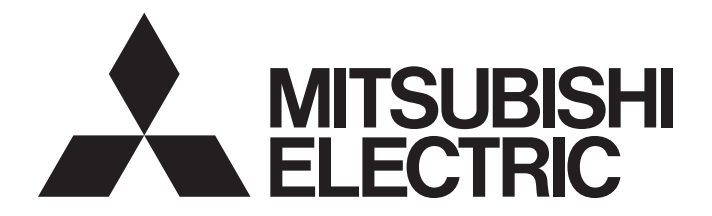

# **Programmable Controller**

# **MELSEC iQ-R**

### MELSEC iQ-R Ethernet, CC-Link IE, and MELSECNET/H Function Block Reference

# <span id="page-2-0"></span>**SAFETY PRECAUTIONS**

(Read these precautions before using Mitsubishi Electric programmable controllers.)

Before using the products described under "Relevant products", please read this manual and the relevant manuals carefully and pay full attention to safety to handle the products correctly.

The precautions given in this manual are concerned with the products only. For the safety precautions of the programmable controller system, refer to the MELSEC iQ-R Module Configuration Manual.

In this manual, the safety precautions are classified into two levels: " $\bigwedge$  WARNING" and " $\bigwedge$  CAUTION".

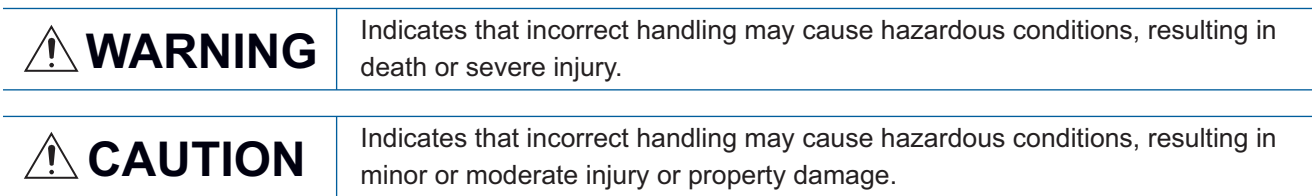

Under some circumstances, failure to observe the precautions given under " $\bigwedge$  CAUTION" may lead to serious consequences.

Observe the precautions of both levels because they are important for personal and system safety.

Make sure that the end users read this manual and then keep the manual in a safe place for future reference.

# <span id="page-3-0"></span>**CONDITIONS OF USE FOR THE PRODUCT**

(1) MELSEC programmable controller ("the PRODUCT") shall be used in conditions;

i) where any problem, fault or failure occurring in the PRODUCT, if any, shall not lead to any major or serious accident; and

ii) where the backup and fail-safe function are systematically or automatically provided outside of the PRODUCT for the case of any problem, fault or failure occurring in the PRODUCT.

(2) The PRODUCT has been designed and manufactured for the purpose of being used in general industries. MITSUBISHI ELECTRIC SHALL HAVE NO RESPONSIBILITY OR LIABILITY (INCLUDING, BUT NOT LIMITED TO ANY AND ALL RESPONSIBILITY OR LIABILITY BASED ON CONTRACT, WARRANTY, TORT, PRODUCT LIABILITY) FOR ANY INJURY OR DEATH TO PERSONS OR LOSS OR DAMAGE TO PROPERTY CAUSED BY the PRODUCT THAT ARE OPERATED OR USED IN APPLICATION NOT INTENDED OR EXCLUDED BY INSTRUCTIONS, PRECAUTIONS, OR WARNING CONTAINED IN MITSUBISHI ELECTRIC USER'S, INSTRUCTION AND/OR SAFETY MANUALS, TECHNICAL BULLETINS AND GUIDELINES FOR the PRODUCT. ("Prohibited Application")

Prohibited Applications include, but not limited to, the use of the PRODUCT in;

- Nuclear Power Plants and any other power plants operated by Power companies, and/or any other cases in which the public could be affected if any problem or fault occurs in the PRODUCT.
- Railway companies or Public service purposes, and/or any other cases in which establishment of a special quality assurance system is required by the Purchaser or End User.
- Aircraft or Aerospace, Medical applications, Train equipment, transport equipment such as Elevator and Escalator, Incineration and Fuel devices, Vehicles, Manned transportation, Equipment for Recreation and Amusement, and Safety devices, handling of Nuclear or Hazardous Materials or Chemicals, Mining and Drilling, and/or other applications where there is a significant risk of injury to the public or property.

Notwithstanding the above restrictions, Mitsubishi Electric may in its sole discretion, authorize use of the PRODUCT in one or more of the Prohibited Applications, provided that the usage of the PRODUCT is limited only for the specific applications agreed to by Mitsubishi Electric and provided further that no special quality assurance or fail-safe, redundant or other safety features which exceed the general specifications of the PRODUCTs are required. For details, please contact the Mitsubishi Electric representative in your region.

(3) Mitsubishi Electric shall have no responsibility or liability for any problems involving programmable controller trouble and system trouble caused by DoS attacks, unauthorized access, computer viruses, and other cyberattacks.

# <span id="page-3-1"></span>**INTRODUCTION**

Thank you for purchasing the Mitsubishi Electric MELSEC iQ-R series programmable controllers.

This manual describes the module function blocks for the relevant products listed below.

Before using the products, please read this manual and the relevant manuals carefully and develop familiarity with the functions and performance of the MELSEC iQ-R series programmable controller to handle the products correctly.

When applying the program examples provided in this manual to an actual system, ensure the applicability and confirm that it will not cause system control problems.

Please make sure that the end users read this manual.

#### **Relevant products**

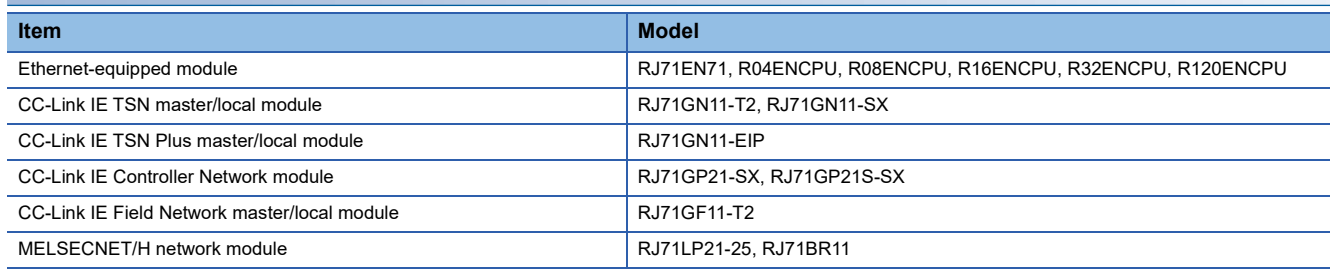

### **CONTENTS**

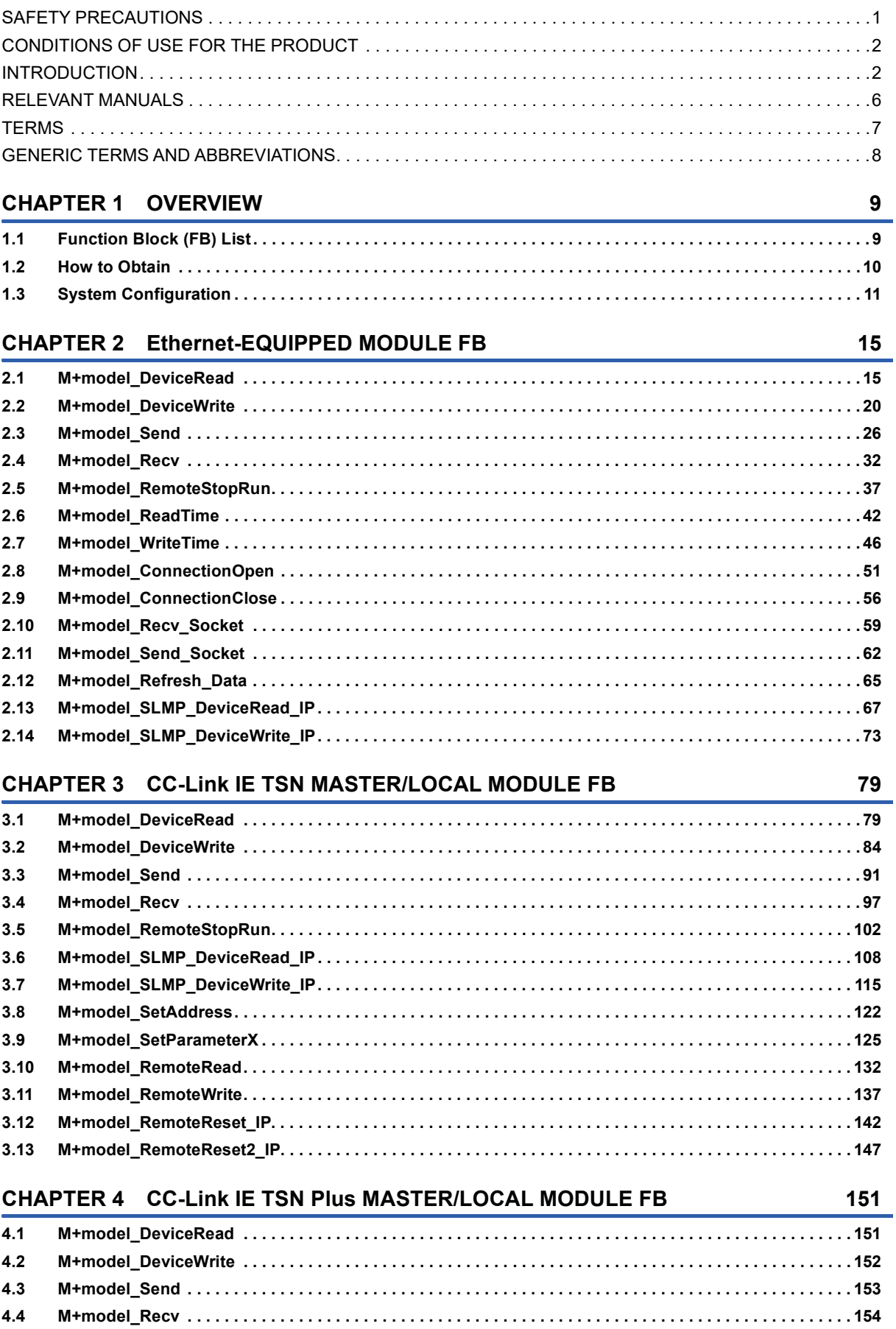

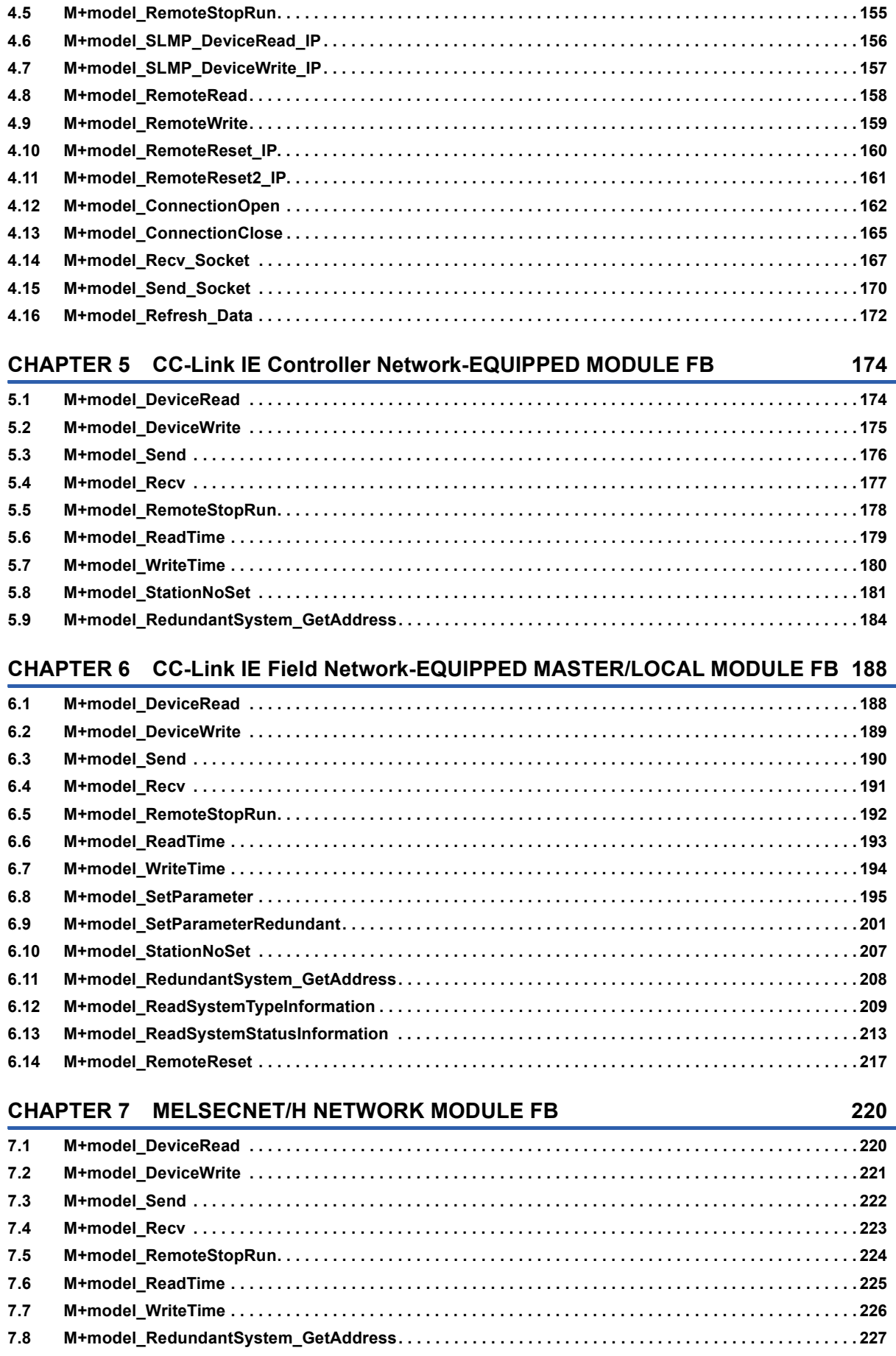

#### **INSTRUCTION INDEX**

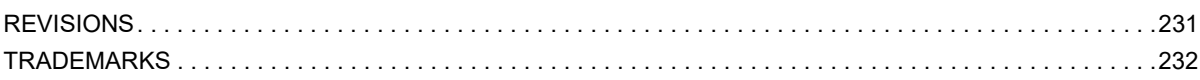

229

### <span id="page-7-0"></span>**RELEVANT MANUALS**

| Manual name [manual number]                                                                                            | <b>Description</b>                                                                                                    | <b>Available</b><br>form             |
|----------------------------------------------------------------------------------------------------|----------------------------------------------------------------------------------------------------|--------------------------------------|
| MELSEC iQ-R Ethernet, CC-Link IE, and<br><b>MELSECNET/H Function Block Reference</b><br>[BCN-P5999-0381] (this manual) | Specifications of the module FBs of the following:<br>• MELSEC iQ-R Ethernet-equipped module<br>• CC-Link IE TSN master/local module<br>• CC-Link IE TSN Plus master/local module<br>• CC-Link IE Controller Network module<br>• CC-Link IE Field Network master/local module<br>• MELSECNET/H network module | e-Manual<br><b>PDF</b>               |
| MELSEC iQ-R Programming Manual (Module<br>Dedicated Instructions)<br>[SH-081976ENG]                                    | Dedicated instructions for the intelligent function modules                                                                                                    | e-Manual<br><b>PDF</b>               |
| MELSEC iQ-R CPU Module User's Manual<br>(Application)<br>[SH-081264ENG]                                                | Memory, functions, devices, and parameters of the CPU module                                                                                                    | Print book<br>e-Manual<br><b>PDF</b> |
| MELSEC iQ-R Ethernet User's Manual (Application)<br>[SH-081257ENG]                                                     | Functions, parameter settings, programming, troubleshooting, I/O signals, and<br>buffer memory of Ethernet                                                                                                    | Print book<br>e-Manual<br><b>PDF</b> |
| MELSEC iQ-R CC-Link IE TSN User's Manual<br>(Application)<br>[SH-082129ENG]                                            | Functions, parameter settings, troubleshooting, I/O signals, and buffer memory of<br><b>CC-Link IE TSN</b>                                                                                                    | Print book<br>e-Manual<br><b>PDF</b> |
| MELSEC iQ-R CC-Link IE TSN Plus Master/Local<br>Module User's Manual<br>[SH-082472ENG]                                 | Specifications, procedures before operation, system configuration, wiring, functions,<br>parameter settings, programming, troubleshooting, I/O signals, and buffer memory<br>of the CC-Link IE TSN Plus master/local module                                                                                   | Print book<br>e-Manual<br><b>PDF</b> |
| MELSEC iQ-R CC-Link IE Controller Network User's<br>Manual (Application)<br>[SH-081258ENG]                             | Functions, parameter settings, troubleshooting, and buffer memory of CC-Link IE<br><b>Controller Network</b>                                                                                                    | Print book<br>e-Manual<br><b>PDF</b> |
| MELSEC IQ-R CC-Link IE Field Network User's<br>Manual (Application)<br>[SH-081259ENG]                                  | Functions, parameter settings, programming, troubleshooting, I/O signals, and<br>buffer memory of CC-Link IE Field Network                                                                                                    | Print book<br>e-Manual<br><b>PDF</b> |
| MELSEC iQ-R MELSECNET/H Network Module<br>User's Manual (Application)<br>[SH-082204ENG]                                | Functions, parameter settings, programming, troubleshooting, and buffer memory of<br>MELSEC IQ-R MELSECNET/H network module                                                                                                    | Print book<br>e-Manual<br><b>PDF</b> |

 $Point$ 

e-Manual refers to the Mitsubishi Electric FA electronic book manuals that can be browsed using a dedicated

tool.

- e-Manual has the following features:
- Required information can be cross-searched in multiple manuals.
- Other manuals can be accessed from the links in the manual.
- The hardware specifications of each part can be found from the product figures.
- Pages that users often browse can be bookmarked.
- Sample programs can be copied to an engineering tool.

## <span id="page-8-0"></span>**TERMS**

Unless otherwise specified, this manual uses the following terms.

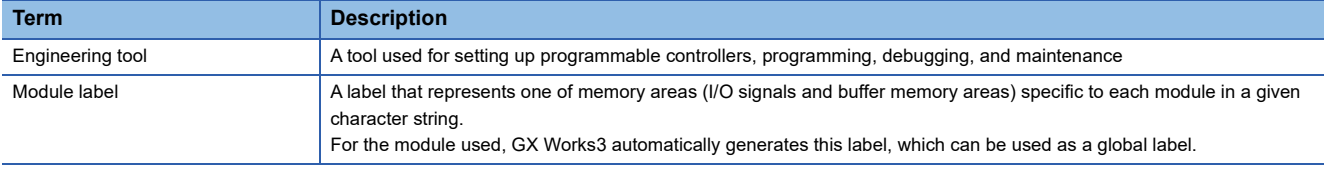

### <span id="page-9-0"></span>**GENERIC TERMS AND ABBREVIATIONS**

Unless otherwise specified, this manual uses the following generic terms and abbreviations.

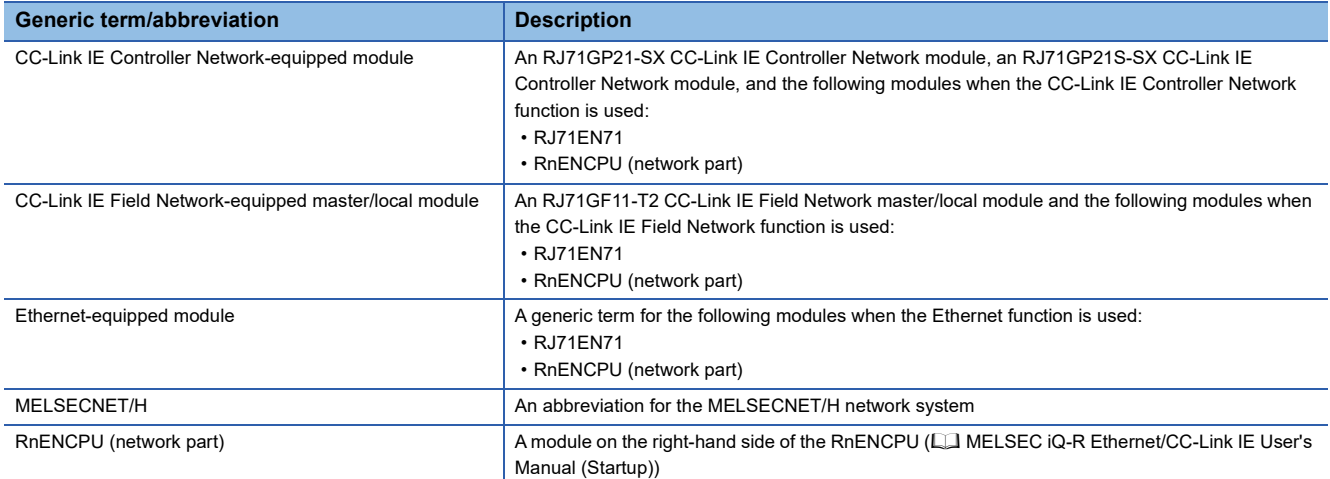

# <span id="page-10-0"></span>**1 OVERVIEW**

The FBs described in this reference are module FBs (for GX Works3) to be used in the MELSEC iQ-R series network modules and the Ethernet function of the CPU module.

### <span id="page-10-1"></span>**1.1 Function Block (FB) List**

This section lists the module FBs described in this reference. An FB name ends in the FB version information such as "\_00A"; however, this reference manual leaves out it.

The following symbols represent network modules.

- Ethernet: Ethernet-equipped module
- CCIETSN: CC-Link IE TSN master/local module (T2: RJ71GN11-T2, SX: RJ71GN11-SX)
- CCIETSN Plus: CC-Link IE TSN Plus master/local module
- CCIEC: CC-Link IE Controller Network-equipped module
- CCIEF: CC-Link IE Field Network-equipped master/local module

• NET/H: MELSECNET/H network module

 $\bigcirc$ : Available,  $\longrightarrow$ : Not available

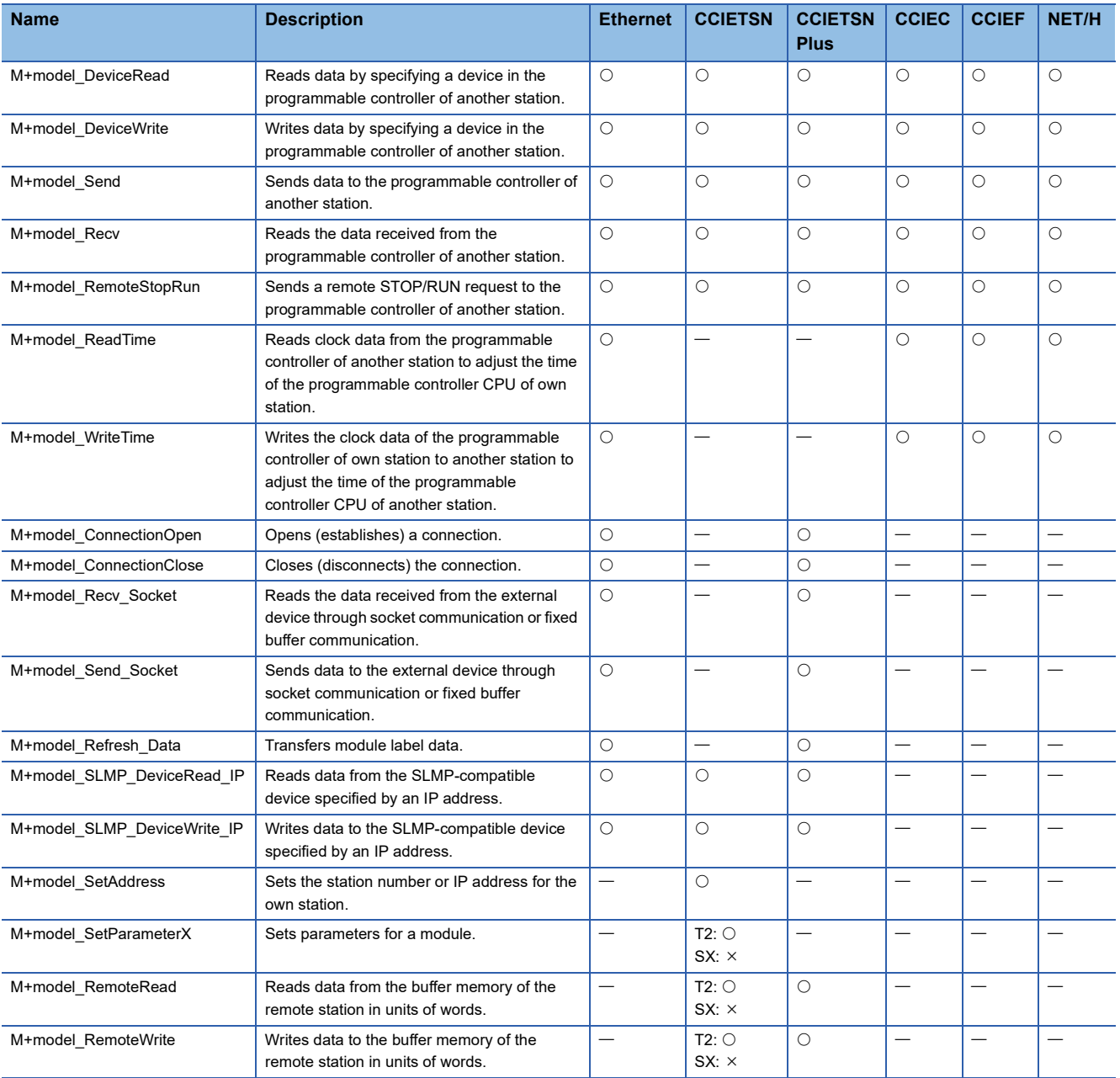

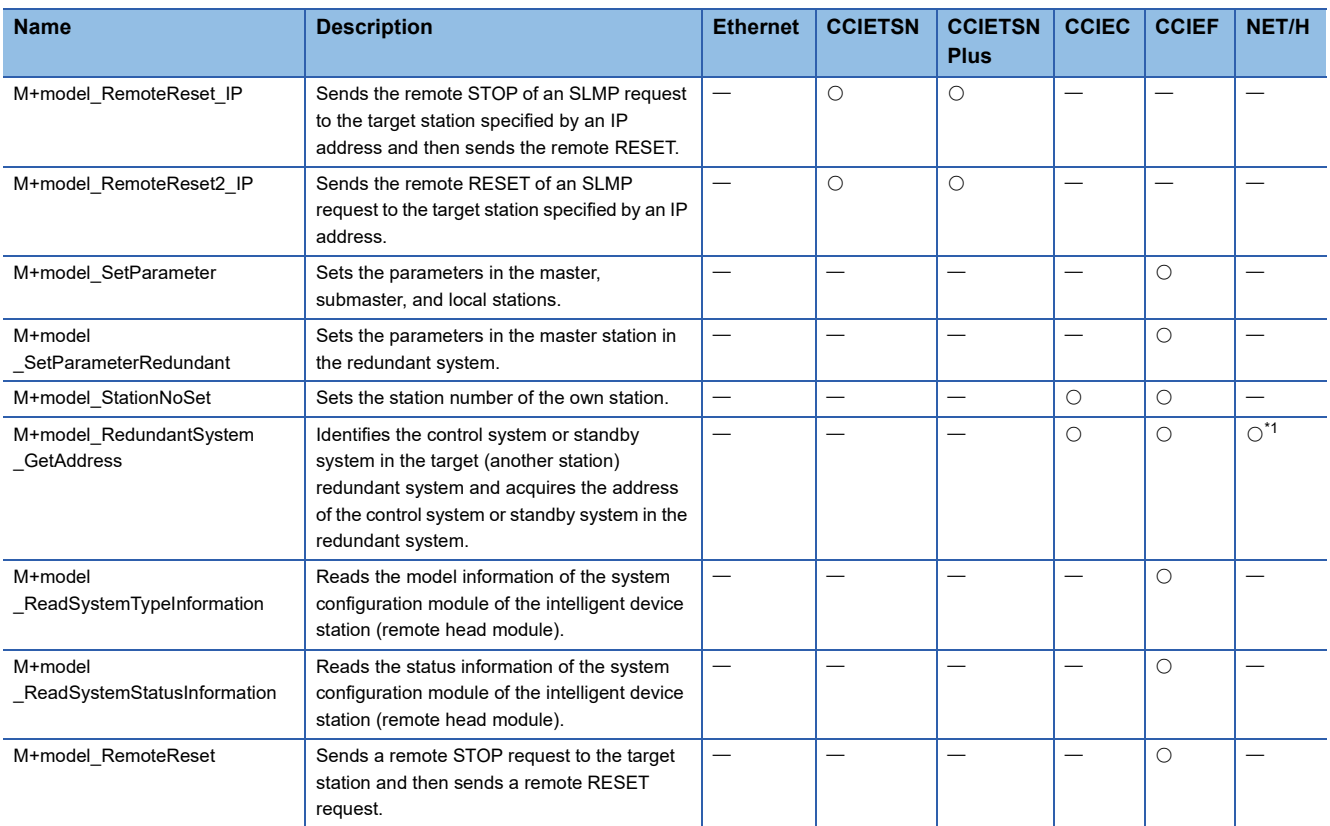

<span id="page-11-1"></span>\*1 This FB cannot be used for the RJ71BR11.

# <span id="page-11-0"></span>**1.2 How to Obtain**

Module FBs are installed at the same time as installing GX Works3; however, the module FBs in this reference may not be installed with some versions of GX Works3. It is recommended to install the latest version of GX Works3.

# <span id="page-12-0"></span>**1.3 System Configuration**

The following shows the system configuration for using the module FBs in this reference. For the specifications of modules to be used, refer to the user's manual for each module.

#### **Ethernet-equipped module**

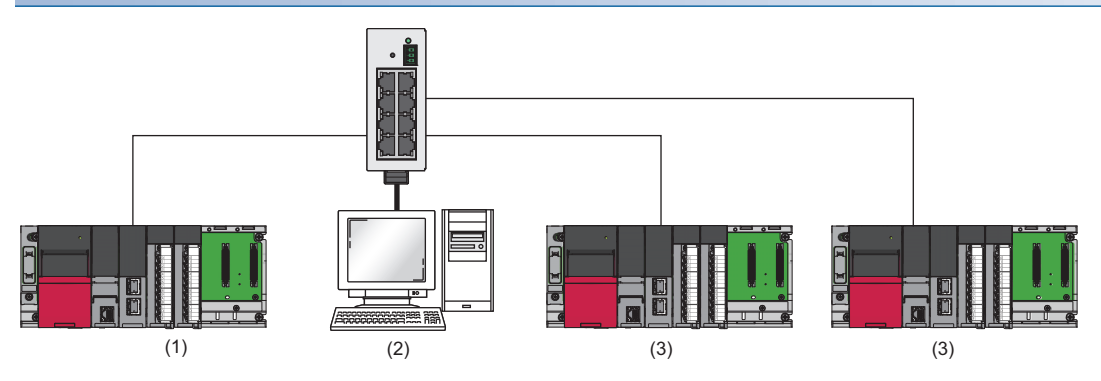

- (1) Own station
- (2) External device
- (3) Other stations

#### **CC-Link IE TSN master/local module**

### ■**RJ71GN11-T2**  $\overline{\Omega}$  $\overline{\circ}$ h (1)  $(2)$  (3)

- (1) Own station
- (2) Another station
- (3) Remote I/O module or other devices

#### ■**RJ71GN11-SX**

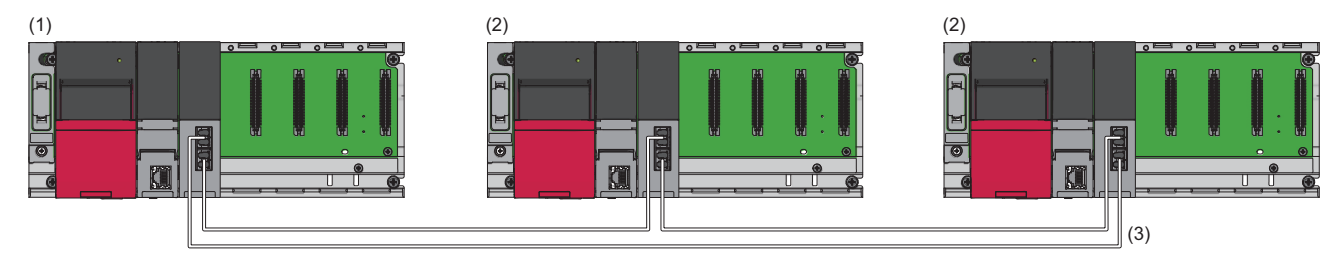

(1) Master station

- (2) Local station
- (3) Network No.1

#### **CC-Link IE TSN Plus master/local module**

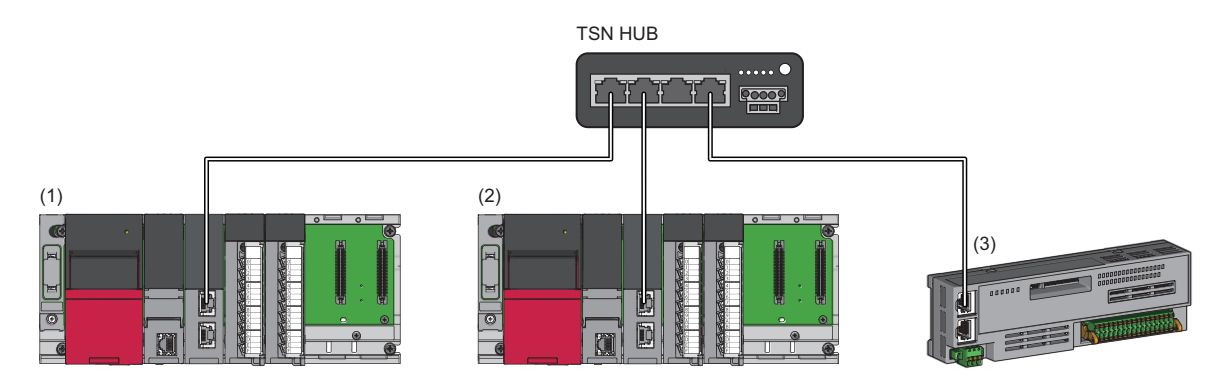

(1) Own station

(2) Another station

(3) Remote I/O module or other devices

#### **CC-Link IE Controller Network module**

#### ■**When performing communications between the control station and normal station**

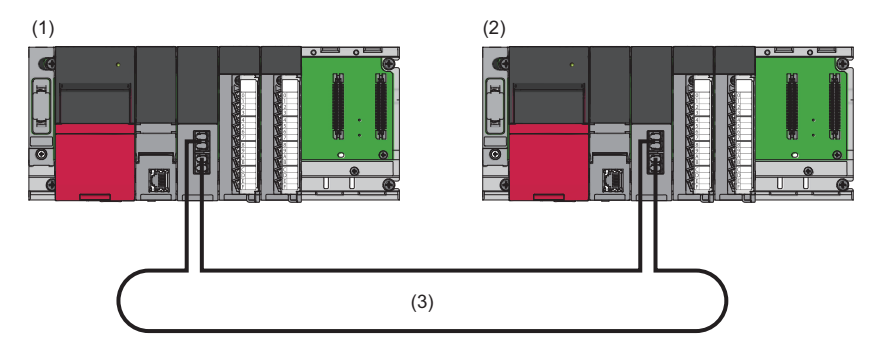

- (1) Control station
- (2) Normal station
- (3) Network No.1

#### ■ When performing communications between the control station and normal station in a **redundant system**

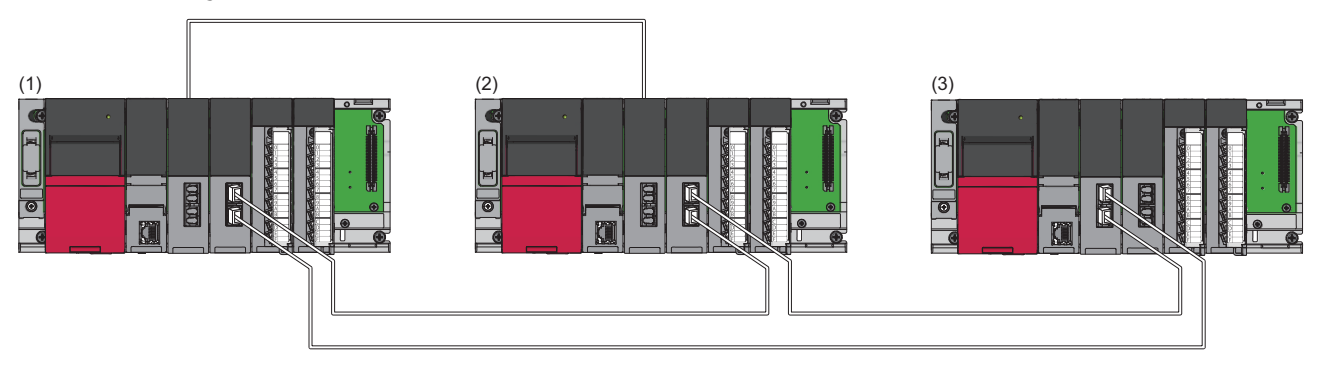

- (1) Control station (station No.1) in the control system (system A)
- (2) Normal station (station No.2) in the standby system (system B)
- (3) Normal station (station No.3)

#### **CC-Link IE Field Network master/local module**

■**When performing communications between the master station and local station** 

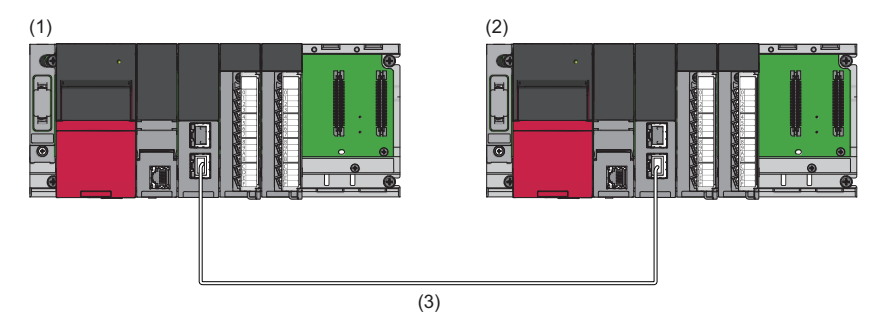

- (1) Master station
- (2) Local station
- (3) Network No.1

#### ■**When performing communications between the master station and intelligent device station (remote head module)**

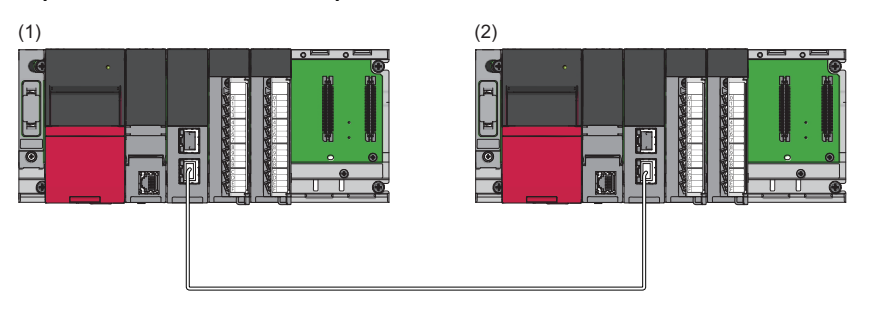

- (1) Master station
- (2) Intelligent device station

#### ■**When using the modules in the redundant master station configuration**

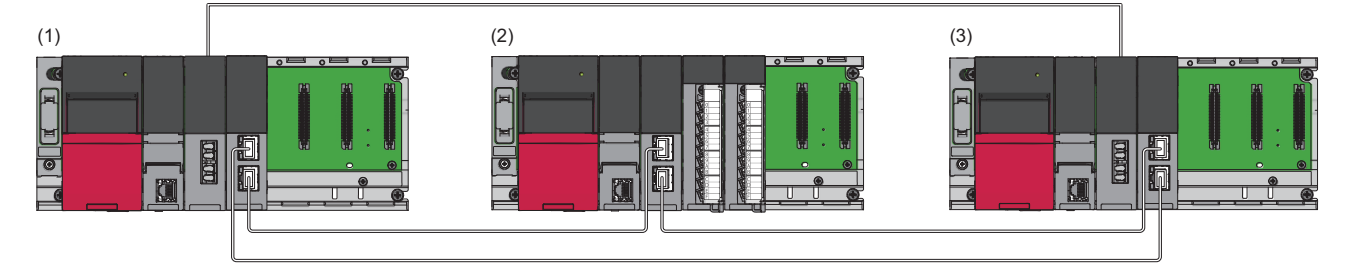

- (1) Master station (control system)
- (2) Slave station
- (3) Submaster station (standby system)

#### **MELSECNET/H network module**

#### ■**When performing communications between the control station and normal station**

• Optical loop system

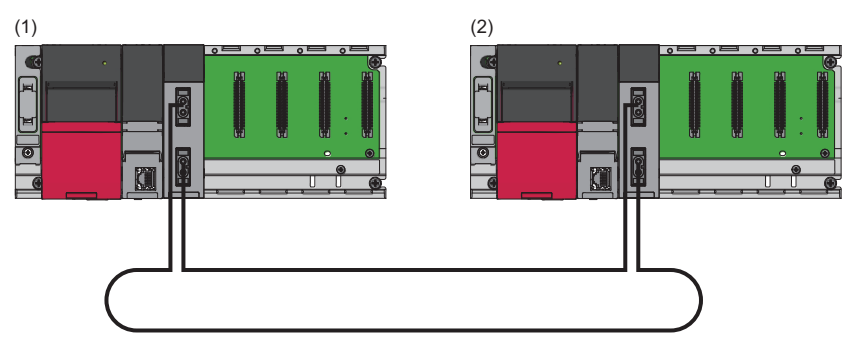

- (1) Control station (station No.1)
- (2) Normal station (station No.2)
- Coaxial bus system

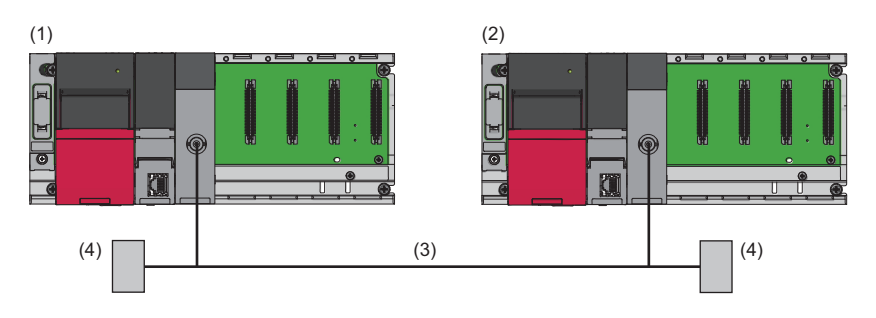

- (1) Control station (station No.1)
- (2) Normal station (station No.2)
- (3) Coaxial bus system
- (4) Terminating resistor

#### ■ When performing communications between the control station and normal station in a **redundant system**

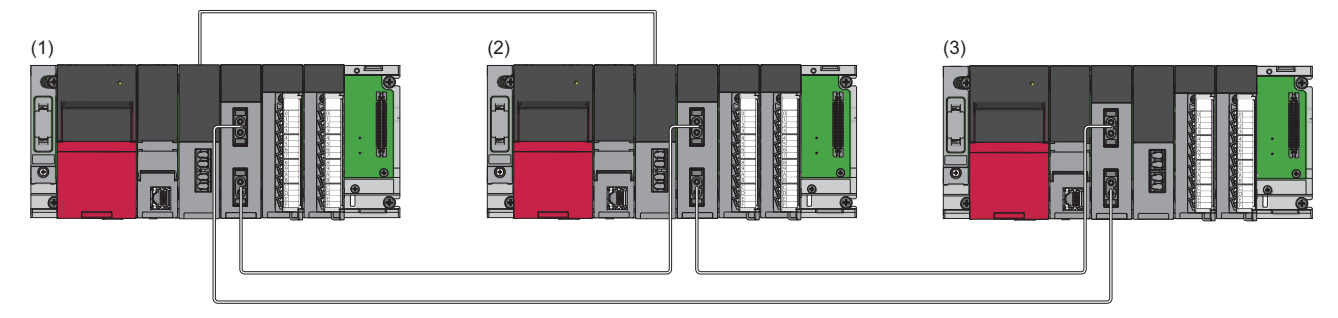

(1) Control station (station No.1) in the control system (system A)

(2) Normal station (station No.2) in the standby system (system B)

(3) Normal station (station No.3)

# <span id="page-16-0"></span>**2 Ethernet-EQUIPPED MODULE FB**

# <span id="page-16-1"></span>**2.1 M+model\_DeviceRead**

#### **Name**

#### ■**RJ71EN71, RnENCPU (network part)**

This FB is displayed as follows on the engineering tool depending on the settings.

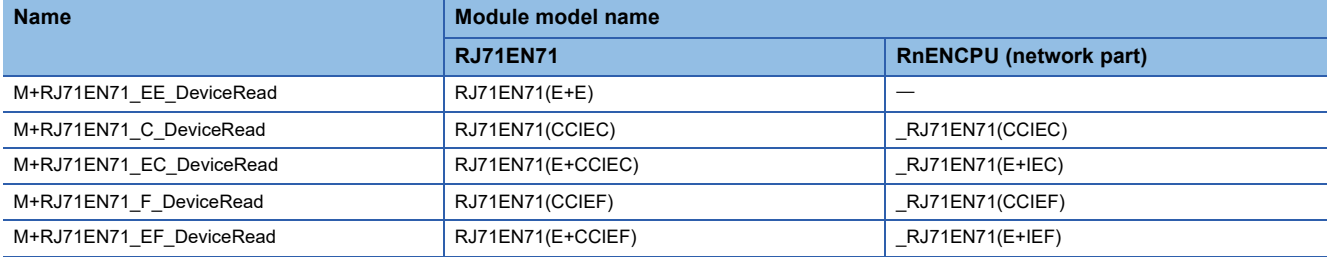

#### ■**RJ71GP21(S)-SX**

M+RJ71GP21\_DeviceRead

#### ■**RJ71GF11-T2**

M+RJ71GF11\_DeviceRead

#### ■**RJ71LP21-25**

M+RJ71LP21\_DeviceRead

#### ■**RJ71BR11**

M+RJ71BR11\_DeviceRead

#### **Overview**

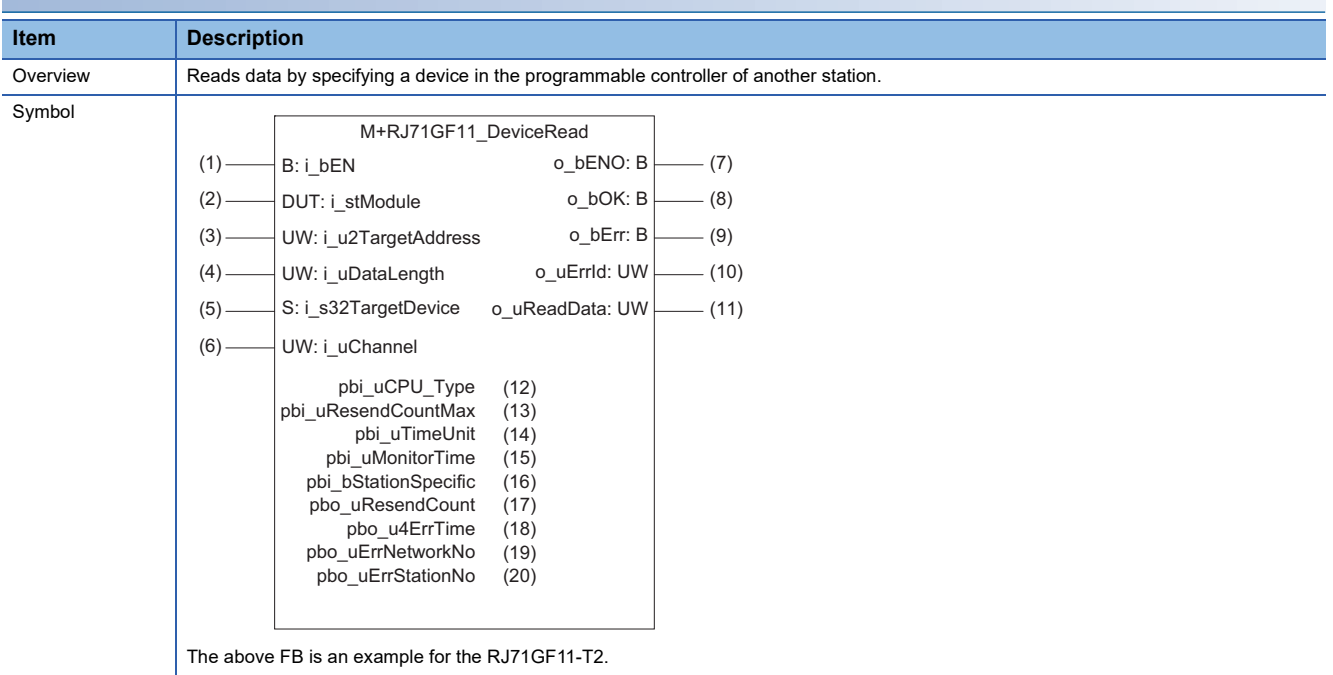

#### **Labels**

#### ■**Input arguments**

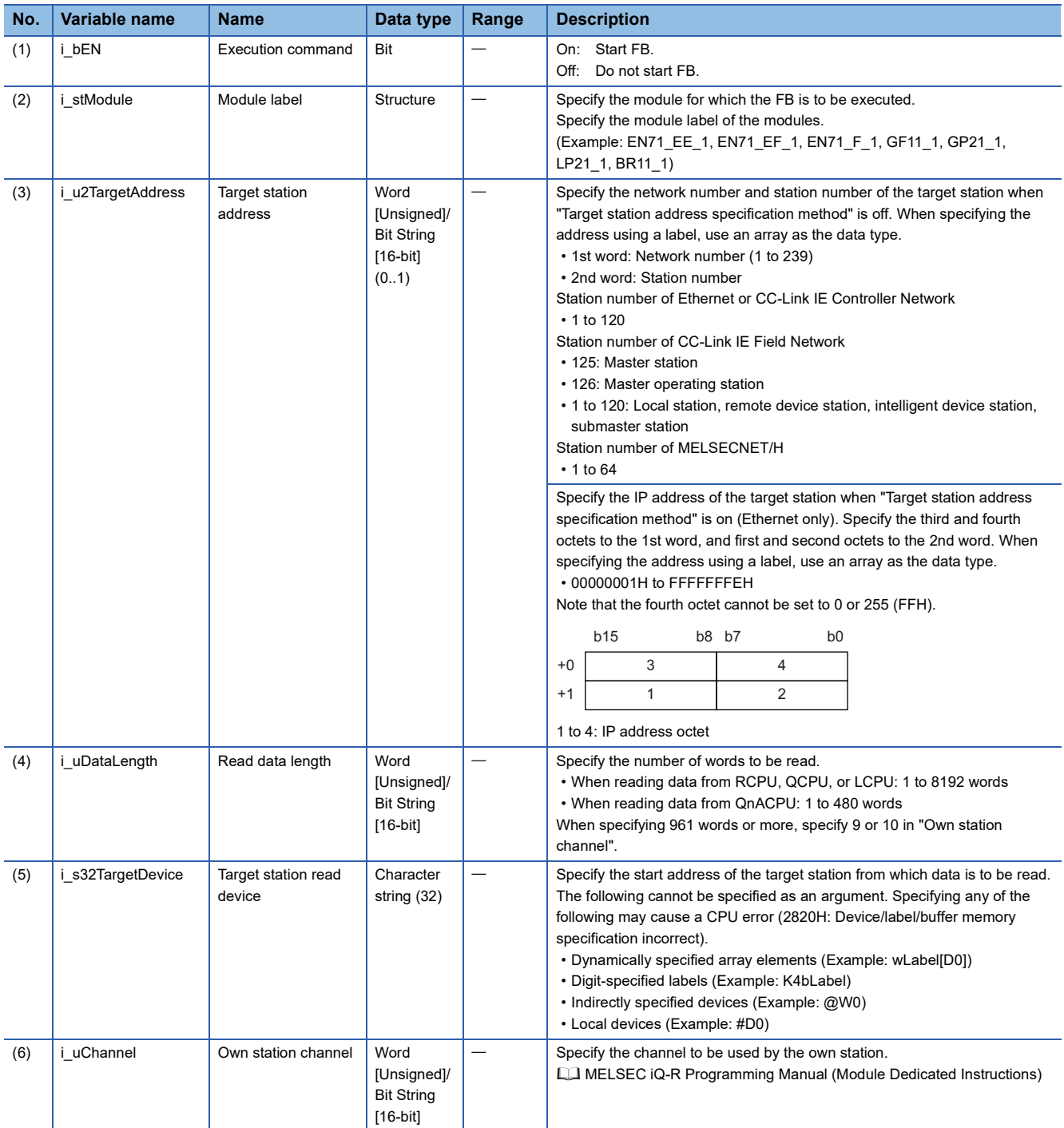

#### ■**Output arguments**

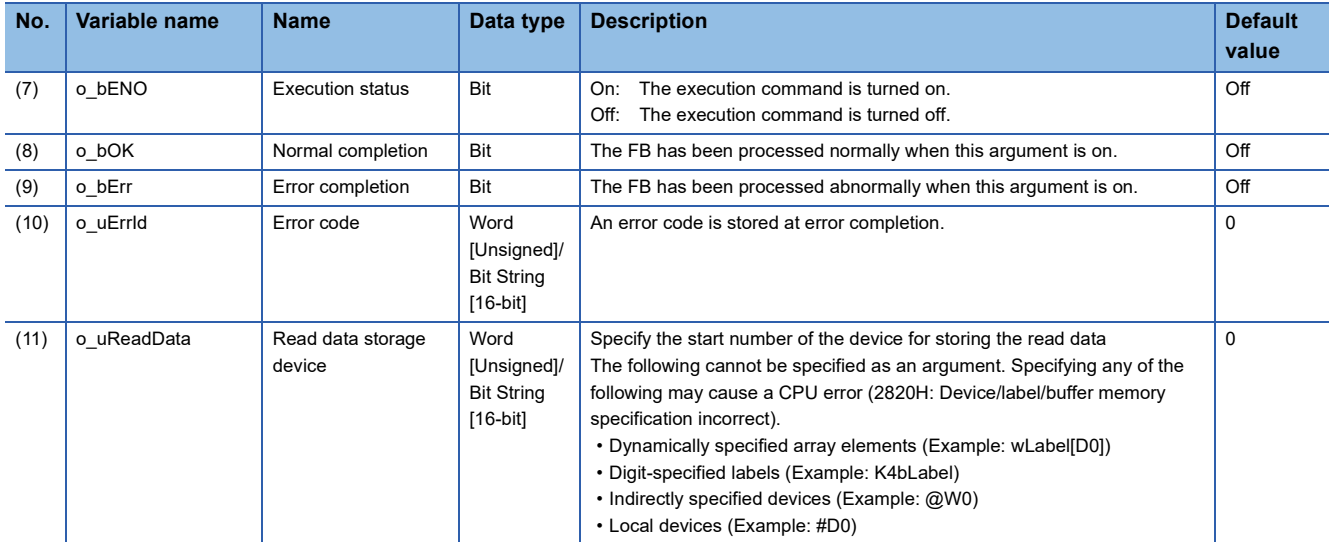

#### ■**Operation parameters**

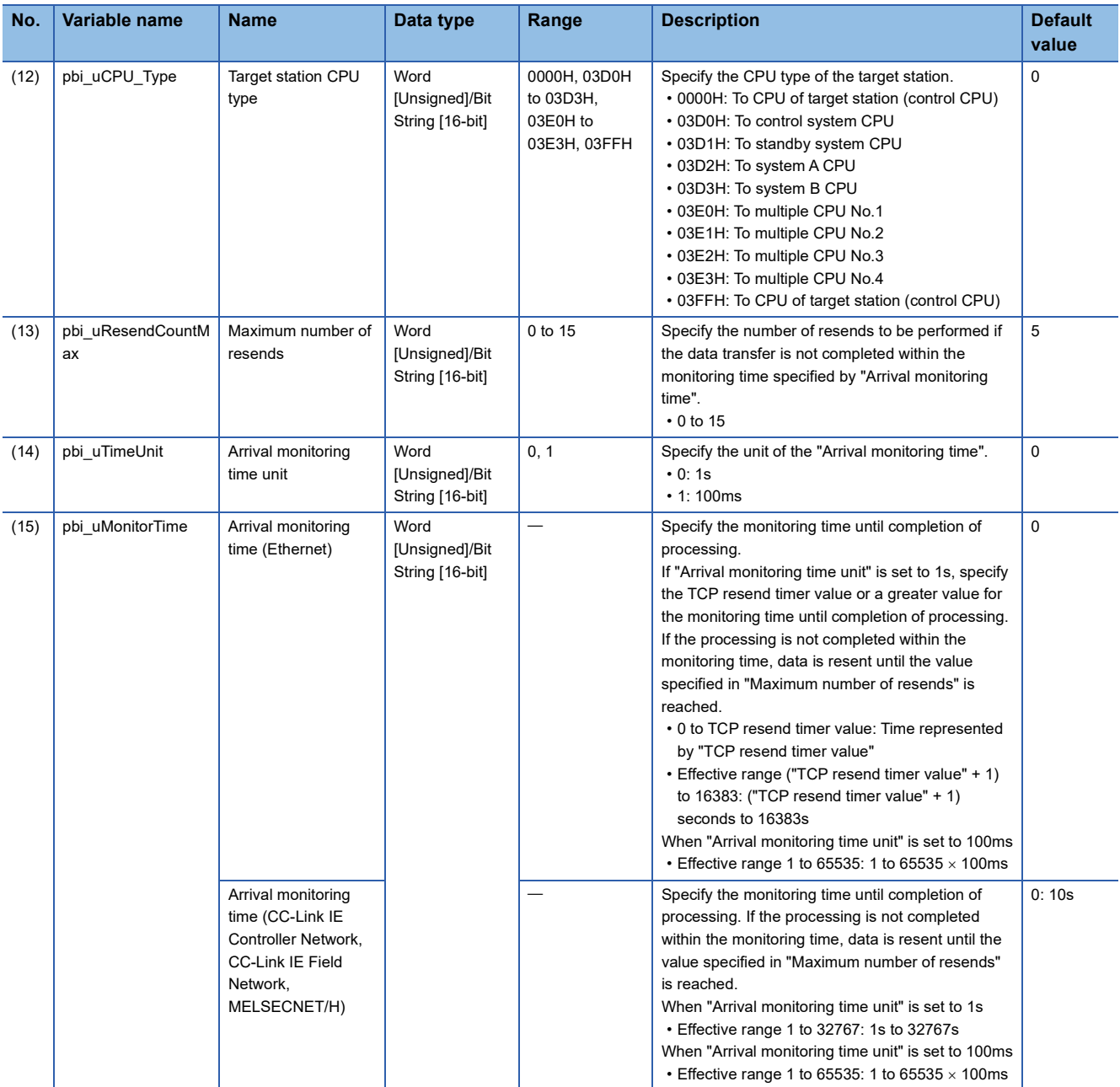

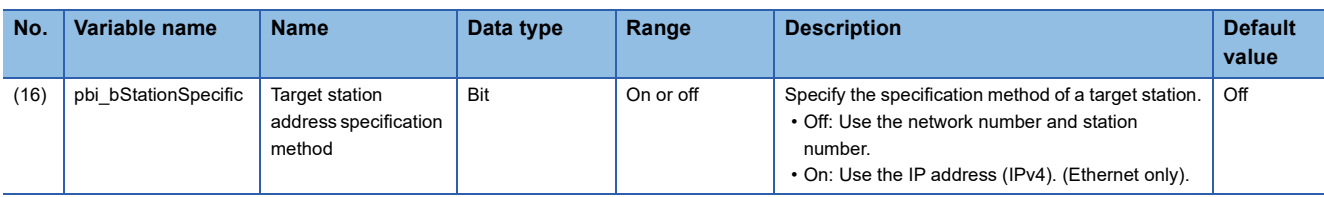

#### ■**Public variables**

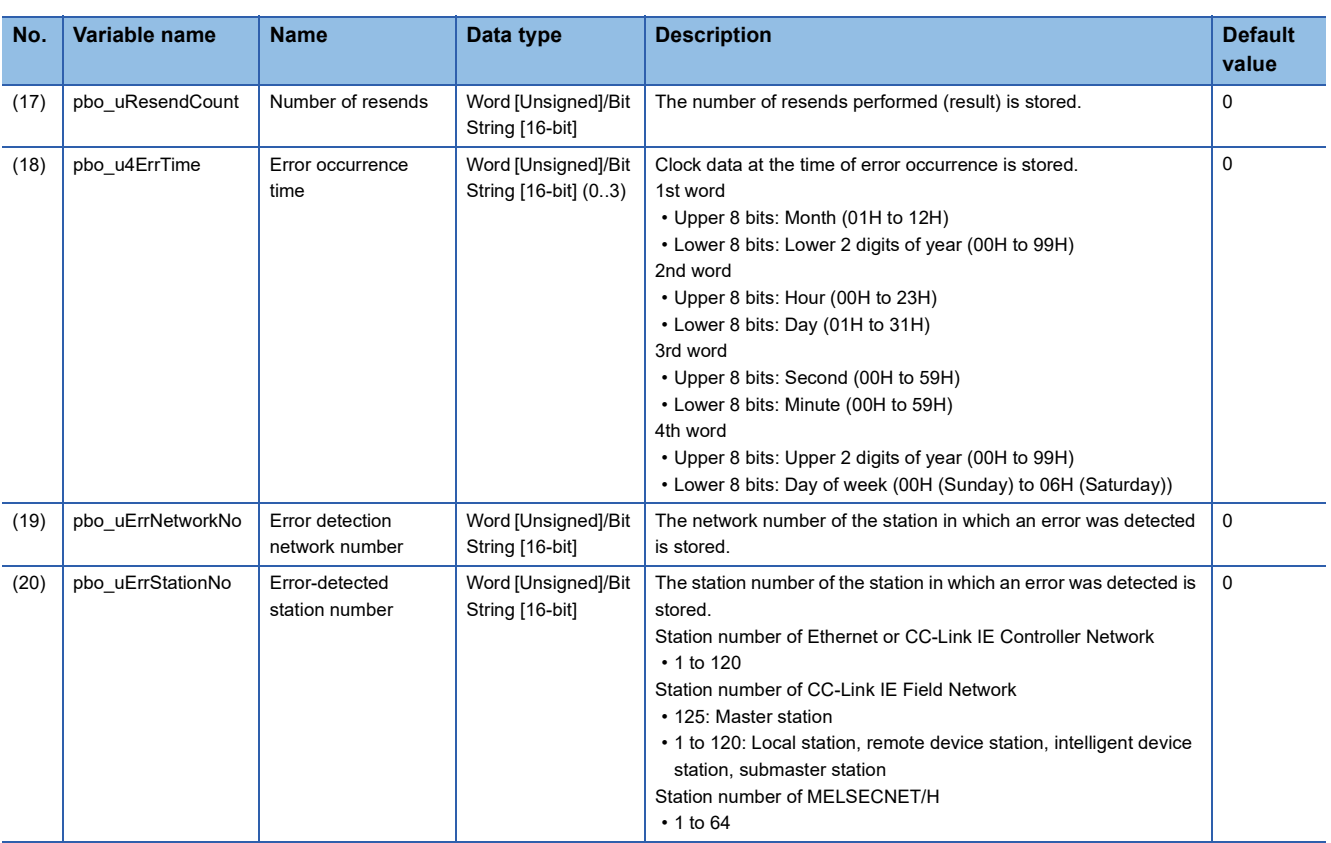

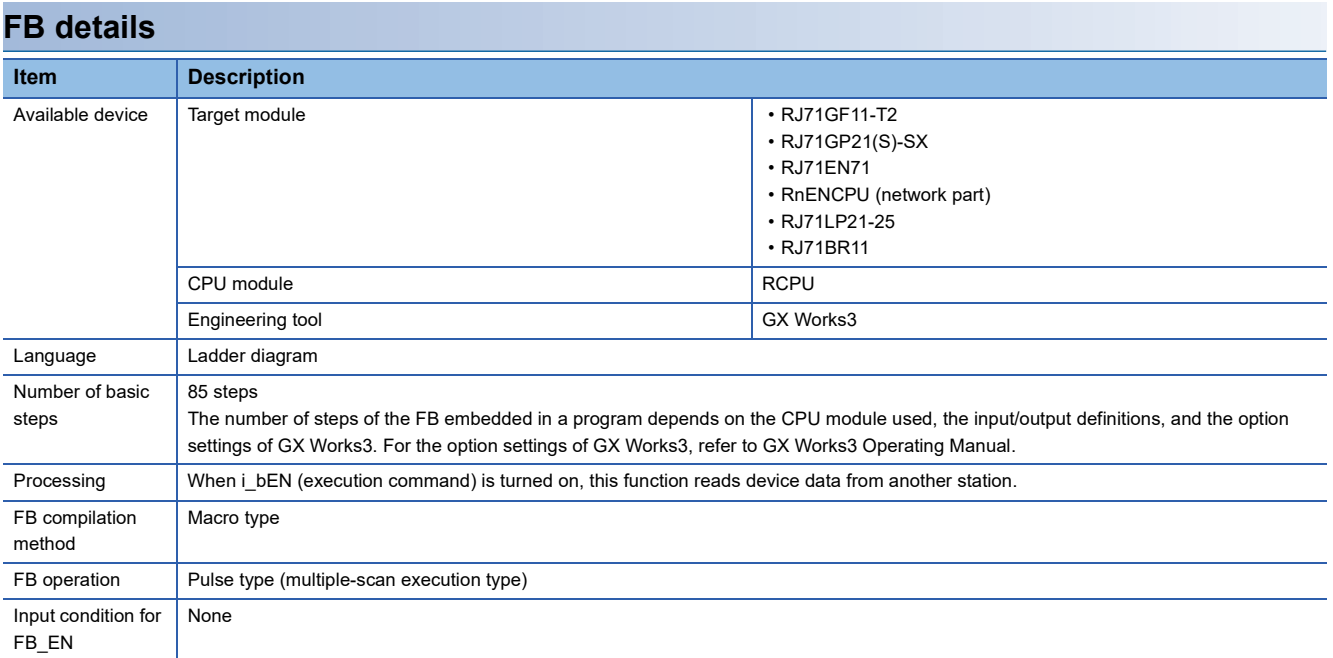

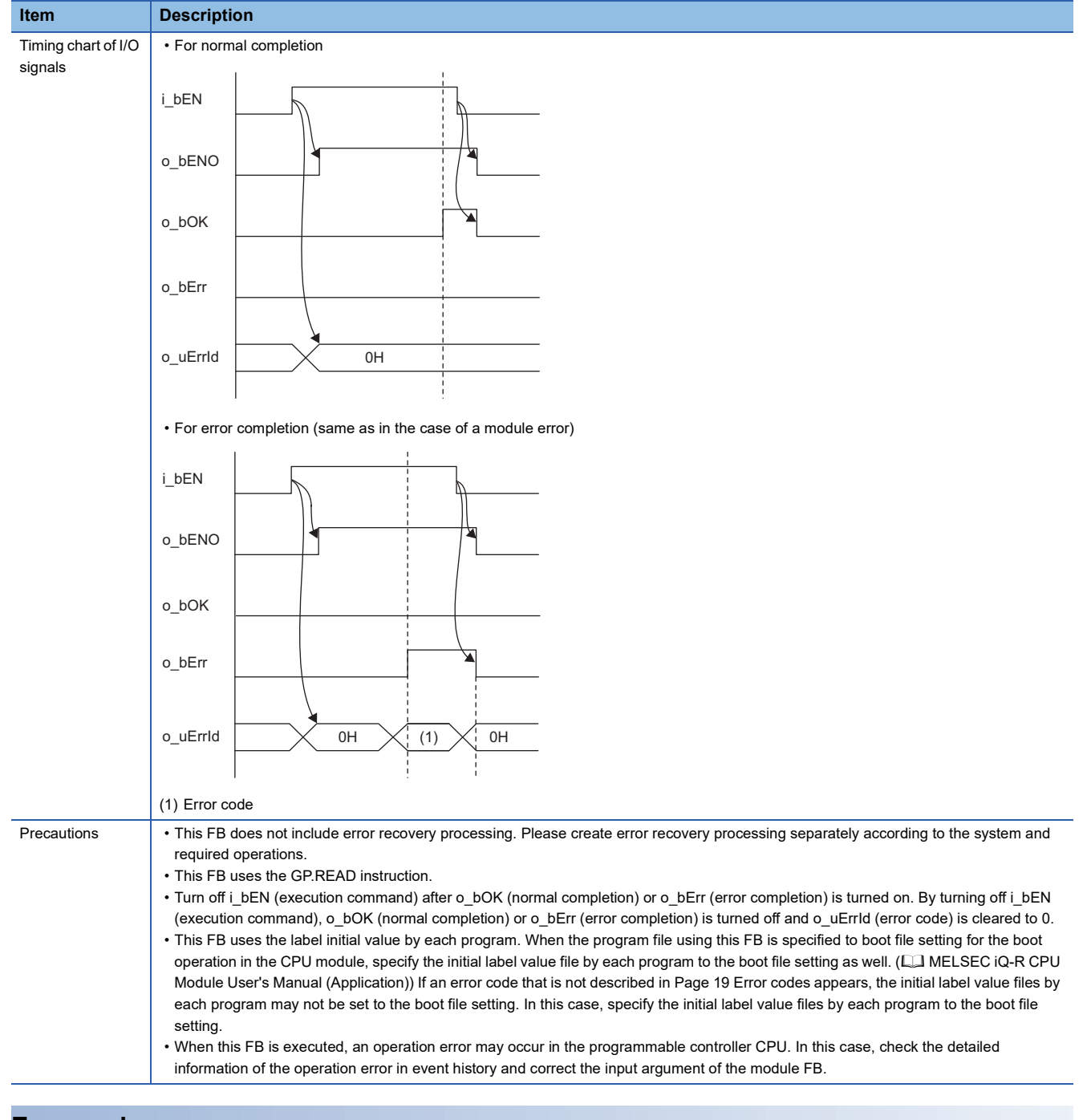

<span id="page-20-0"></span>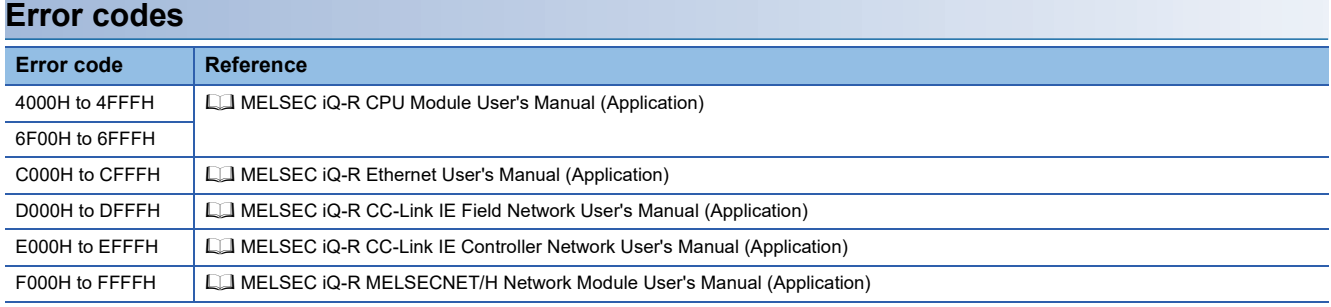

**2**

# <span id="page-21-0"></span>**2.2 M+model\_DeviceWrite**

#### **Name**

#### ■**RJ71EN71, RnENCPU (network part)**

This FB is displayed as follows on the engineering tool depending on the settings.

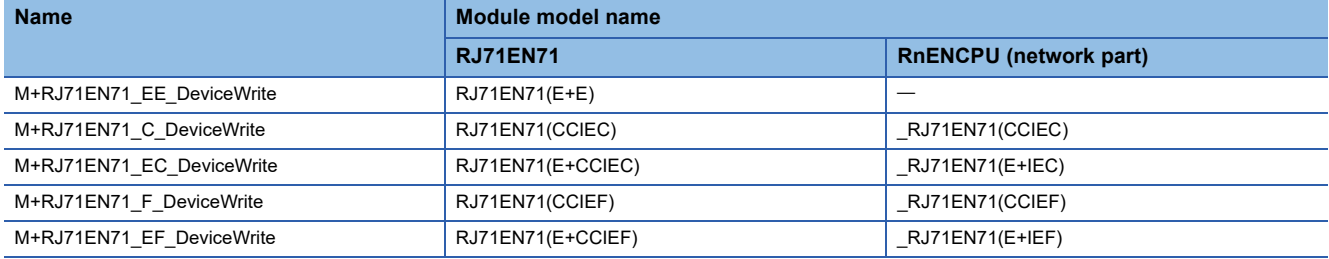

#### ■**RJ71GP21(S)-SX**

M+RJ71GP21\_DeviceWrite

#### ■**RJ71GF11-T2**

M+RJ71GF11\_DeviceWrite

#### ■**RJ71LP21-25**

M+RJ71LP21\_DeviceWrite

#### ■**RJ71BR11**

M+RJ71BR11\_DeviceWrite

#### **Overview**

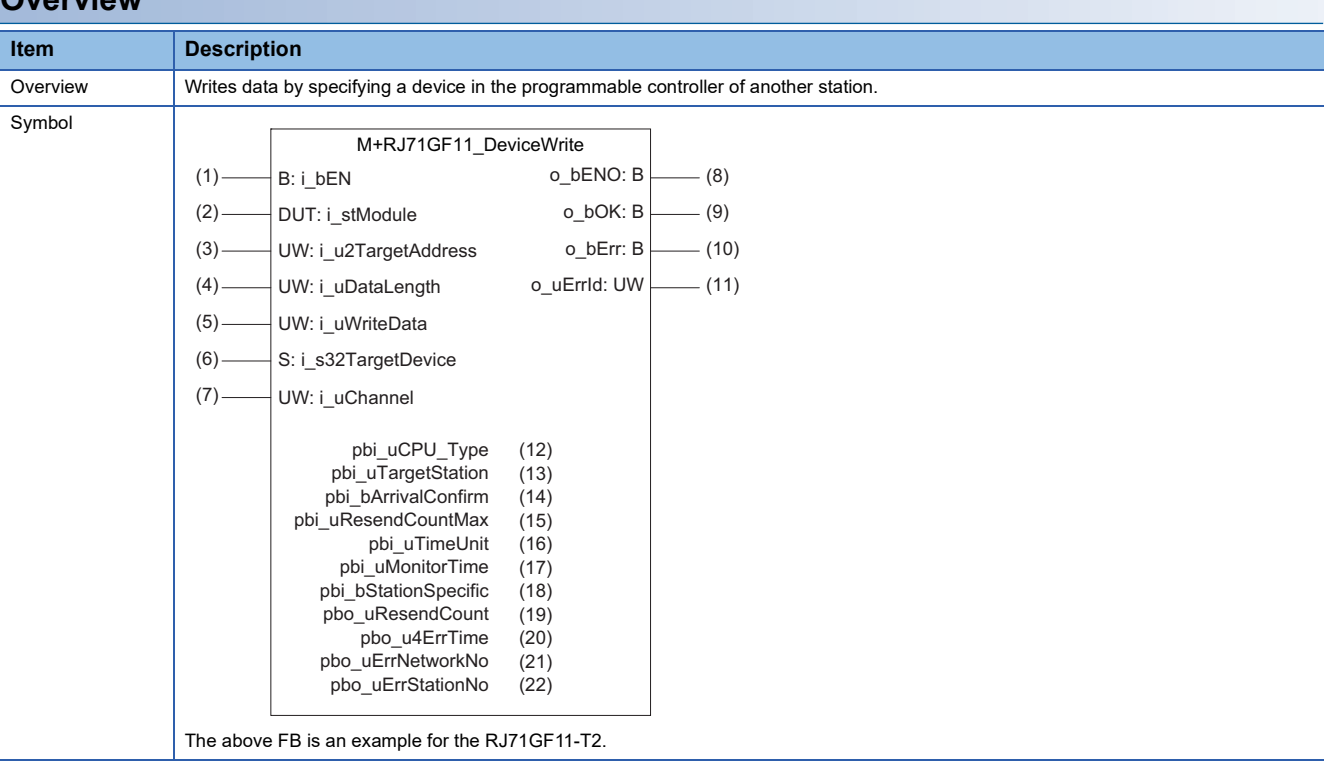

#### **Labels**

#### ■**Input arguments**

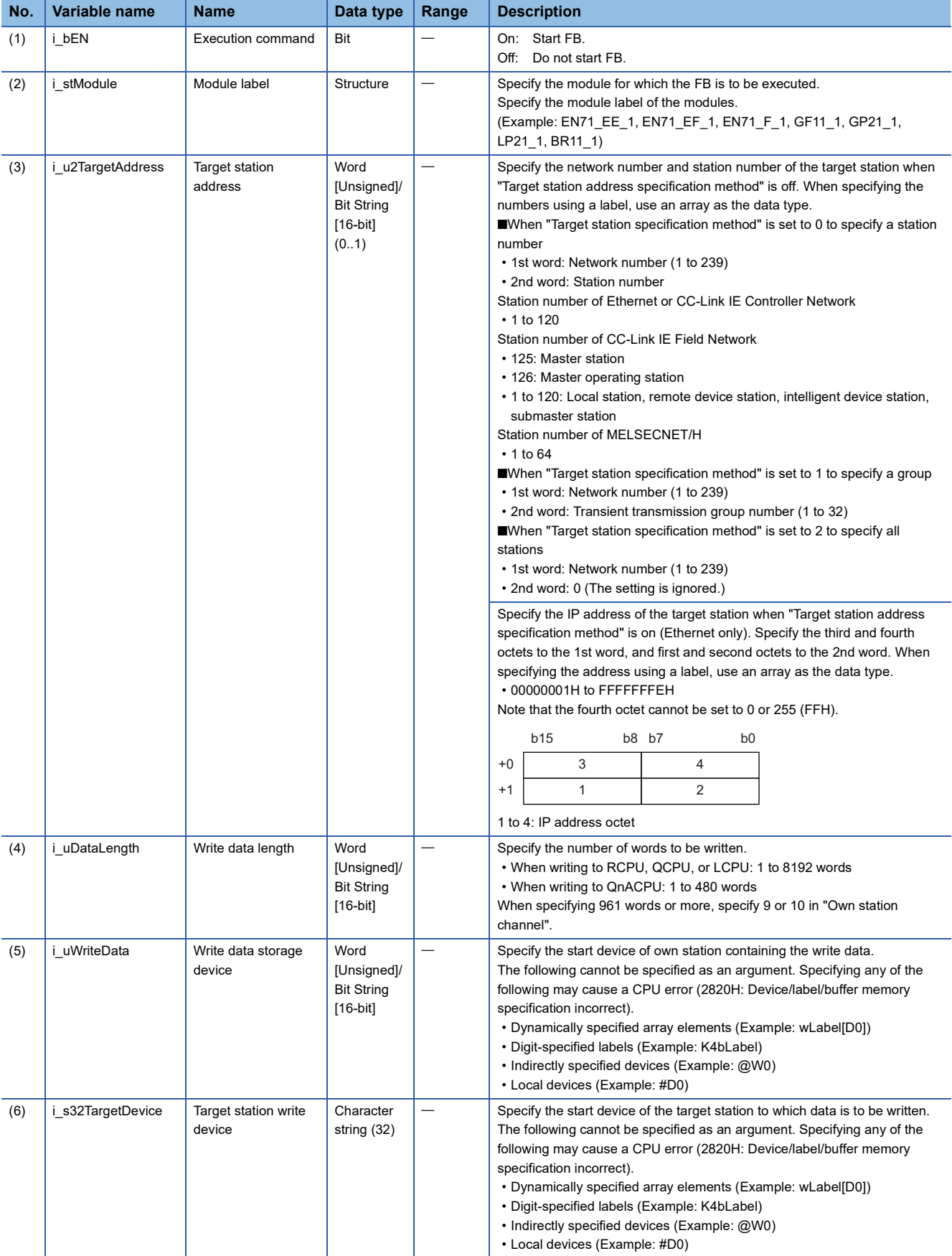

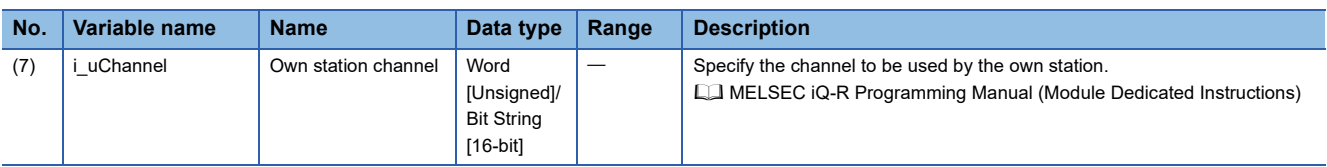

#### ■**Output arguments**

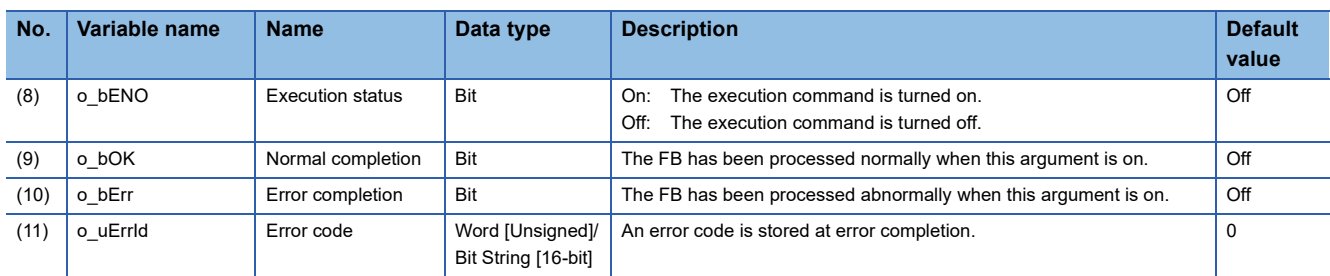

#### ■**Operation parameters**

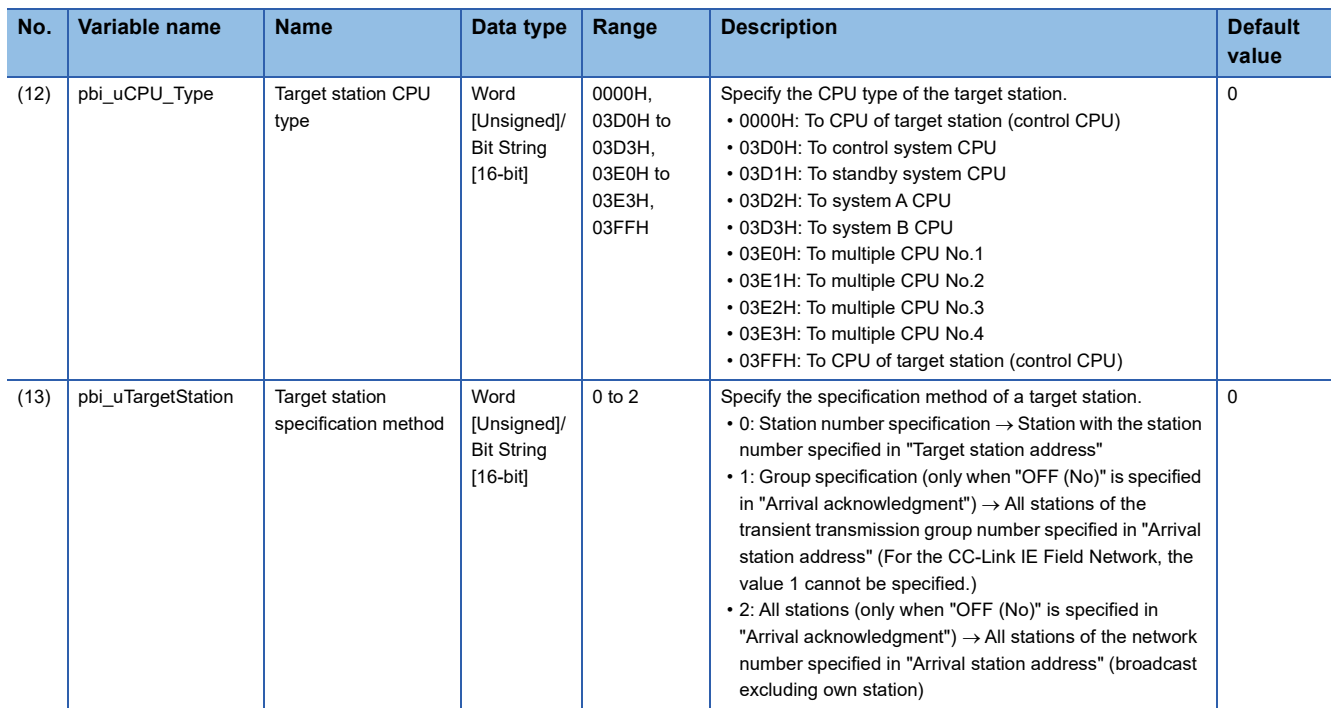

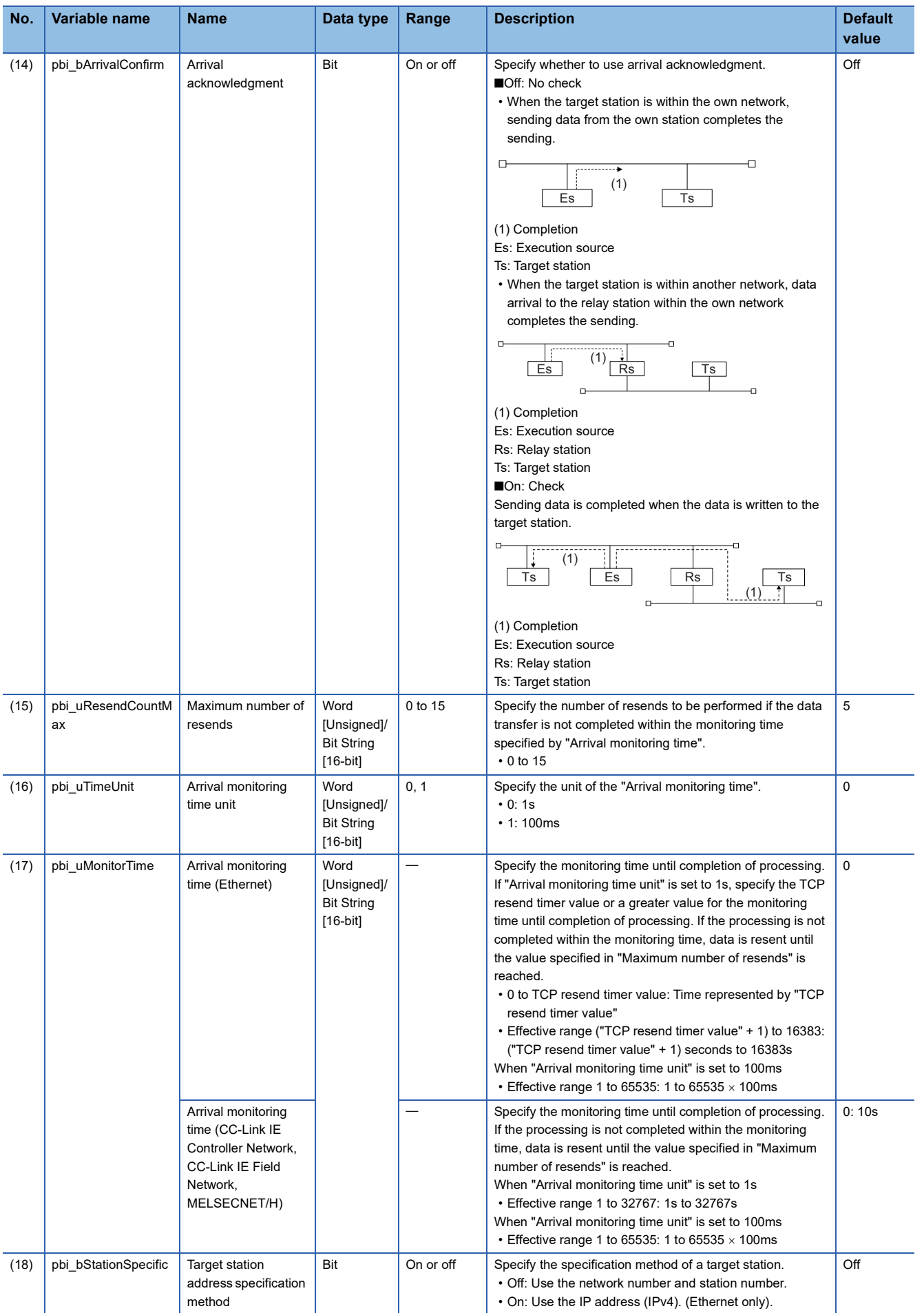

**2**

#### ■**Public variables**

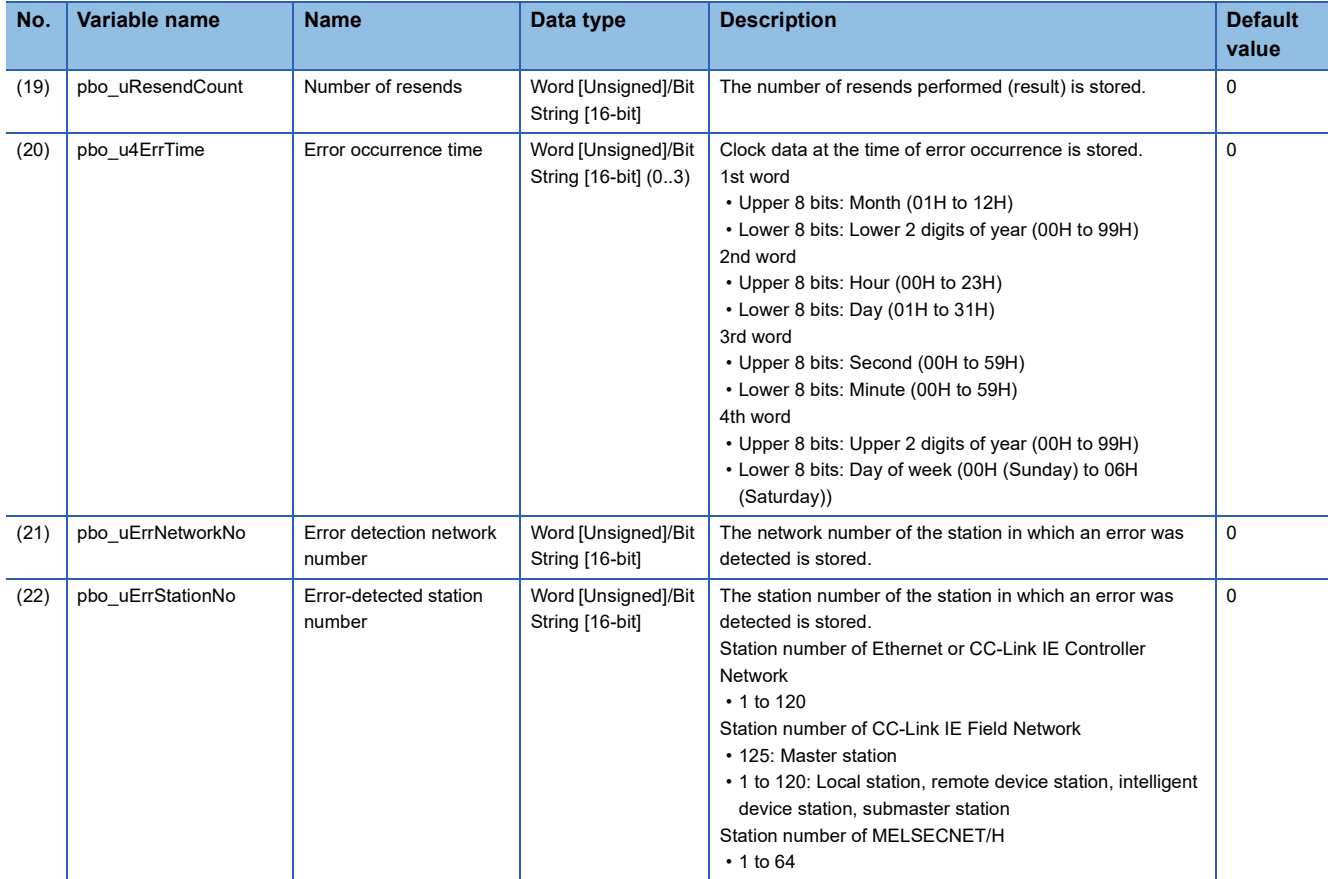

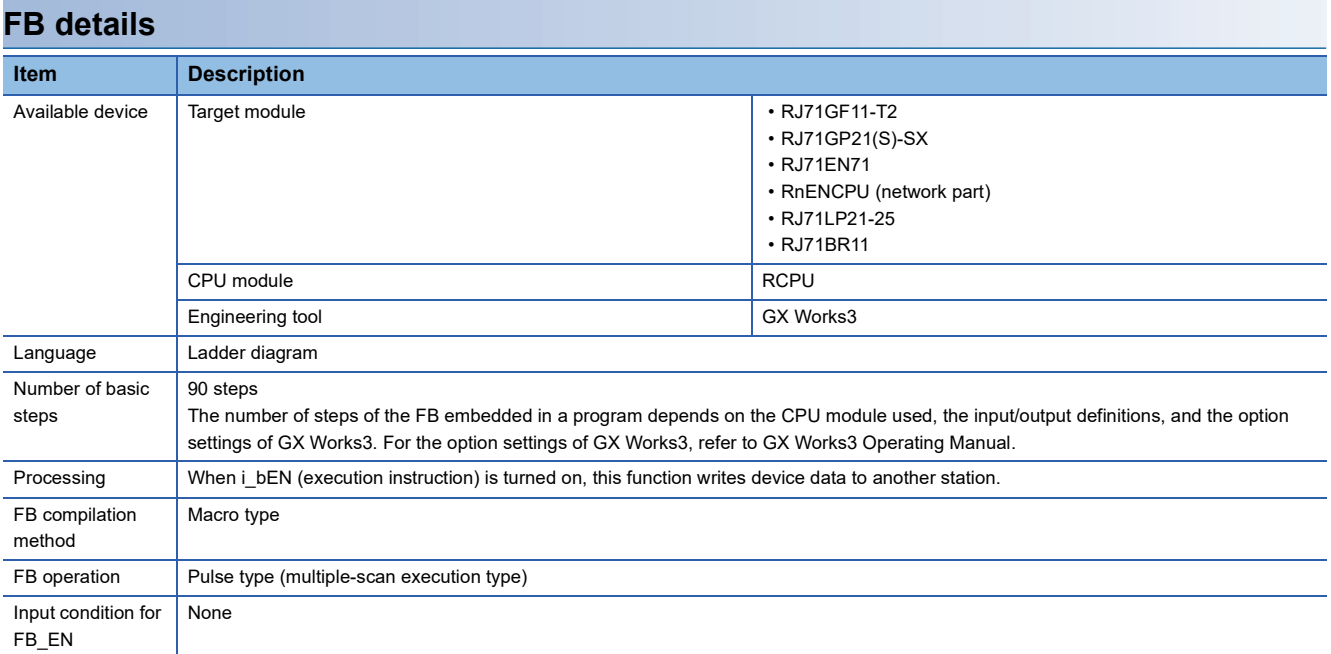

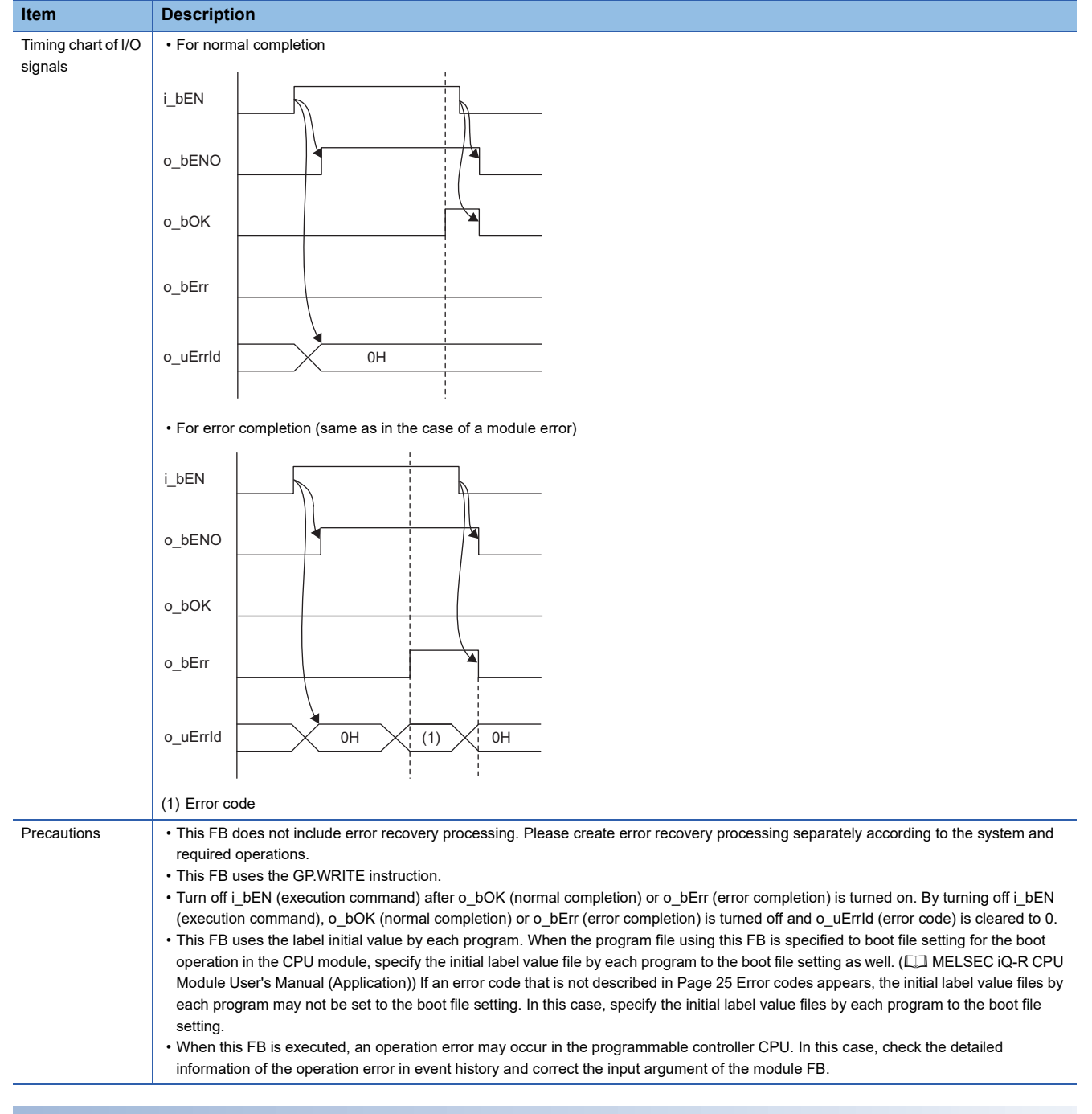

<span id="page-26-0"></span>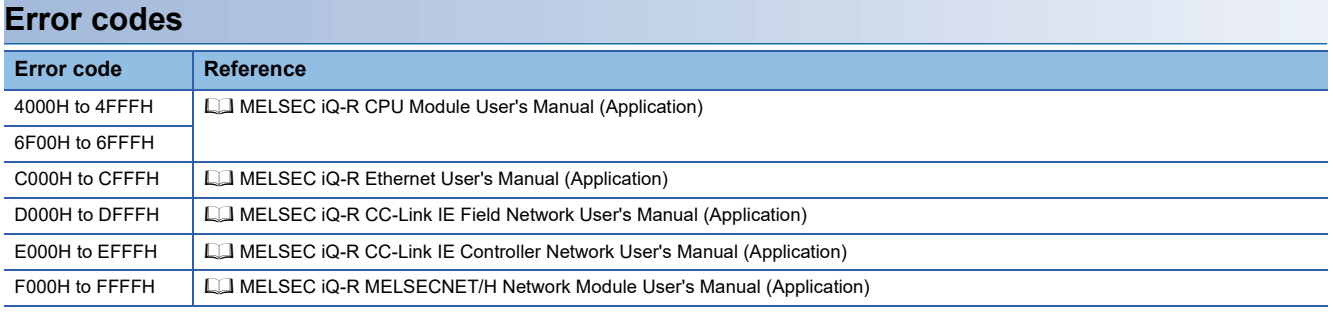

**2**

# <span id="page-27-0"></span>**2.3 M+model\_Send**

#### **Name**

#### ■**RJ71EN71, RnENCPU (network part)**

This FB is displayed as follows on the engineering tool depending on the settings.

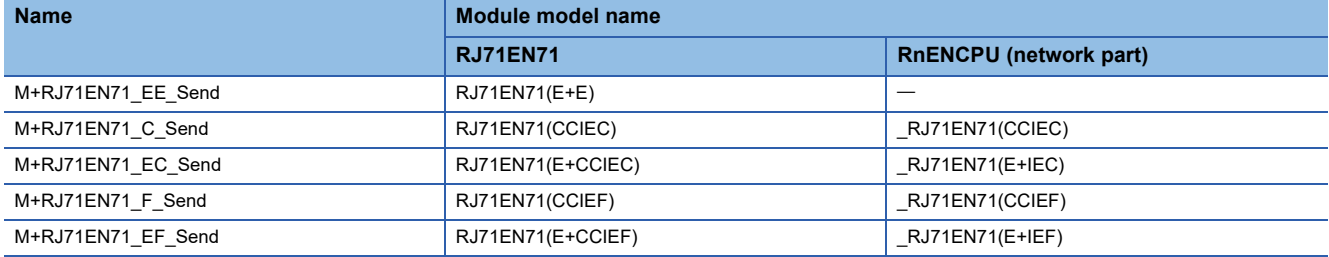

#### ■**RJ71GP21(S)-SX**

M+RJ71GP21\_Send

#### ■**RJ71GF11-T2**

M+RJ71GF11\_Send

#### ■**RJ71LP21-25**

M+RJ71LP21\_Send

#### ■**RJ71BR11**

M+RJ71BR11\_Send

#### **Overview**

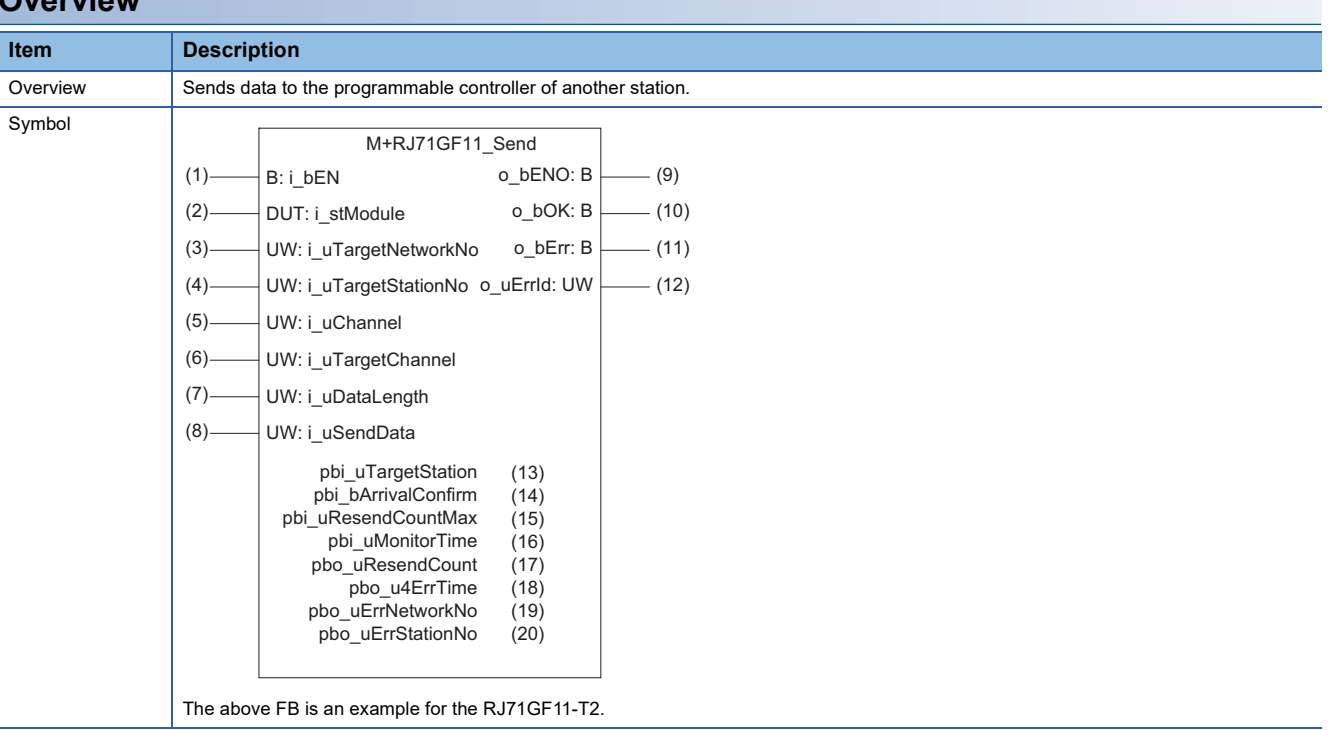

#### **Labels**

#### ■**Input arguments**

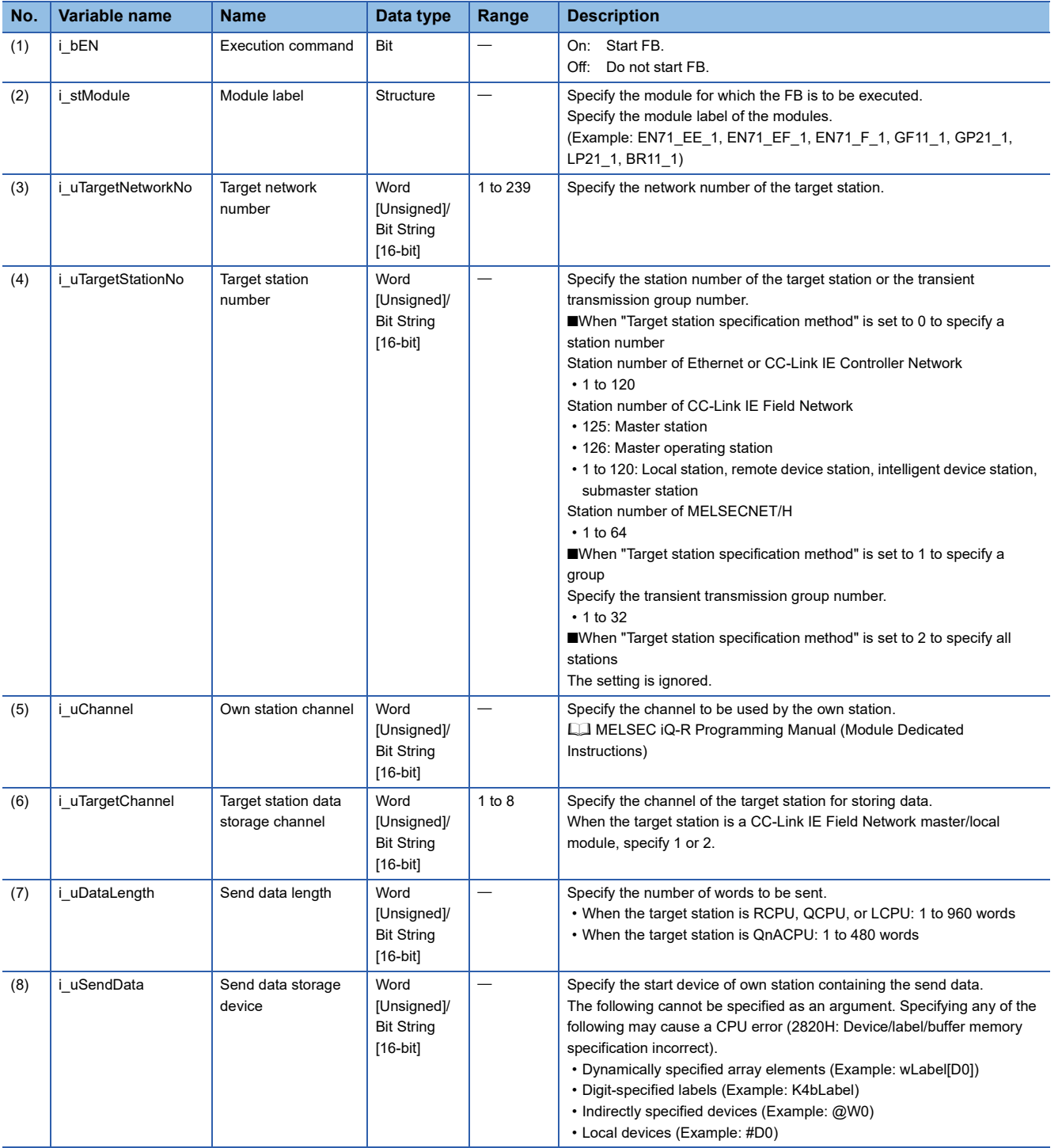

#### ■**Output arguments**

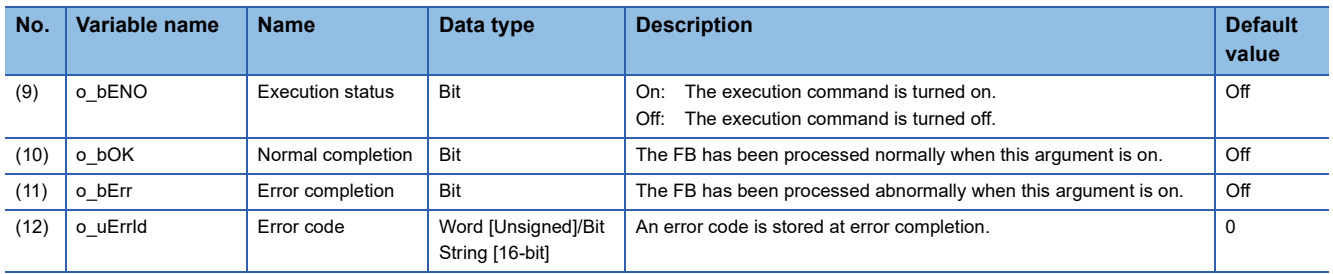

#### ■**Operation parameters**

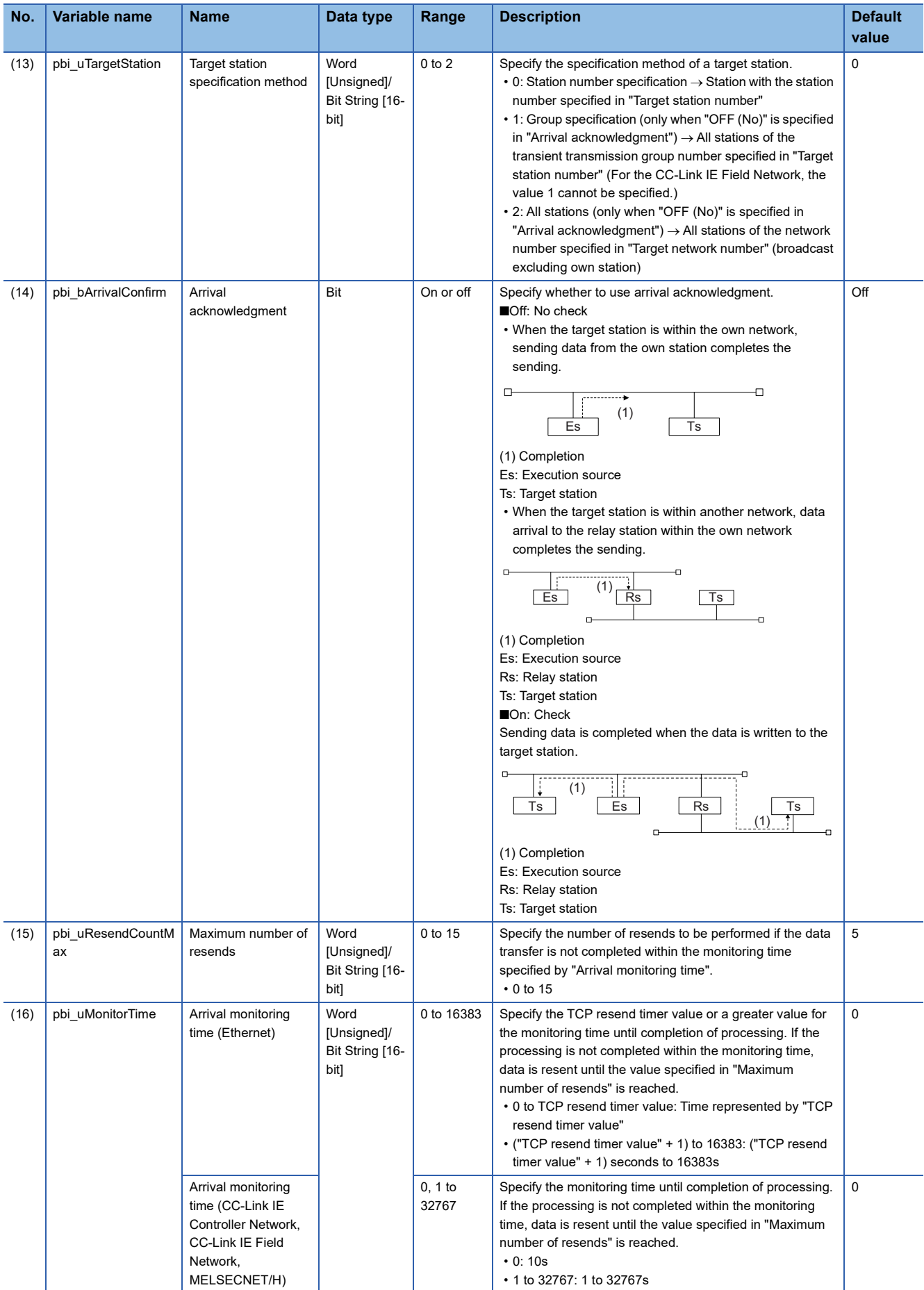

#### ■**Public variables**

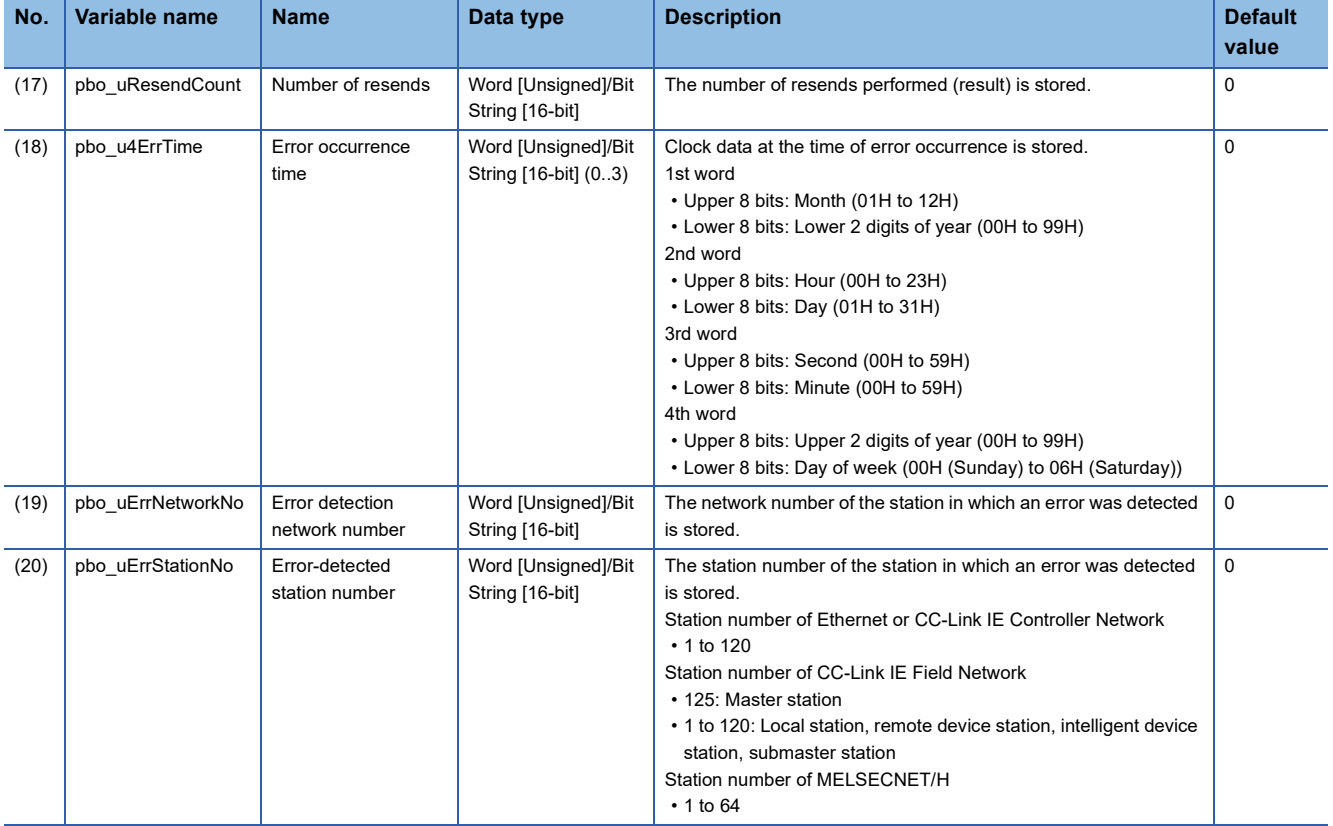

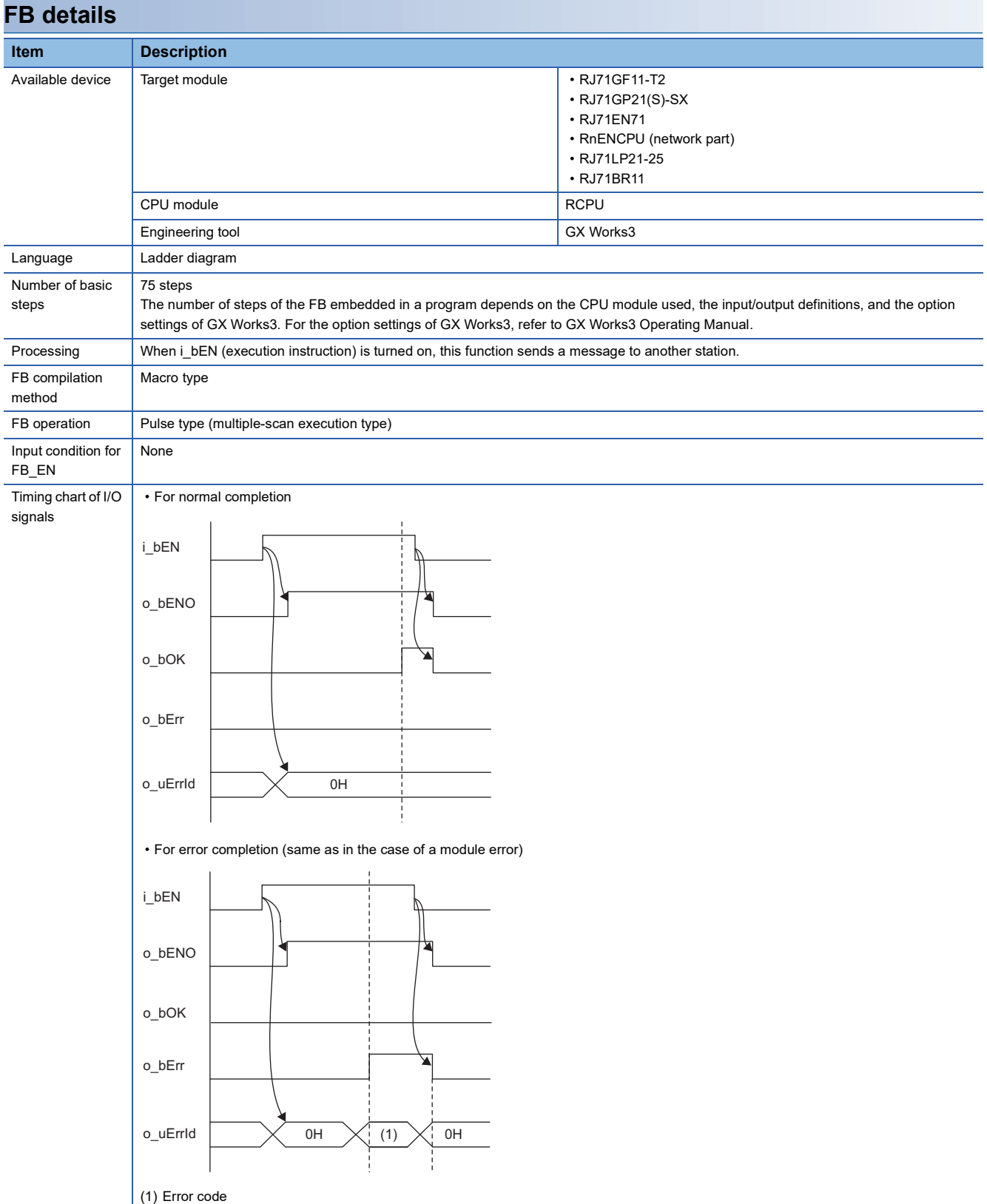

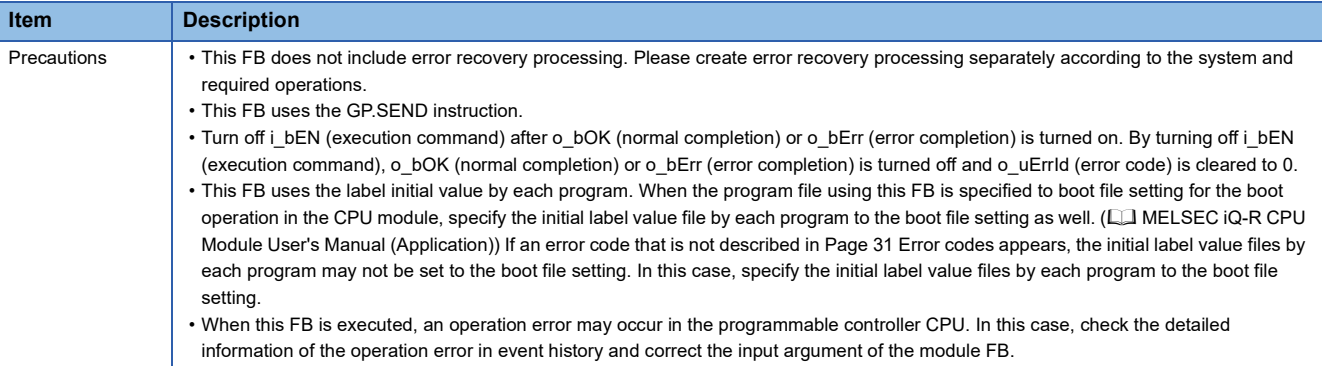

<span id="page-32-0"></span>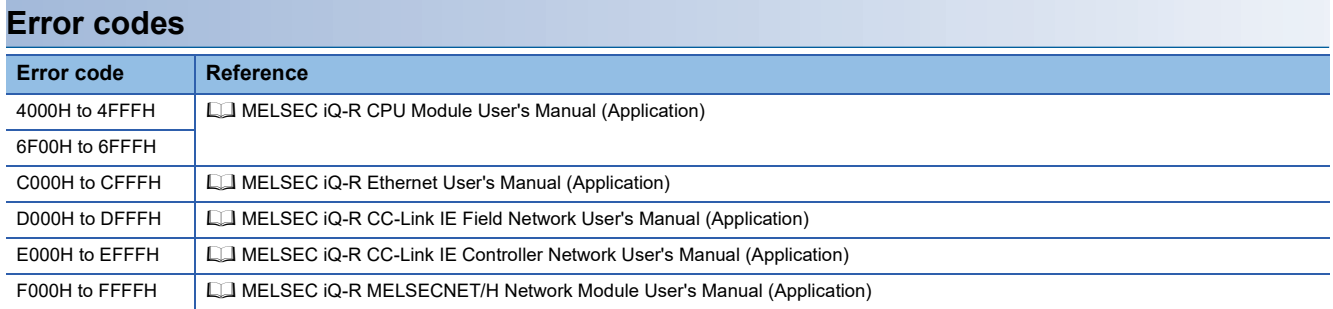

# <span id="page-33-0"></span>**2.4 M+model\_Recv**

#### **Name**

#### ■**RJ71EN71, RnENCPU (network part)**

This FB is displayed as follows on the engineering tool depending on the settings.

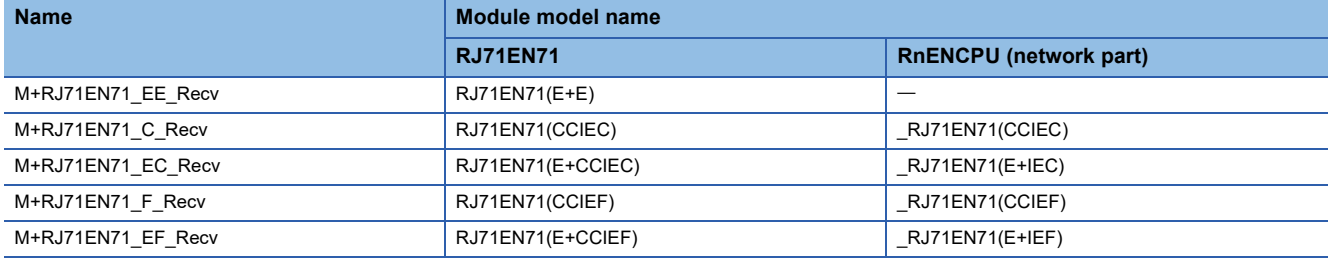

#### ■**RJ71GP21(S)-SX**

M+RJ71GP21\_Recv

#### ■**RJ71GF11-T2**

M+RJ71GF11\_Recv

#### ■**RJ71LP21-25**

M+RJ71LP21\_Recv

#### ■**RJ71BR11**

M+RJ71BR11\_Recv

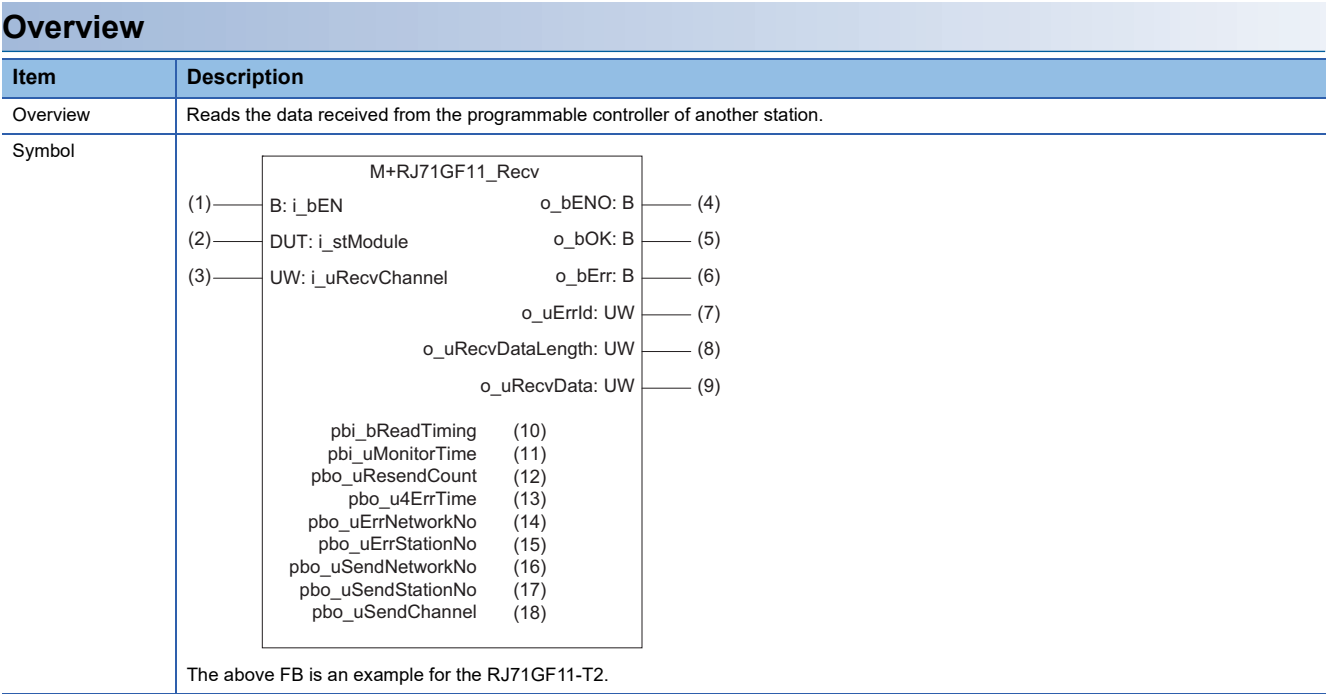

#### **Labels**

#### ■**Input arguments**

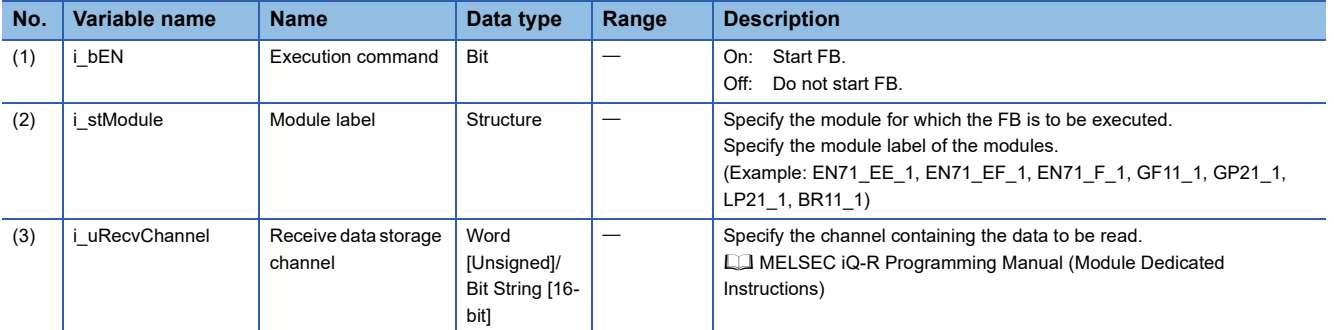

#### ■**Output arguments**

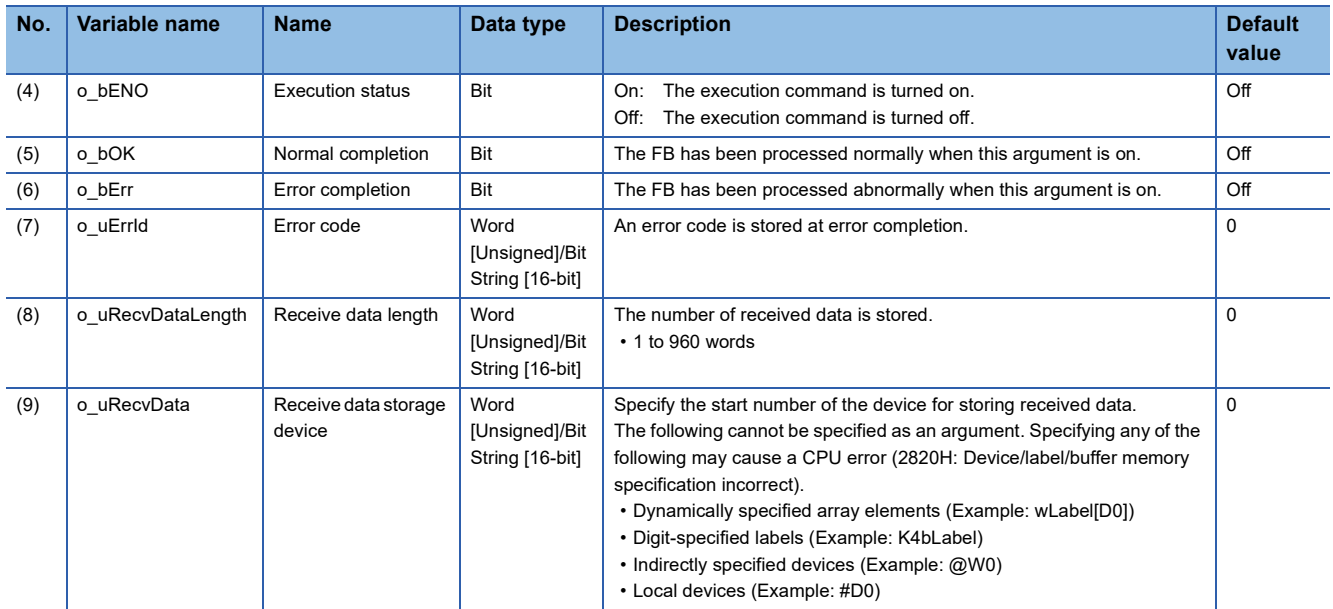

#### ■**Operation parameters**

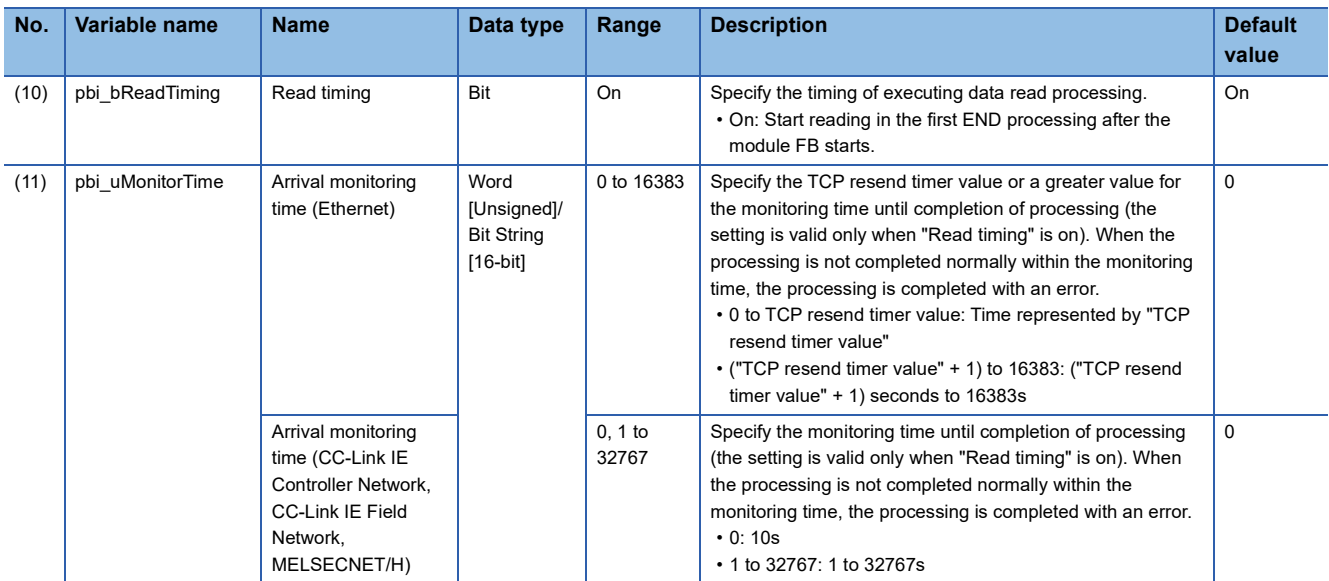

#### ■**Public variables**

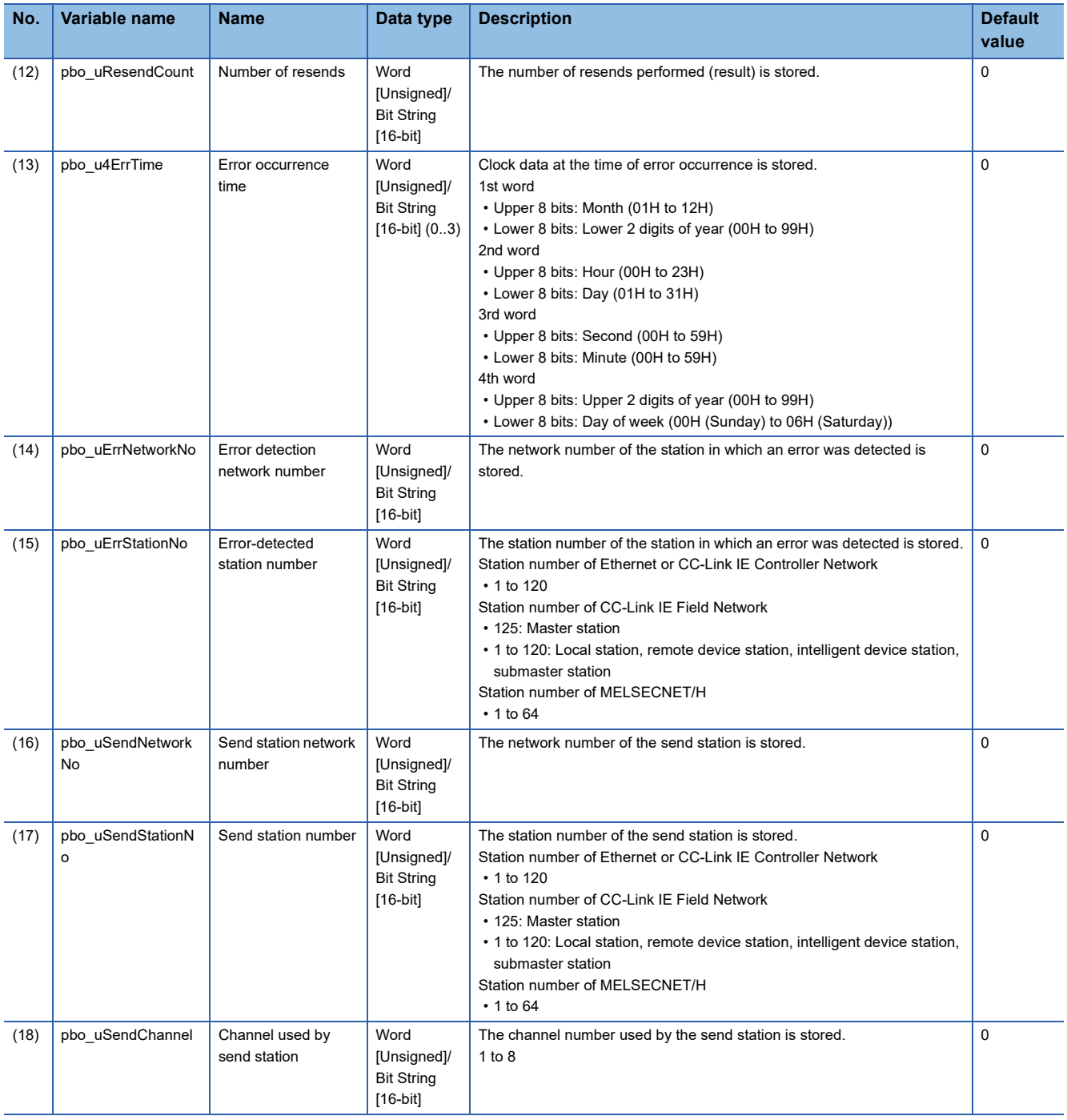
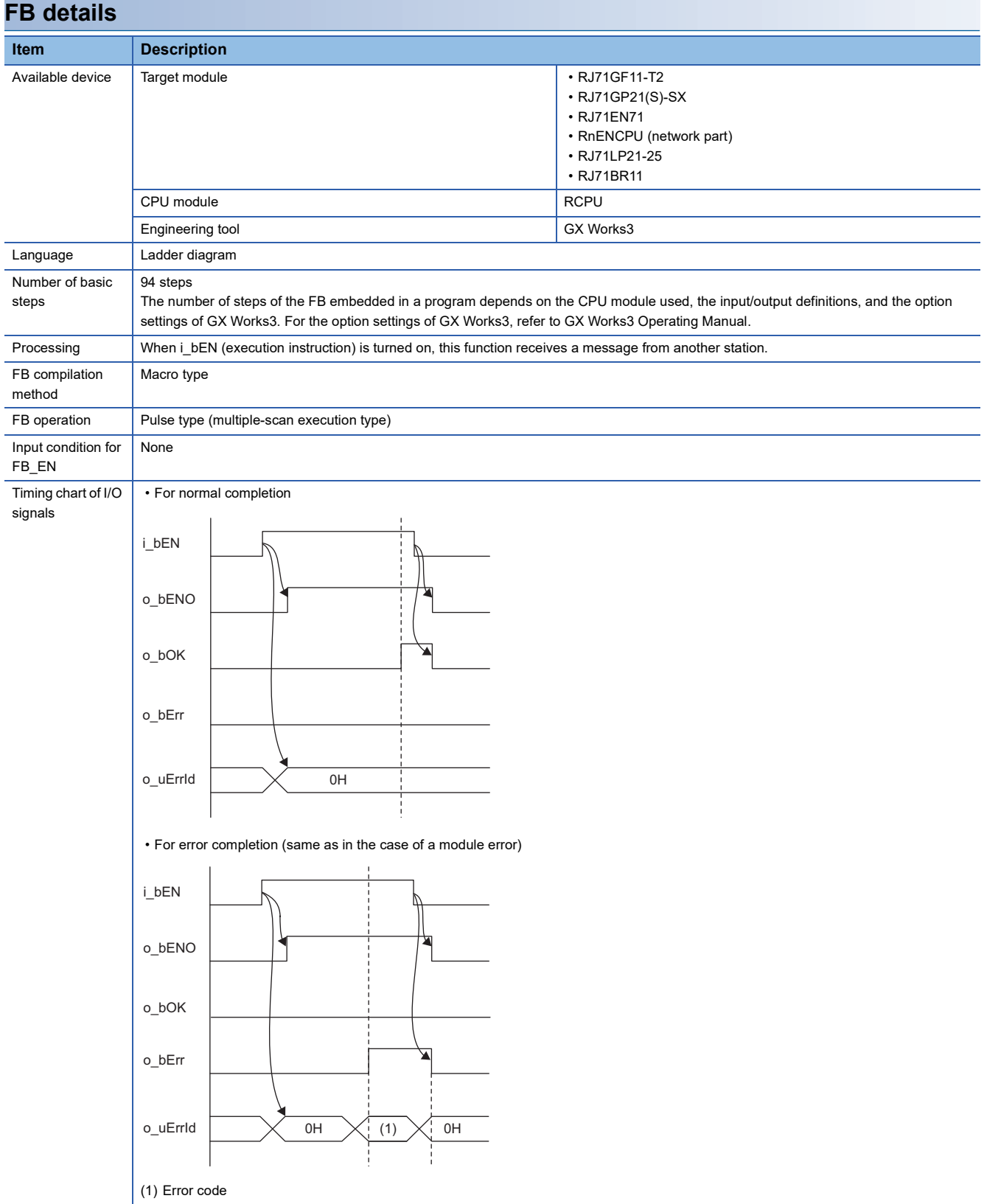

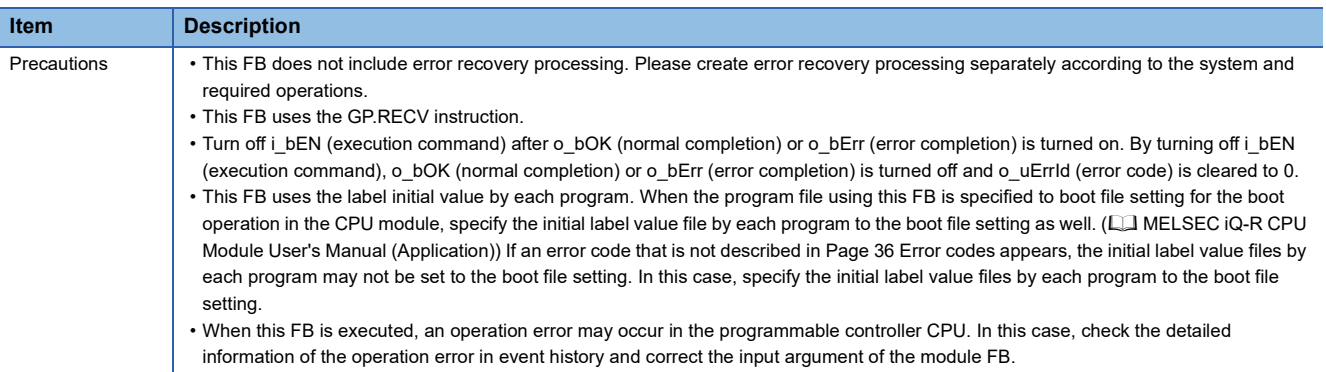

<span id="page-37-0"></span>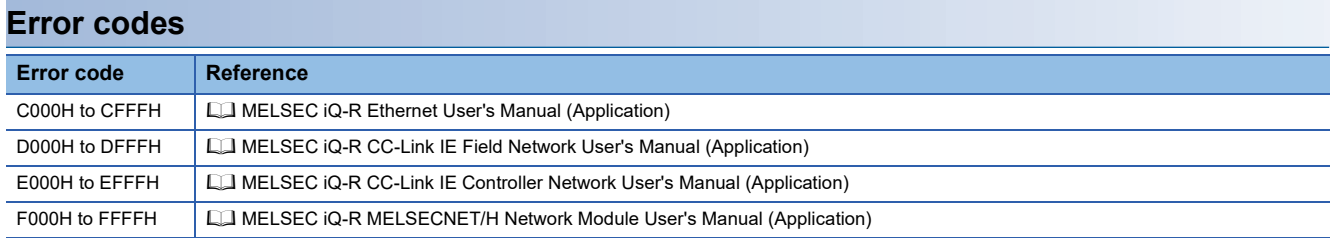

## **Name**

#### ■**RJ71EN71, RnENCPU (network part)**

This FB is displayed as follows on the engineering tool depending on the settings.

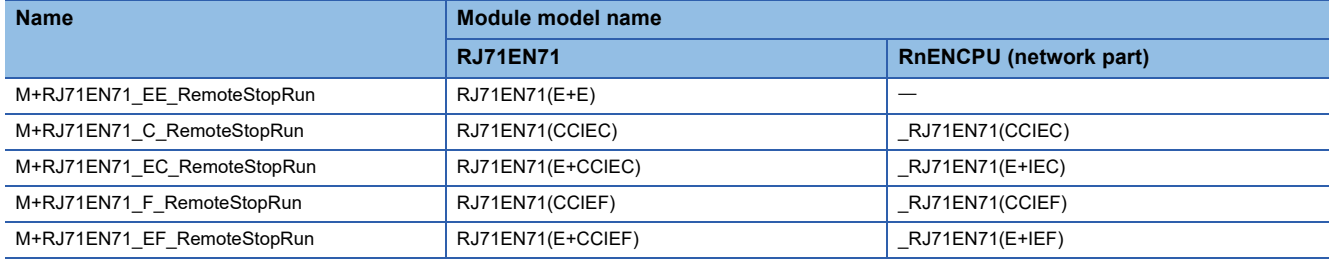

#### ■**RJ71GP21(S)-SX**

M+RJ71GP21\_RemoteStopRun

#### ■**RJ71GF11-T2**

M+RJ71GF11\_RemoteStopRun

#### ■**RJ71LP21-25**

M+RJ71LP21\_RemoteStopRun

#### ■**RJ71BR11**

M+RJ71BR11\_RemoteStopRun

## **Overview**

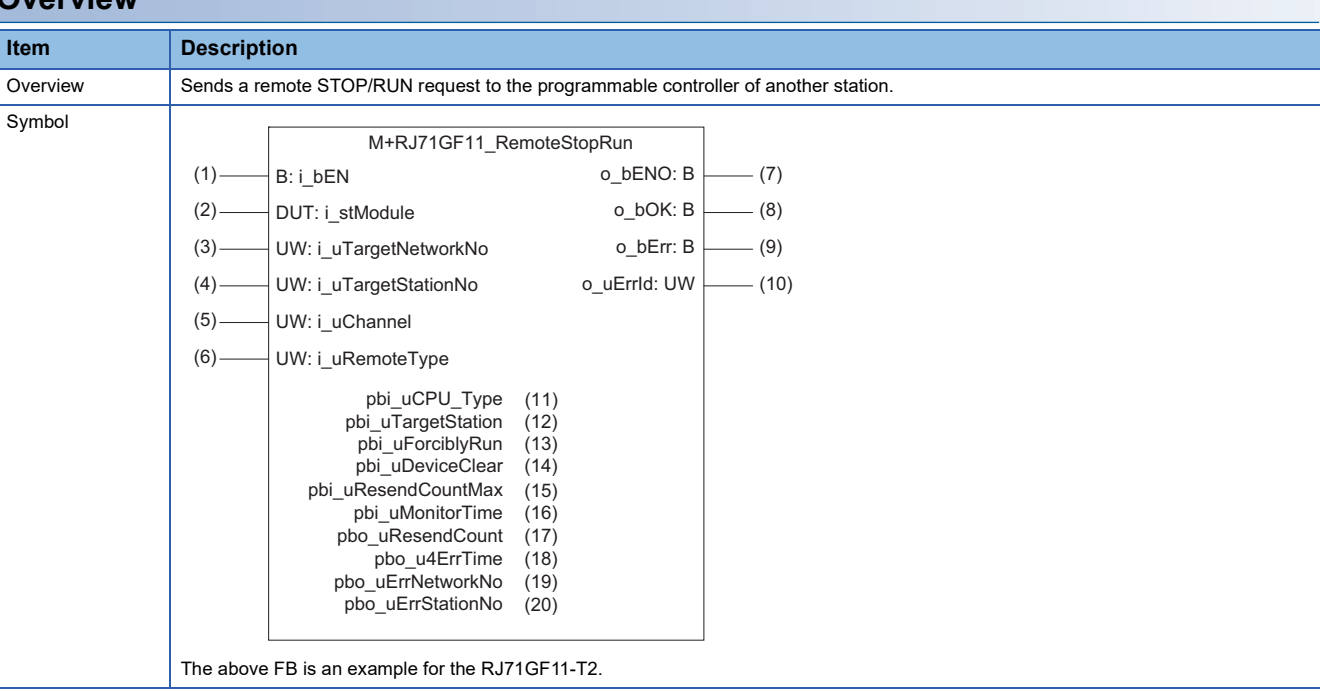

## **Labels**

## ■**Input arguments**

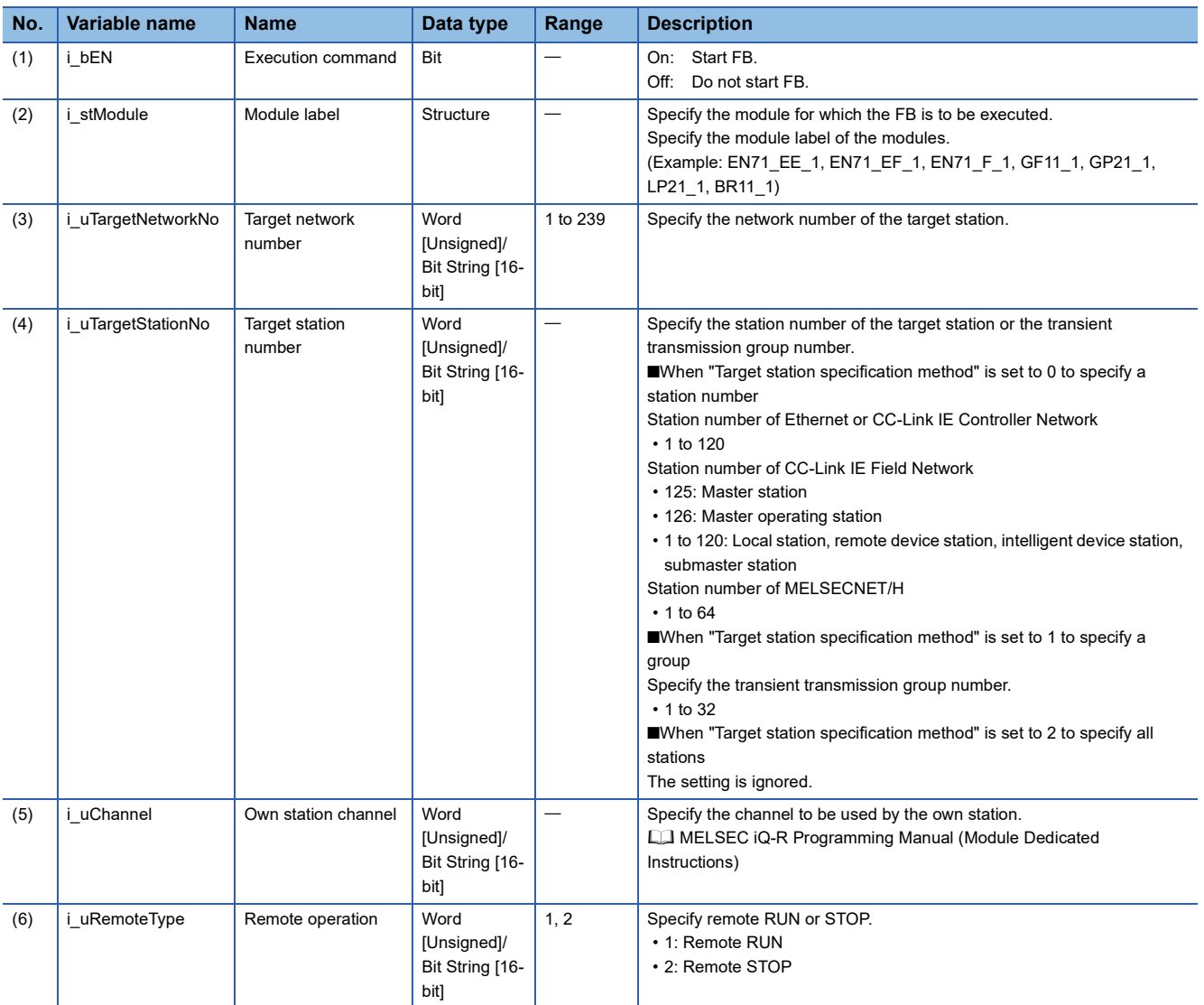

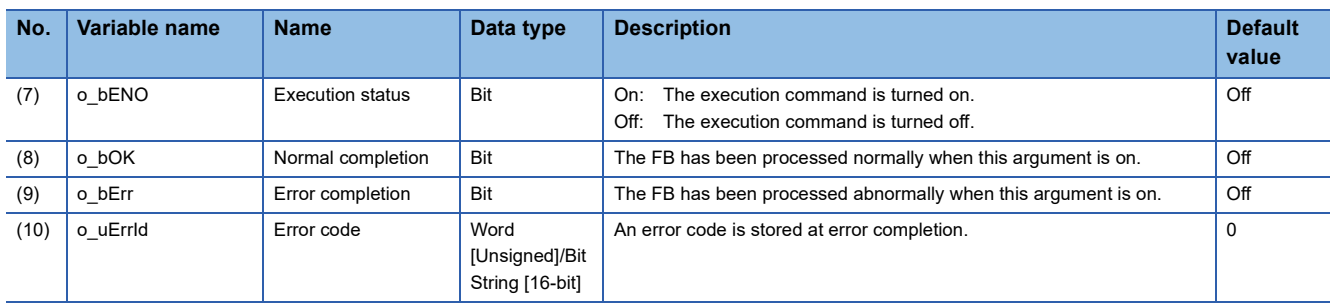

#### ■**Operation parameters**

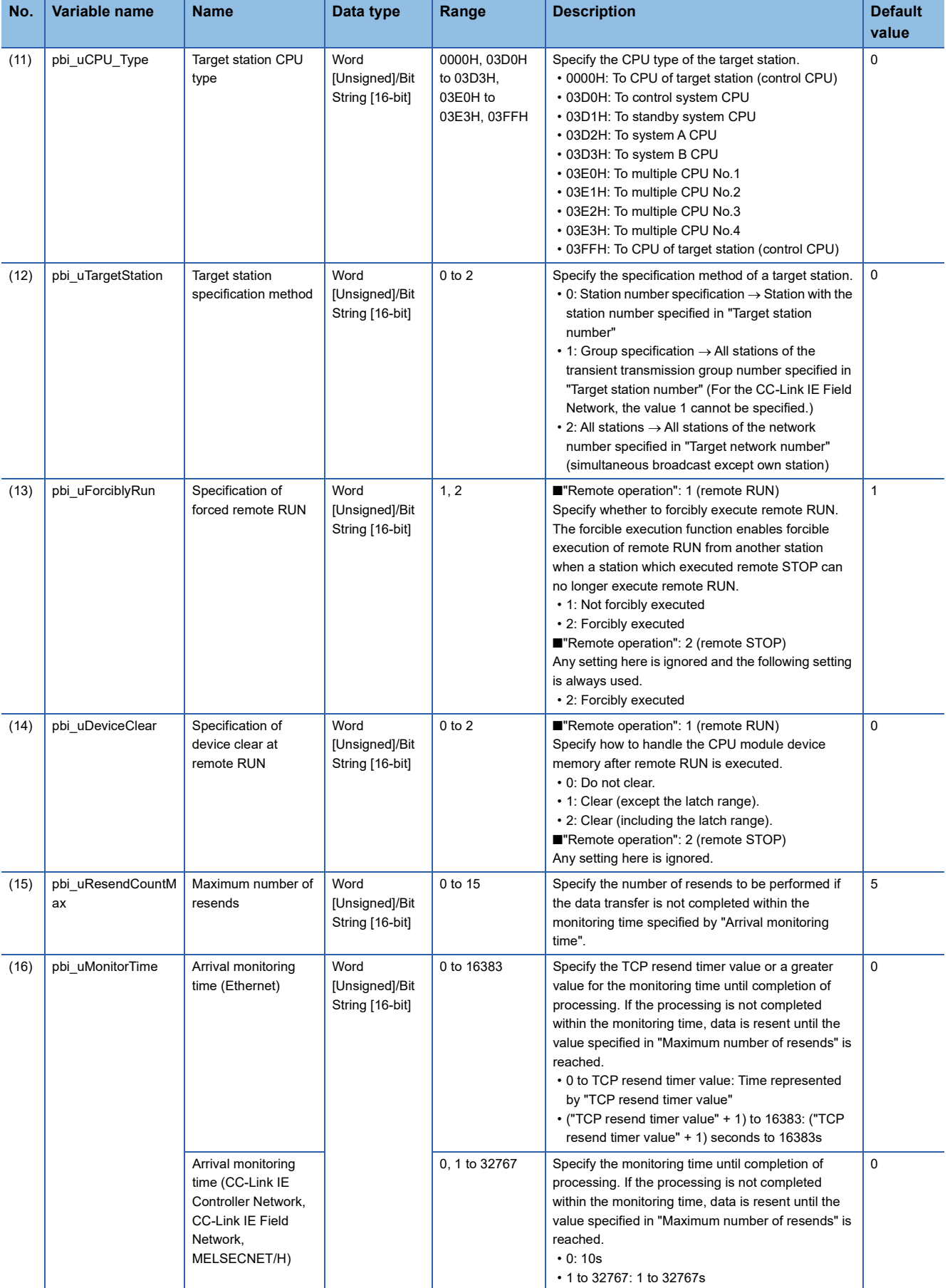

#### ■**Public variables**

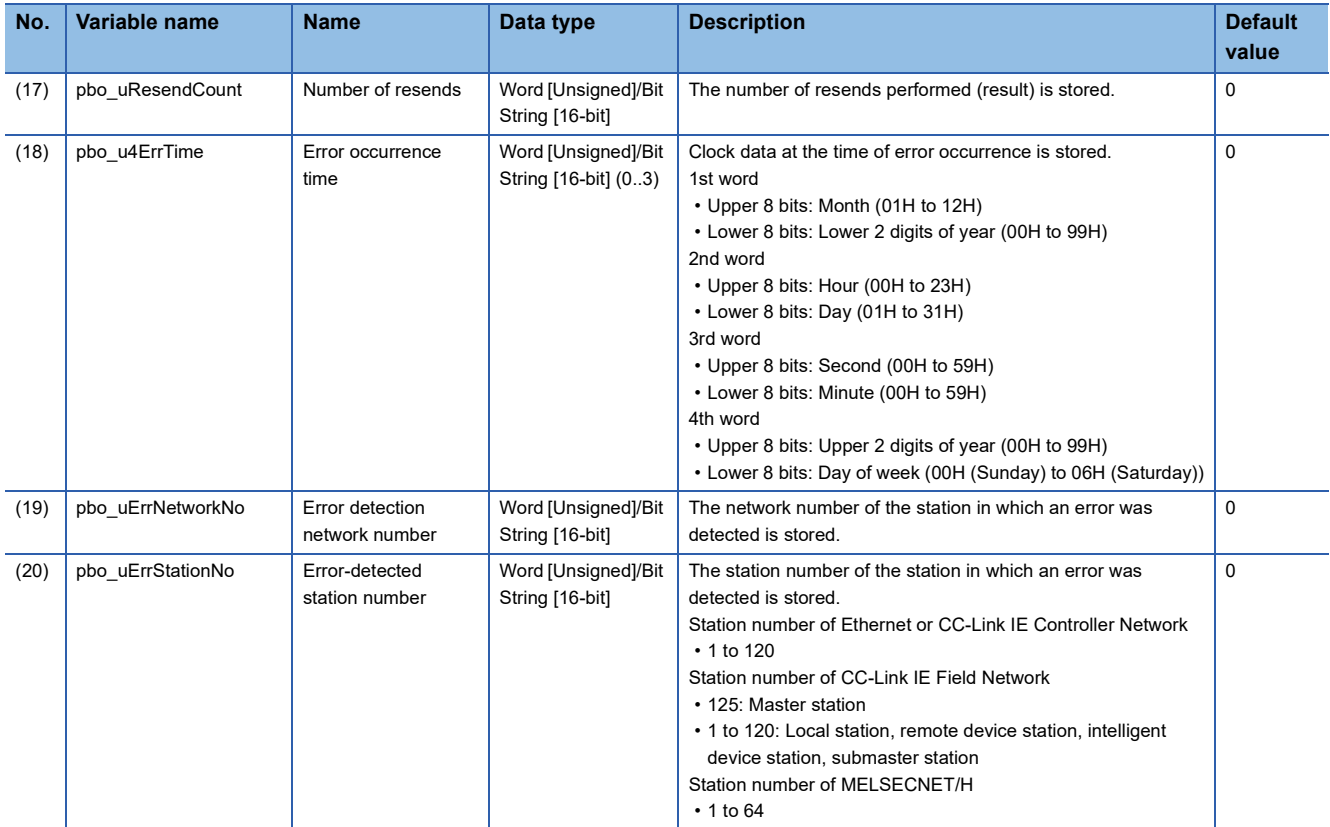

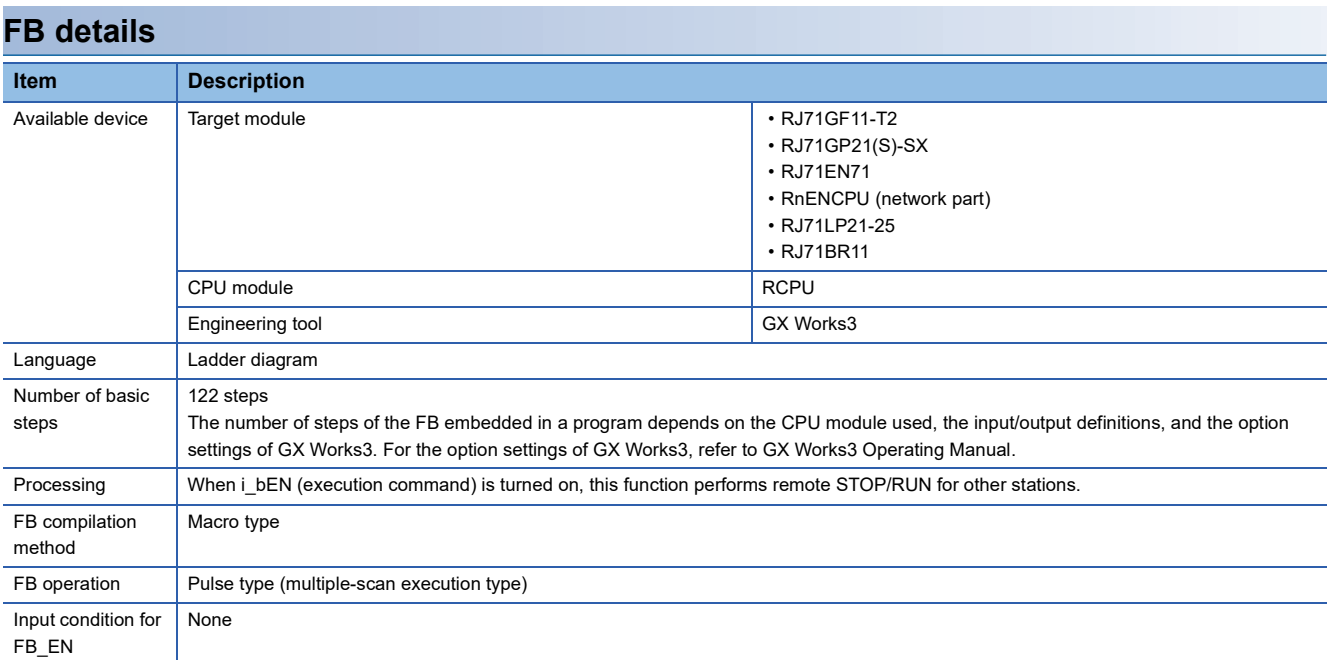

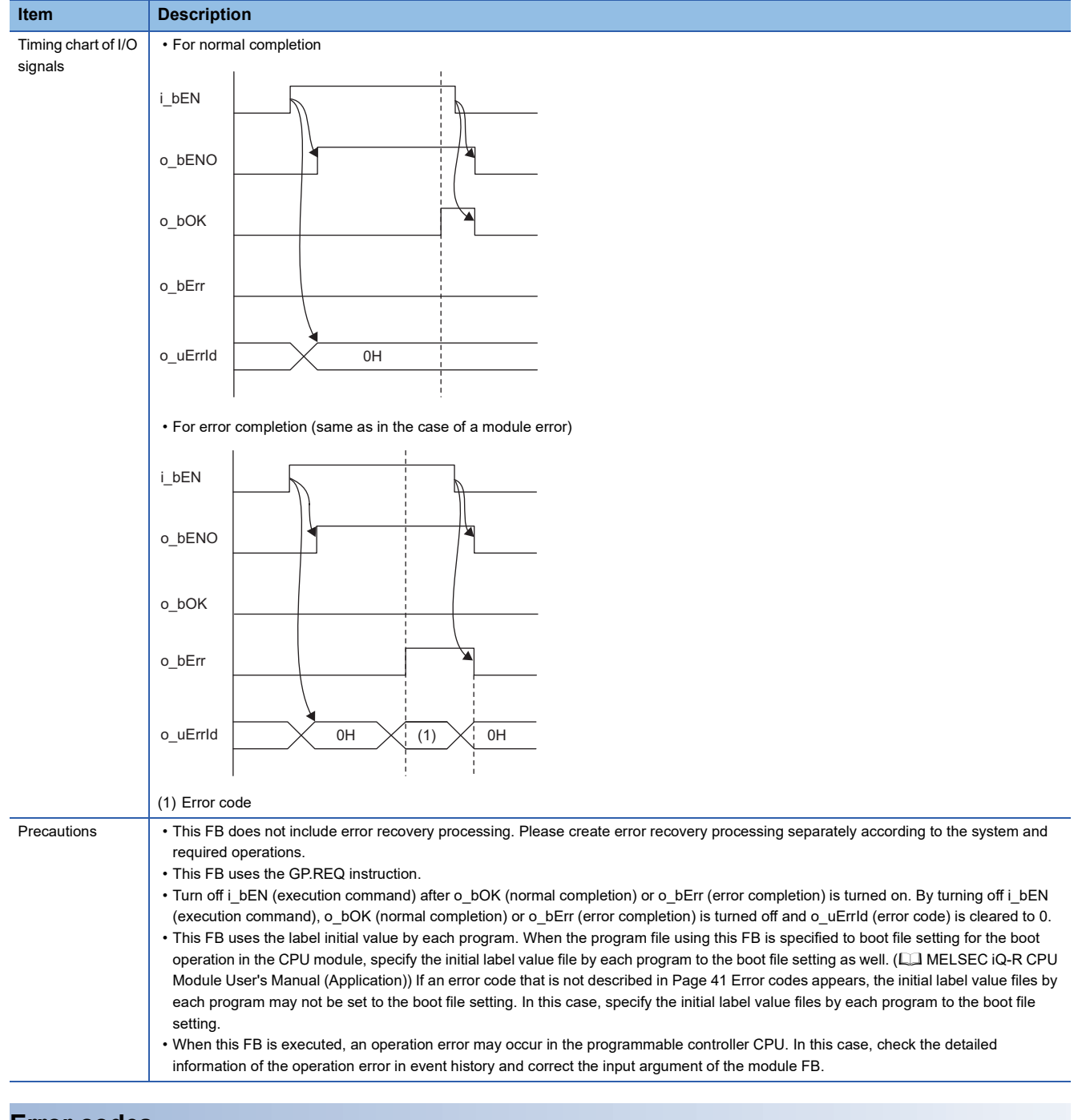

<span id="page-42-0"></span>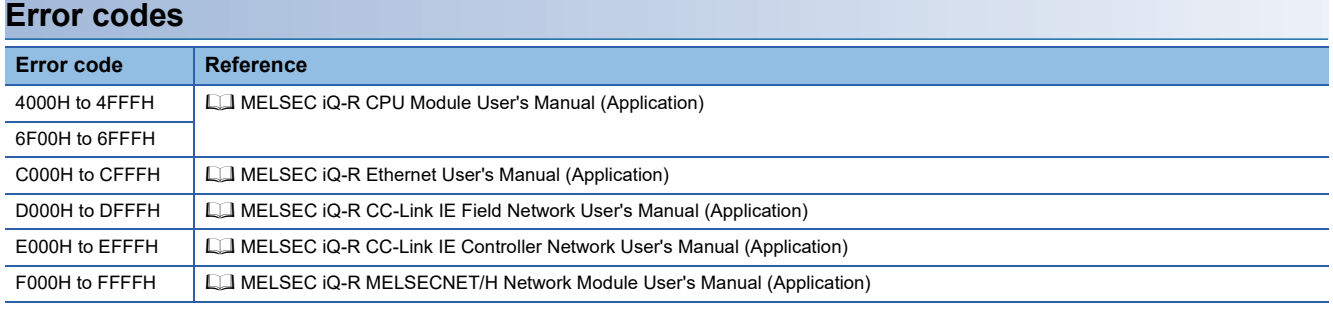

# **2.6 M+model\_ReadTime**

### **Name**

#### ■**RJ71EN71, RnENCPU (network part)**

This FB is displayed as follows on the engineering tool depending on the settings.

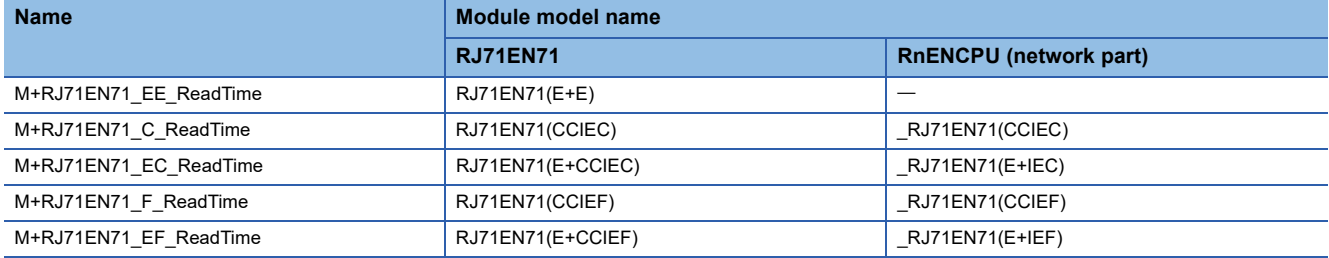

#### ■**RJ71GP21(S)-SX**

M+RJ71GP21\_ReadTime

#### ■**RJ71GF11-T2**

M+RJ71GF11\_ReadTime

#### ■**RJ71LP21-25**

M+RJ71LP21\_ReadTime

#### ■**RJ71BR11**

M+RJ71BR11\_ReadTime

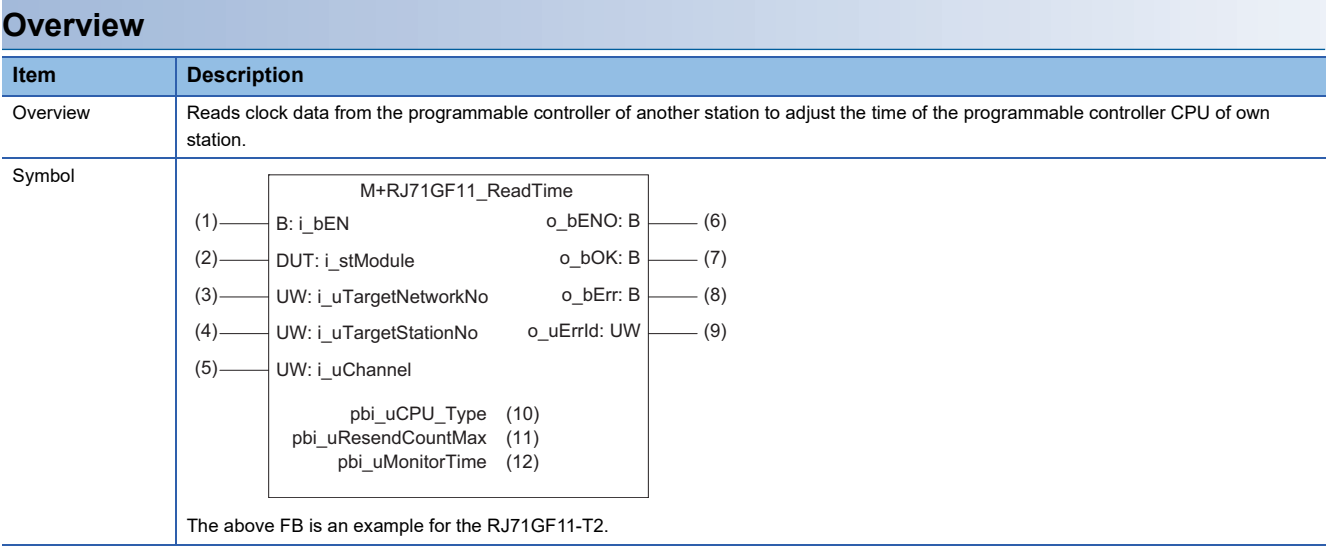

## **Labels**

## ■**Input arguments**

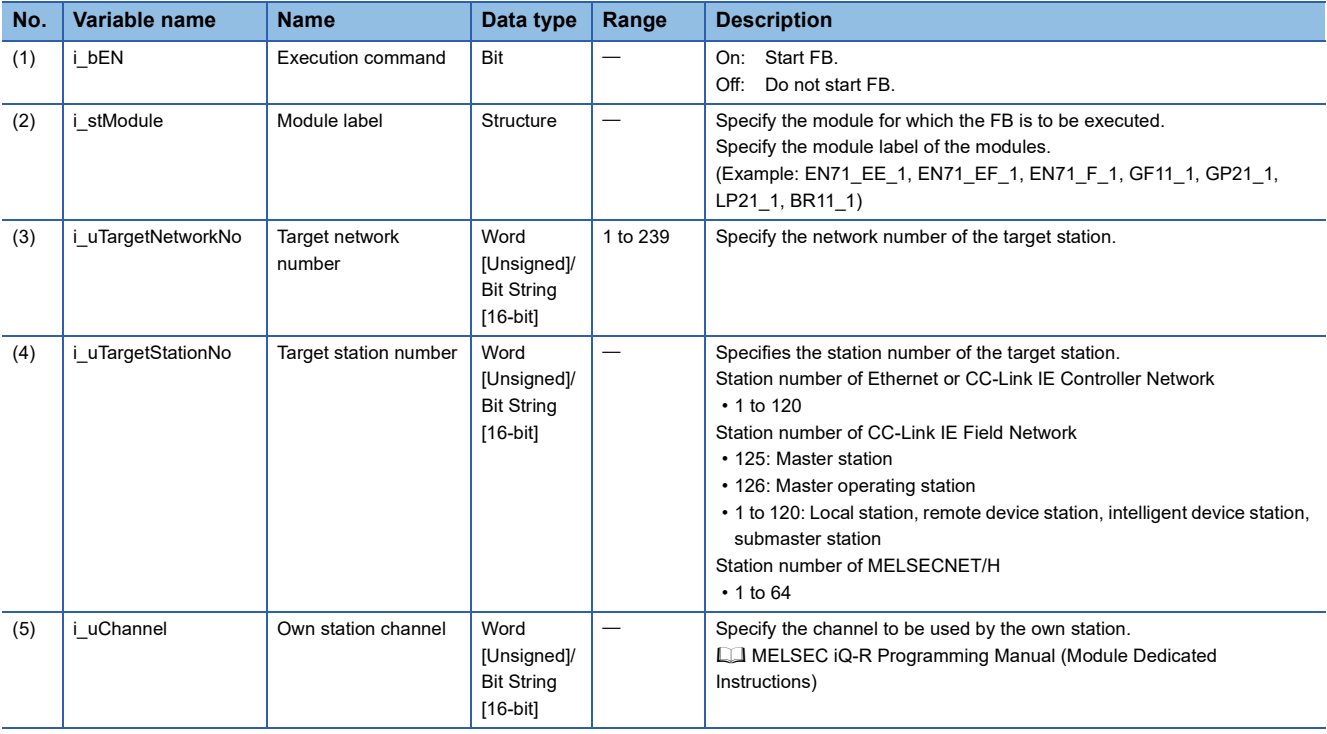

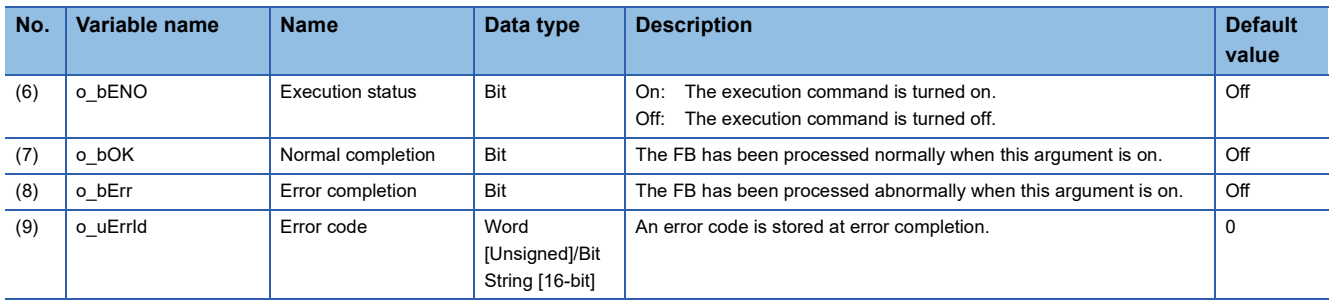

#### ■**Operation parameters**

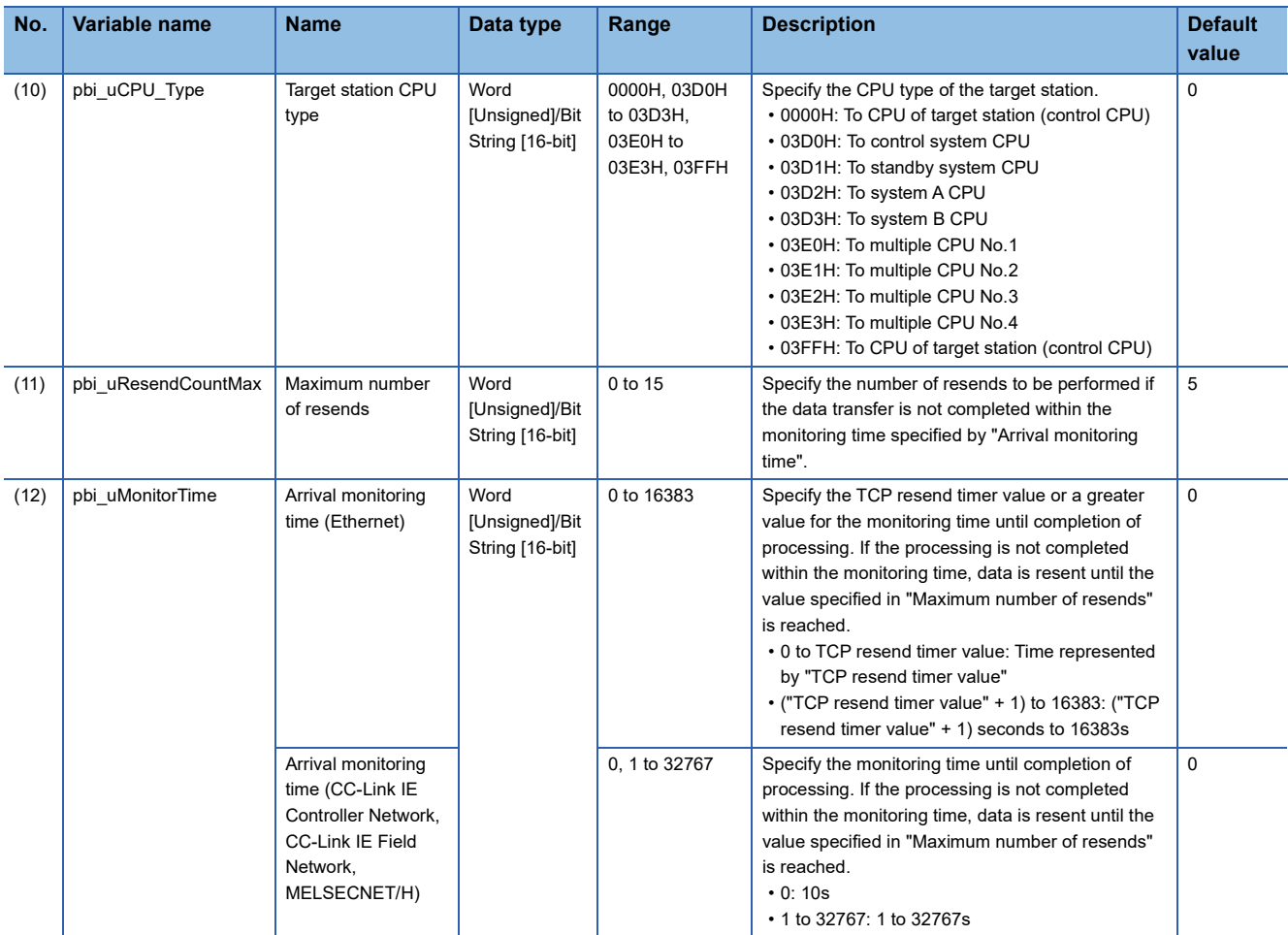

# **FB details**

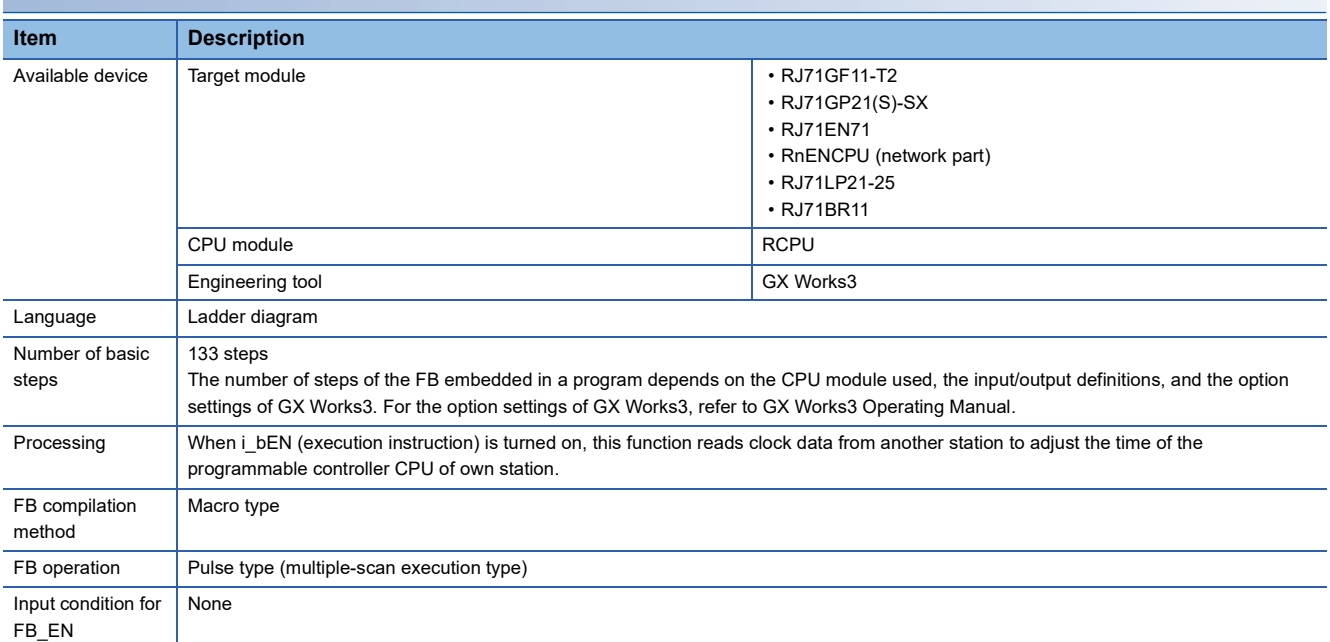

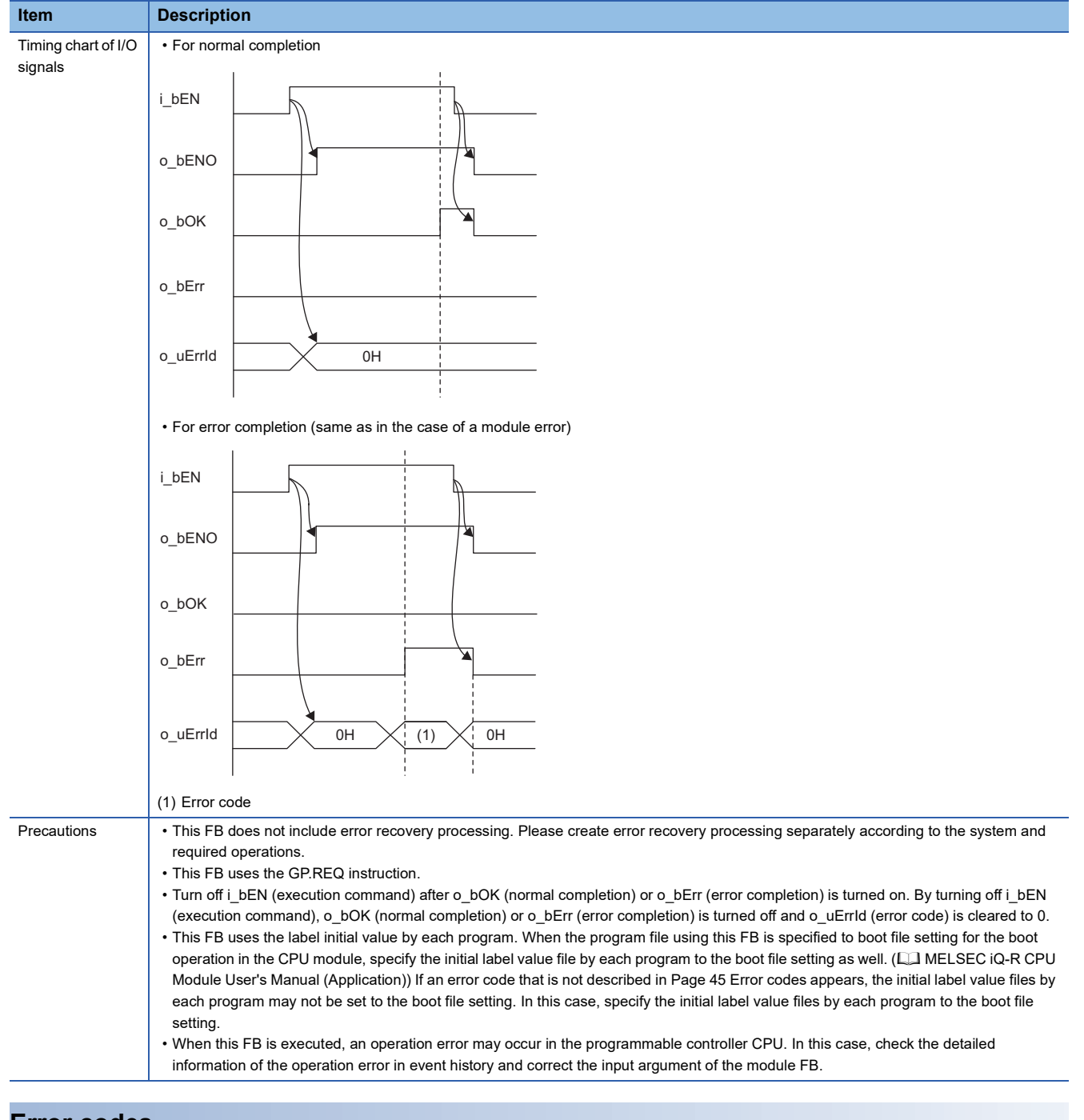

<span id="page-46-0"></span>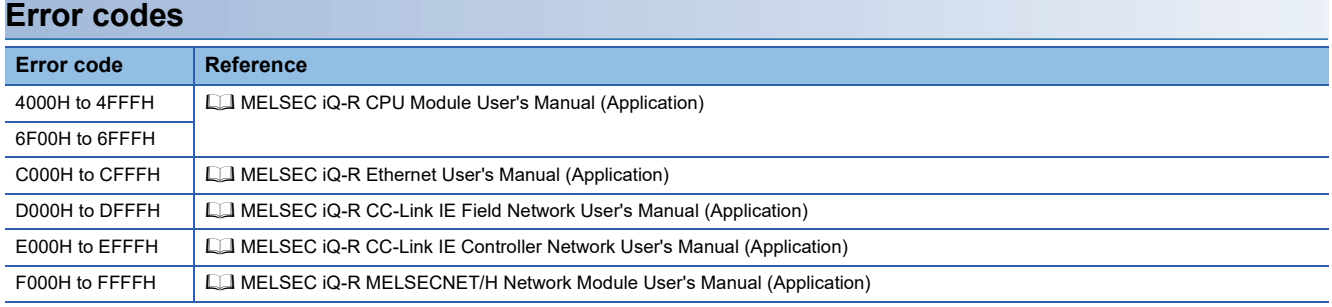

# **2.7 M+model\_WriteTime**

## **Name**

#### ■**RJ71EN71, RnENCPU (network part)**

This FB is displayed as follows on the engineering tool depending on the settings.

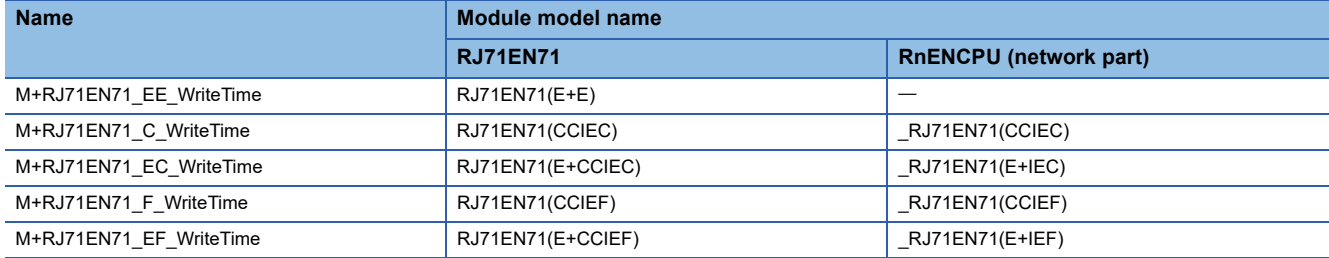

#### ■**RJ71GP21(S)-SX**

M+RJ71GP21\_WriteTime

#### ■**RJ71GF11-T2**

M+RJ71GF11\_WriteTime

#### ■**RJ71LP21-25**

M+RJ71LP21\_WriteTime

#### ■**RJ71BR11**

M+RJ71BR11\_WriteTime

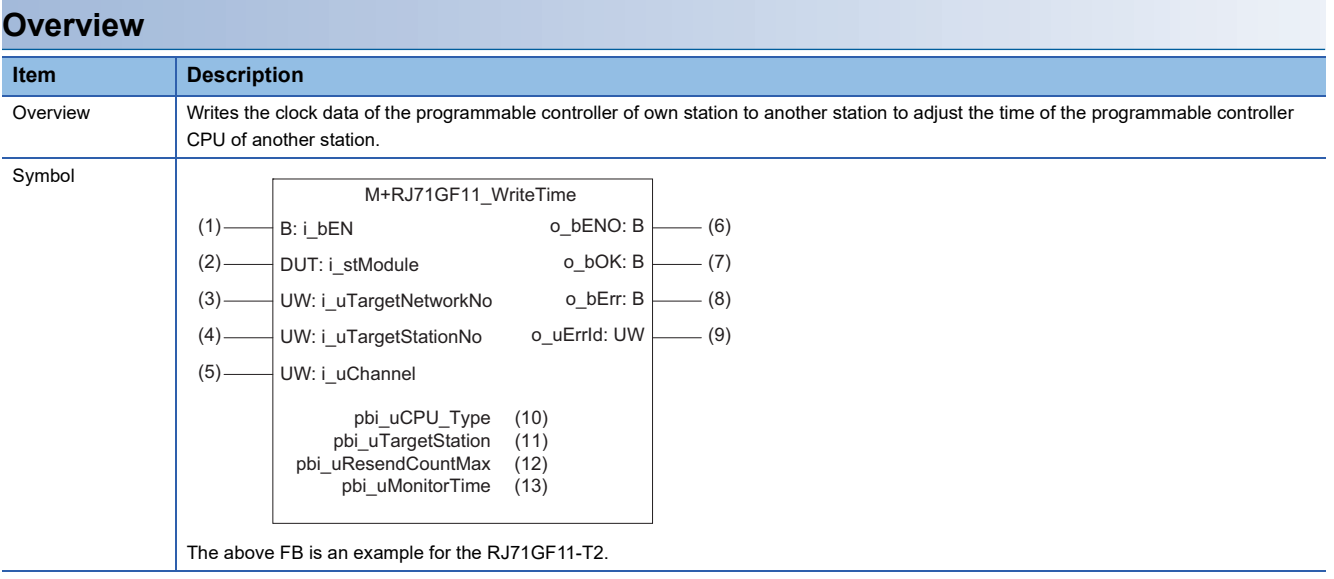

## **Labels**

## ■**Input arguments**

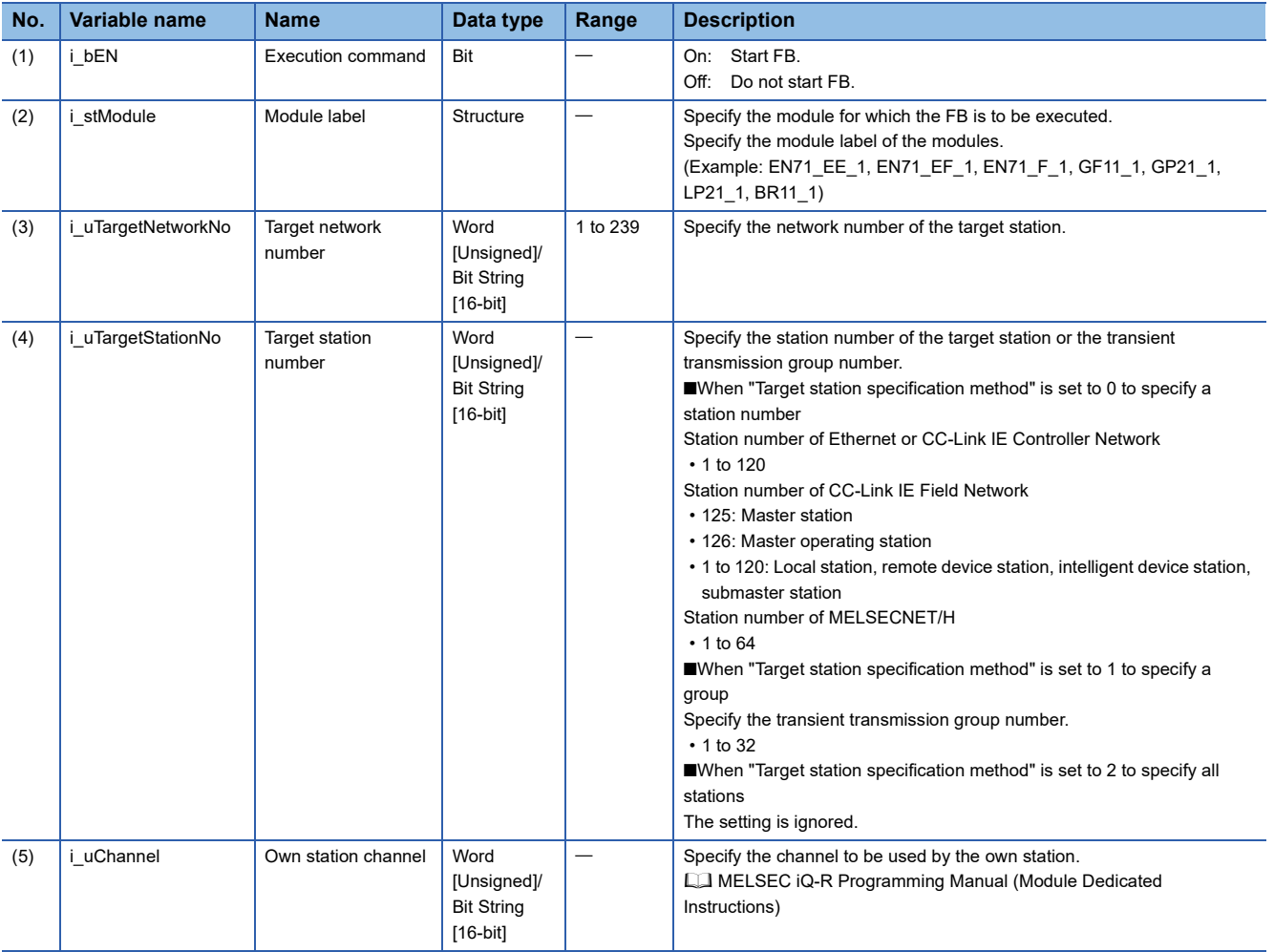

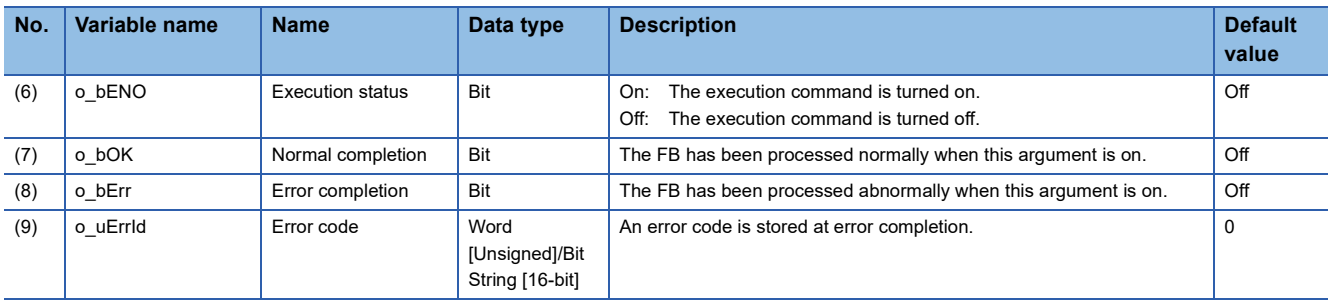

#### ■**Operation parameters**

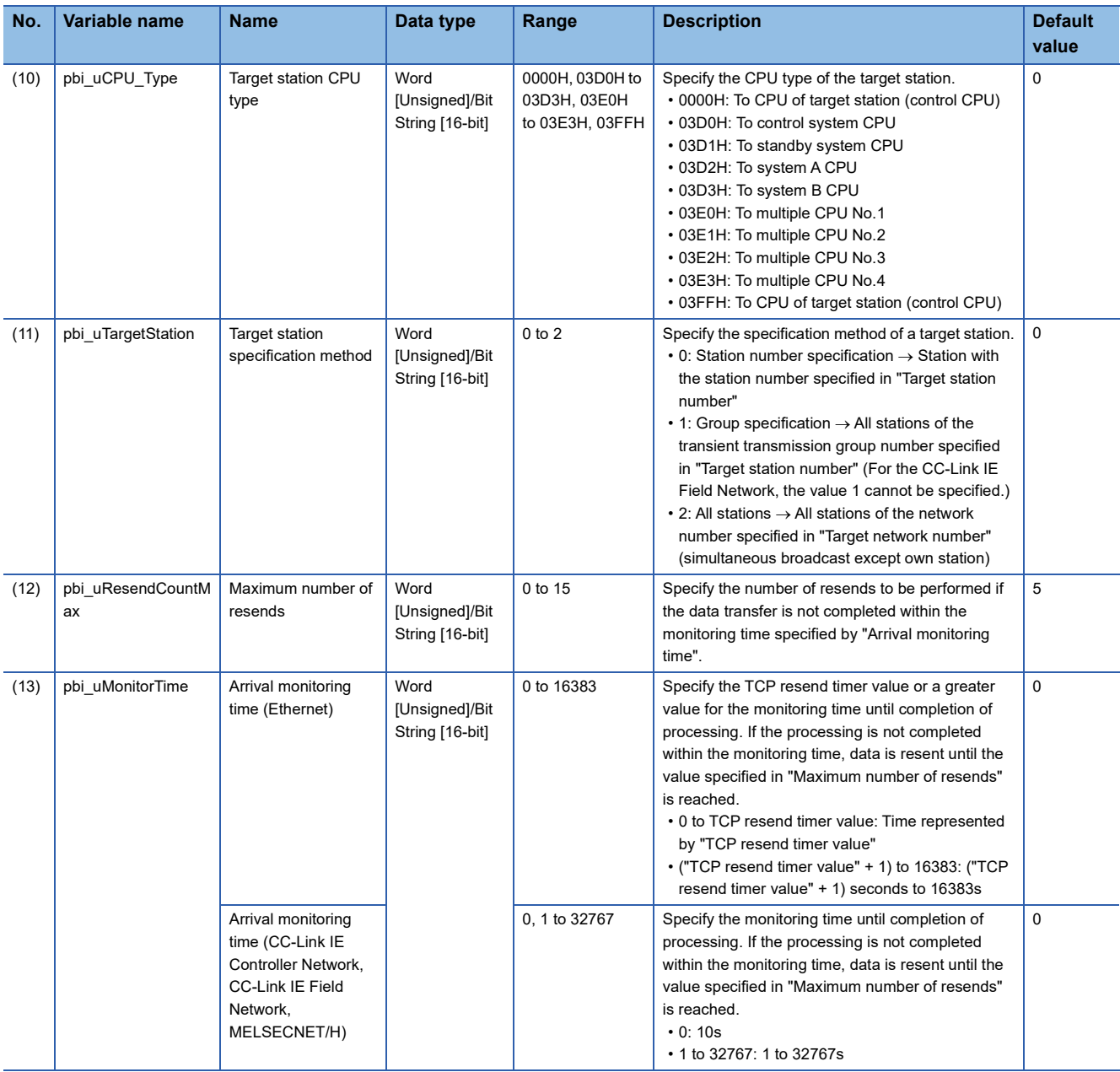

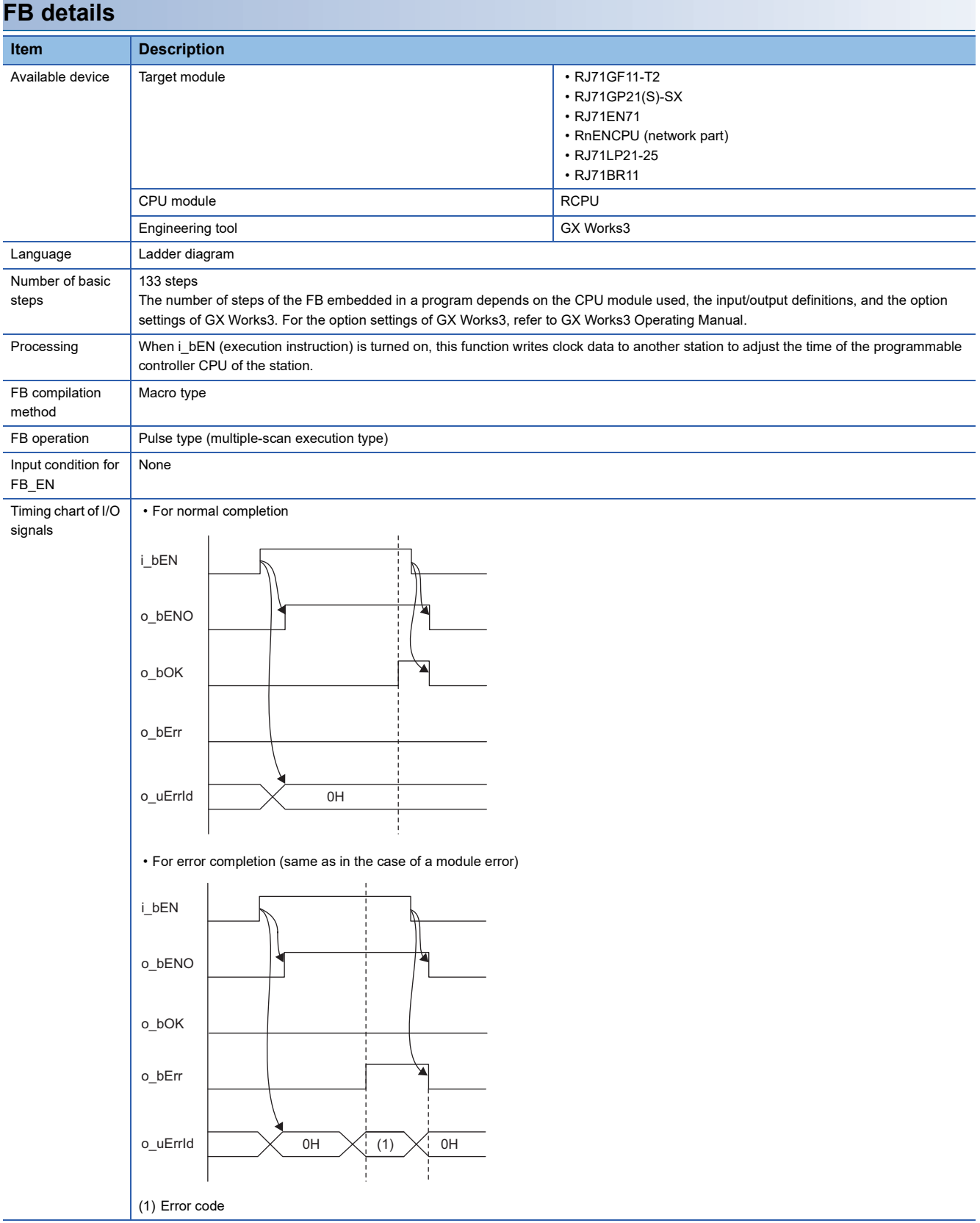

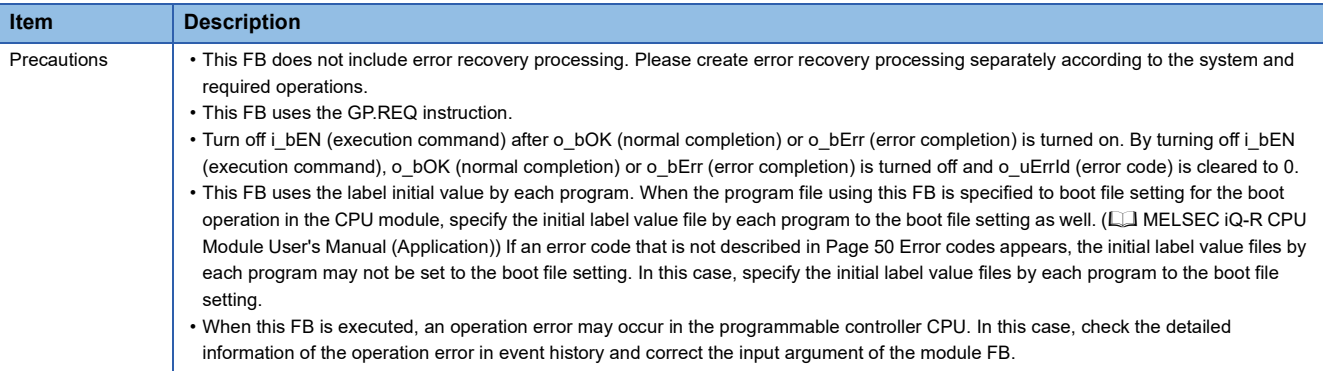

<span id="page-51-0"></span>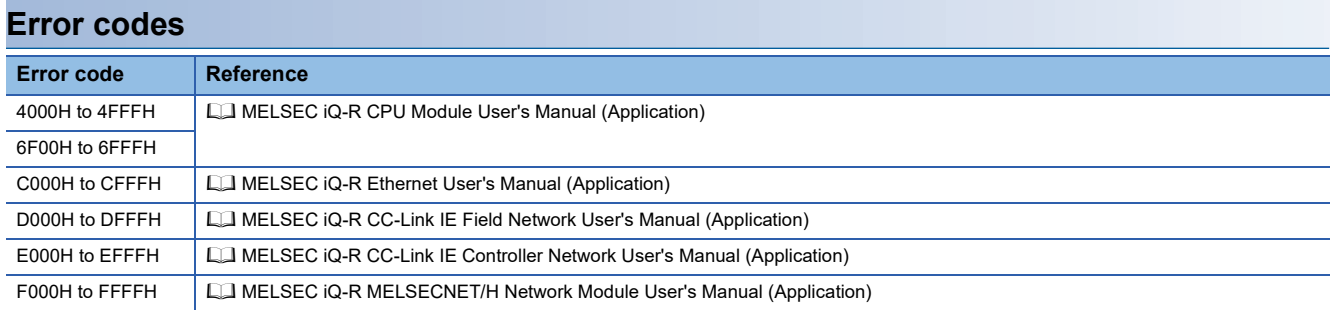

## **Name**

#### ■**RJ71EN71, RnENCPU (network part)**

This FB is displayed as follows on the engineering tool depending on the settings.

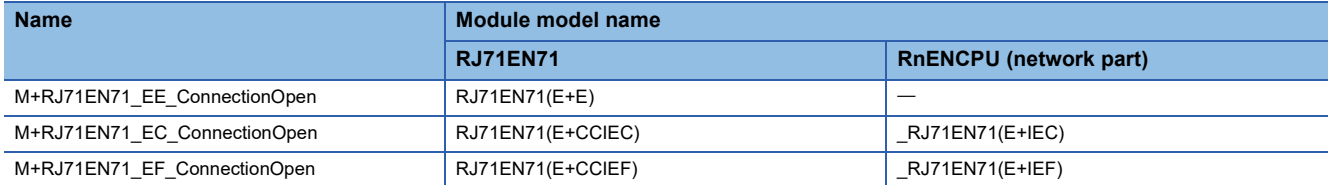

## ■**RCPU, RnENCPU (CPU part)**

M+RCPU\_ConnectionOpen

## **Overview**

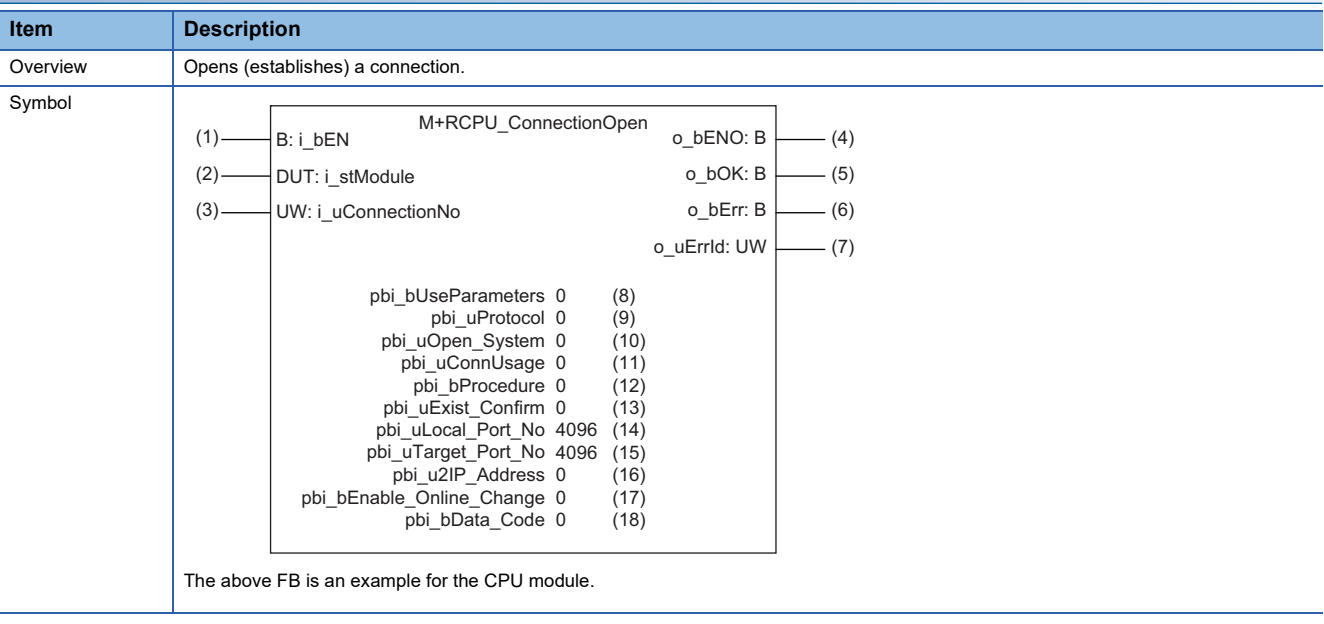

## **Labels**

## ■**Input arguments**

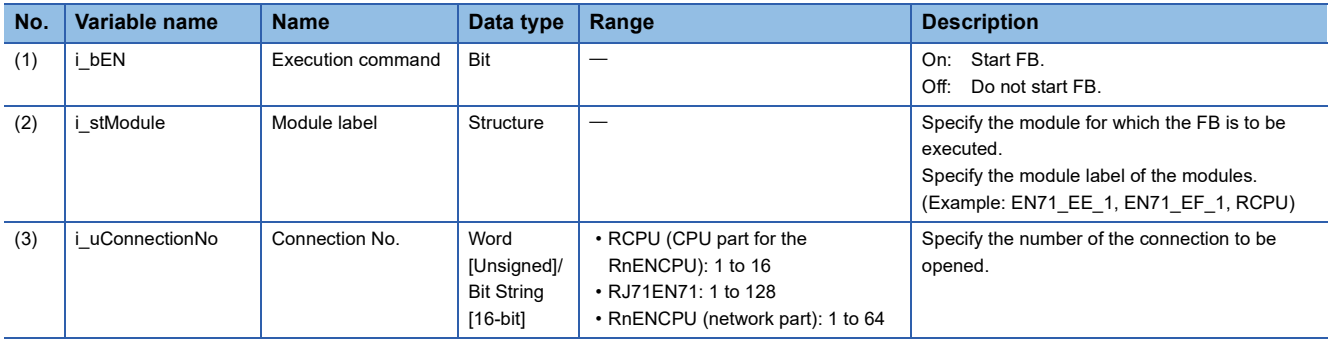

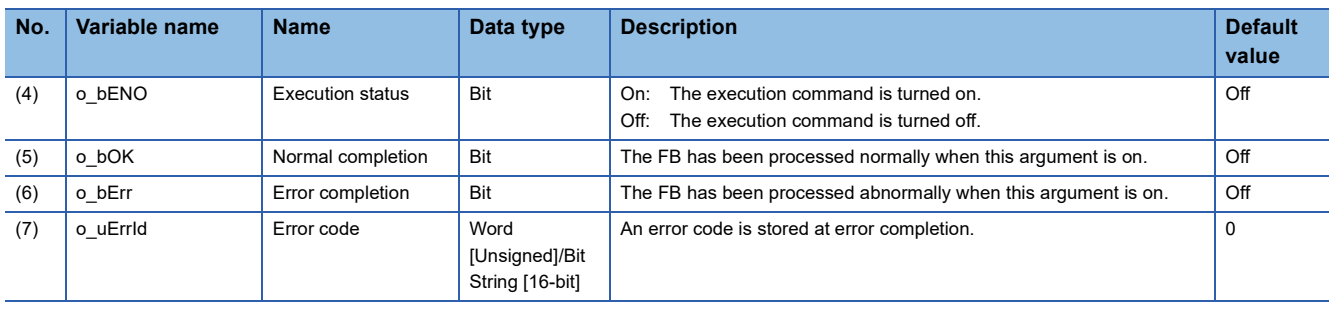

#### ■**Operation parameters**

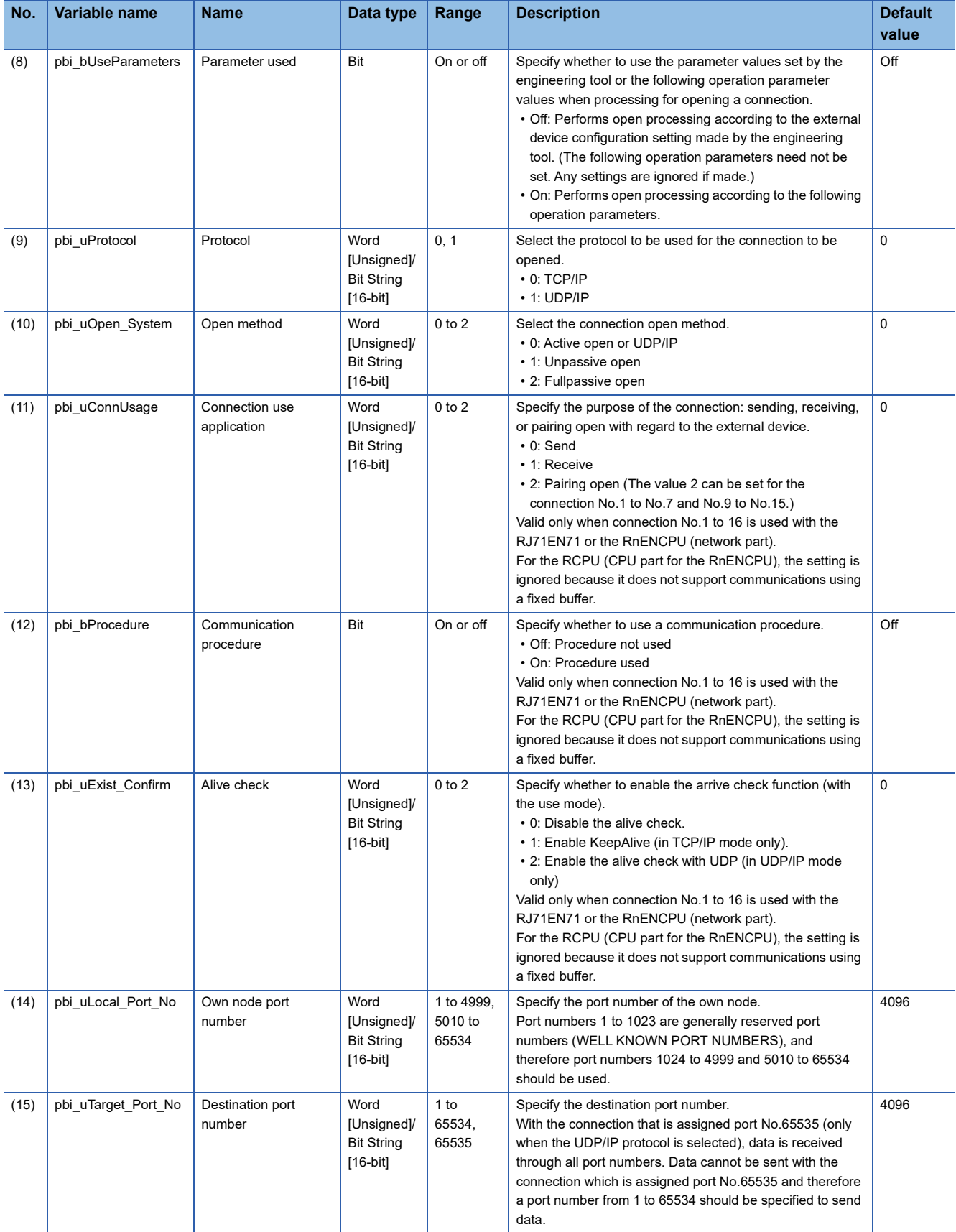

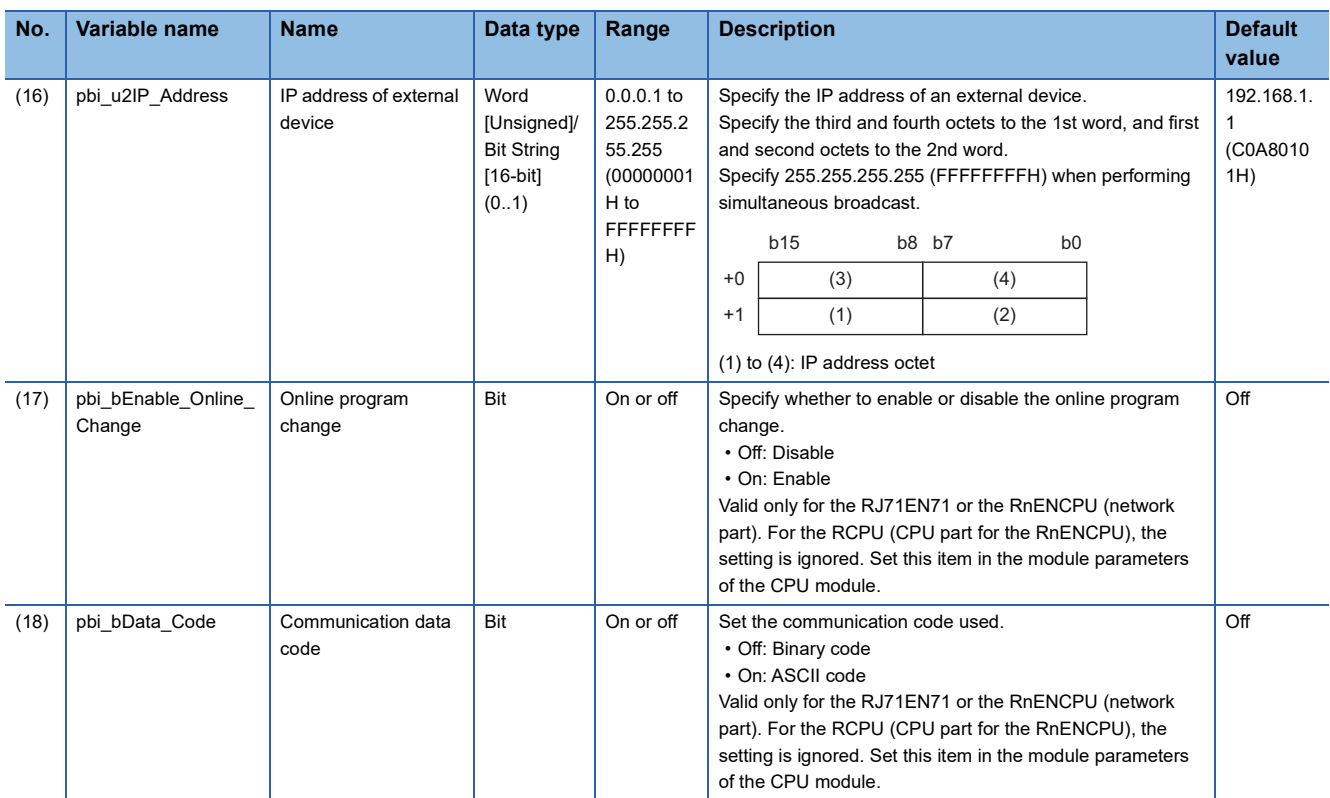

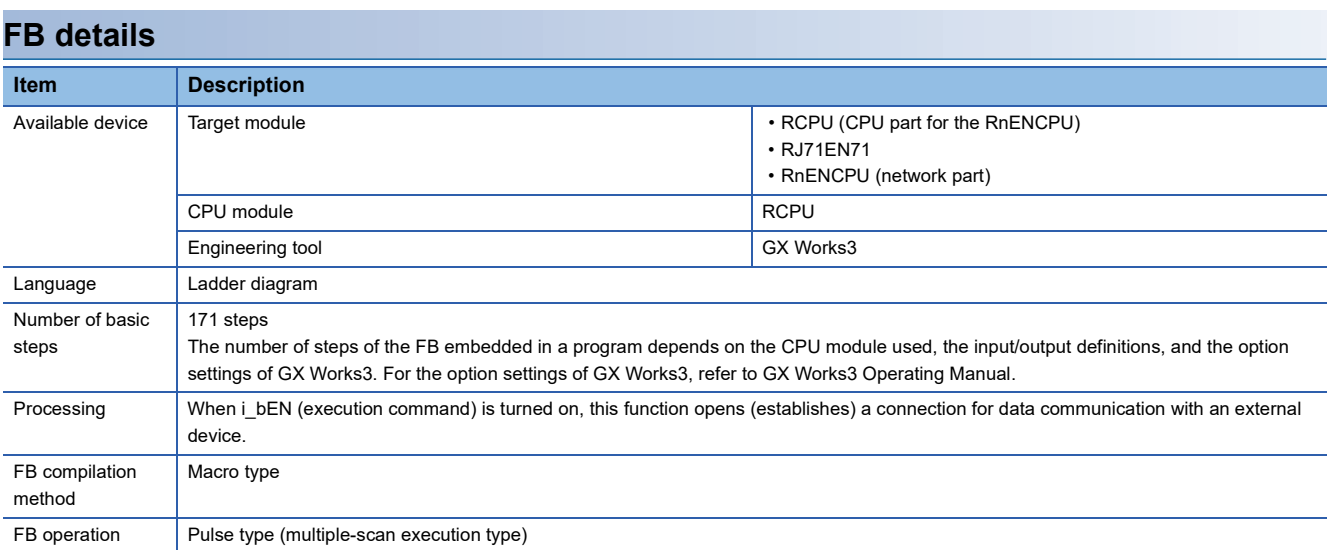

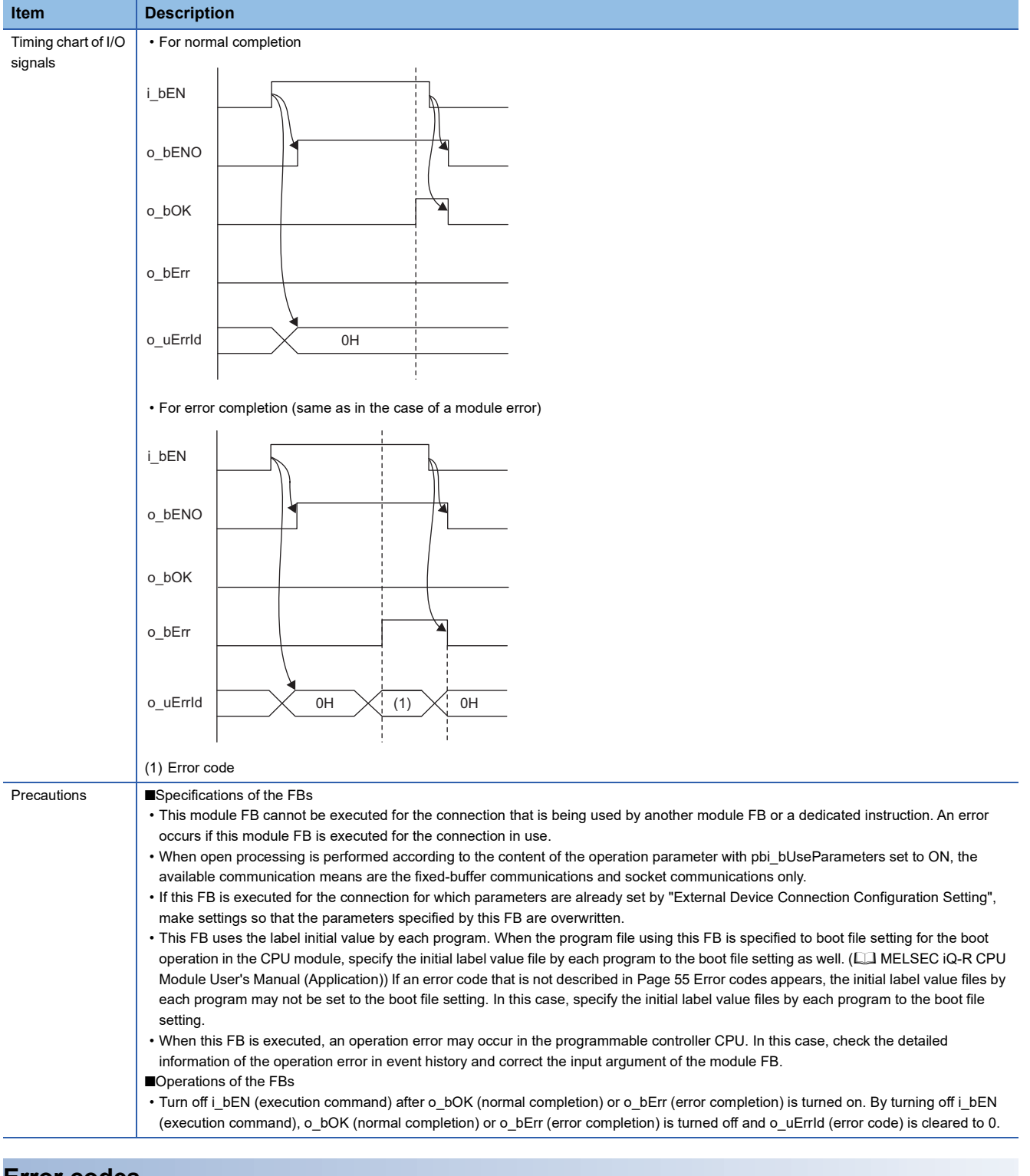

<span id="page-56-0"></span>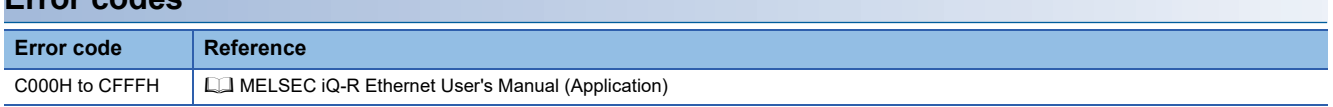

2 Ethernet-EQUIPPED MODULE FB 2.8 M+model\_ConnectionOpen **55**

**2**

### **Name**

#### ■**RJ71EN71, RnENCPU (network part)**

This FB is displayed as follows on the engineering tool depending on the settings.

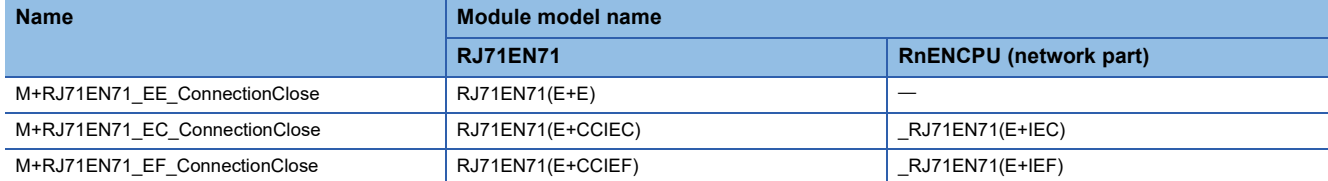

## ■**RCPU, RnENCPU (CPU part)**

M+RCPU\_ConnectionClose

### **Overview**

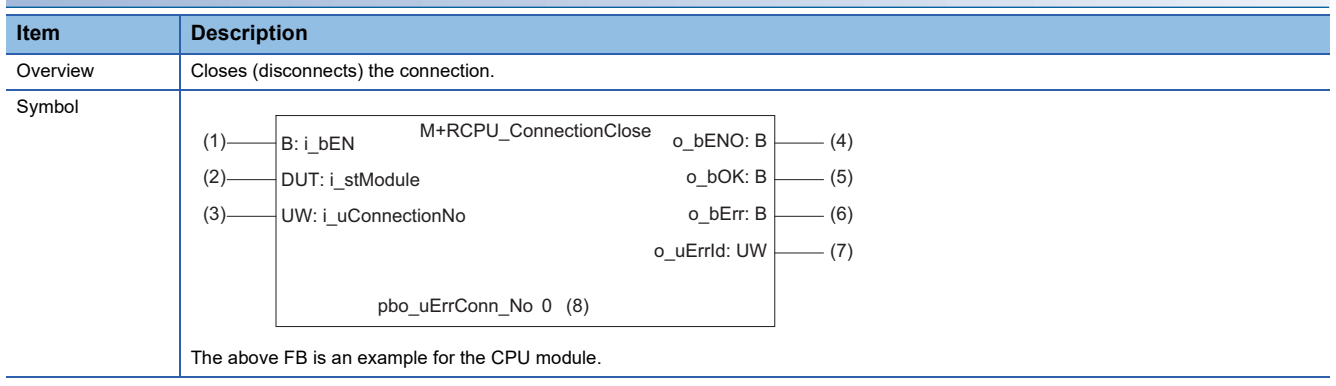

#### **Labels**

#### ■**Input arguments**

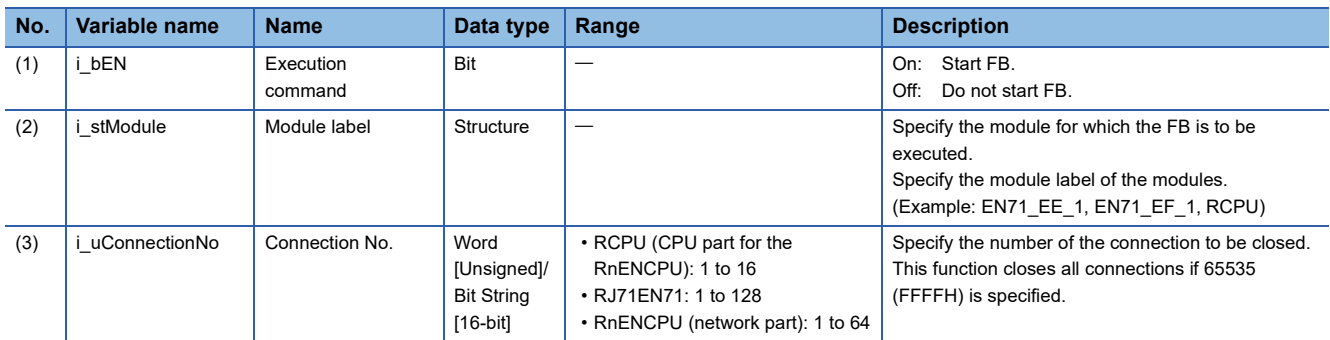

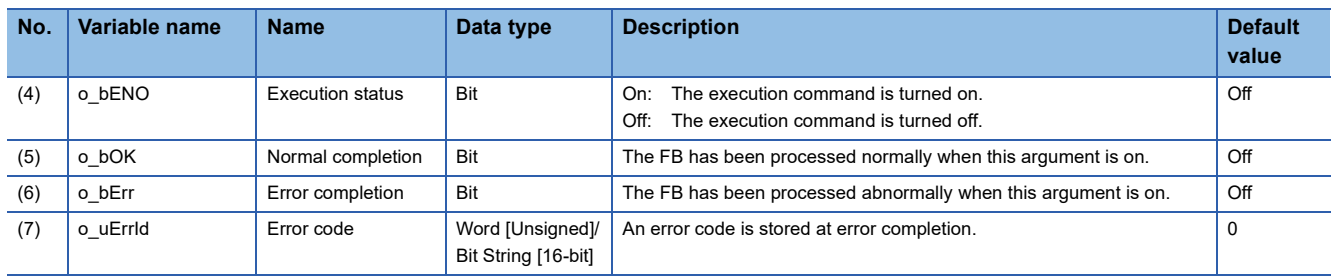

#### ■**Public variables**

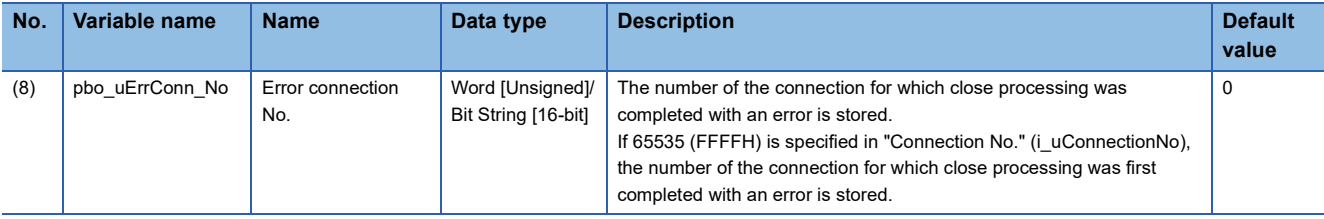

## **FB details**

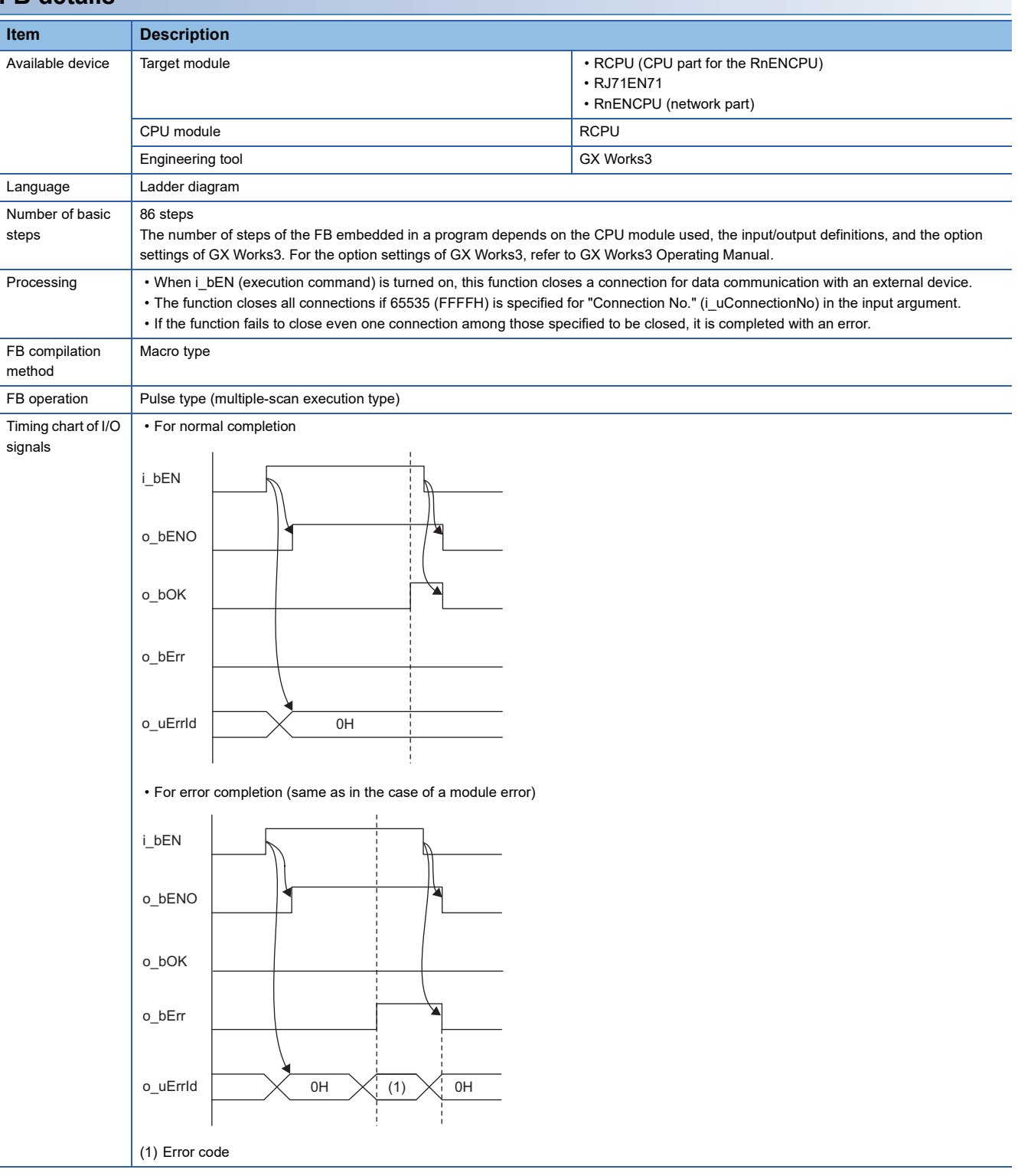

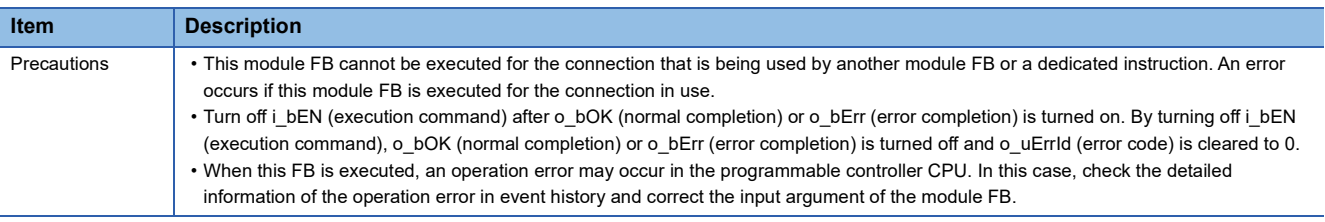

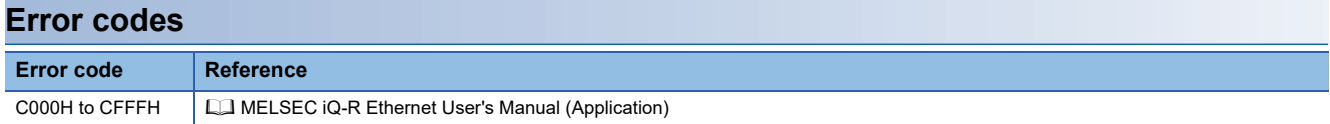

## **Name**

#### ■**RJ71EN71, RnENCPU (network part)**

This FB is displayed as follows on the engineering tool depending on the settings.

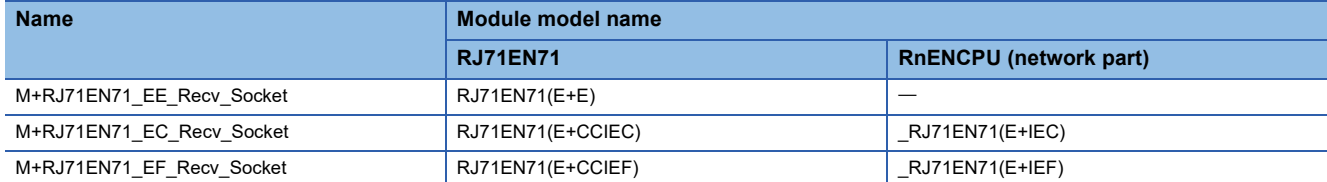

## ■**RCPU, RnENCPU (CPU part)**

M+RCPU\_Recv\_Socket

### **Overview**

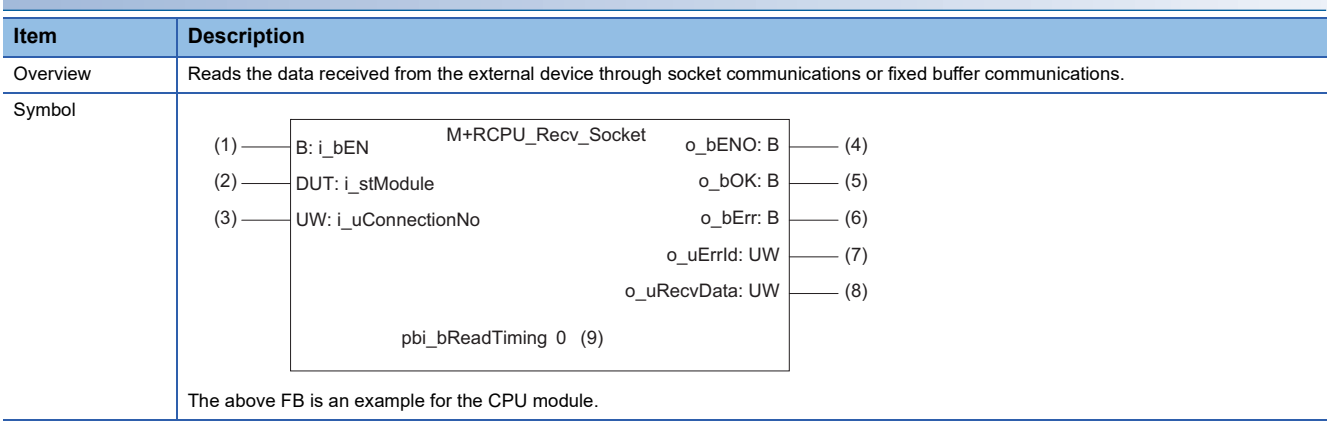

## **Labels**

#### ■**Input arguments**

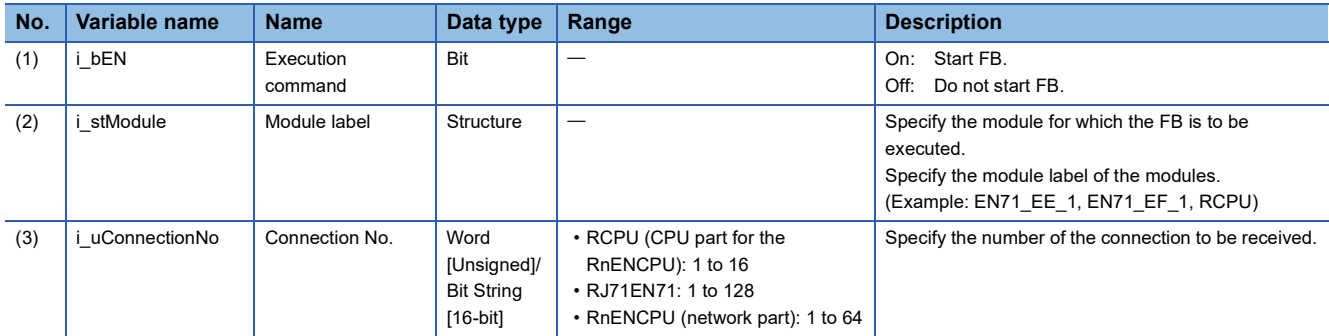

## ■**Output arguments**

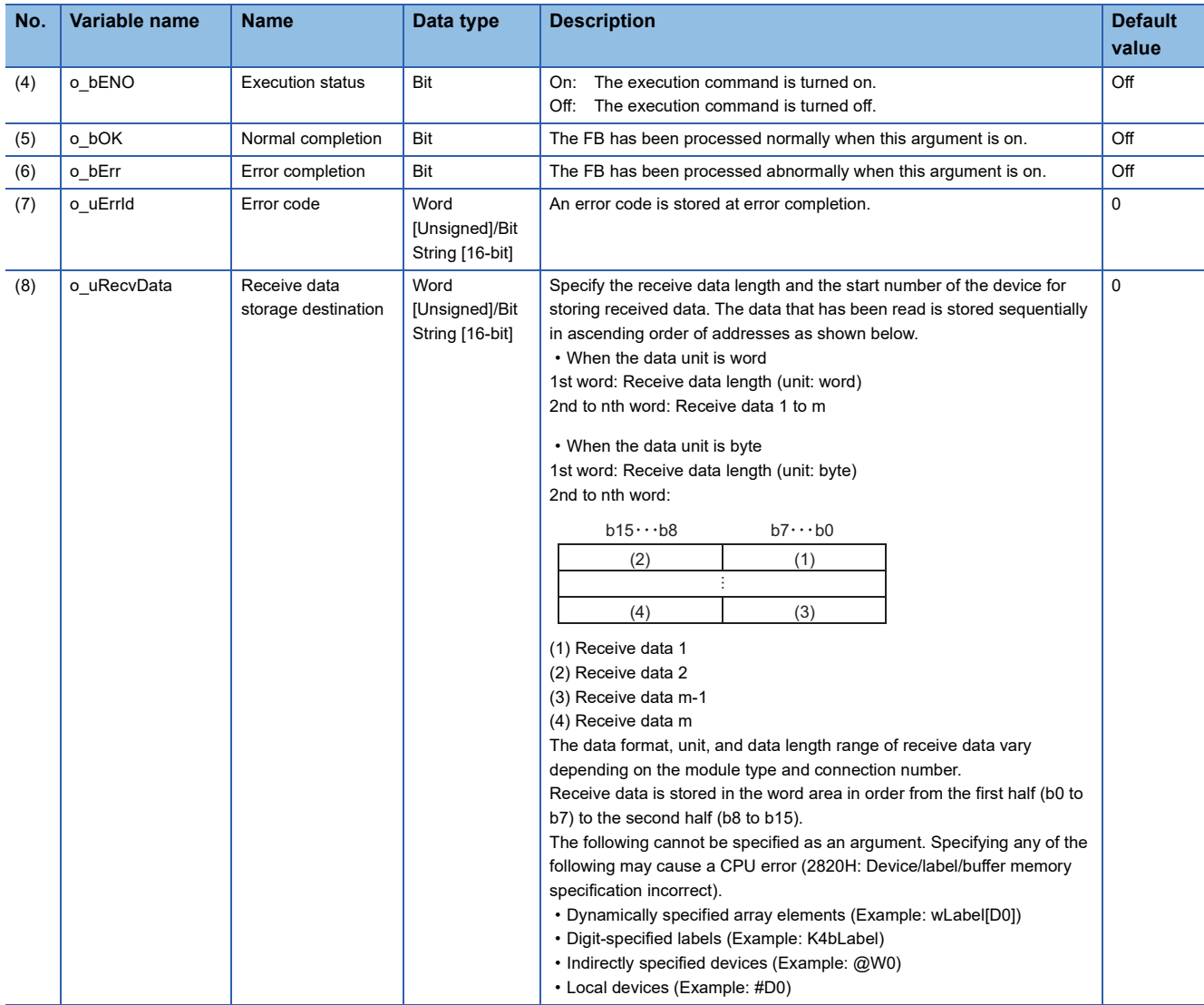

## ■**Operation parameters**

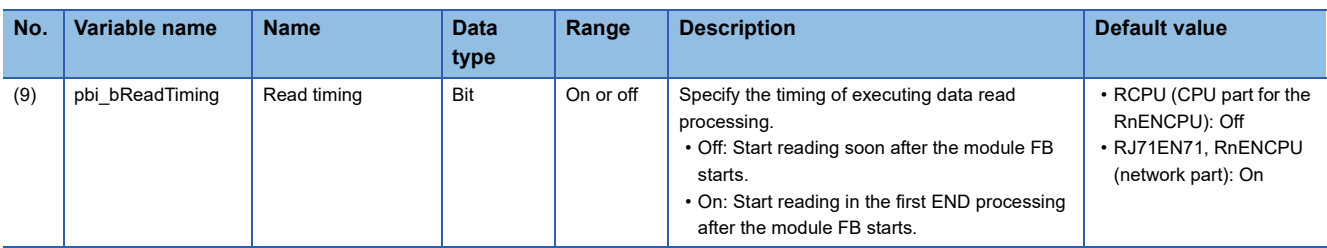

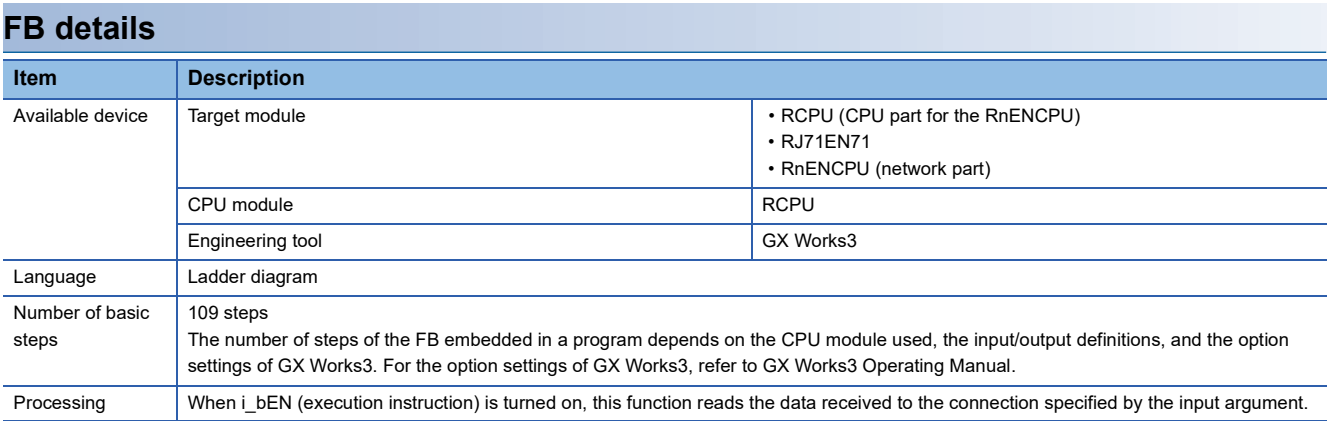

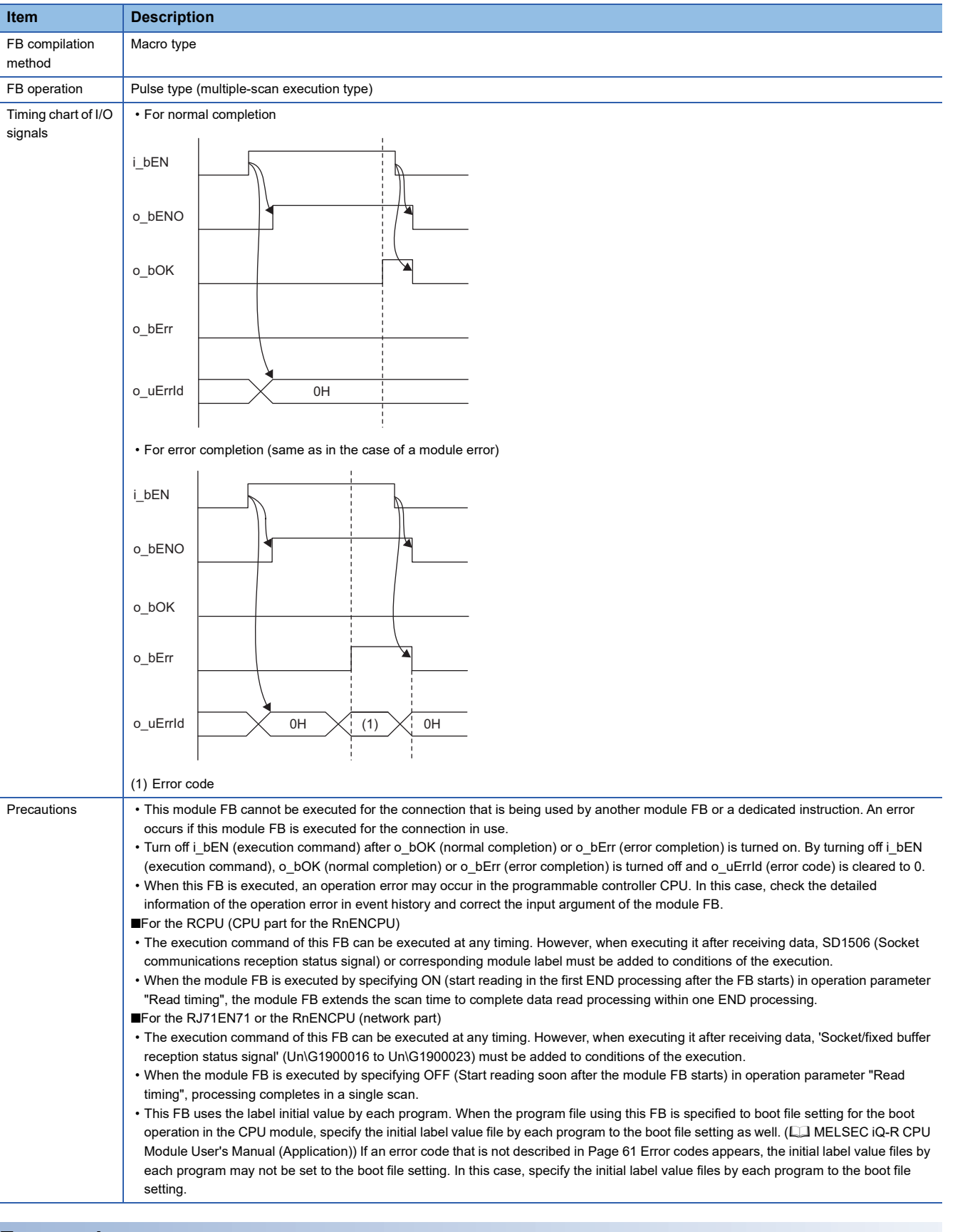

<span id="page-62-0"></span>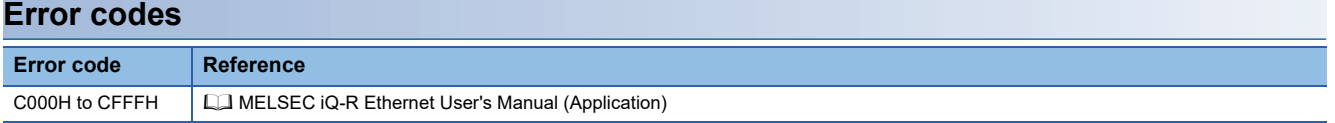

# **2.11 M+model\_Send\_Socket**

## **Name**

#### ■**RJ71EN71, RnENCPU (network part)**

This FB is displayed as follows on the engineering tool depending on the settings.

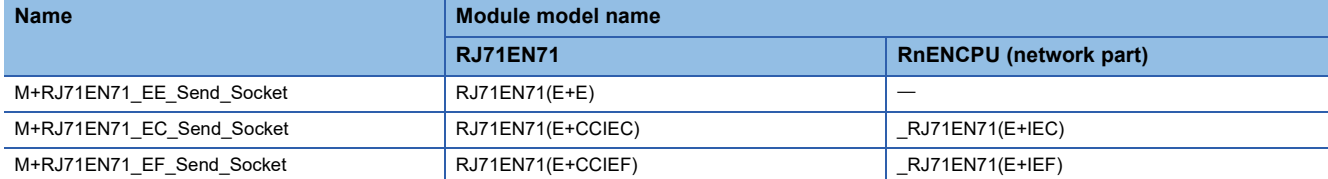

## ■**RCPU, RnENCPU (CPU part)**

M+RCPU\_Send\_Socket

## **Overview**

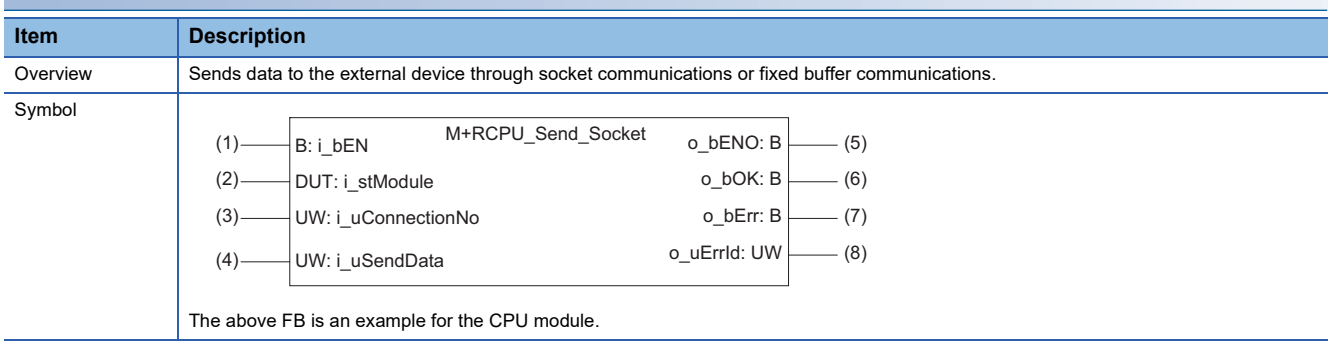

## **Labels**

#### ■**Input arguments**

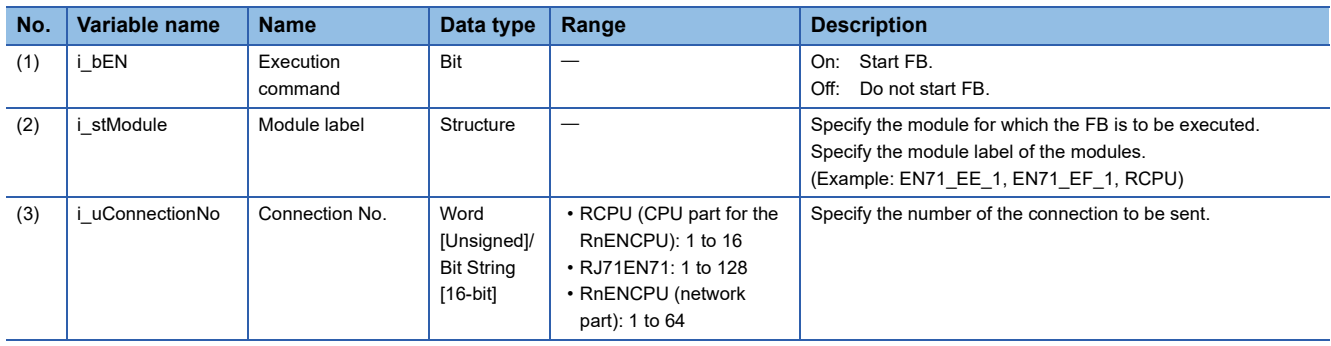

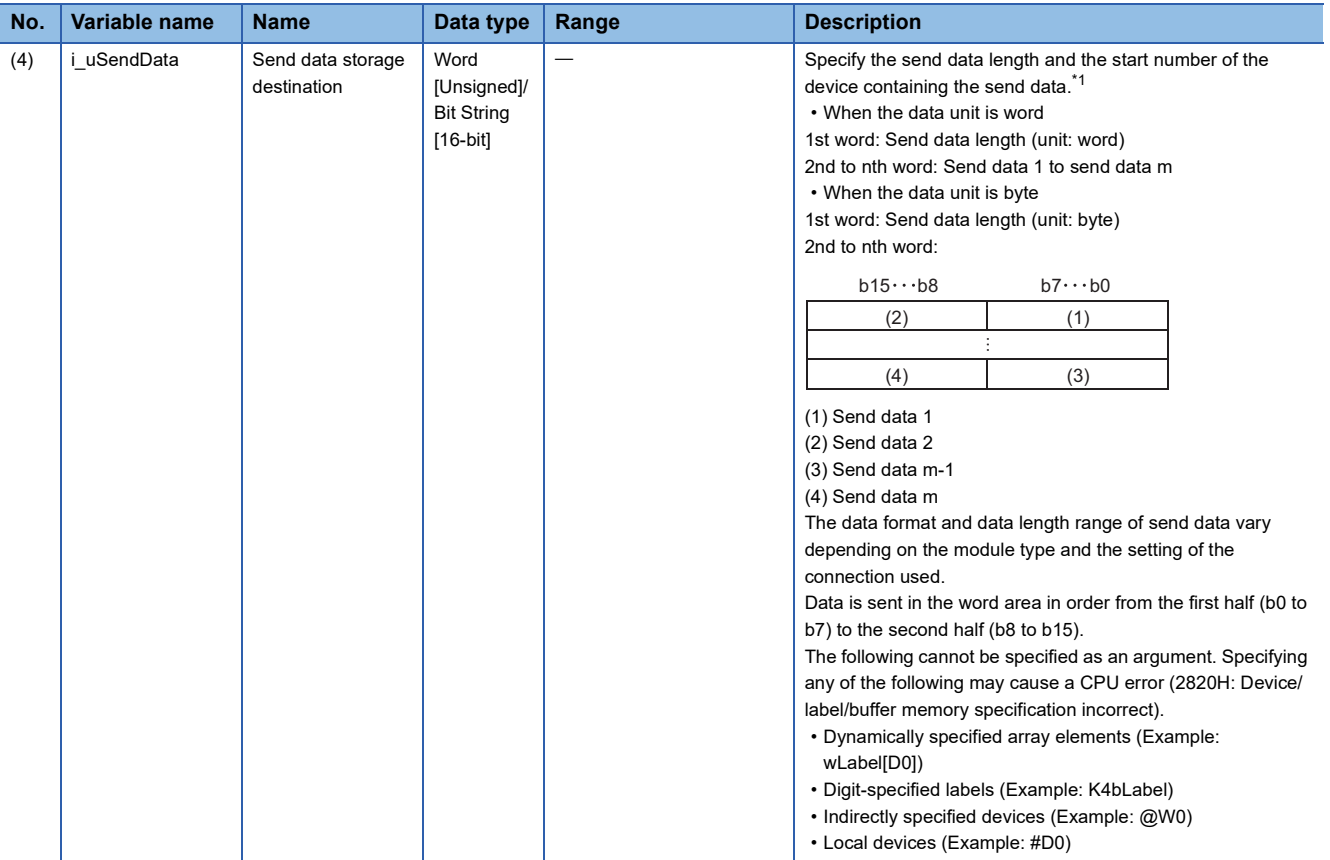

<span id="page-64-0"></span>\*1 The data unit and the range of send data length differ depending on the communication method of parameters and communication data code setting as follows.

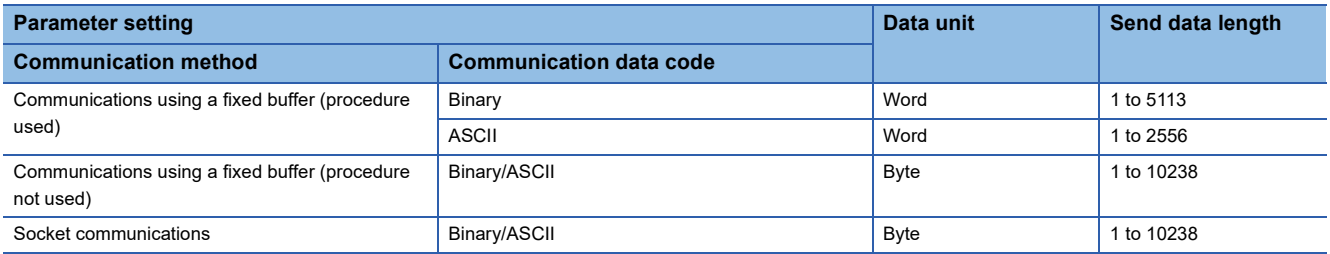

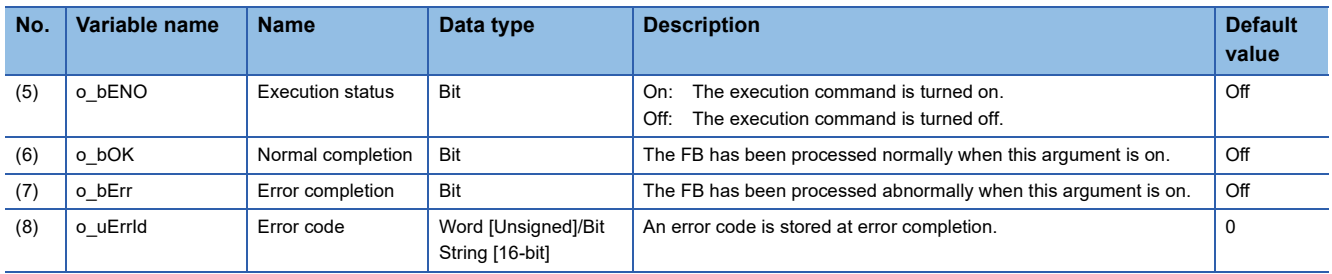

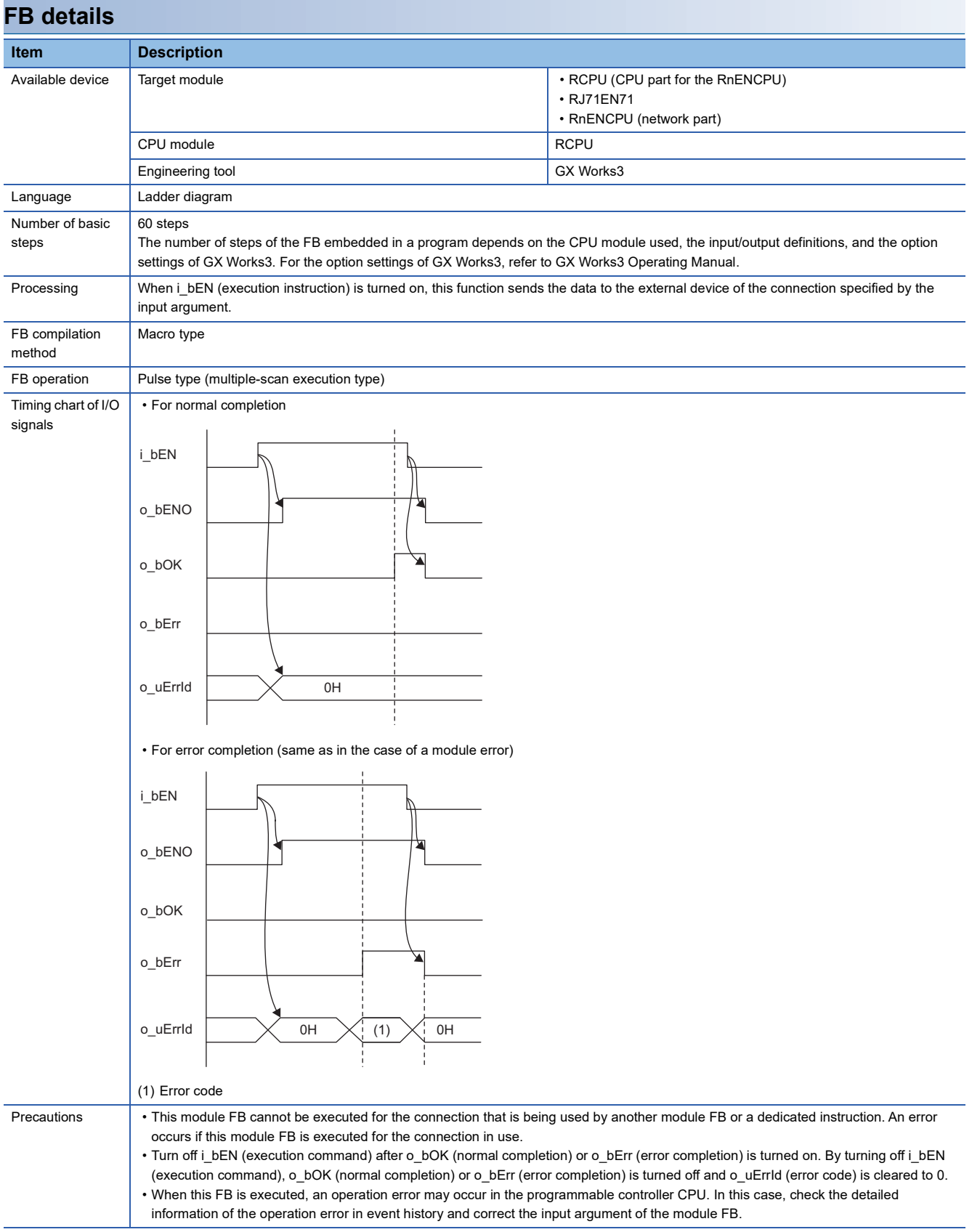

## **Error codes**

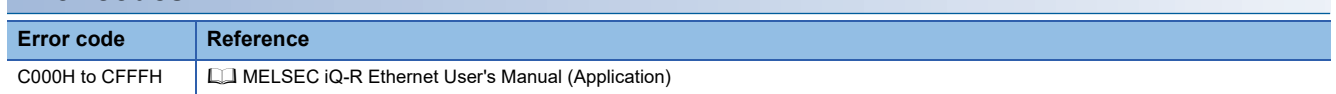

# **2.12 M+model\_Refresh\_Data**

#### **Name**

This FB is displayed as follows on the engineering tool depending on the settings.

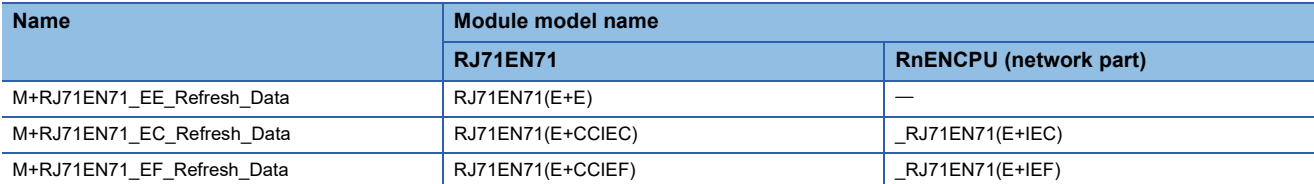

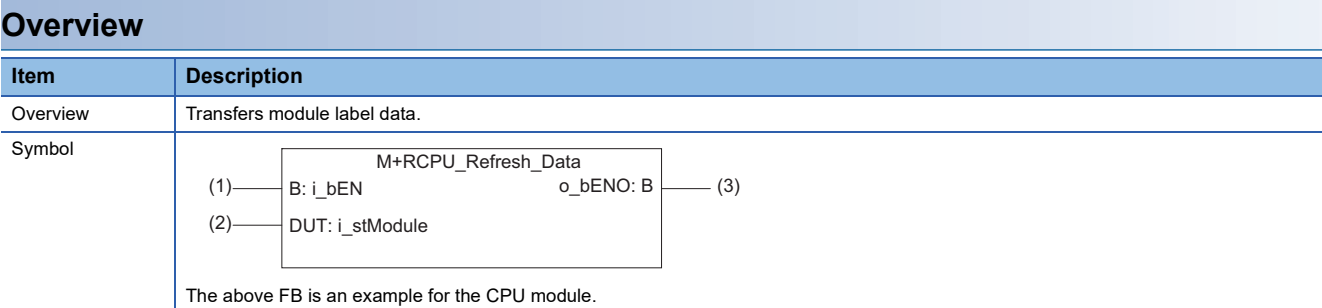

#### **Labels**

#### ■**Input arguments**

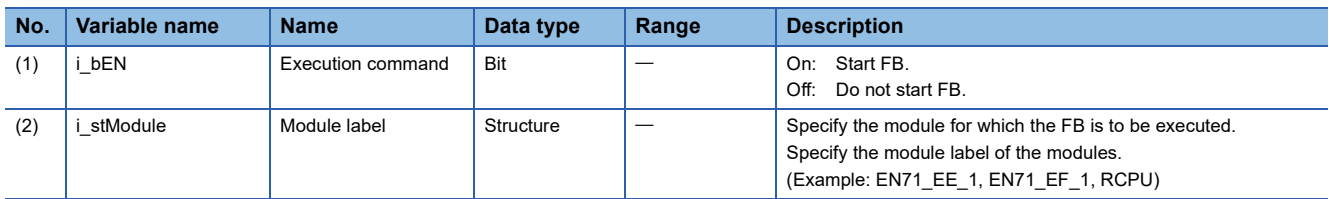

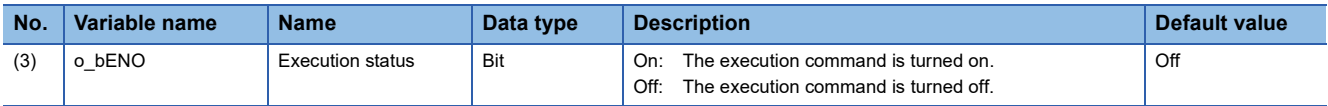

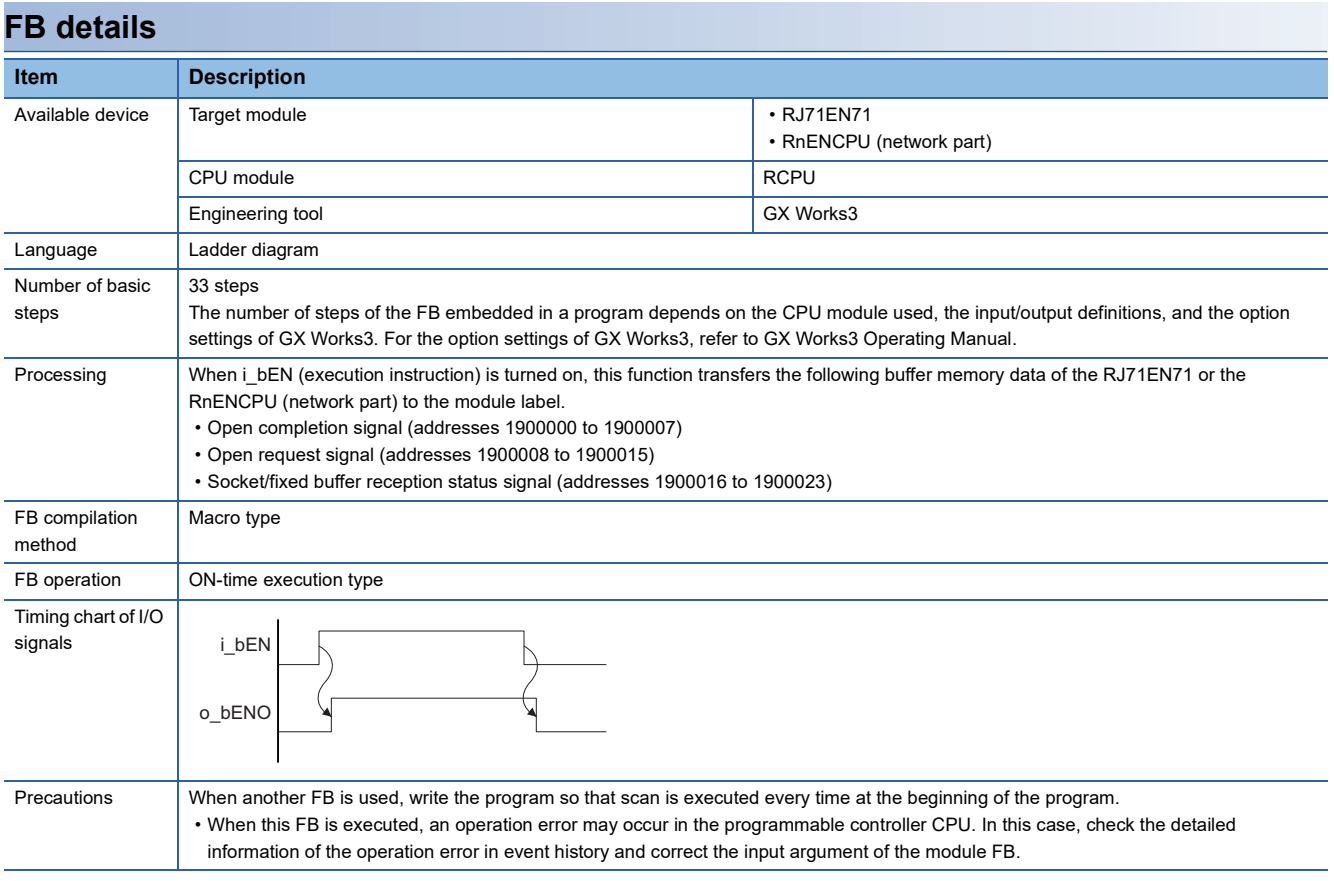

## **Error code**

This FB has no error code.

#### **Name**

## M+RCPU\_SLMP\_DeviceRead\_IP

## **Overview**

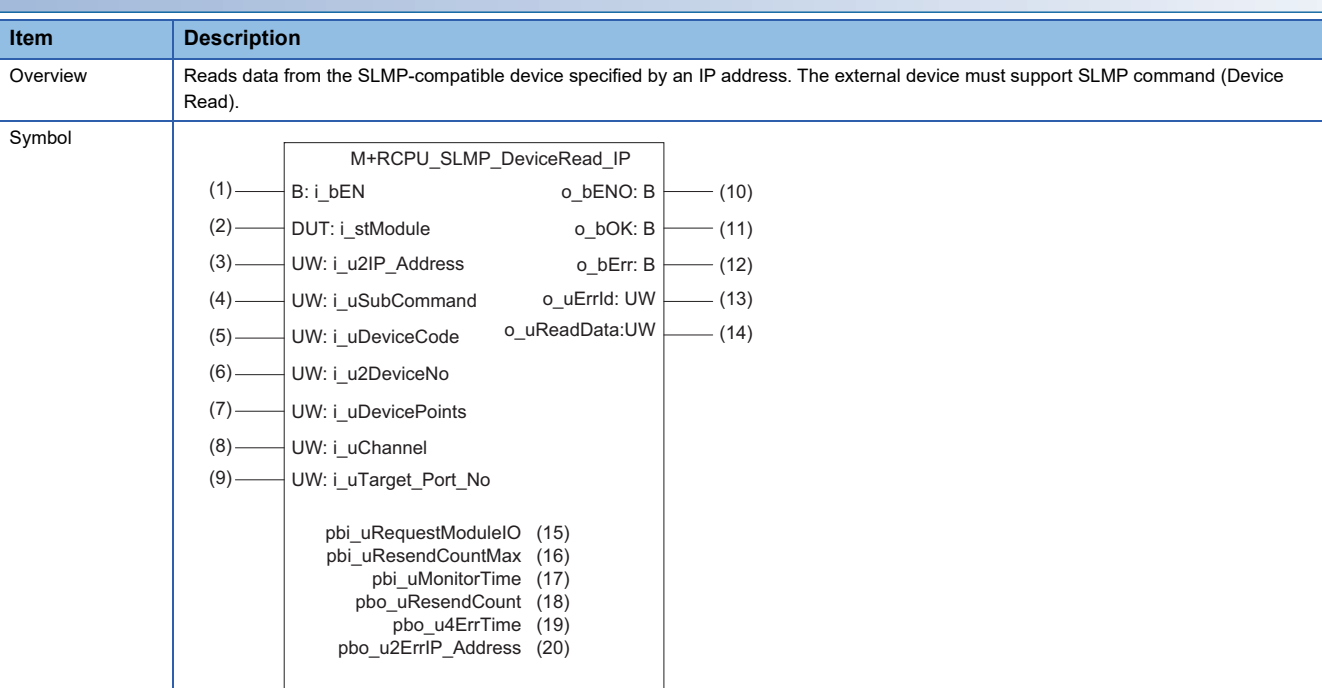

## **Labels**

## ■**Input arguments**

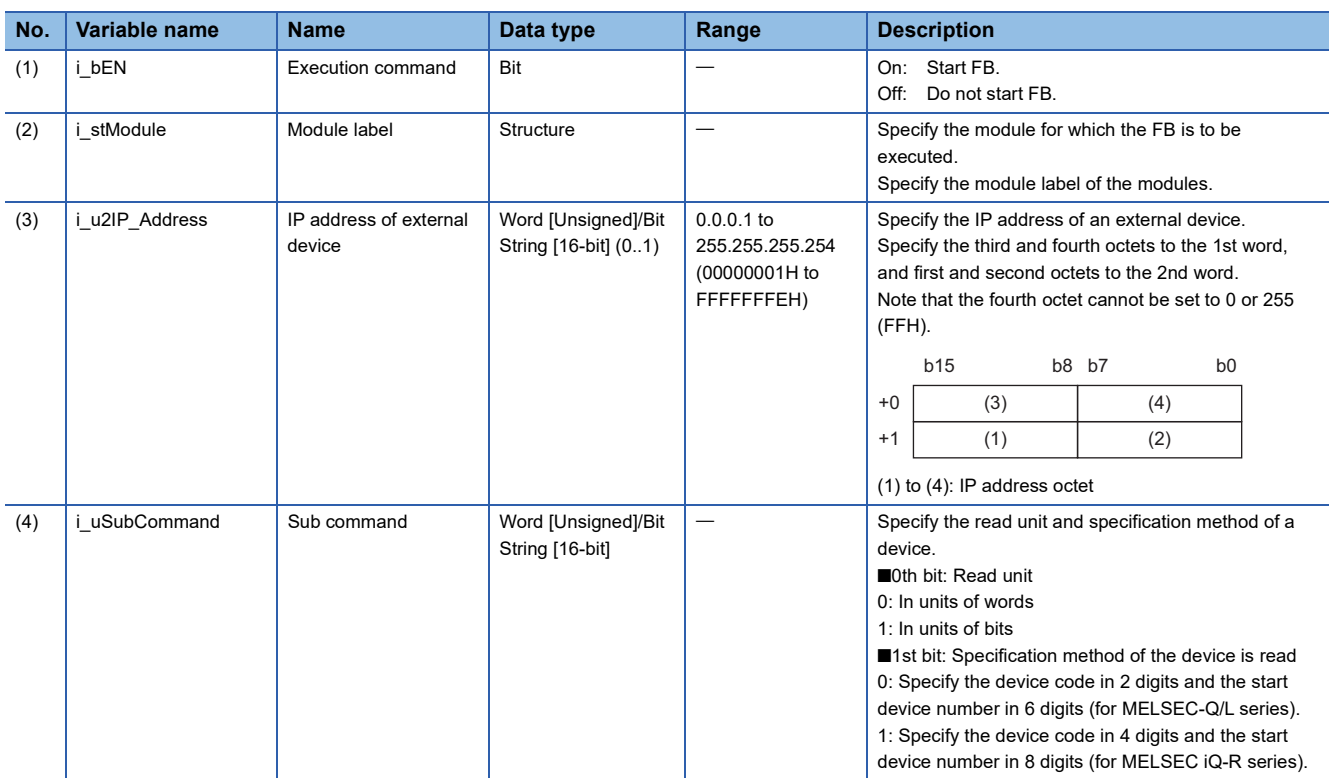

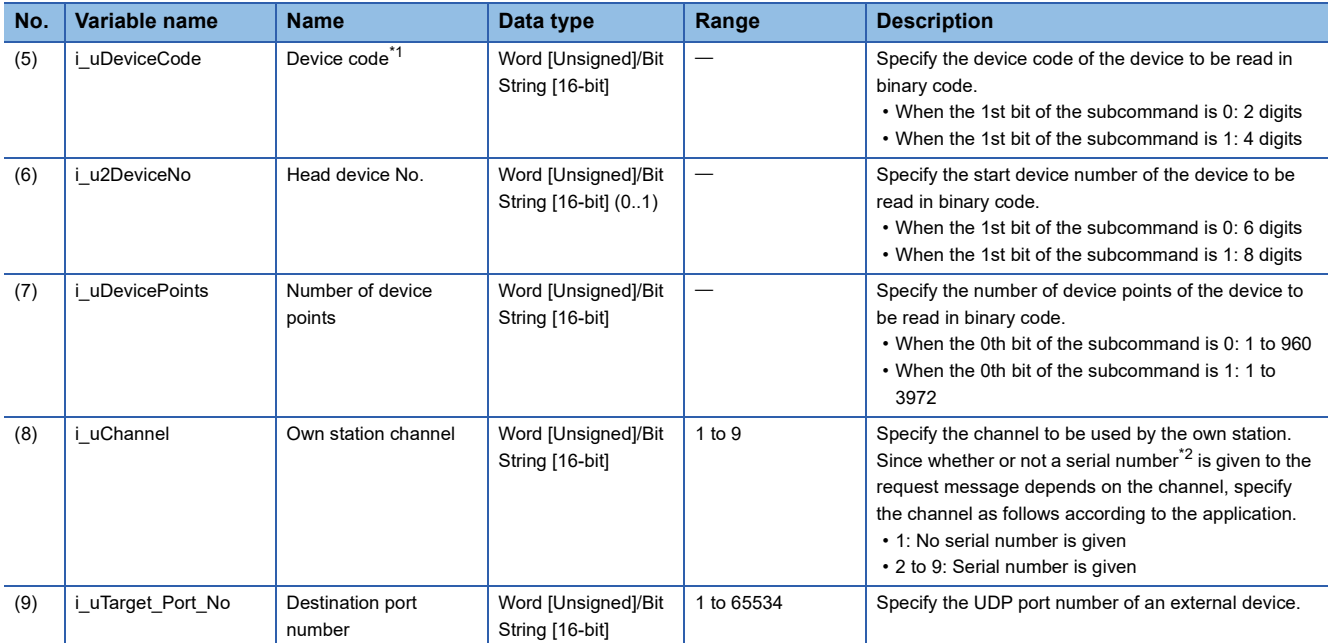

<span id="page-69-0"></span>\*1 For details on each device code, refer to the following. **CO** SLMP Reference Manual

<span id="page-69-1"></span>\*2 Give the serial numbers when sending several request messages to the same SLMP-compatible device. Serial numbers to be given are automatically numbered by the system. For the serial number, refer to the following. **CJ** SLMP Reference Manual

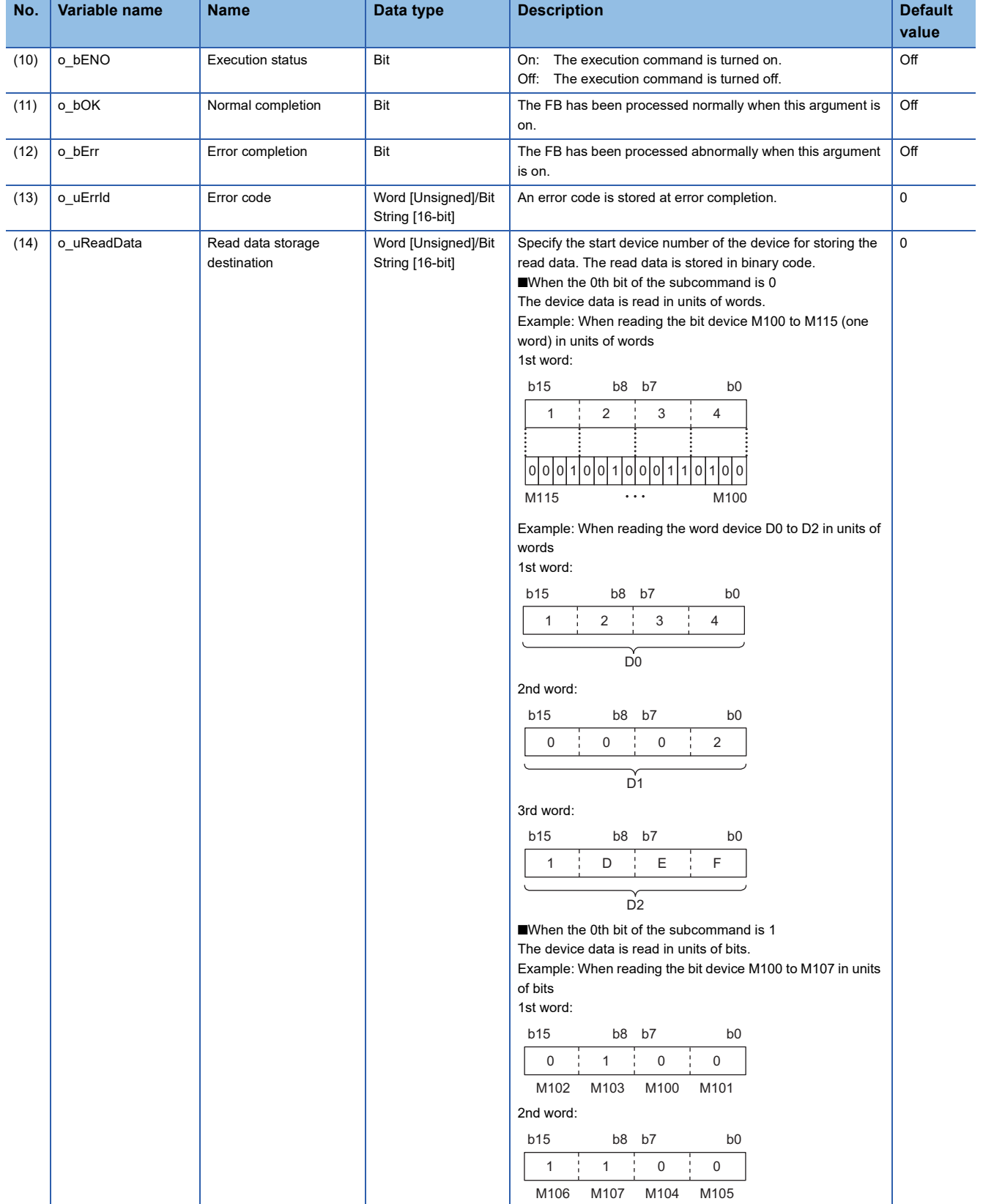

#### ■**Operation parameters**

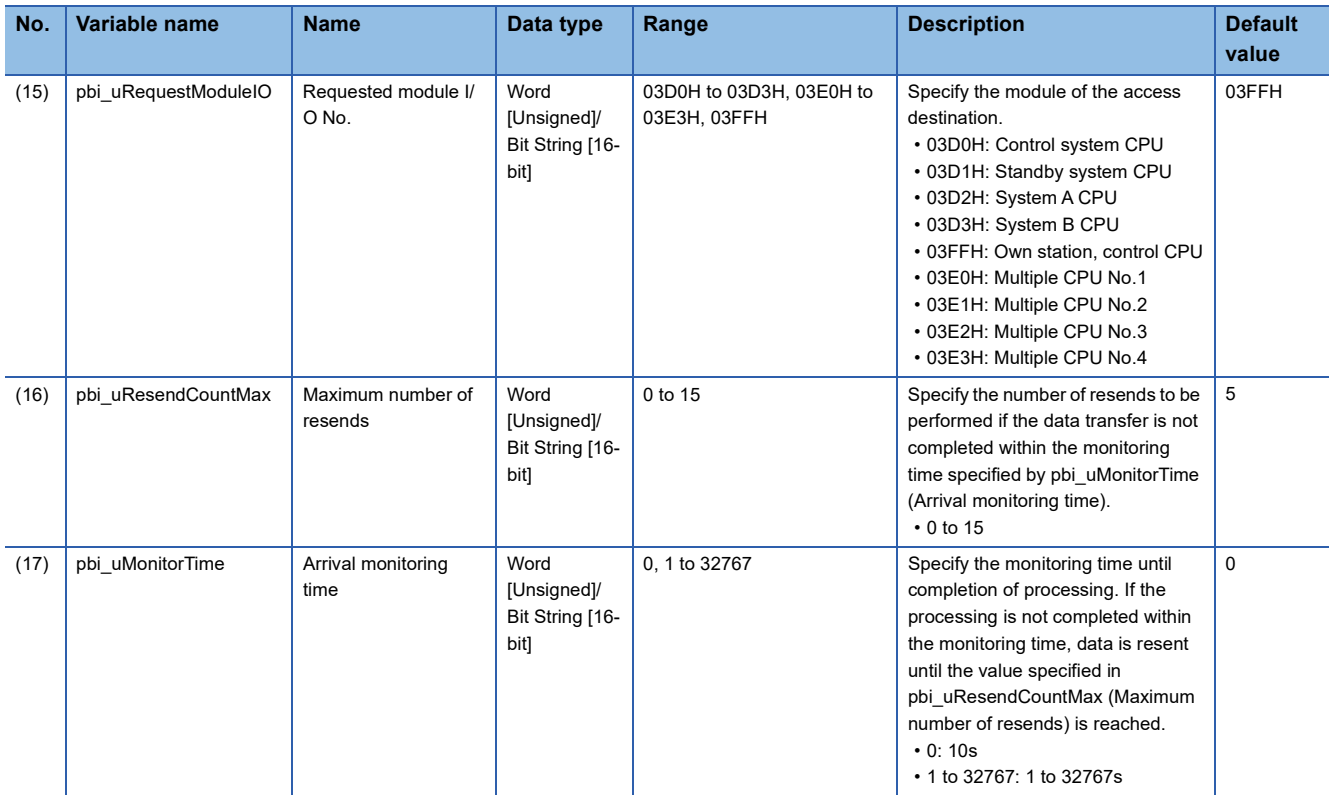

## ■**Public variables**

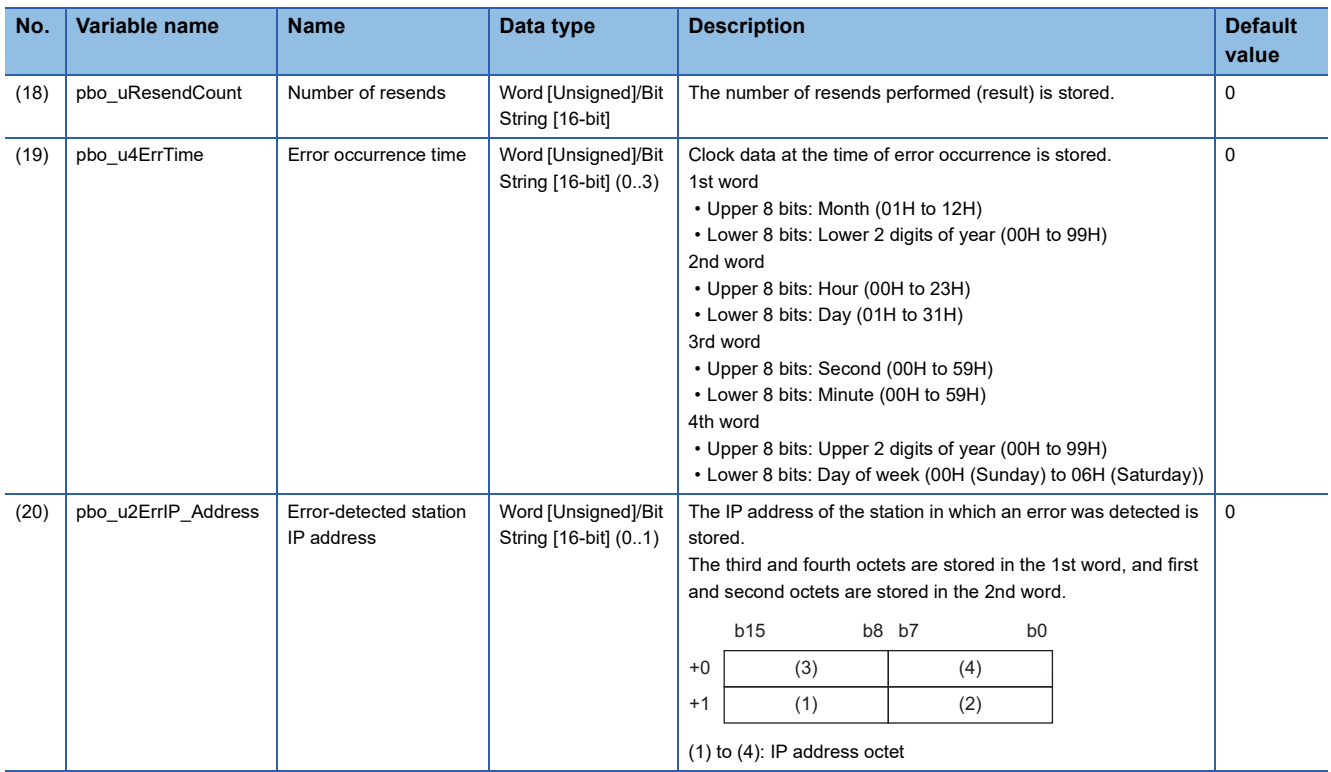
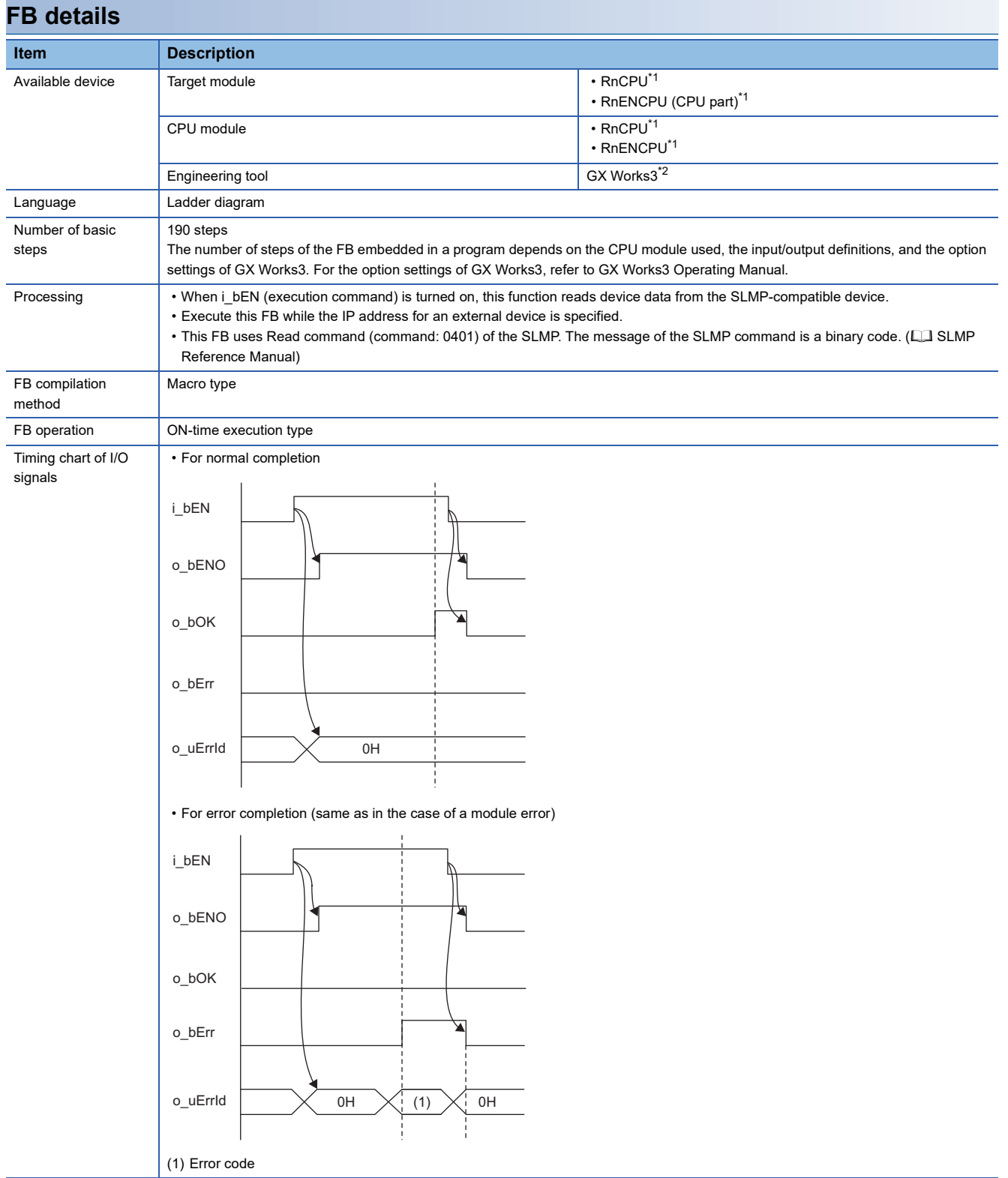

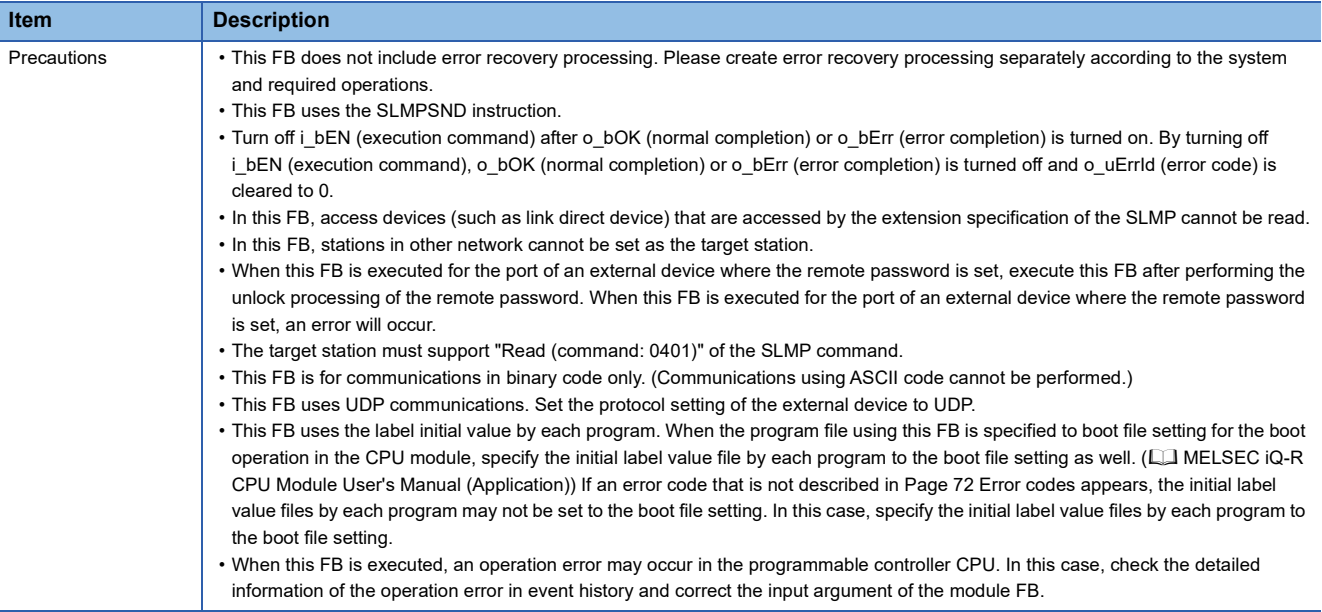

<span id="page-73-0"></span>\*1 The supported firmware version is "17" or later.

<span id="page-73-1"></span>\*2 The supported version is "1.020W" or later.

## <span id="page-73-2"></span>**Error codes**

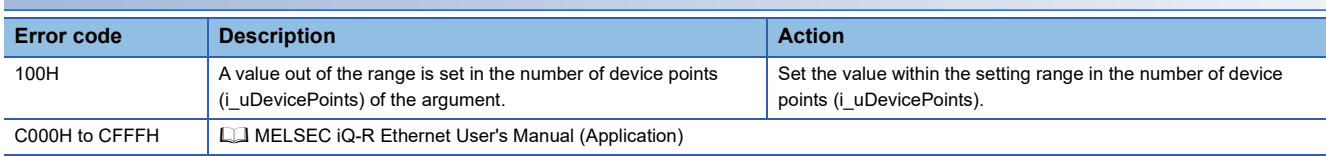

#### **Name**

#### M+RCPU\_SLMP\_DeviceWrite\_IP

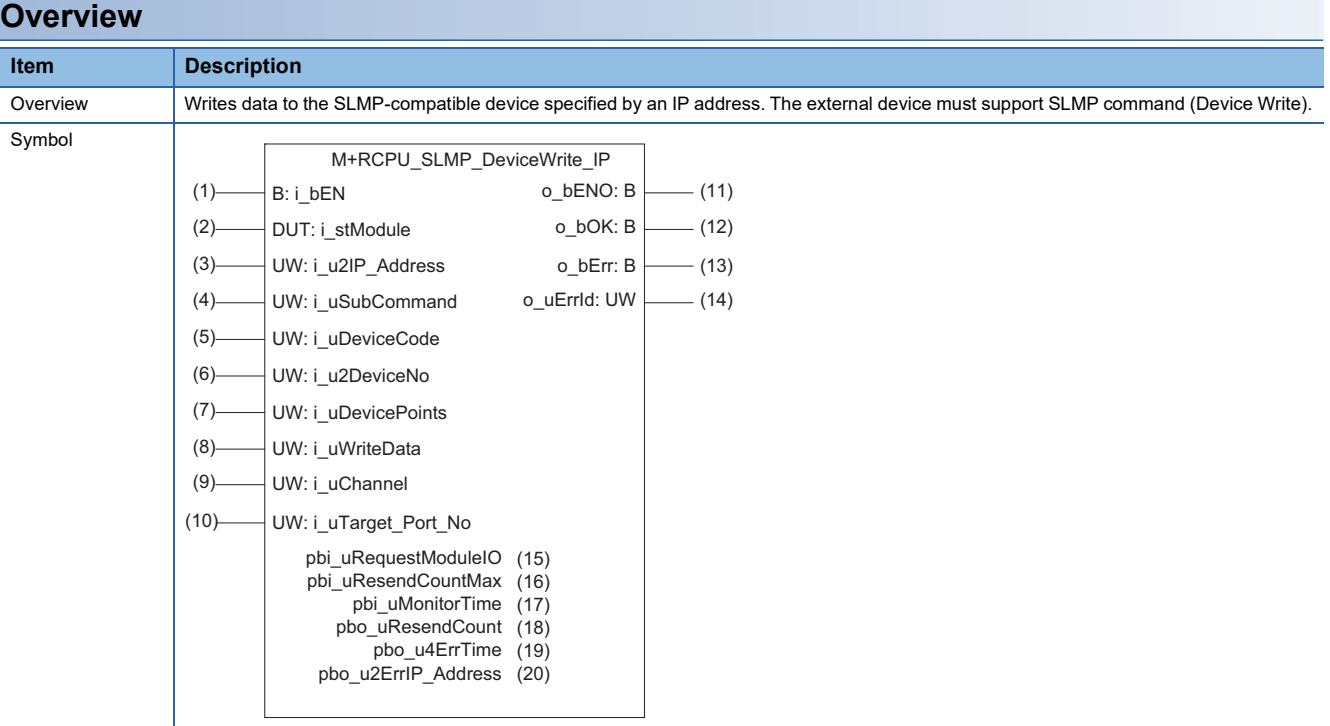

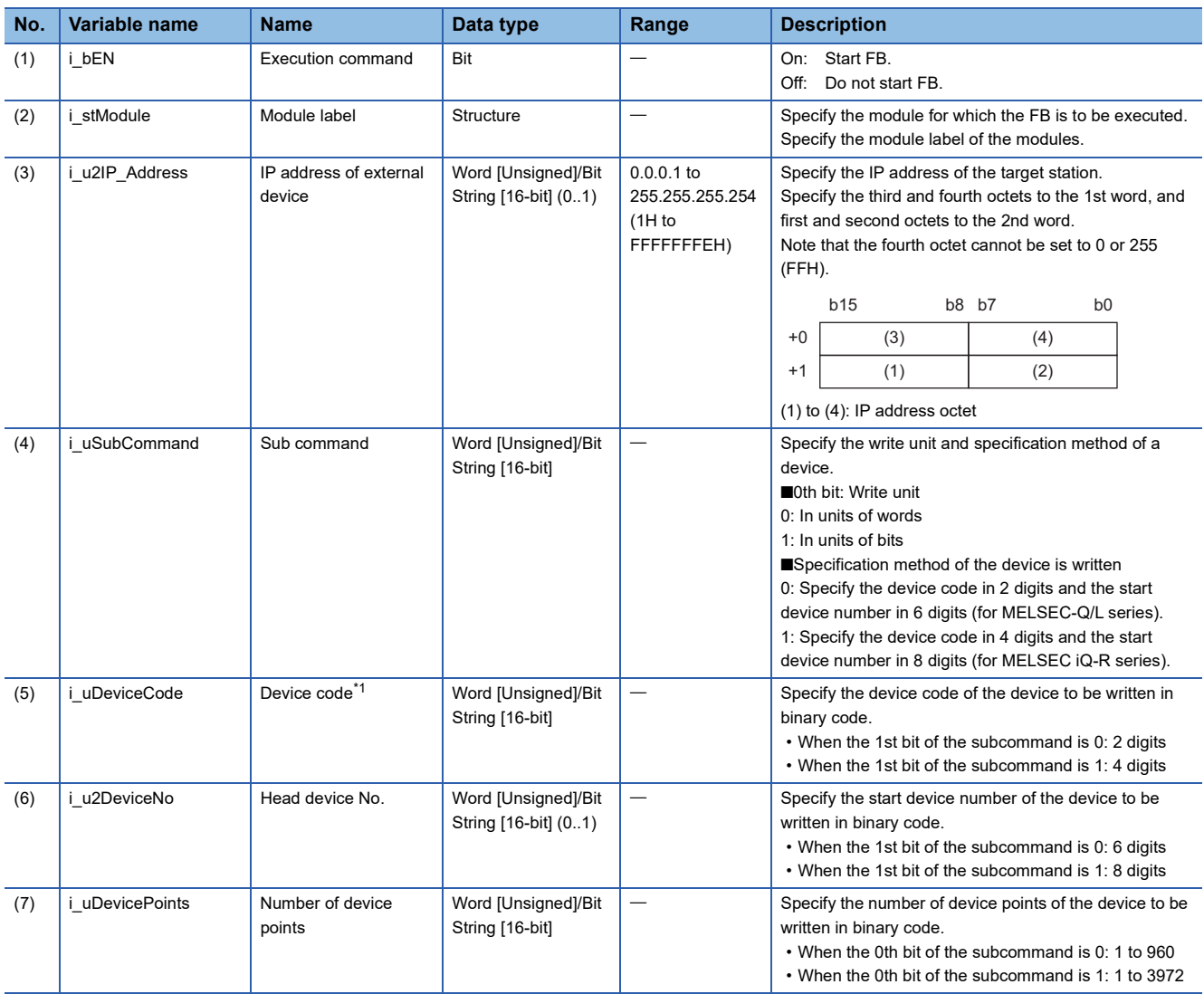

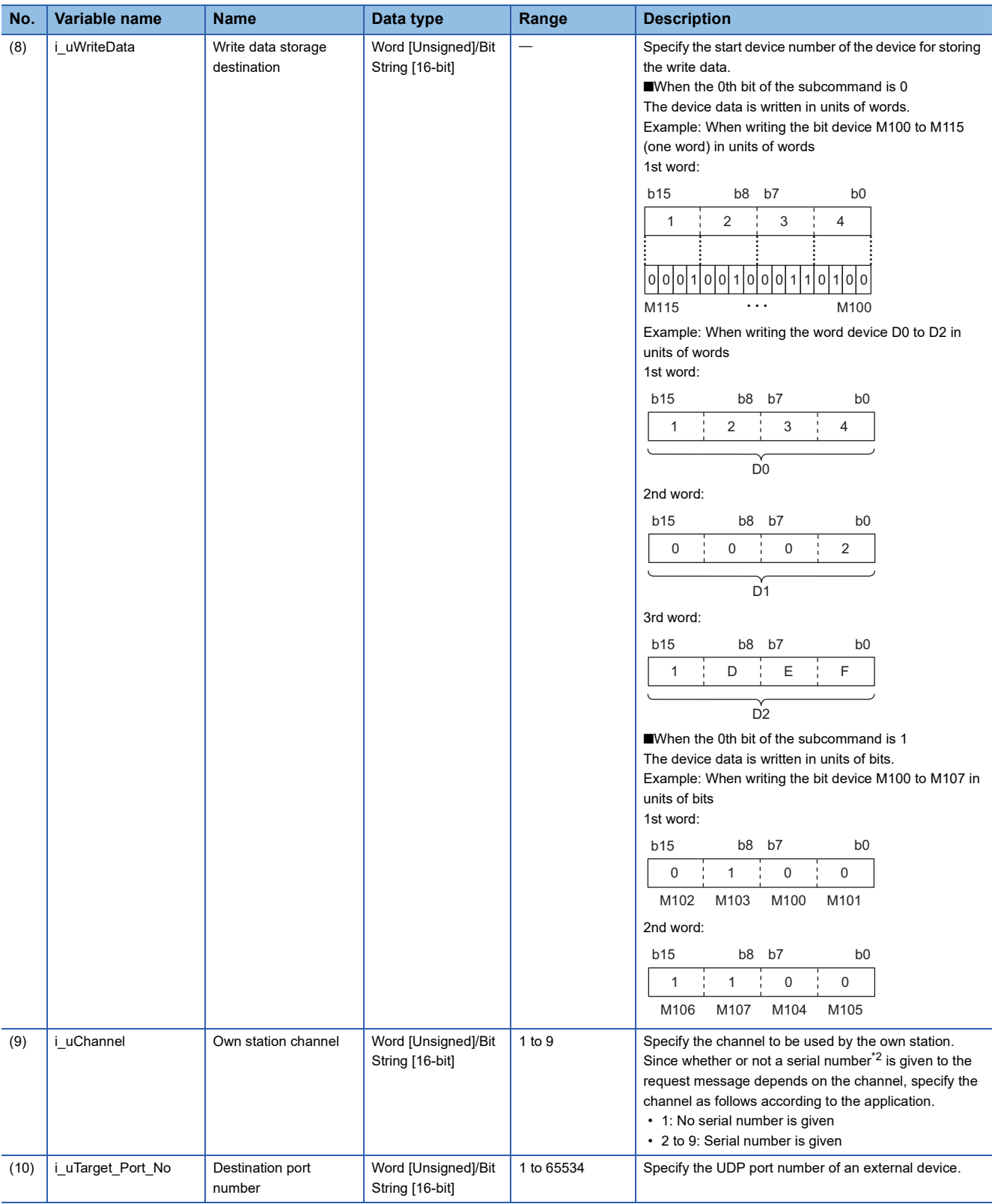

<span id="page-76-0"></span>\*1 For details on each device code, refer to the following. **CO** SLMP Reference Manual

<span id="page-76-1"></span>\*2 Give the serial numbers when sending several request messages to the same SLMP-compatible device. Serial numbers to be given are automatically numbered by the system. For the serial number, refer to the following. **CO** SLMP Reference Manual

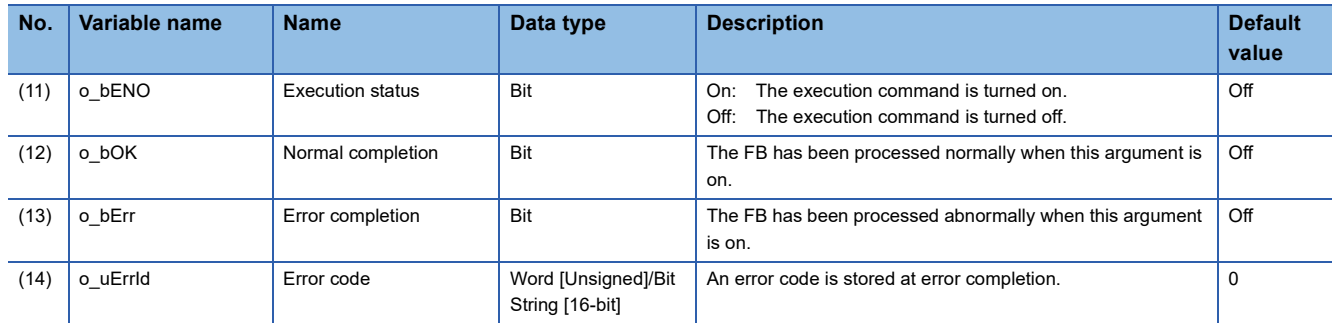

### ■**Operation parameters**

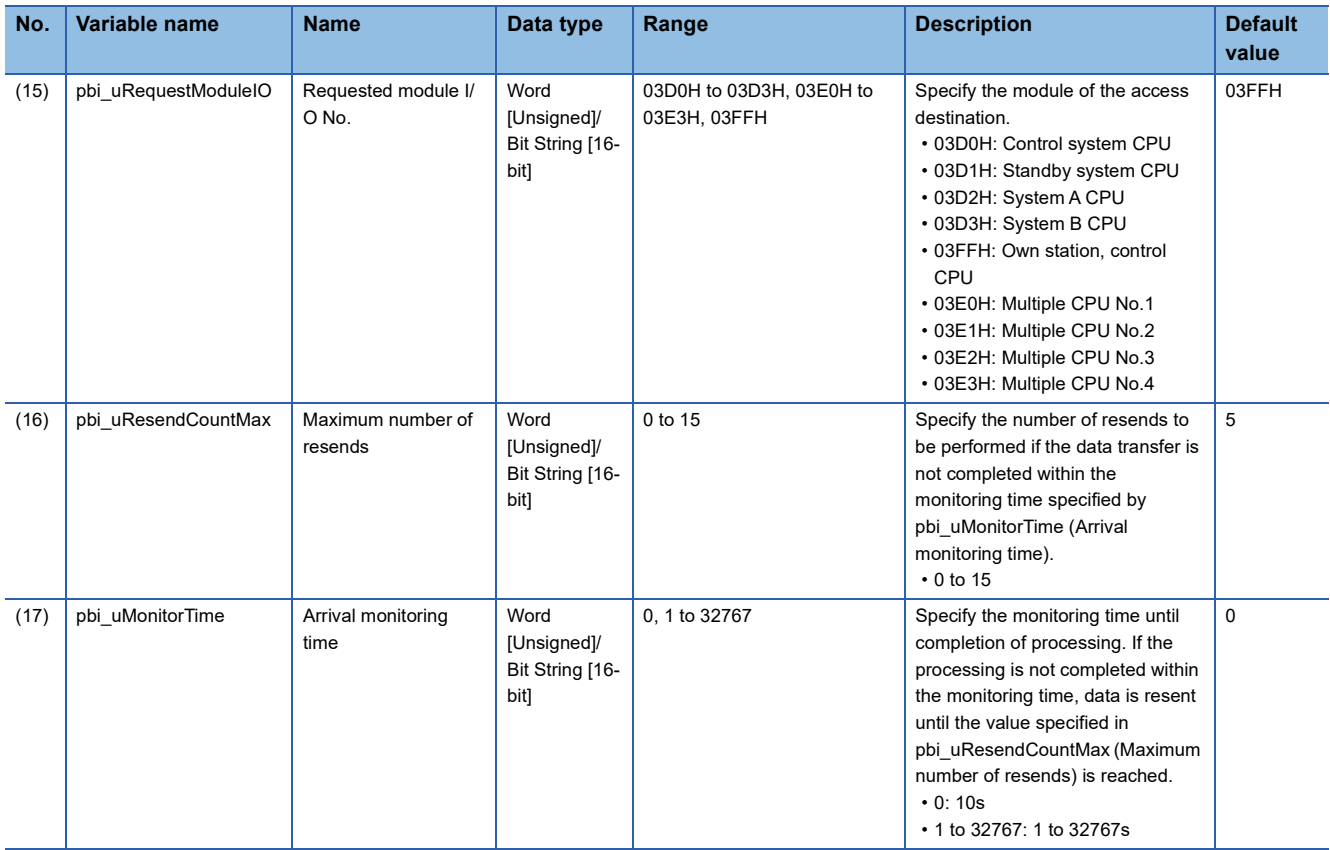

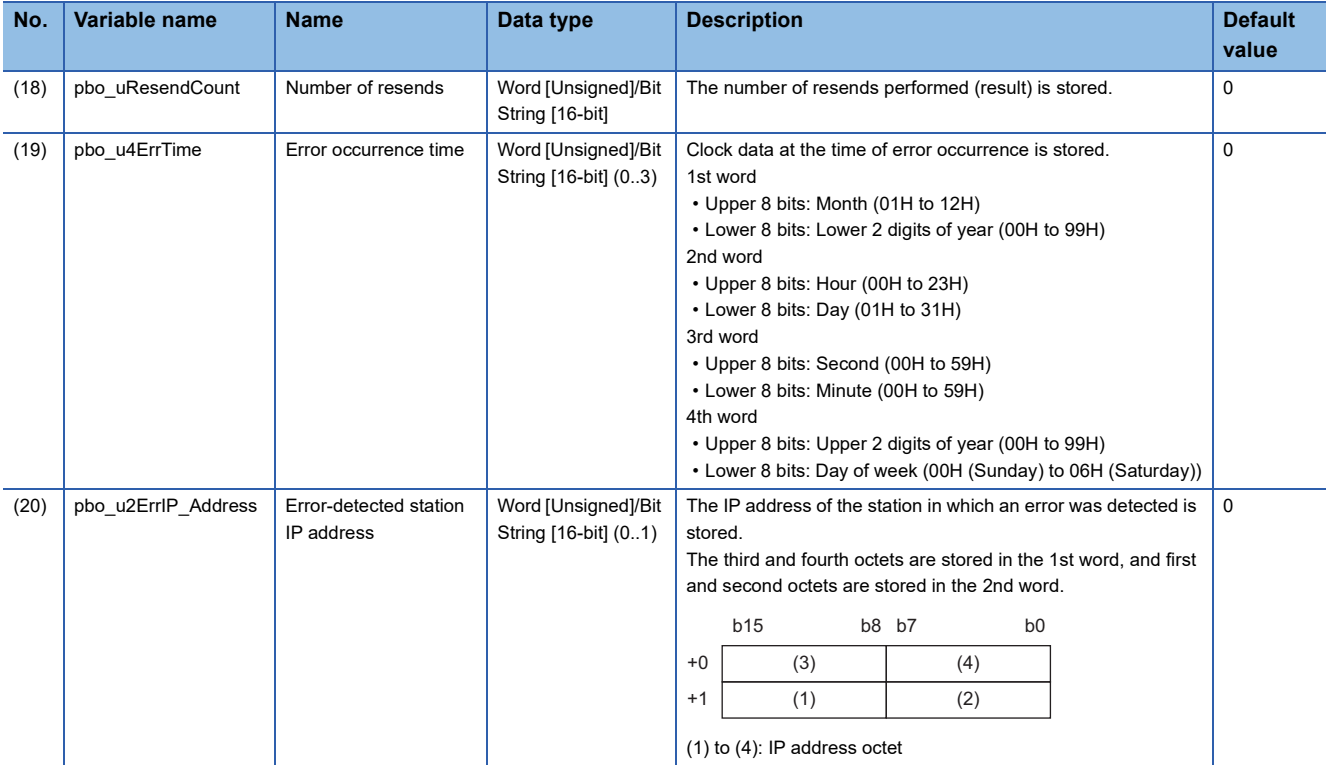

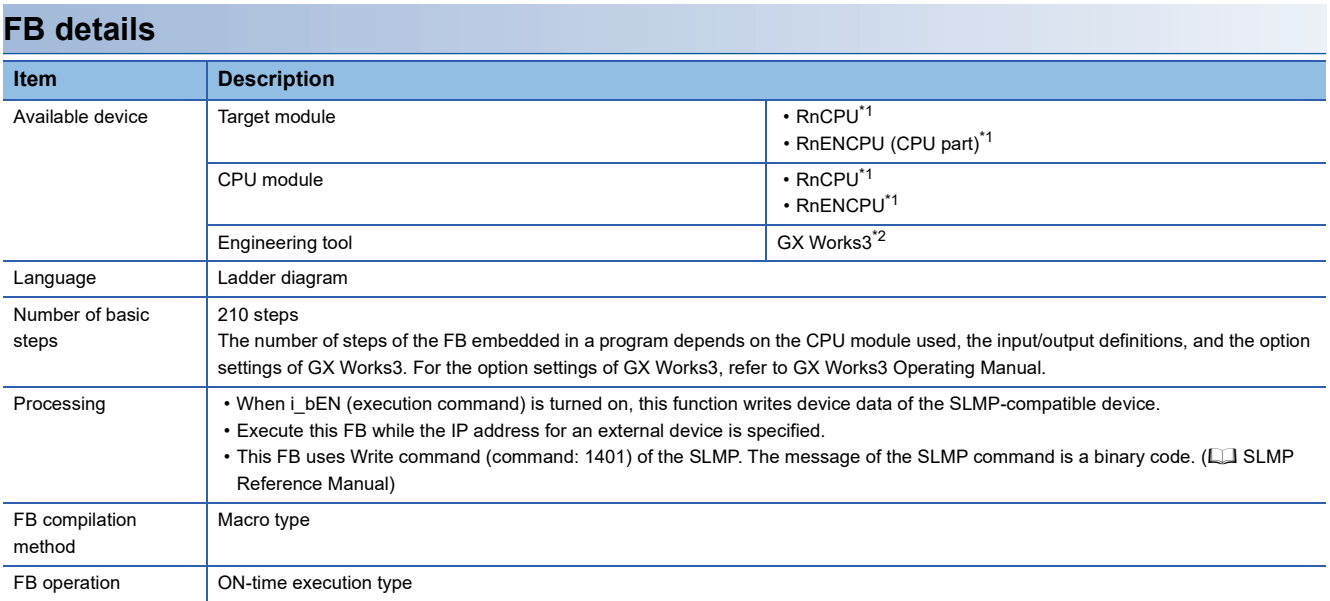

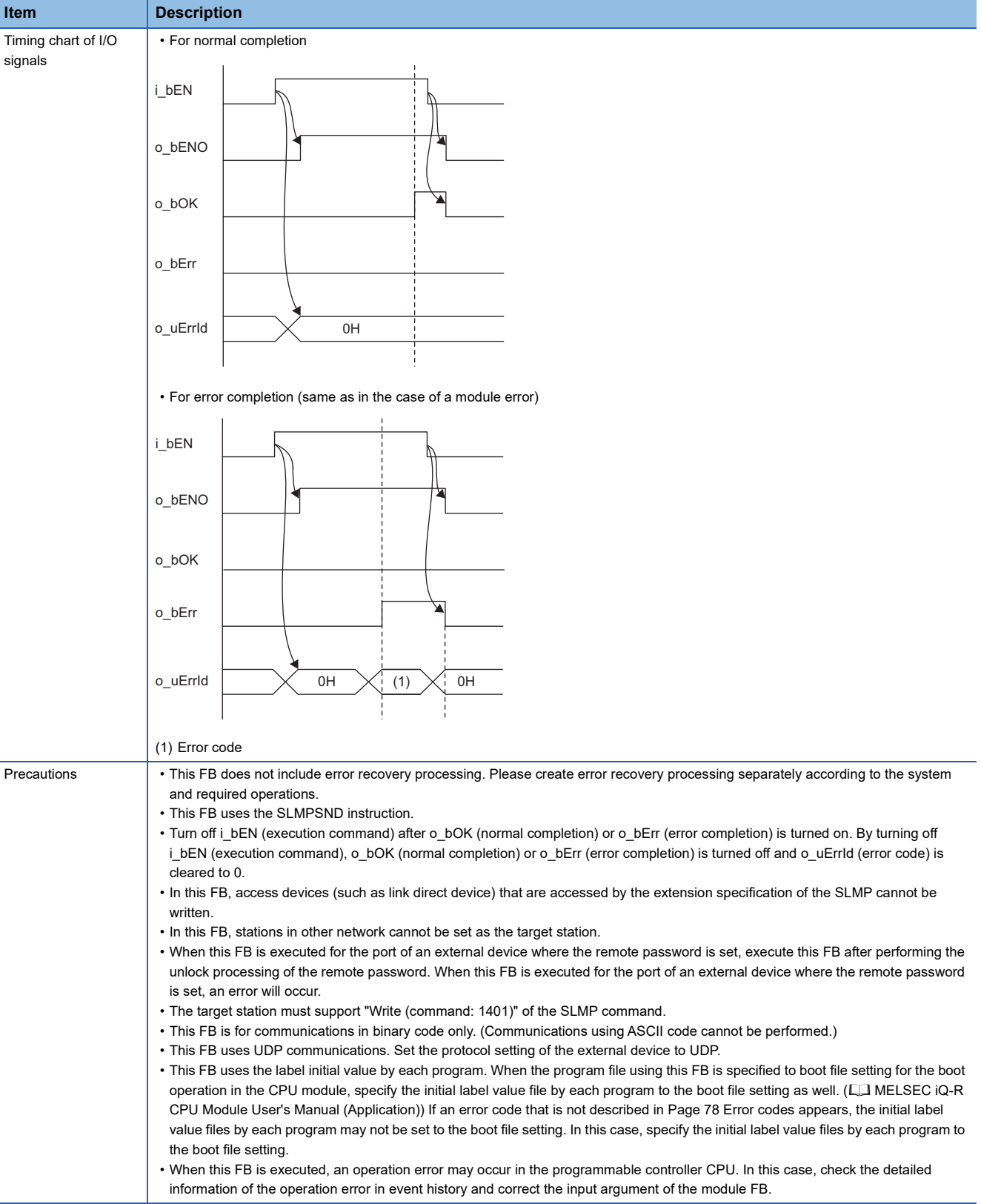

<span id="page-79-0"></span>\*1 The supported firmware version is "17" or later.

<span id="page-79-1"></span>\*2 The supported version is "1.020W" or later.

## <span id="page-79-2"></span>**Error codes**

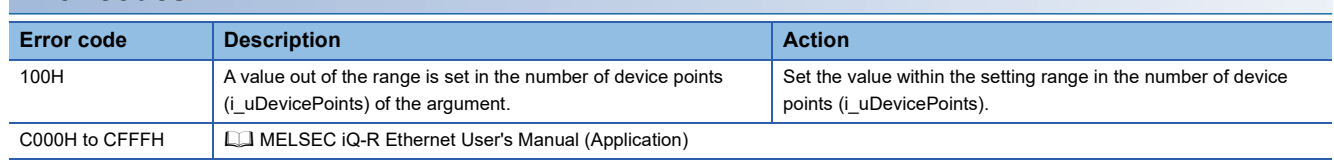

# **3 CC-Link IE TSN MASTER/LOCAL MODULE FB**

## **3.1 M+model\_DeviceRead**

### **Name**

#### ■**RJ71GN11-T2**

M+RJ71GN11\_DeviceRead

#### ■**RJ71GN11-SX**

M+RJ71GN11\_SX\_DeviceRead

#### ■**RJ71GN11-EIP**

M+RJ71GN11\_SE\_DeviceRead

#### **Overview**

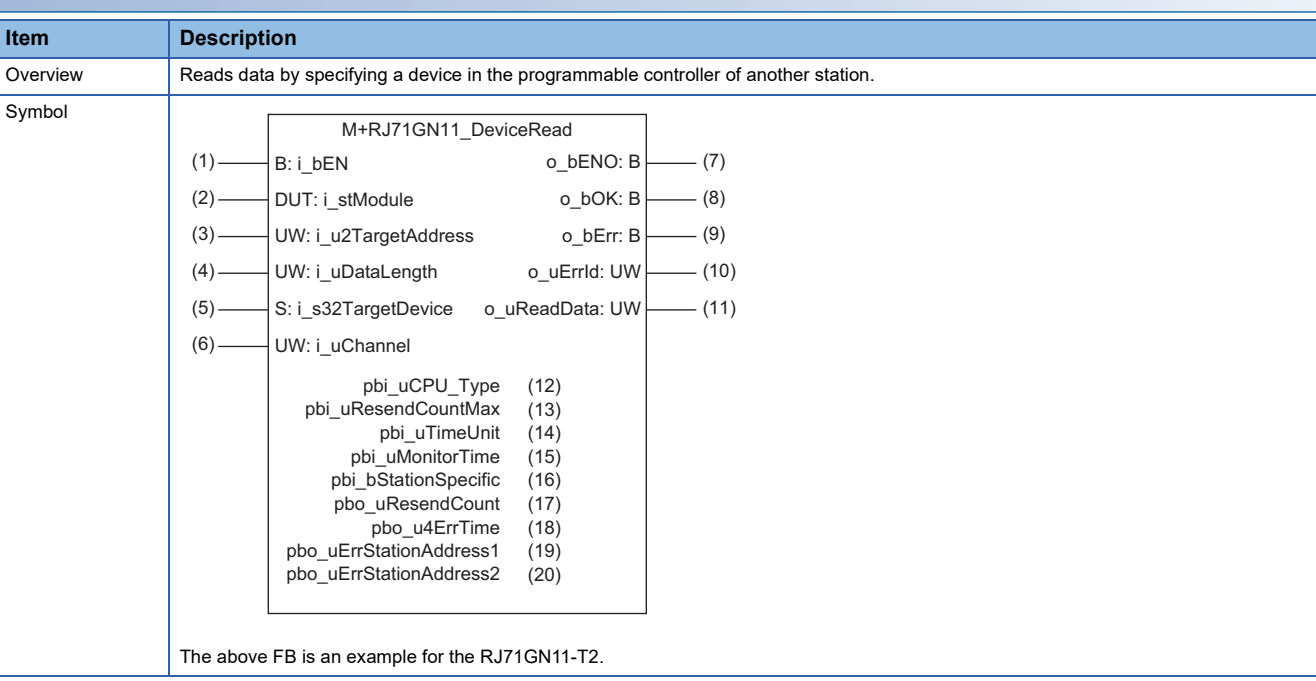

## ■**Input arguments**

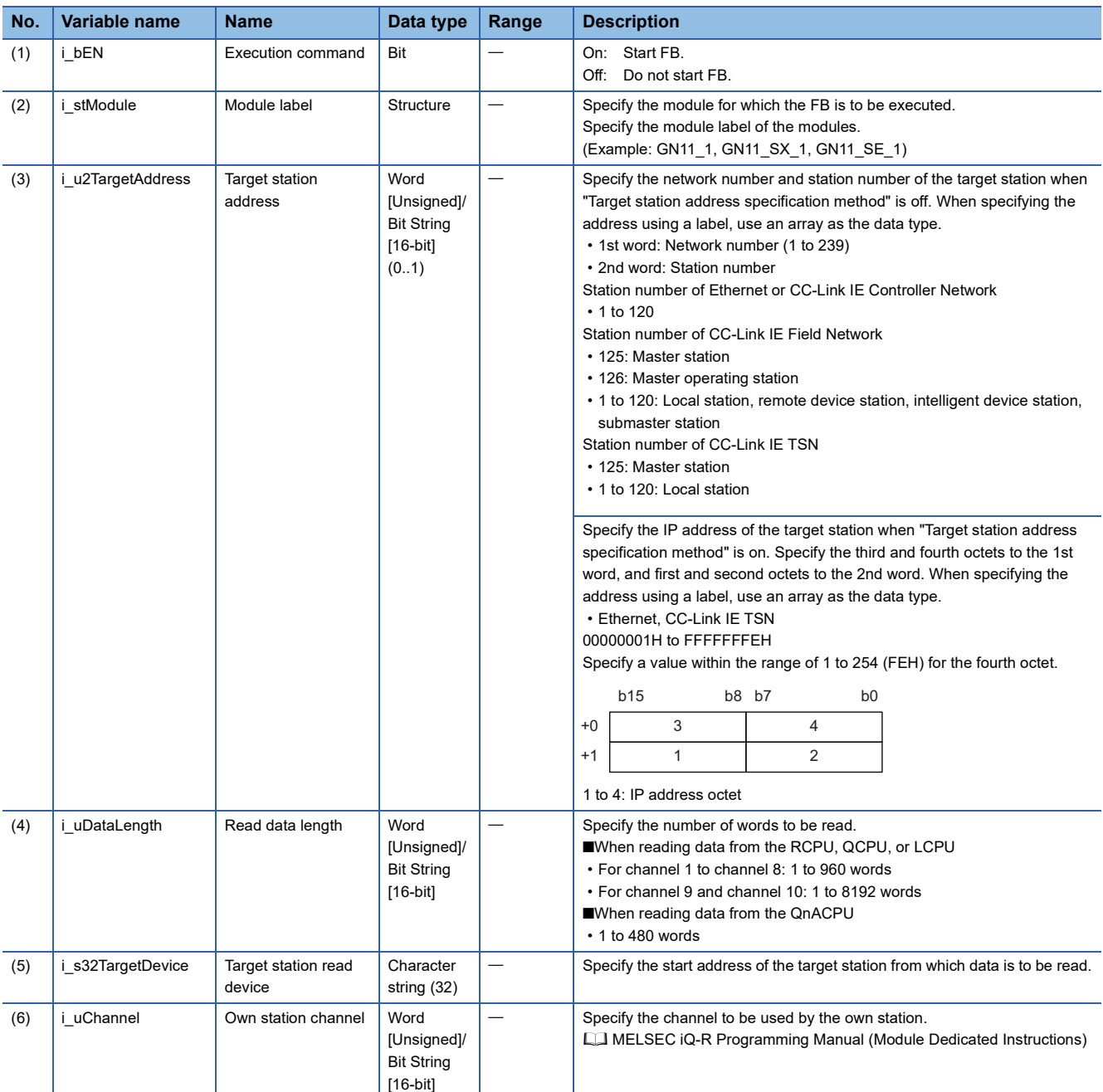

## ■**Output arguments**

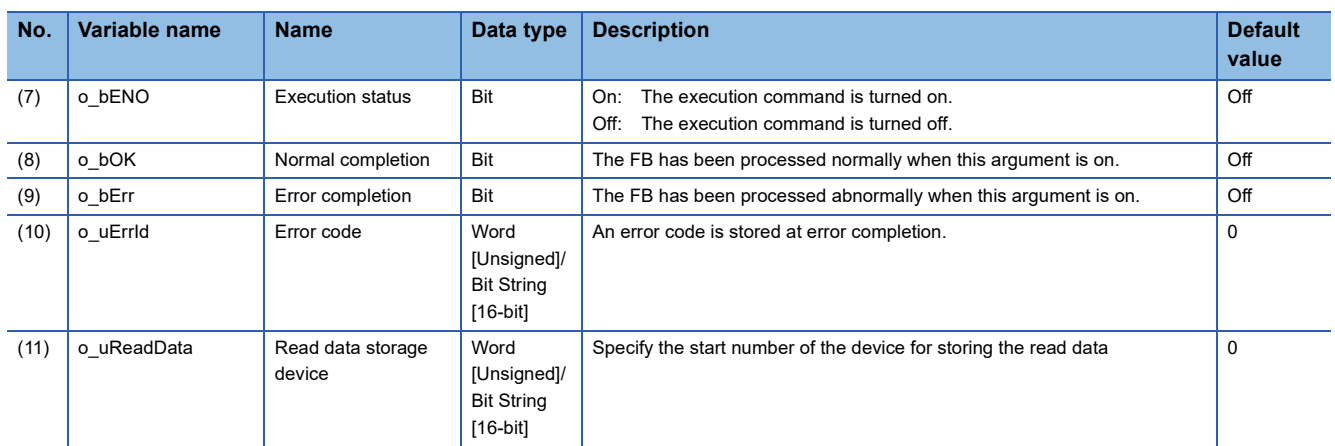

#### ■**Operation parameters**

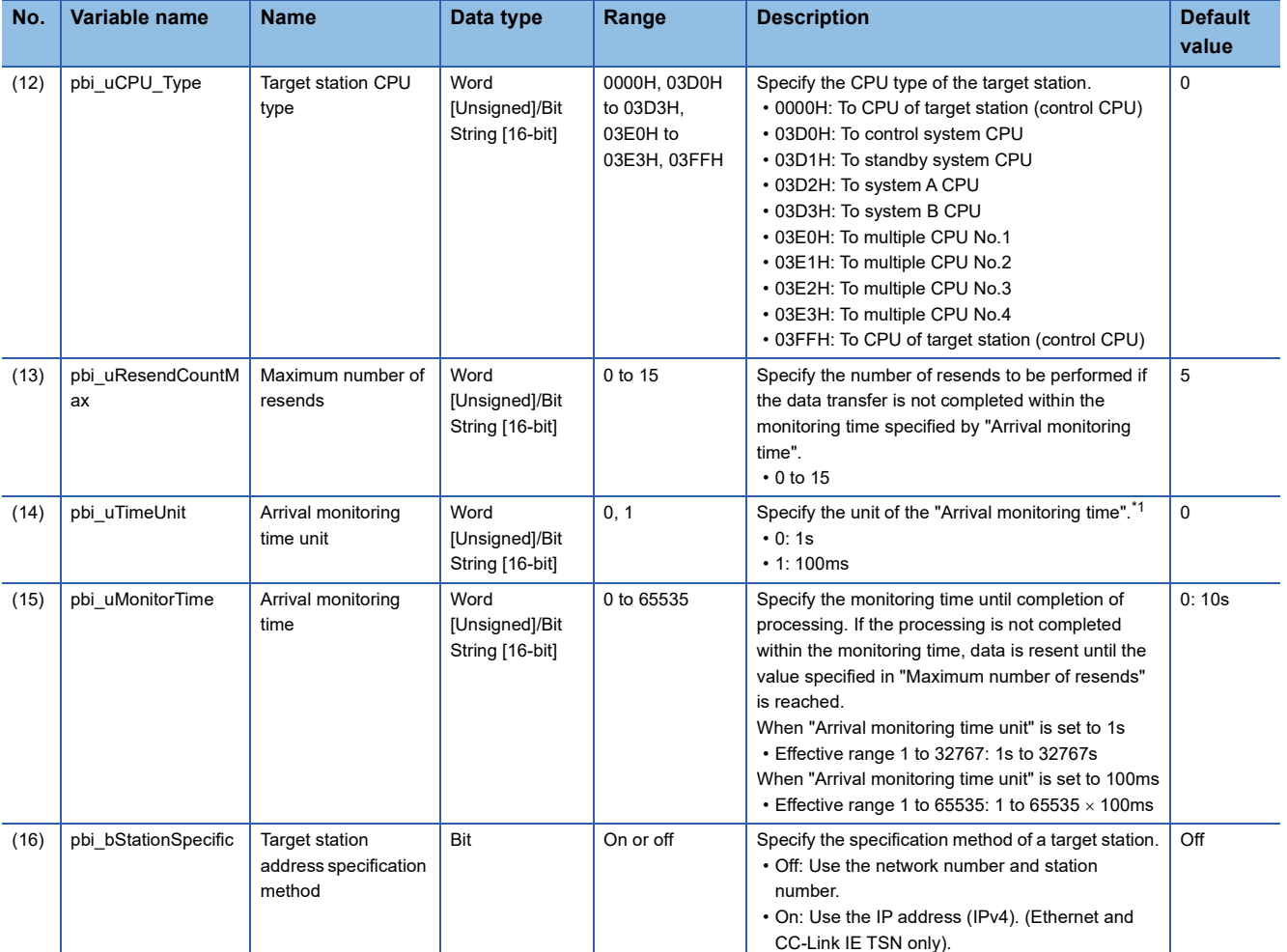

<span id="page-82-0"></span>\*1 Set the lower 2 bits (bit 0 and 1) of the set value to bit 8 and 9 of the control data (error completion type) of the READ instruction. For the dedicated instruction, the error (D24AH) occurs if the lower 2 bits exceed the effective range.

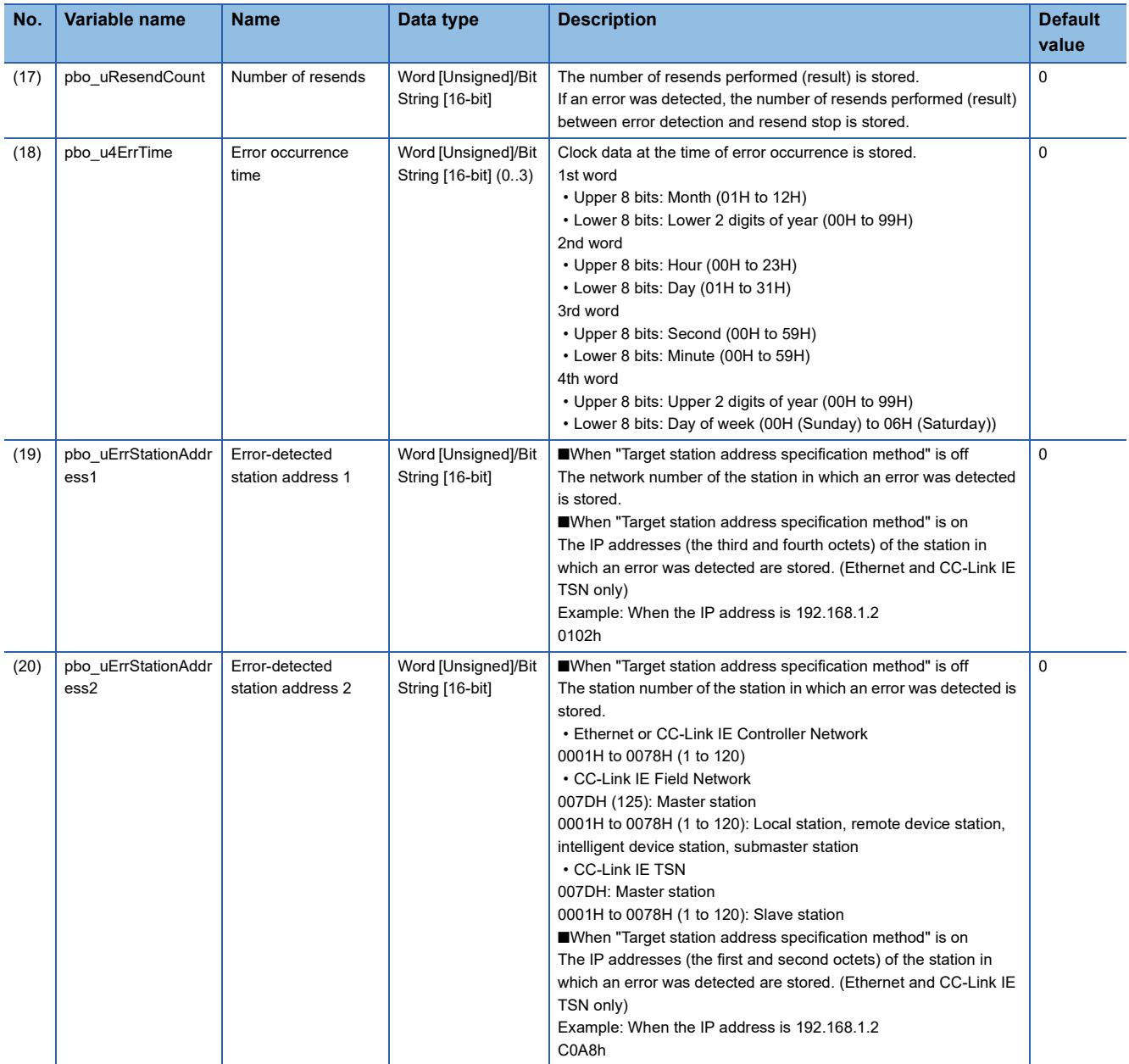

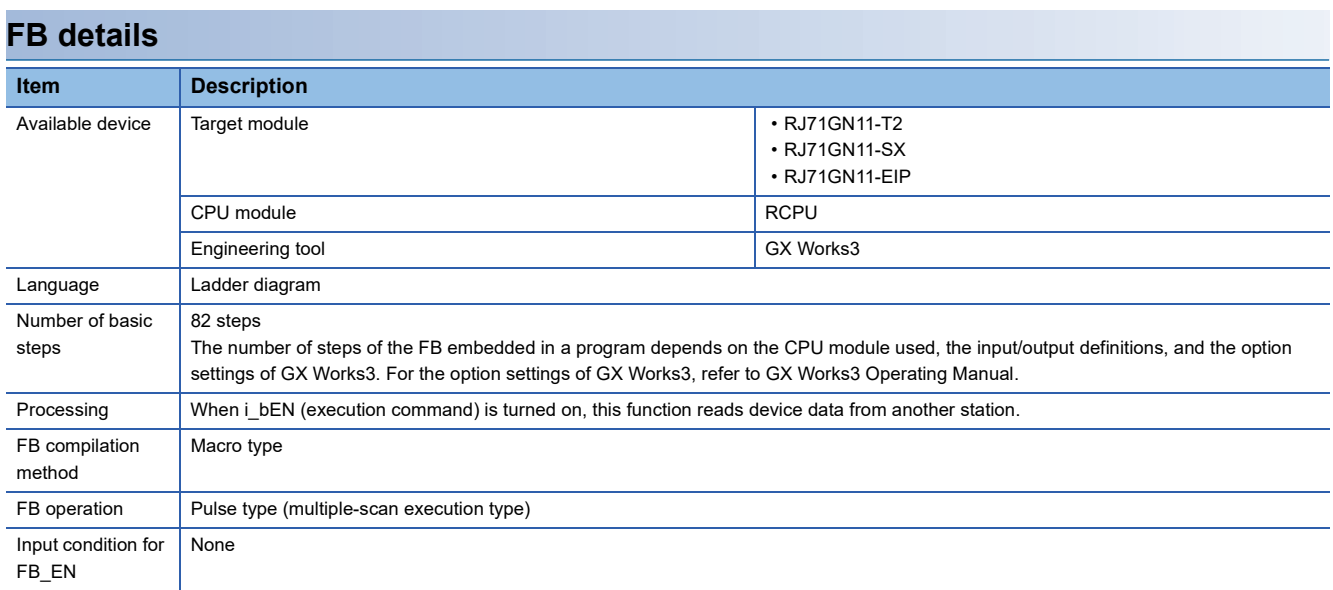

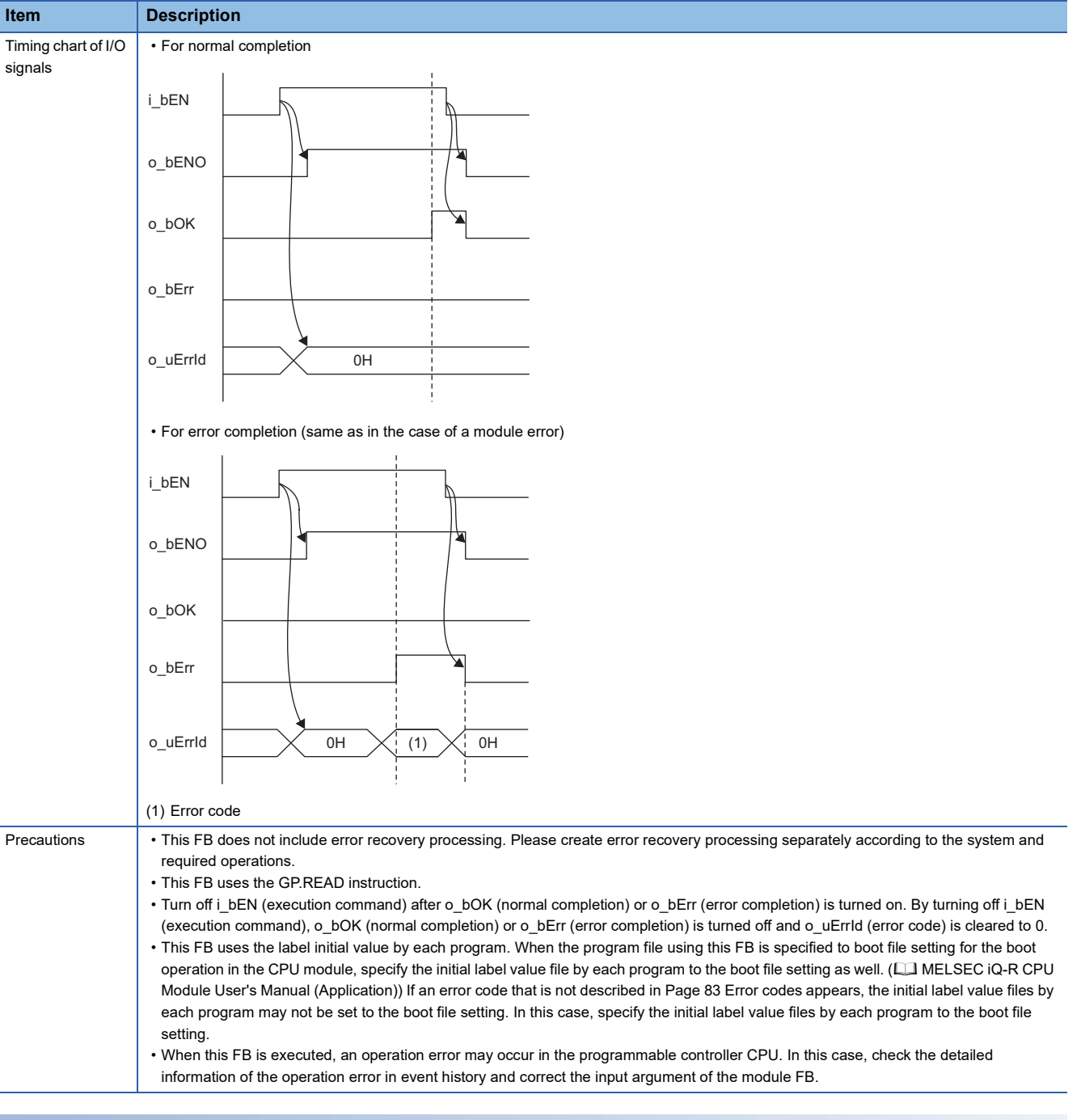

<span id="page-84-0"></span>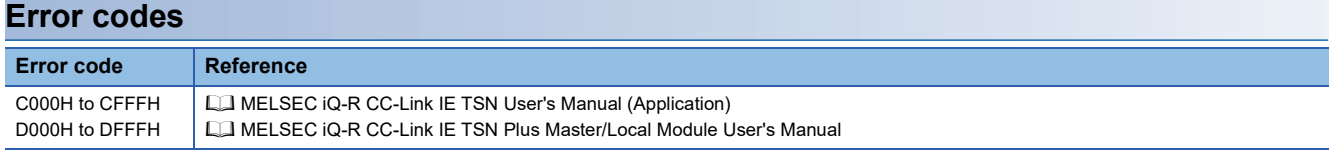

## **3.2 M+model\_DeviceWrite**

#### **Name**

■**RJ71GN11-T2** M+RJ71GN11\_DeviceWrite

#### ■**RJ71GN11-SX**

M+RJ71GN11\_SX\_DeviceWrite

#### ■**RJ71GN11-EIP**

M+RJ71GN11\_SE\_DeviceWrite

## **Overview**

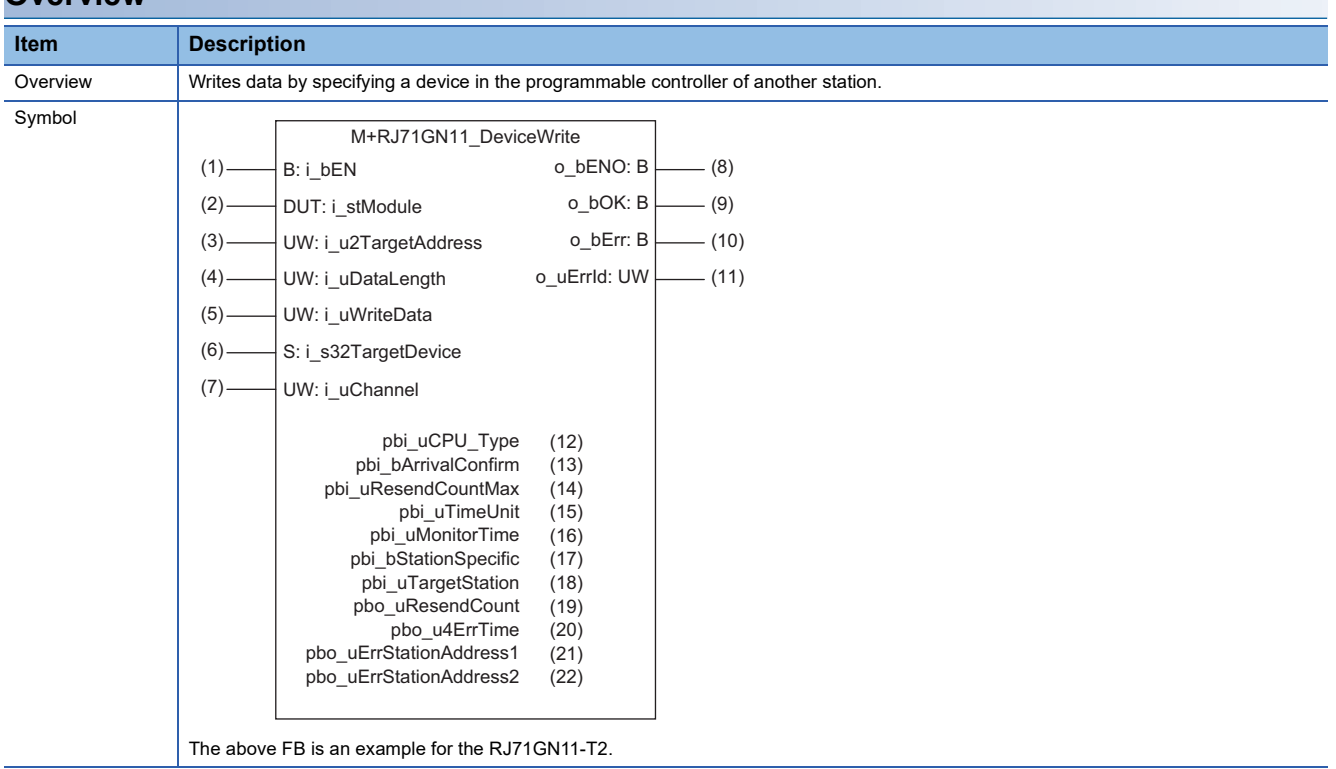

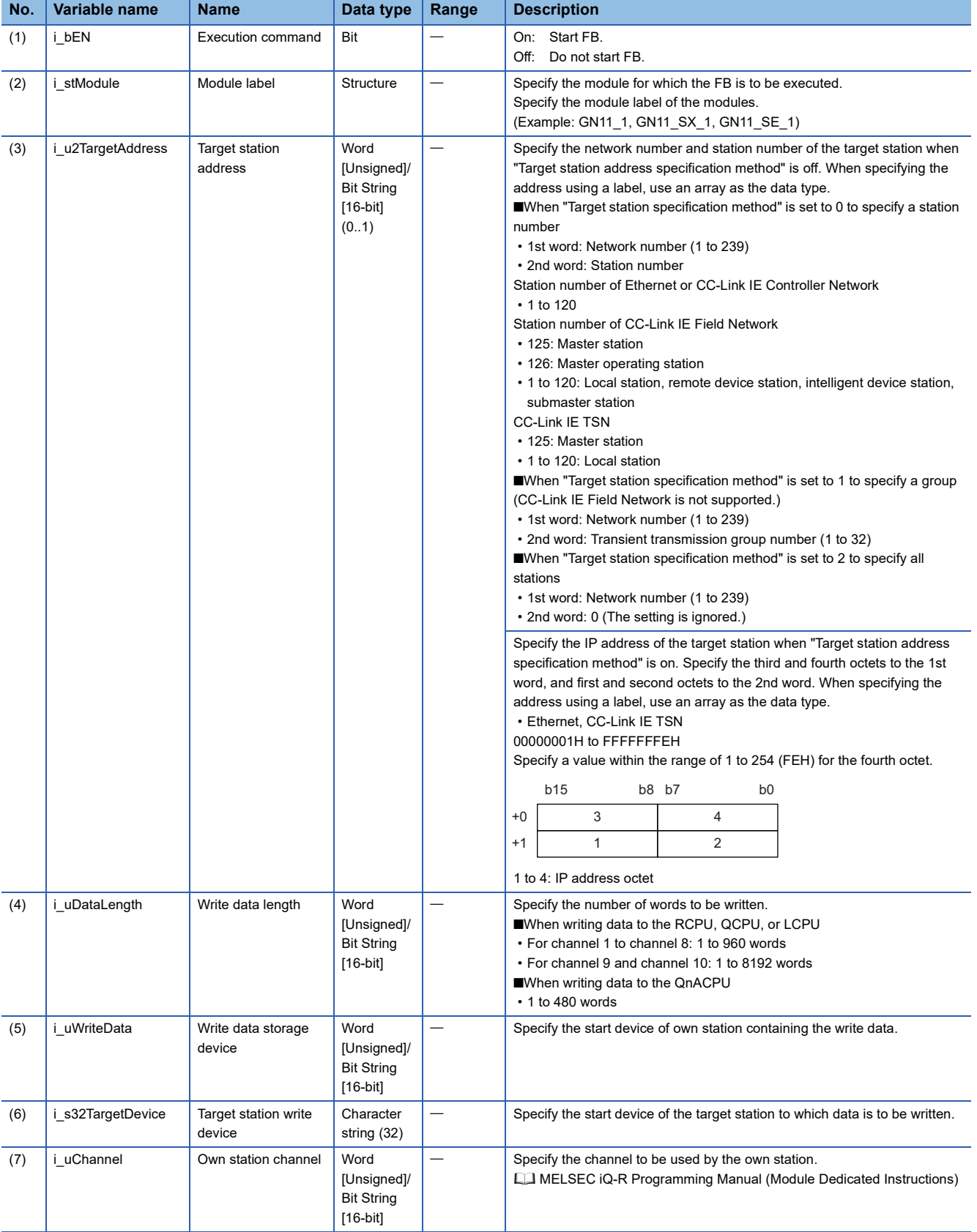

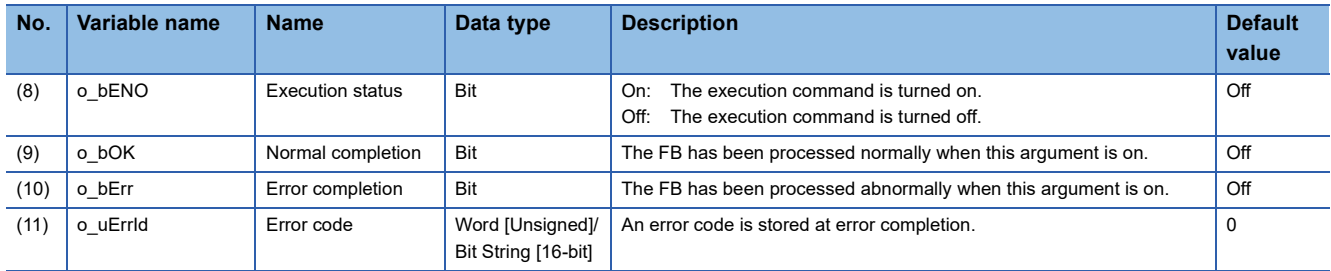

## ■**Operation parameters**

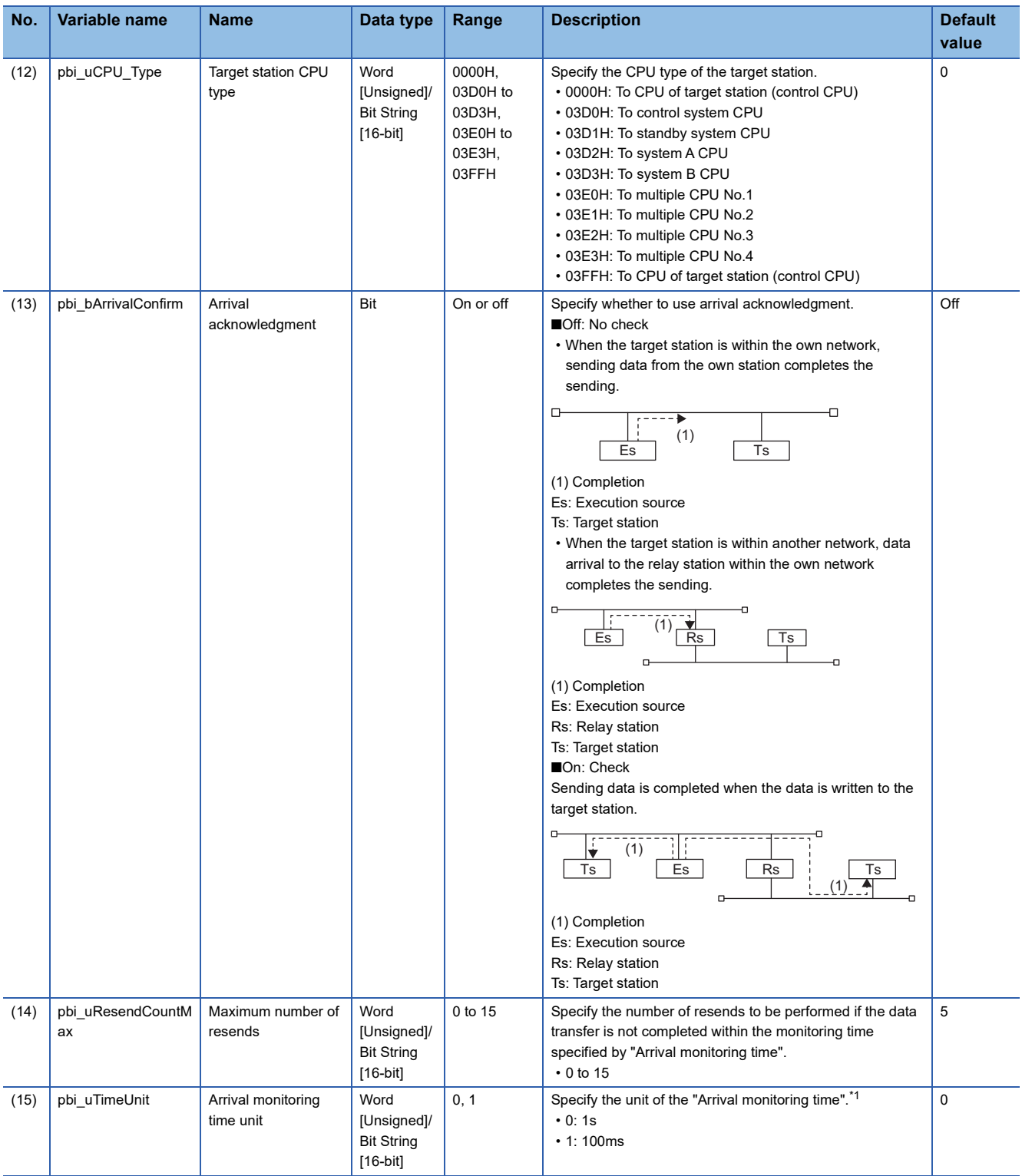

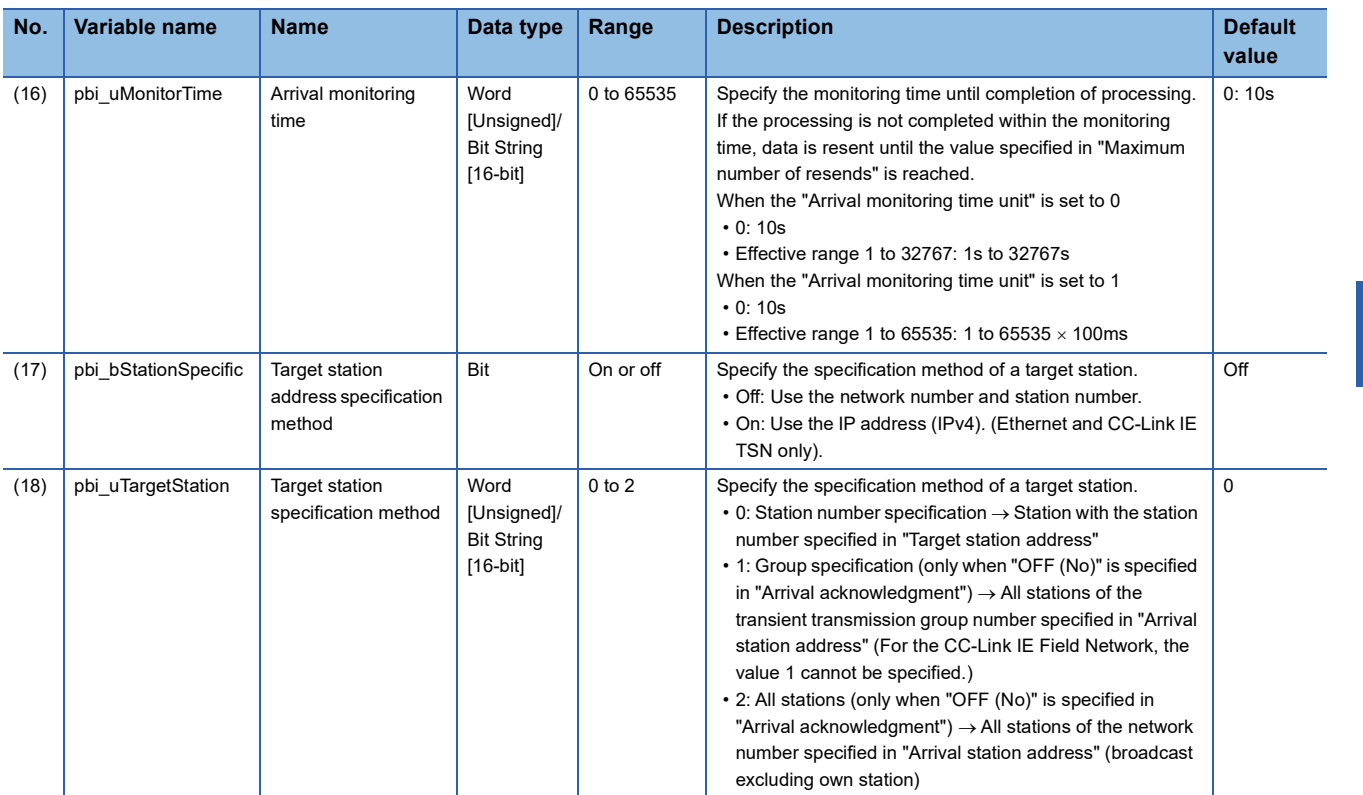

<span id="page-88-0"></span>\*1 Set the lower 2 bits (bit 0 and 1) of the set value to bit 8 and 9 of the control data (execution/error completion type) of the WRITE instruction.

For the dedicated instruction, the error (D24AH) occurs if the lower 2 bits exceed the effective range.

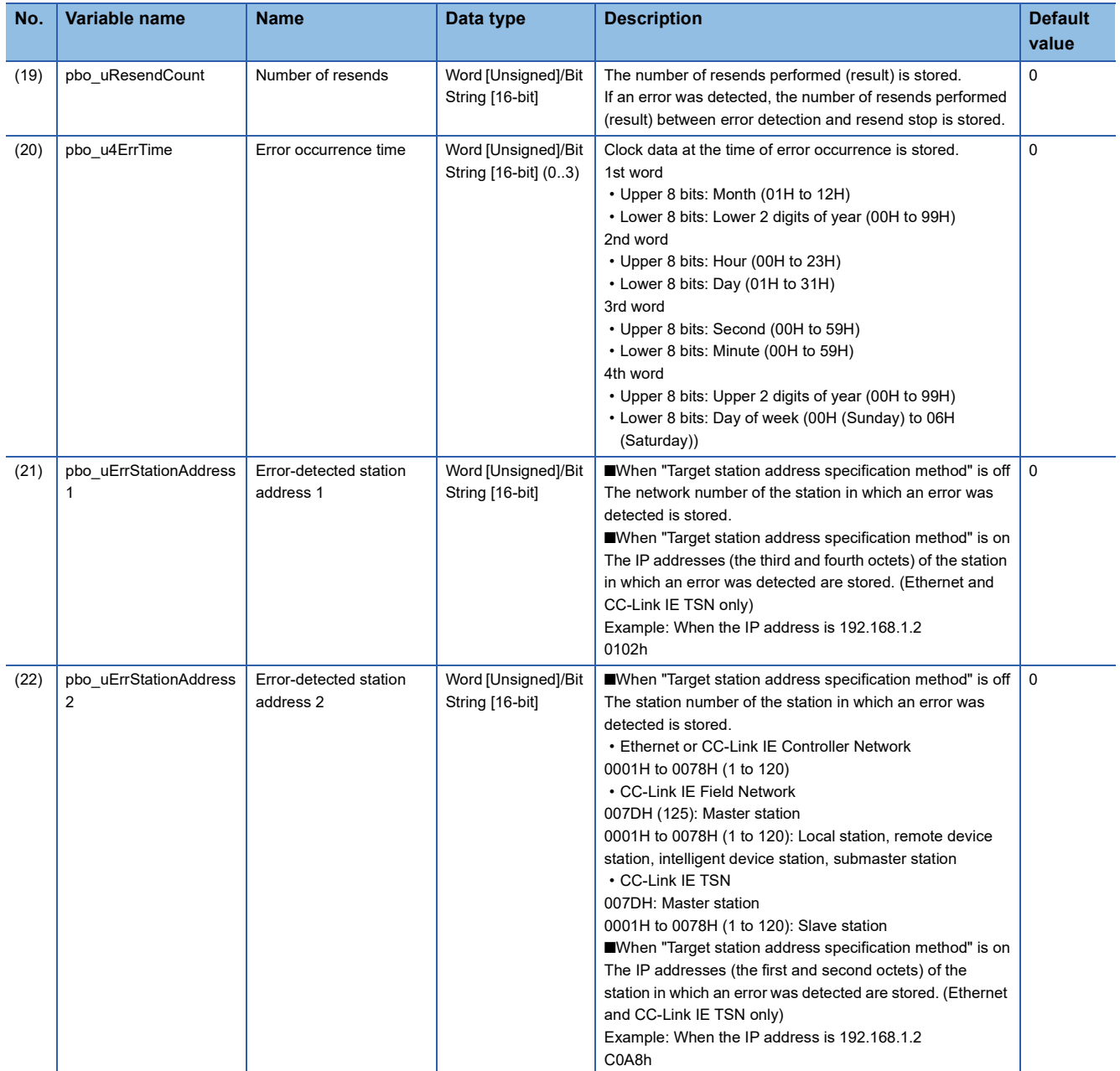

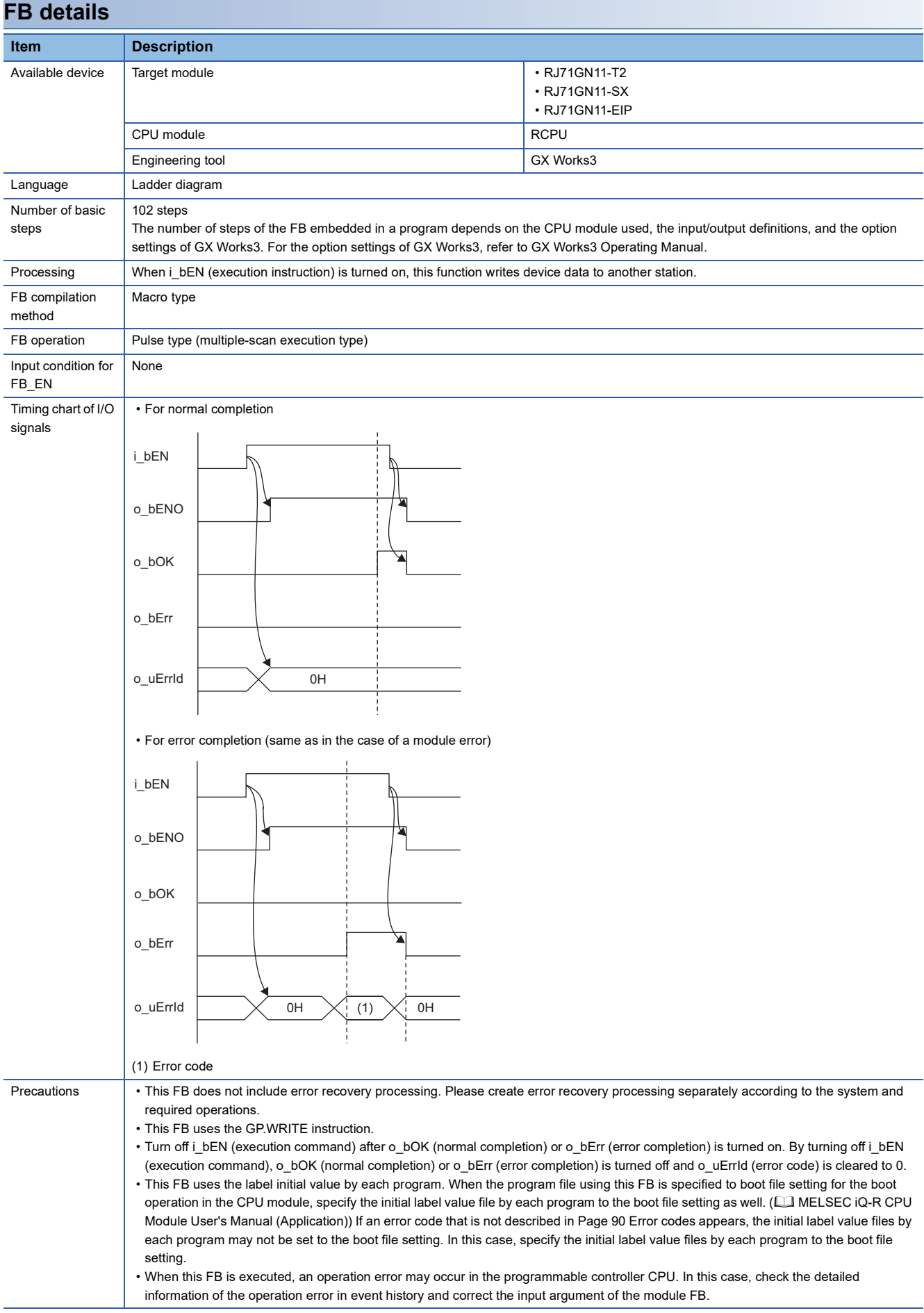

<span id="page-91-0"></span>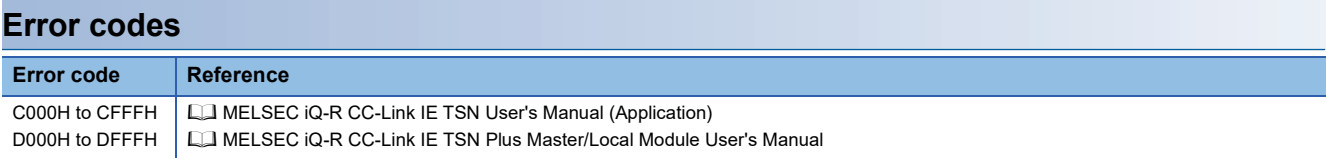

## **Name**

■**RJ71GN11-T2** M+RJ71GN11\_Send

#### ■**RJ71GN11-SX**

M+RJ71GN11\_SX\_Send

#### ■**RJ71GN11-EIP**

M+RJ71GN11\_SE\_Send

## **Overview**

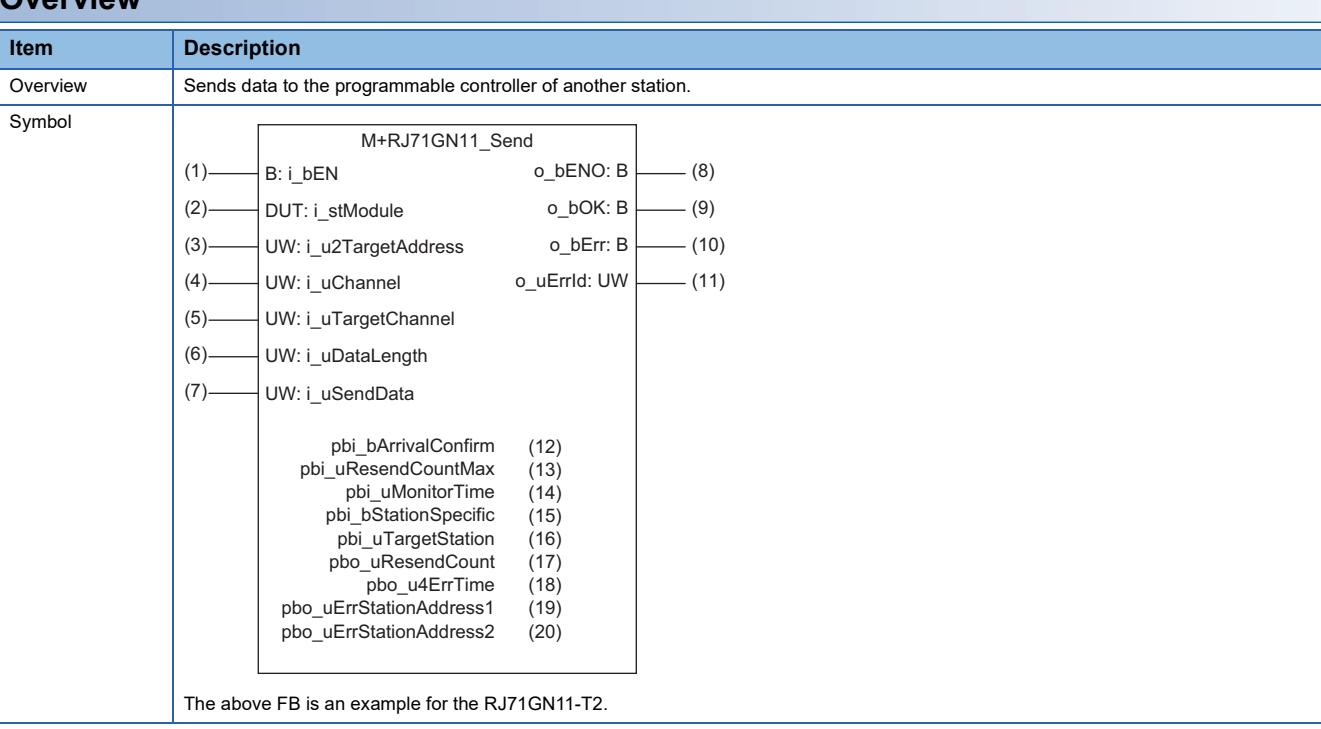

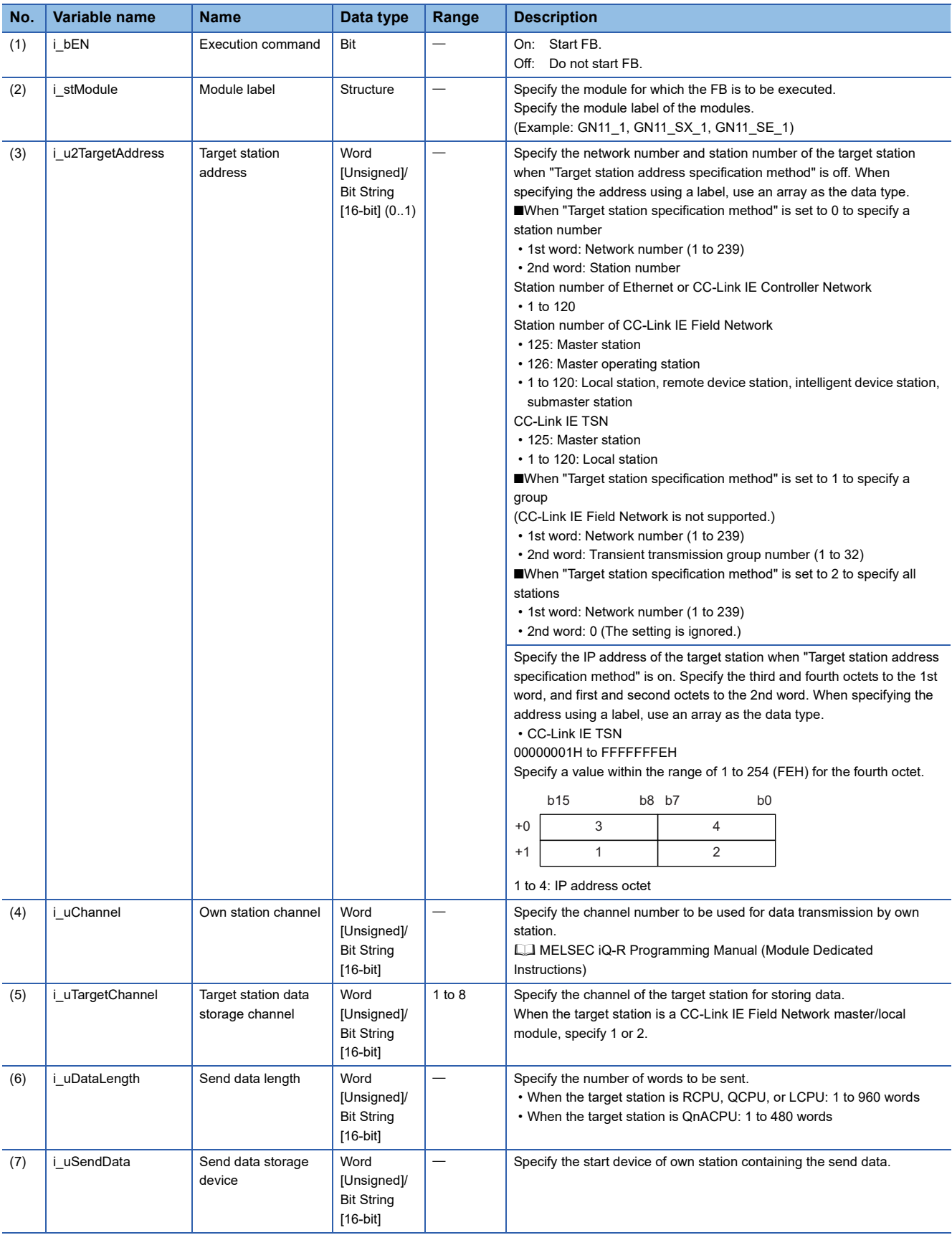

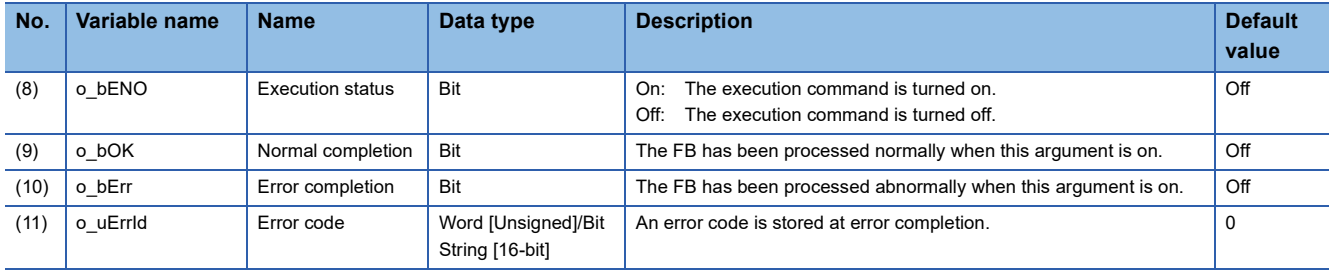

## ■**Operation parameters**

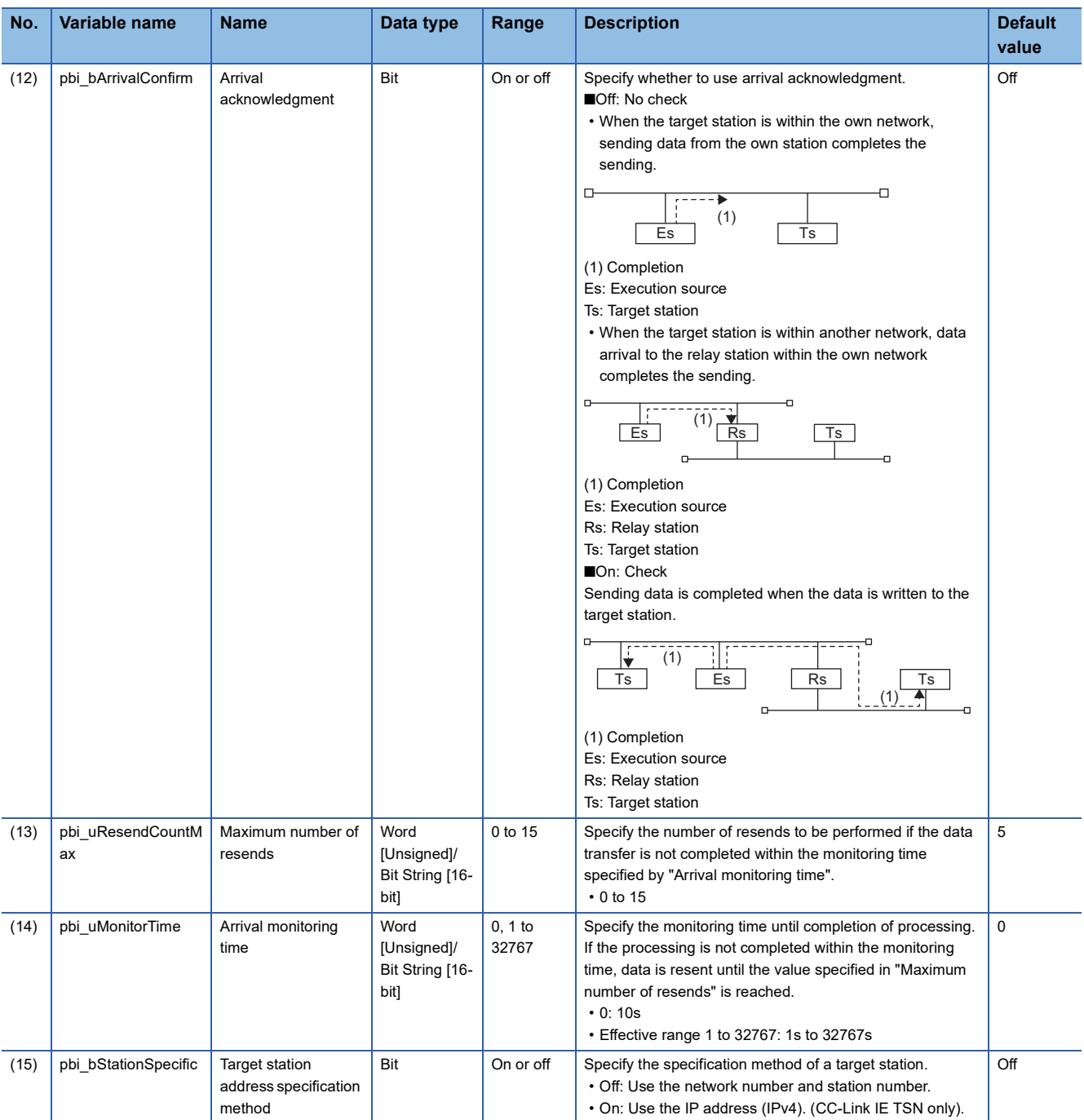

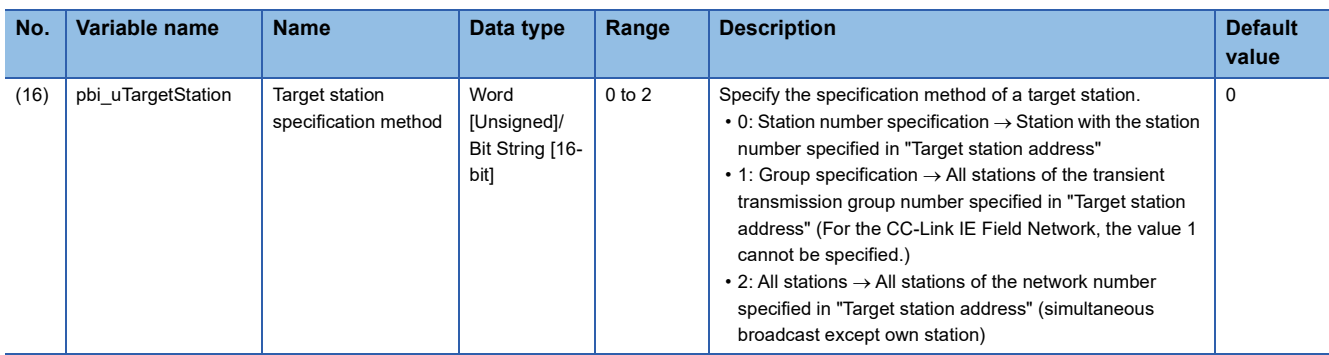

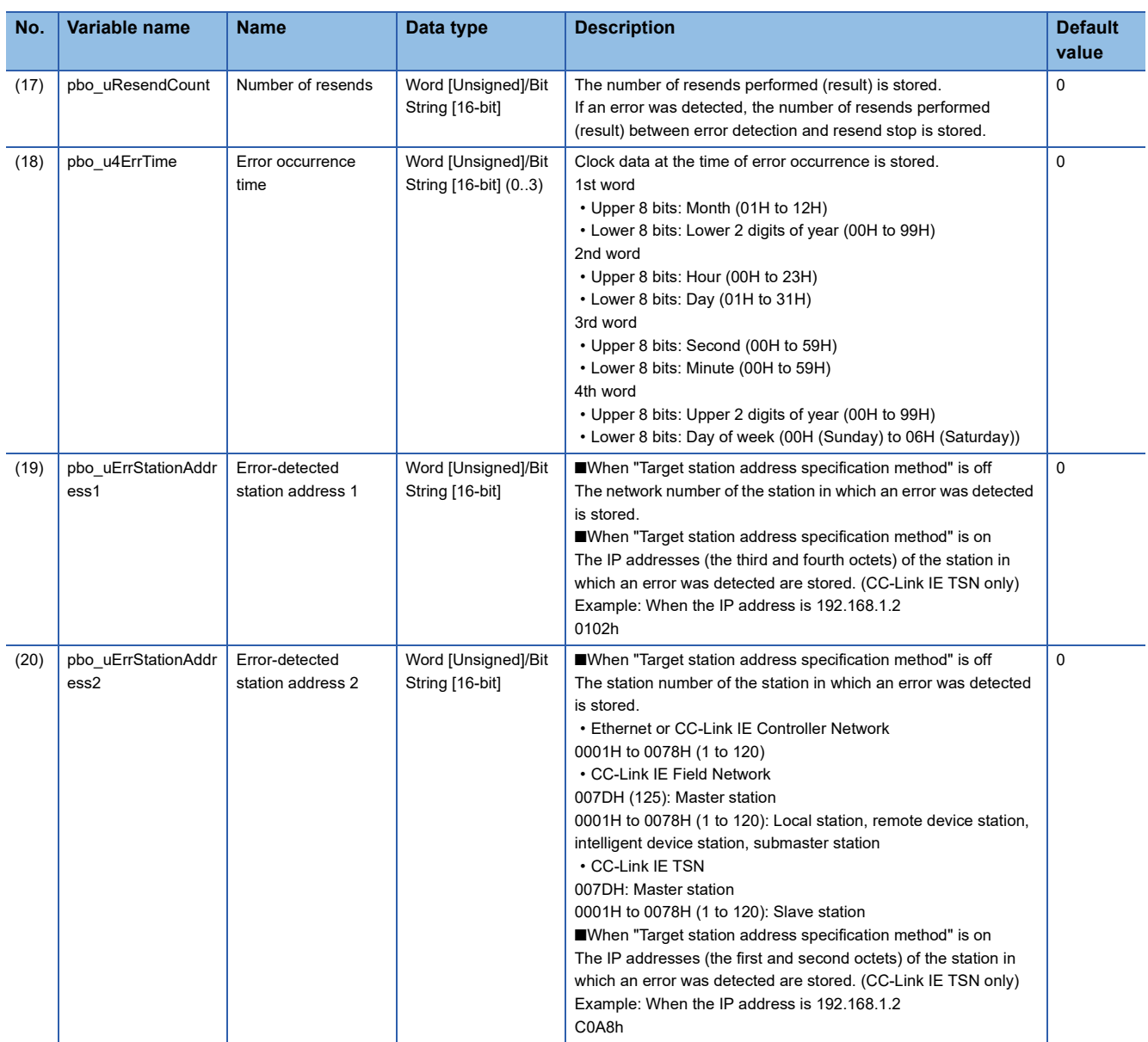

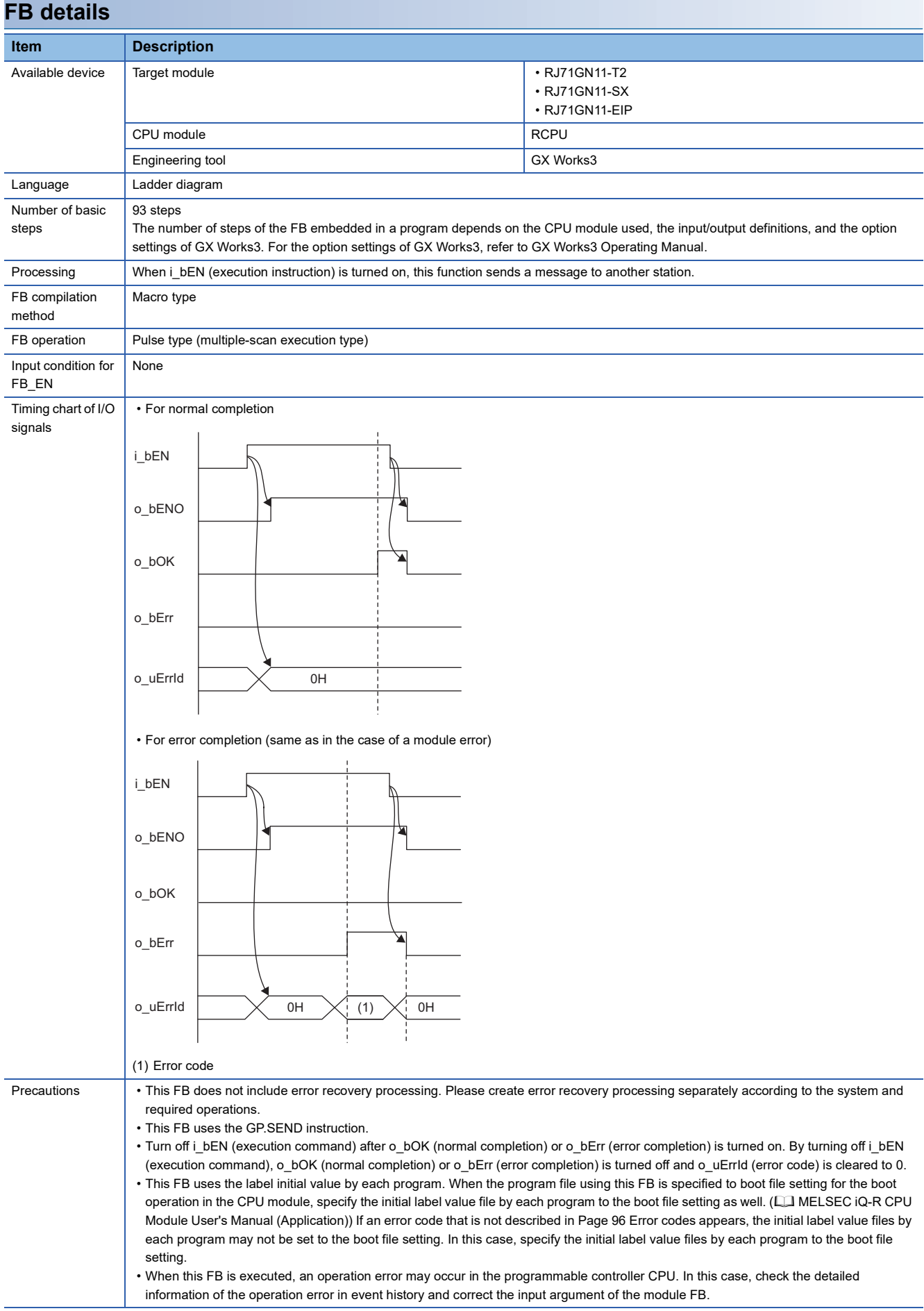

<span id="page-97-0"></span>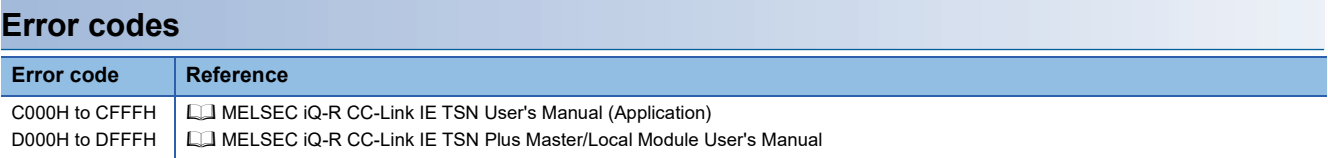

## **3.4 M+model\_Recv**

#### **Name**

■**RJ71GN11-T2** M+RJ71GN11\_Recv

#### ■**RJ71GN11-SX**

M+RJ71GN11\_SX\_Recv

#### ■**RJ71GN11-EIP**

M+RJ71GN11\_SE\_Recv

## **Overview**

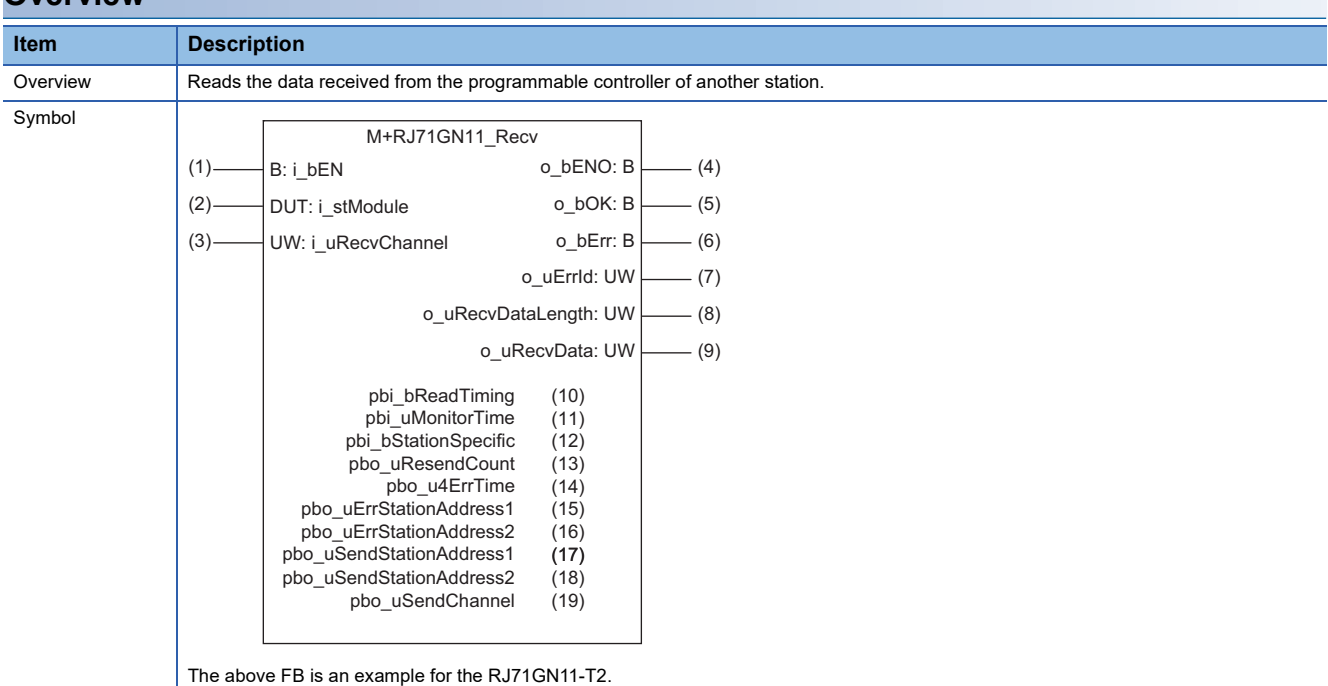

#### **Labels**

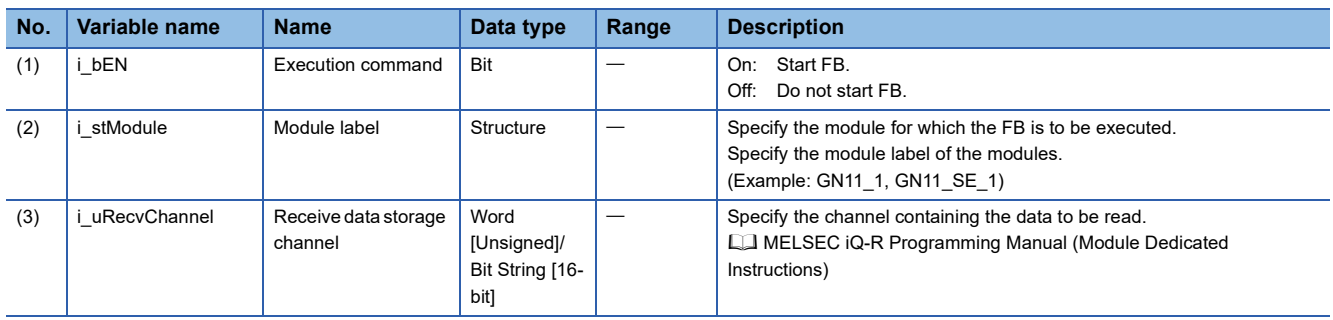

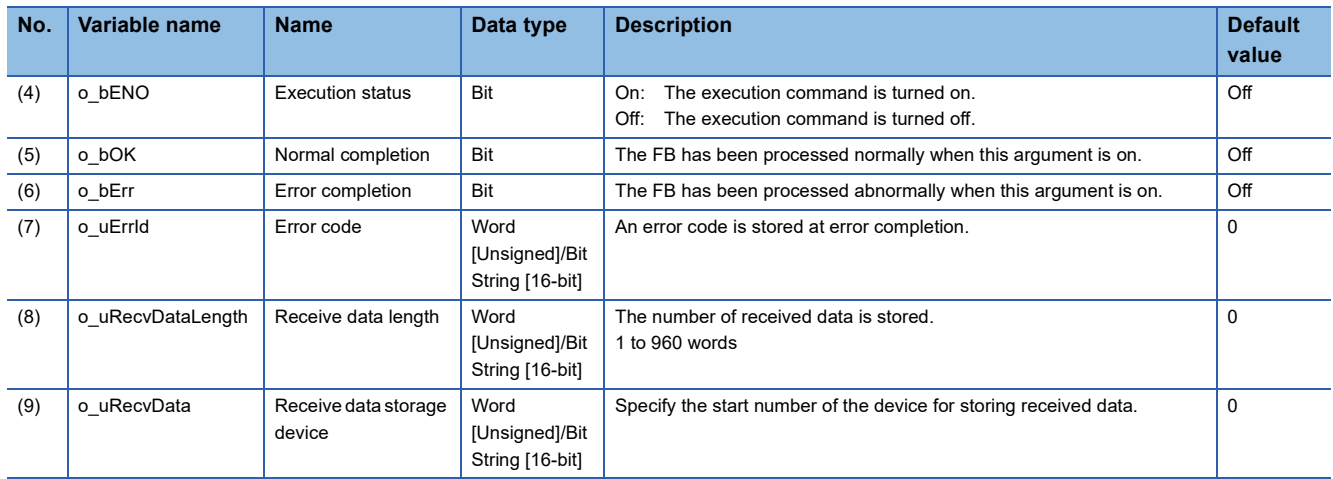

## ■**Operation parameters**

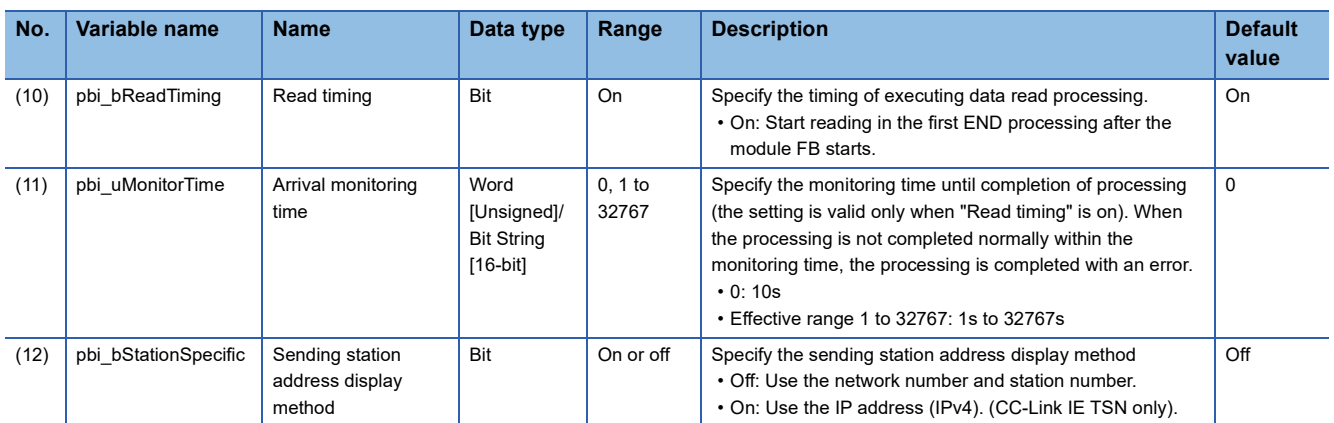

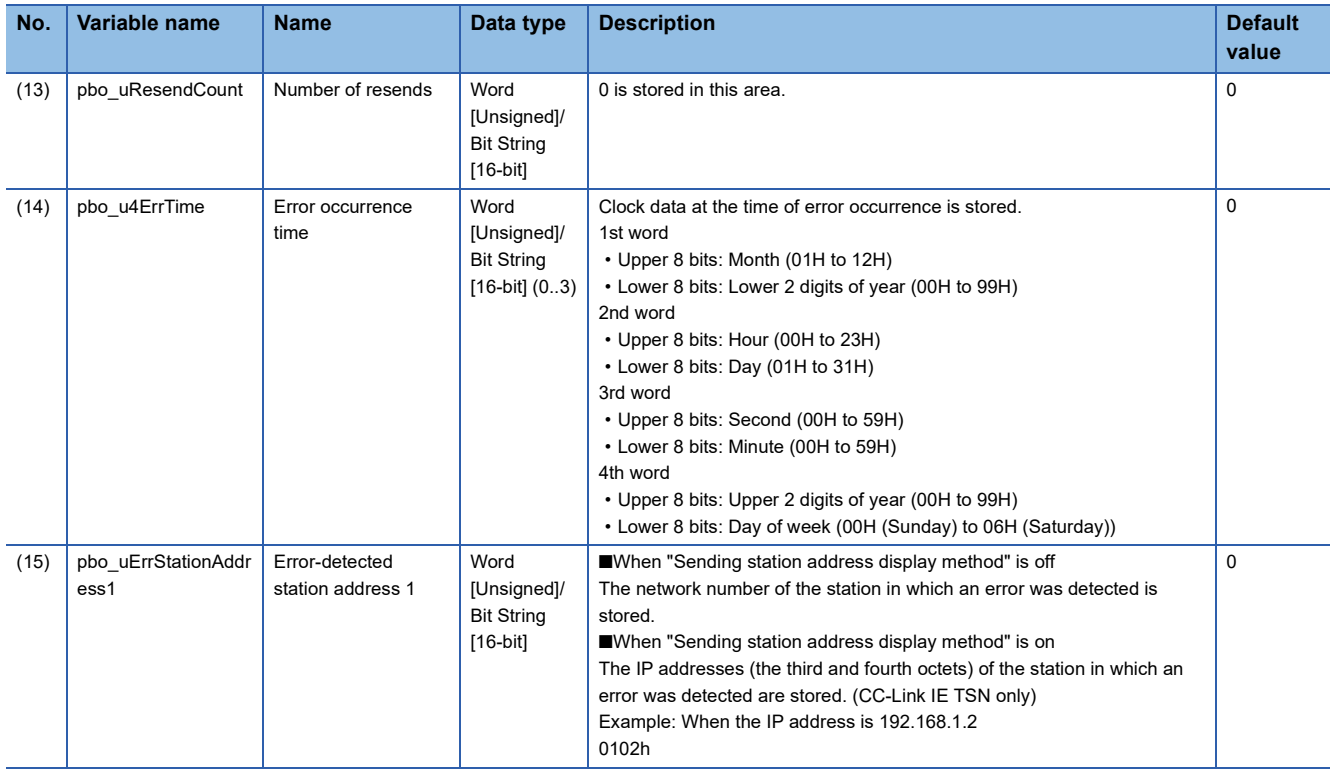

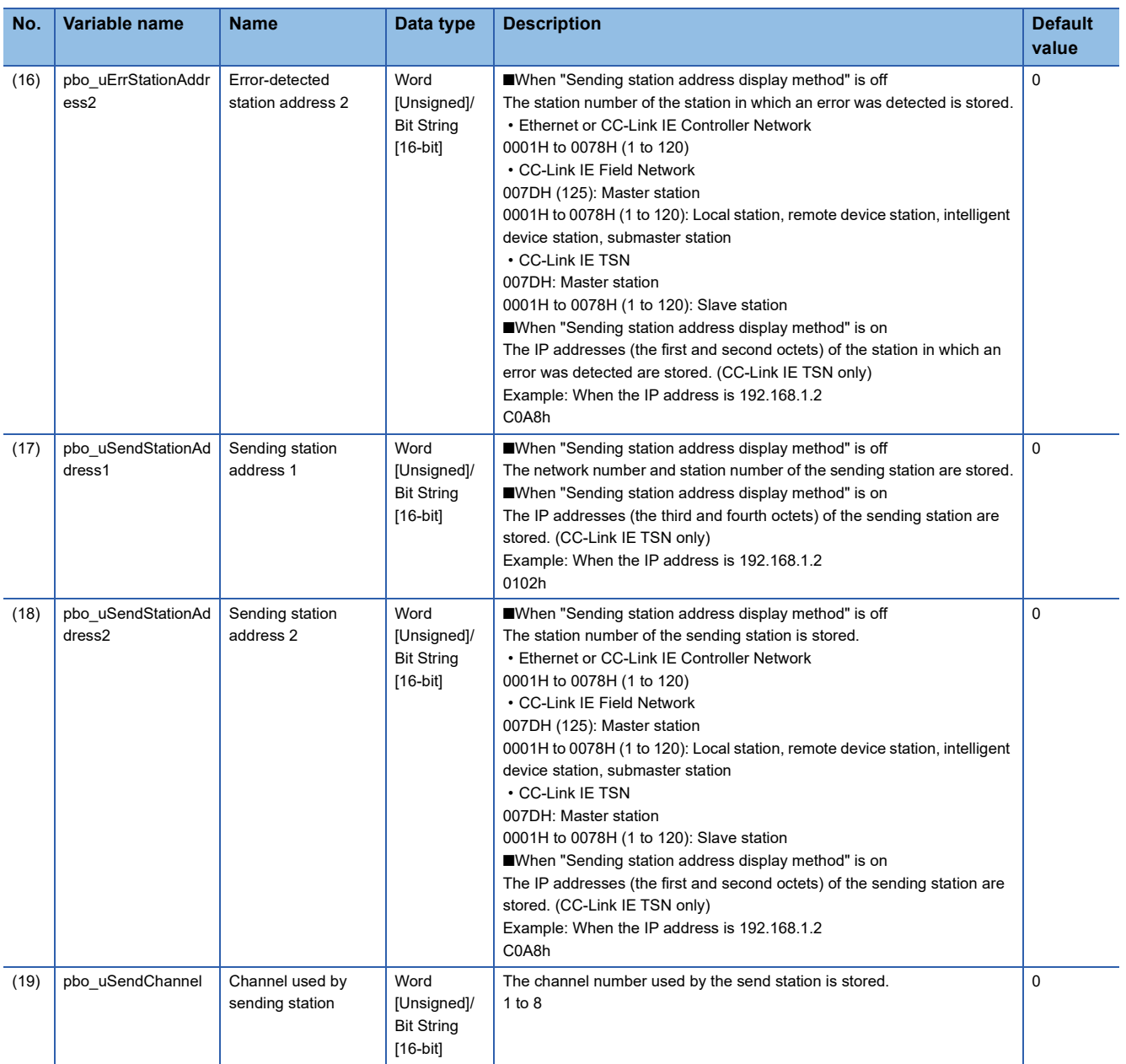

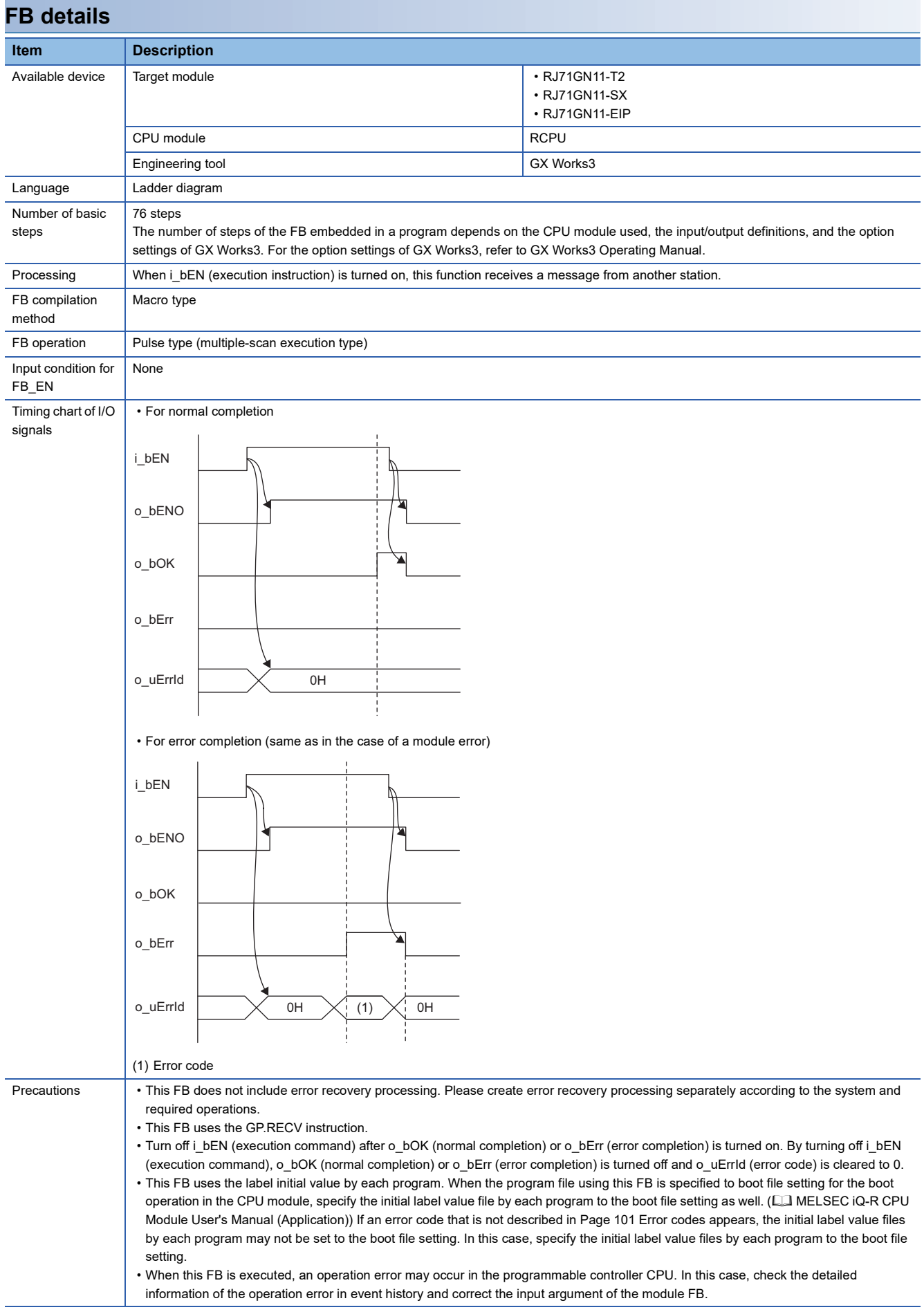

<span id="page-102-0"></span>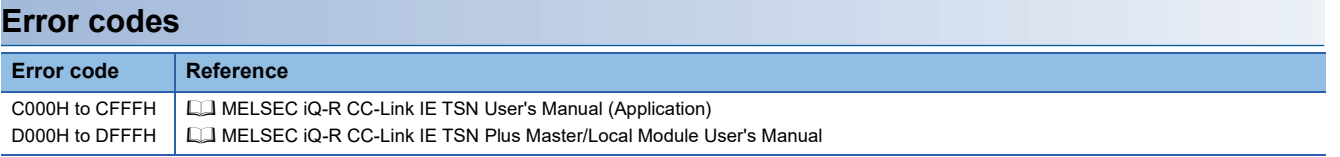

### **Name**

#### ■**RJ71GN11-T2**

M+RJ71GN11\_RemoteStopRun

### ■**RJ71GN11-SX**

M+RJ71GN11\_SX\_RemoteStopRun

#### ■**RJ71GN11-EIP**

M+RJ71GN11\_SE\_RemoteStopRun

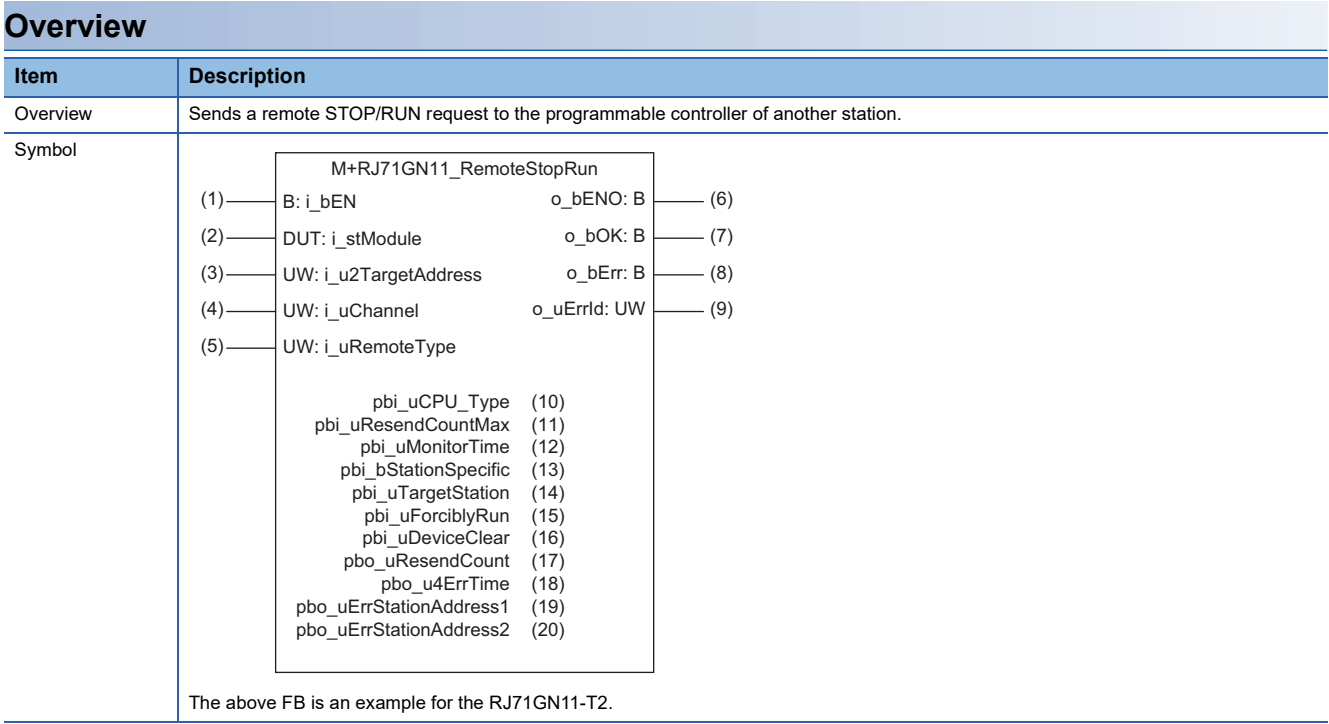

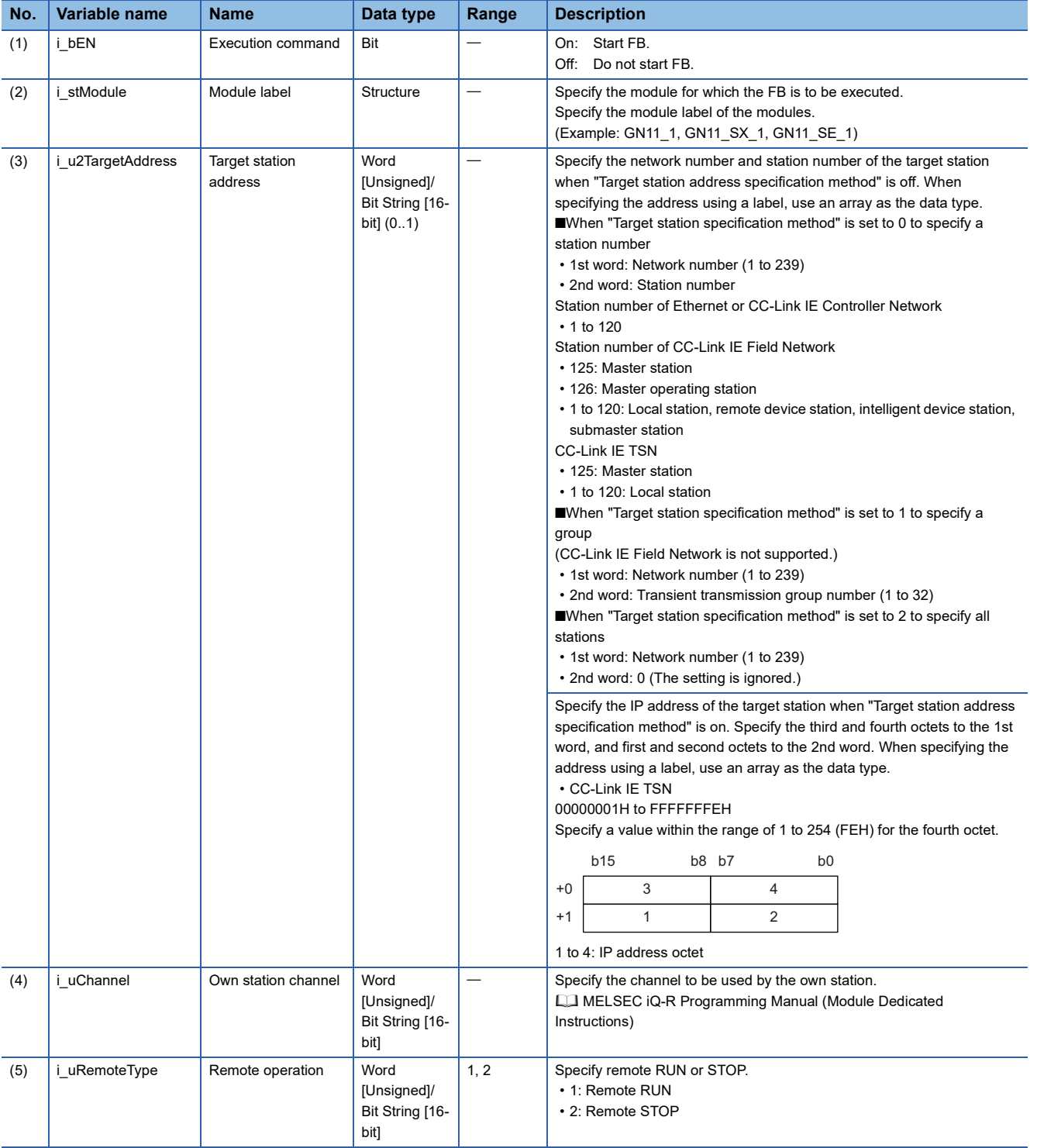

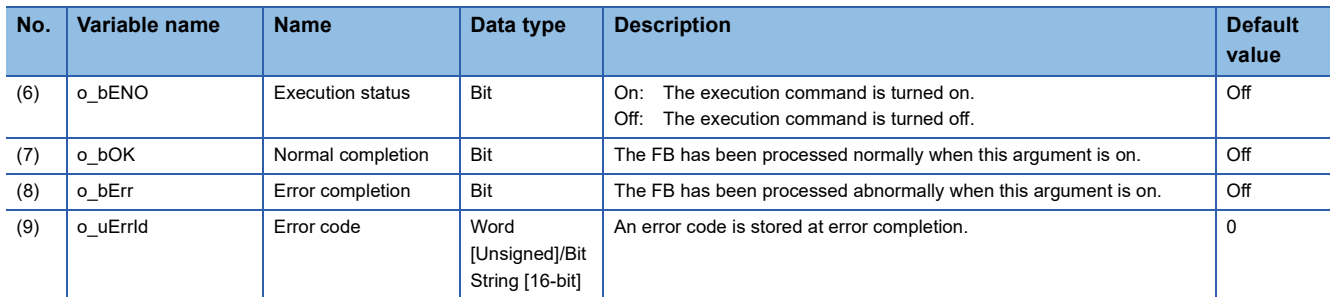

#### ■**Operation parameters**

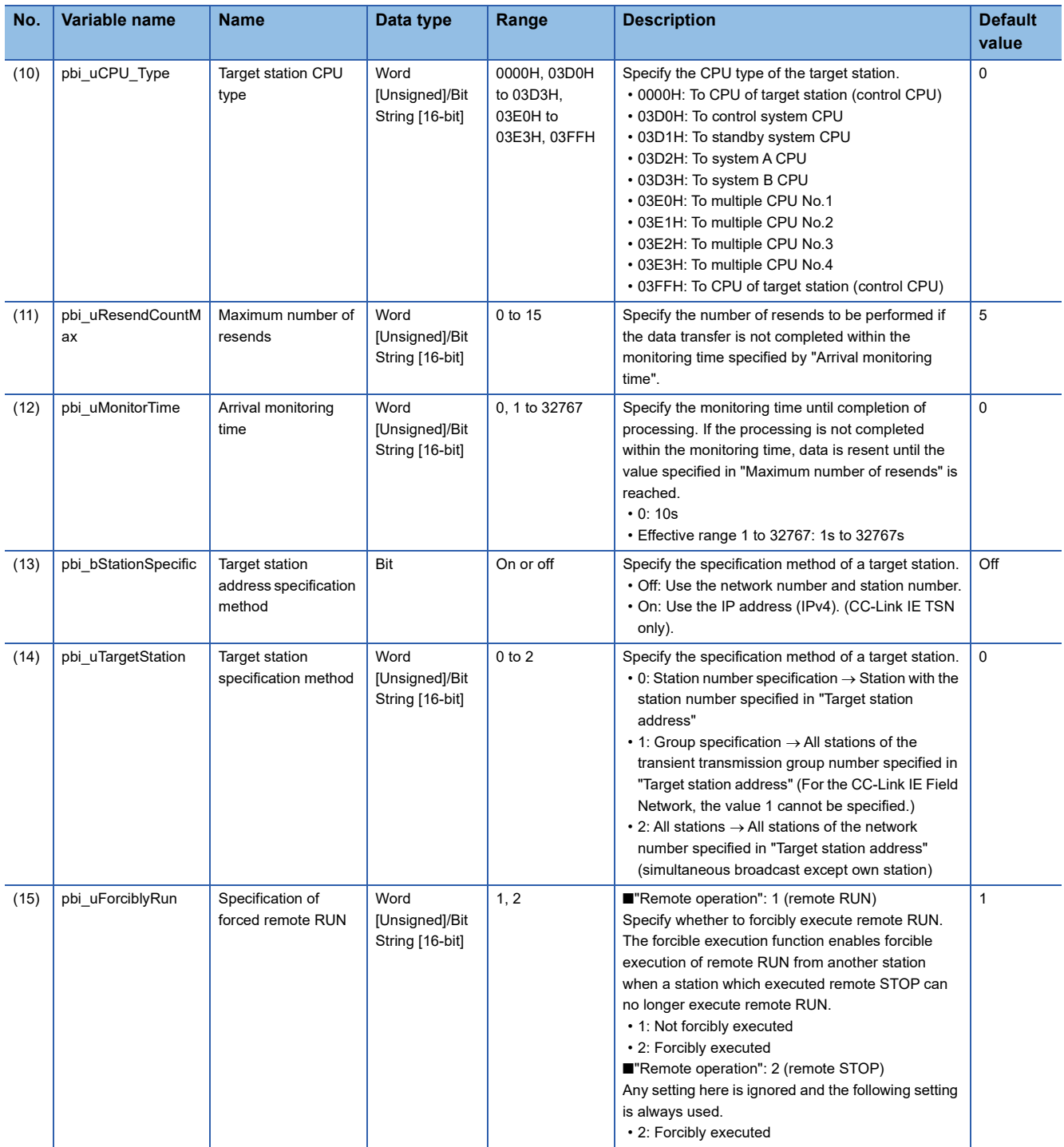

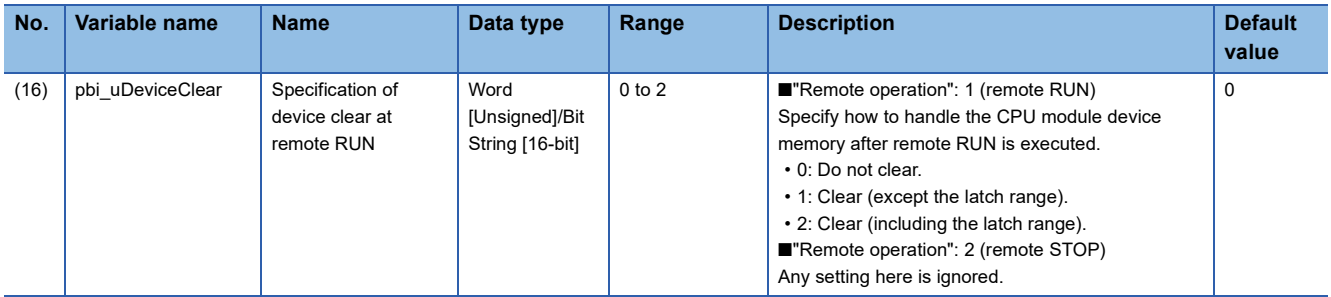

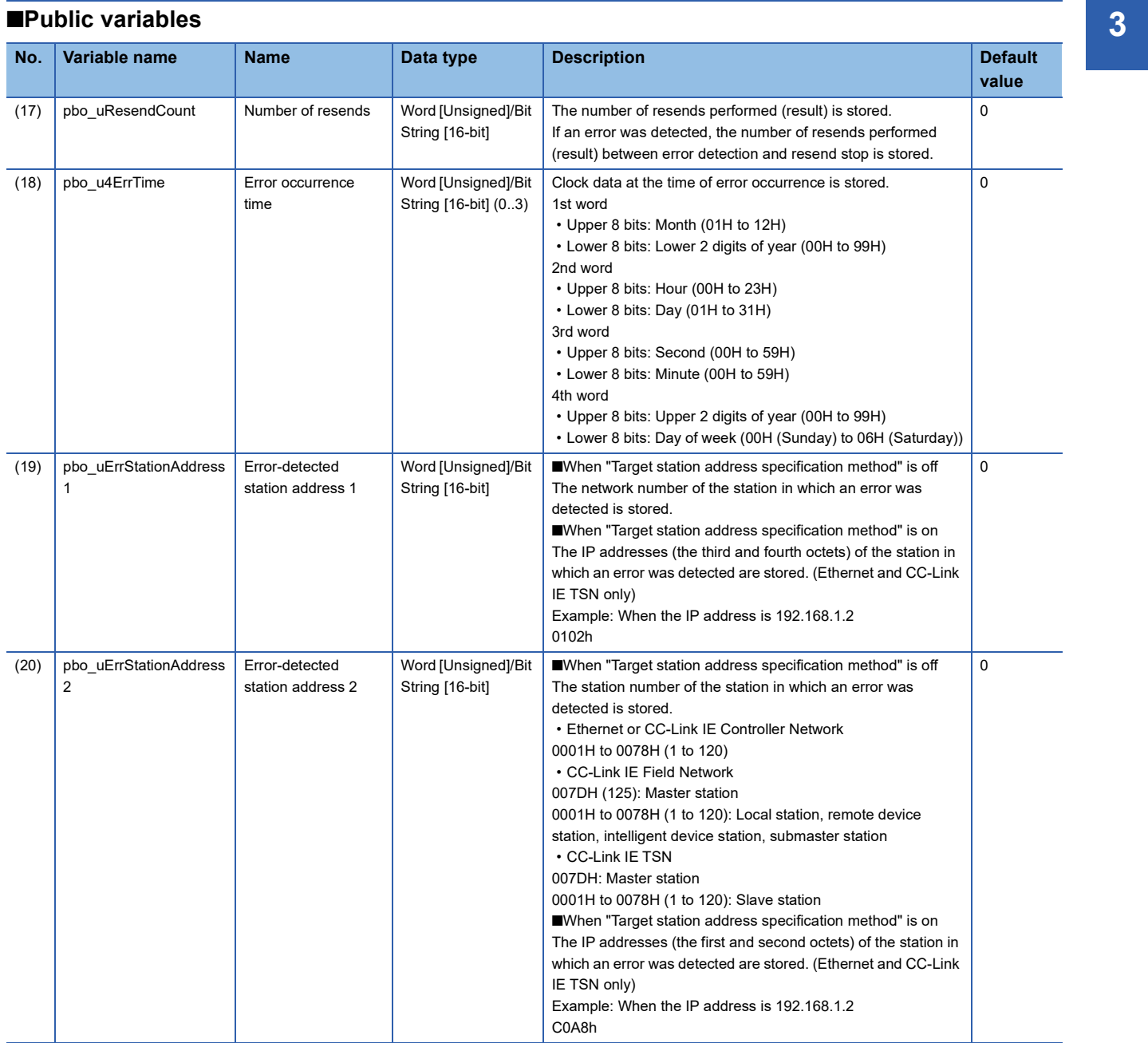

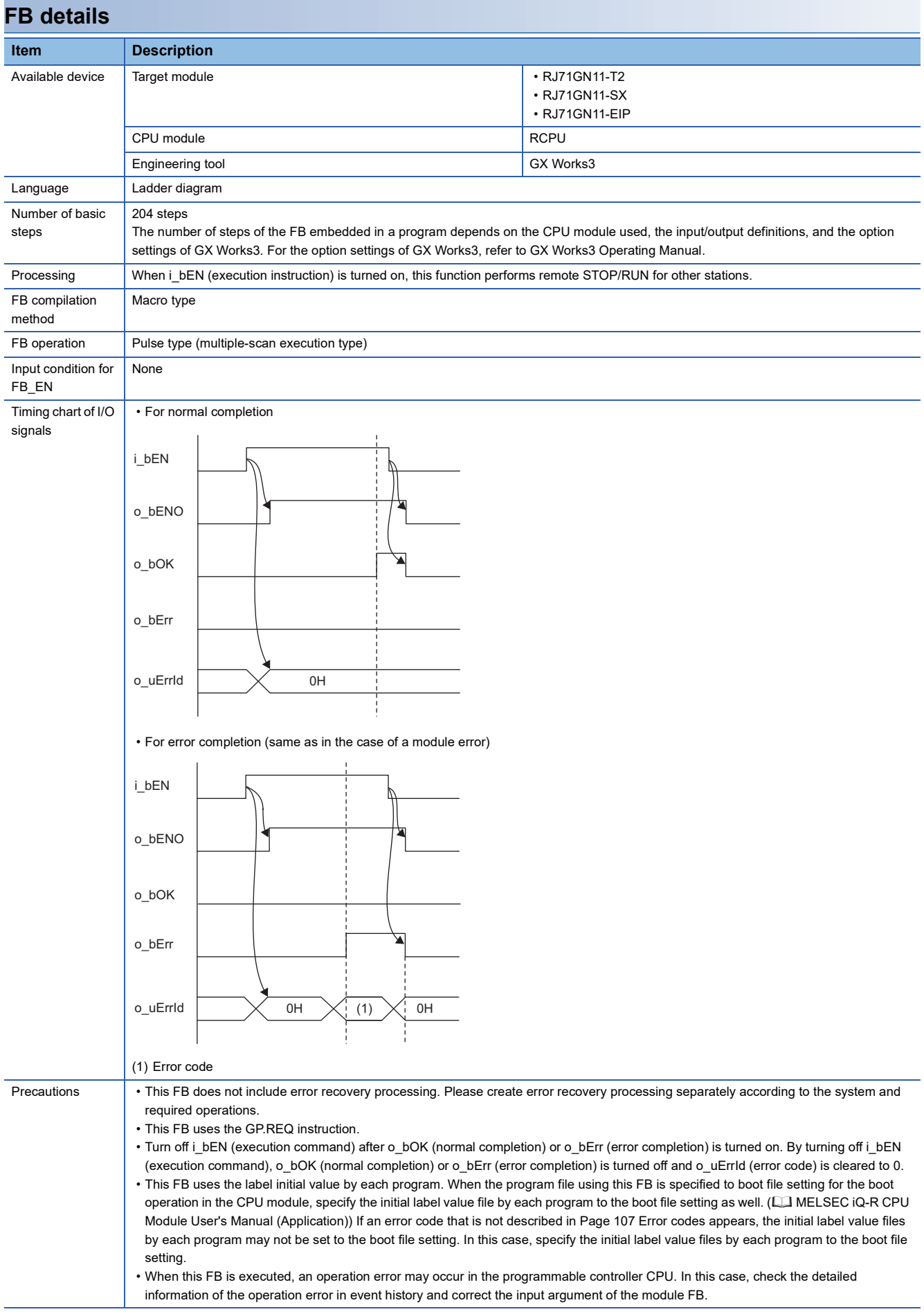
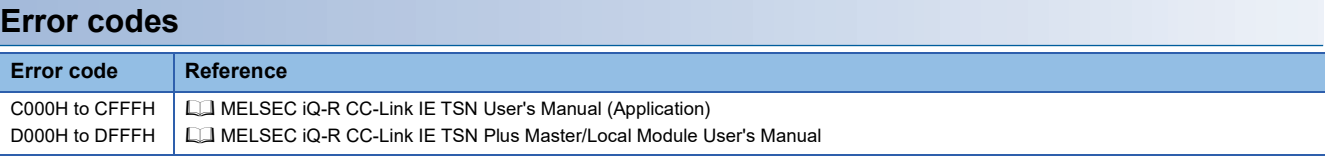

### ■**RJ71GN11-T2**

M+RJ71GN11\_SLMP\_DeviceRead\_IP

#### ■**RJ71GN11-SX**

M+RJ71GN11\_SX\_SLMP\_DeviceRead\_IP

#### ■**RJ71GN11-EIP**

M+RJ71GN11\_SE\_SLMP\_DeviceRead\_IP

# **Overview**

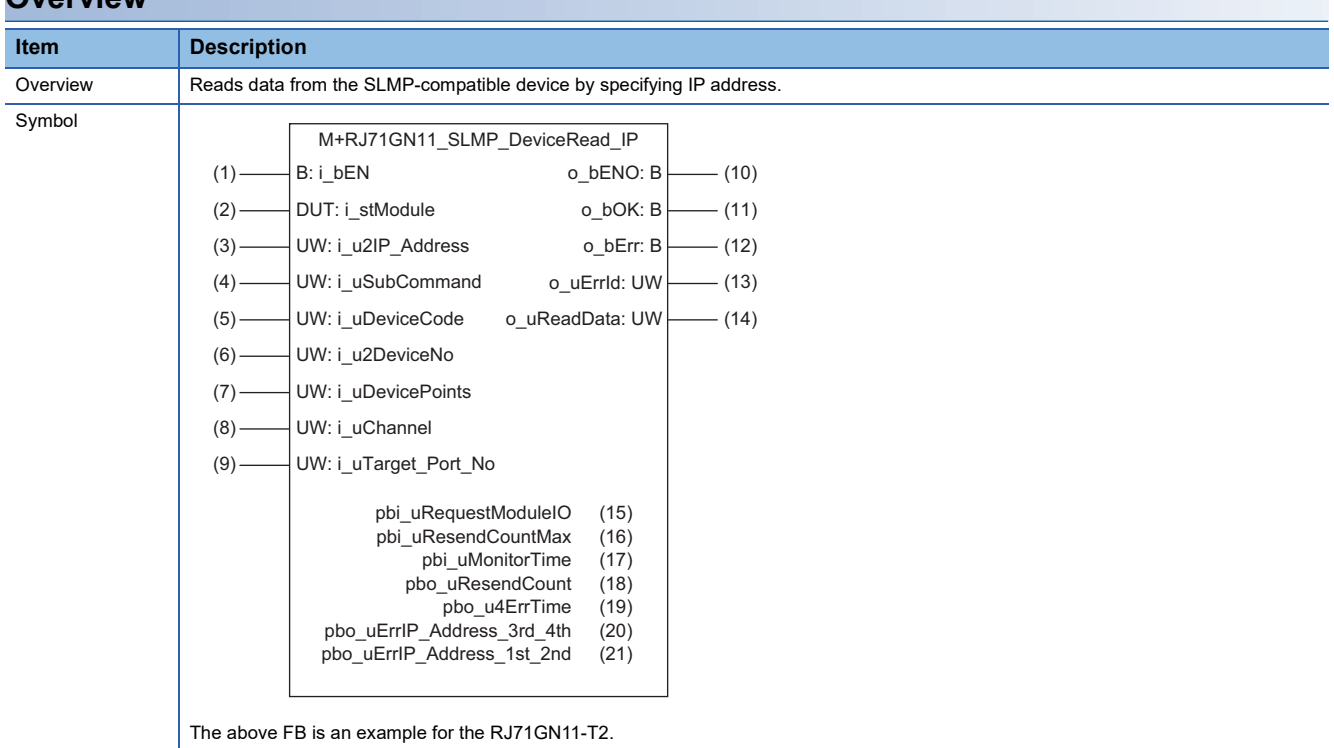

### **Labels**

#### ■**Input arguments**

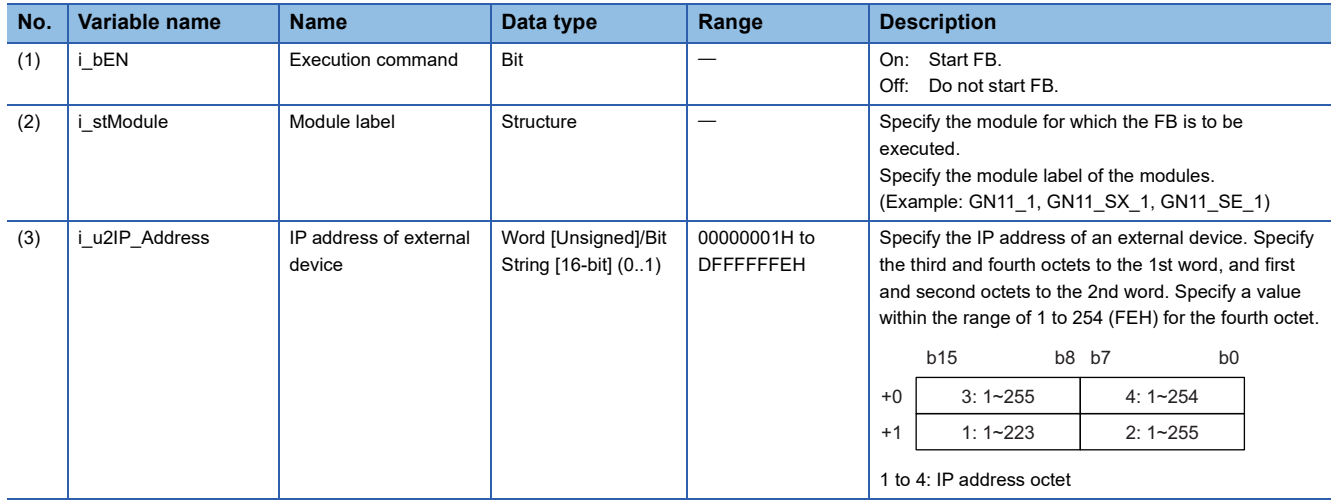

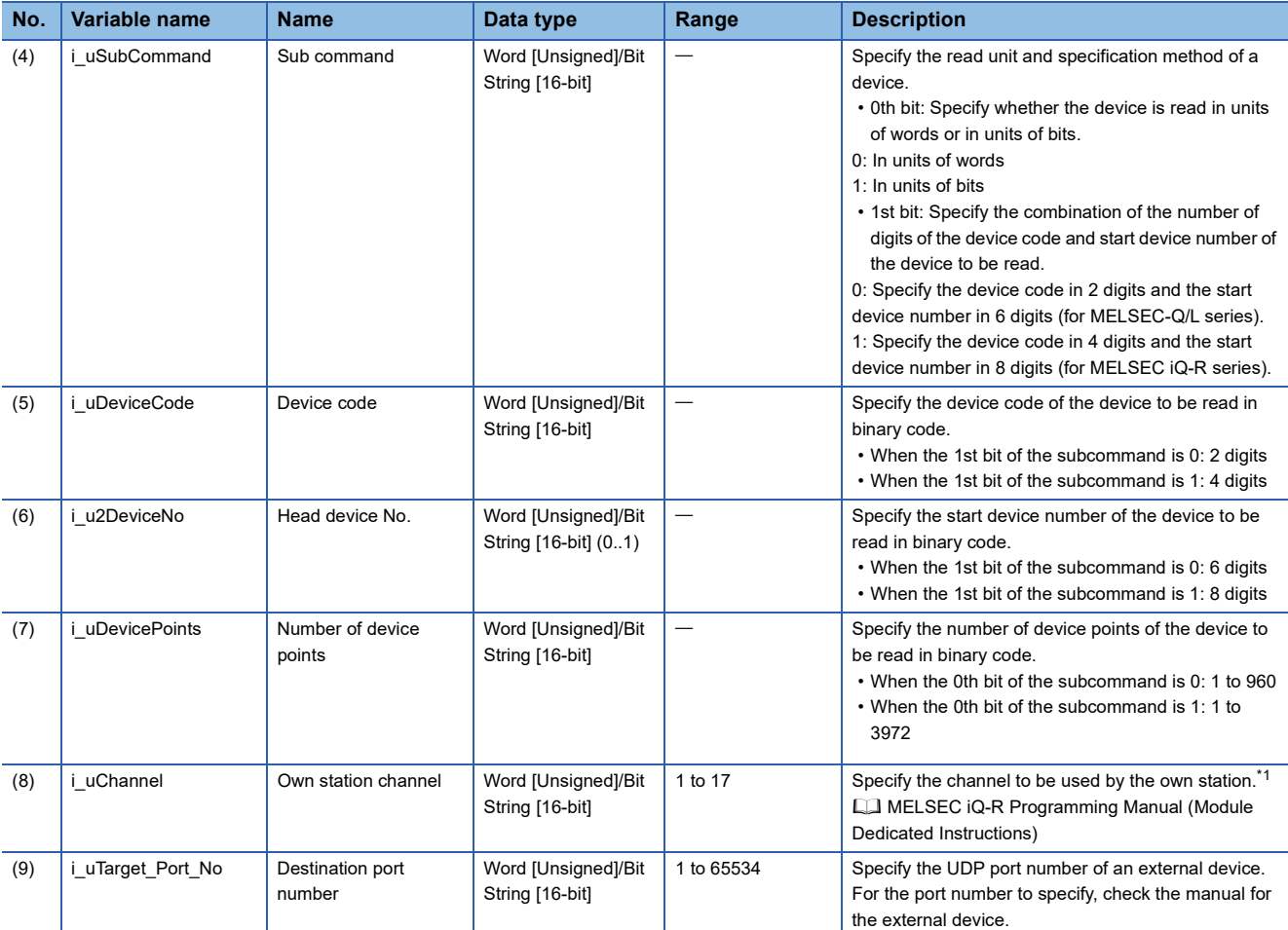

<span id="page-110-0"></span>\*1 Set 1 when not adding a serial No. Set 2 to 9 when adding a serial No. Set 10 to 17 when communicating using the station number extension frame.

## ■**Output arguments**

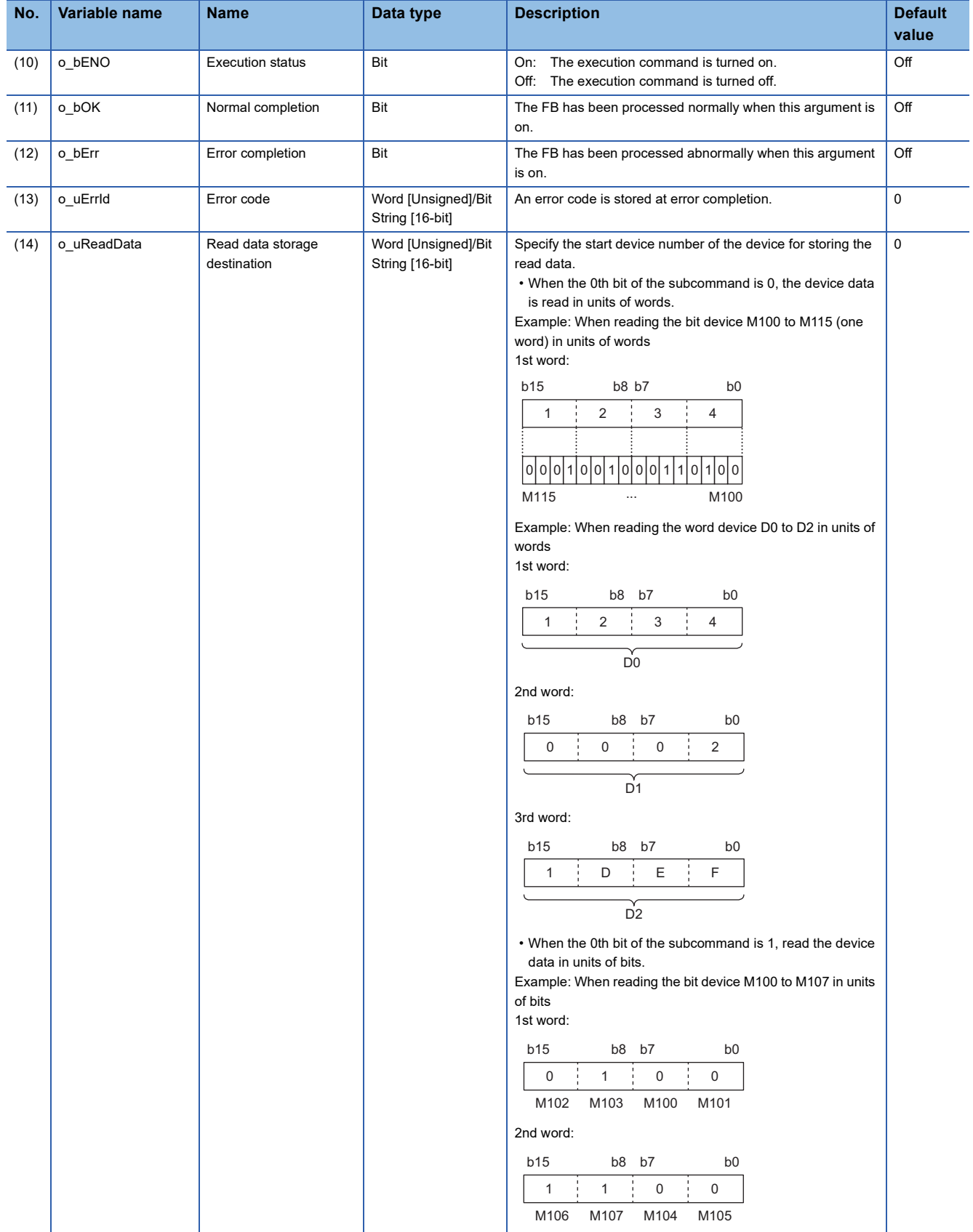

#### ■**Operation parameters**

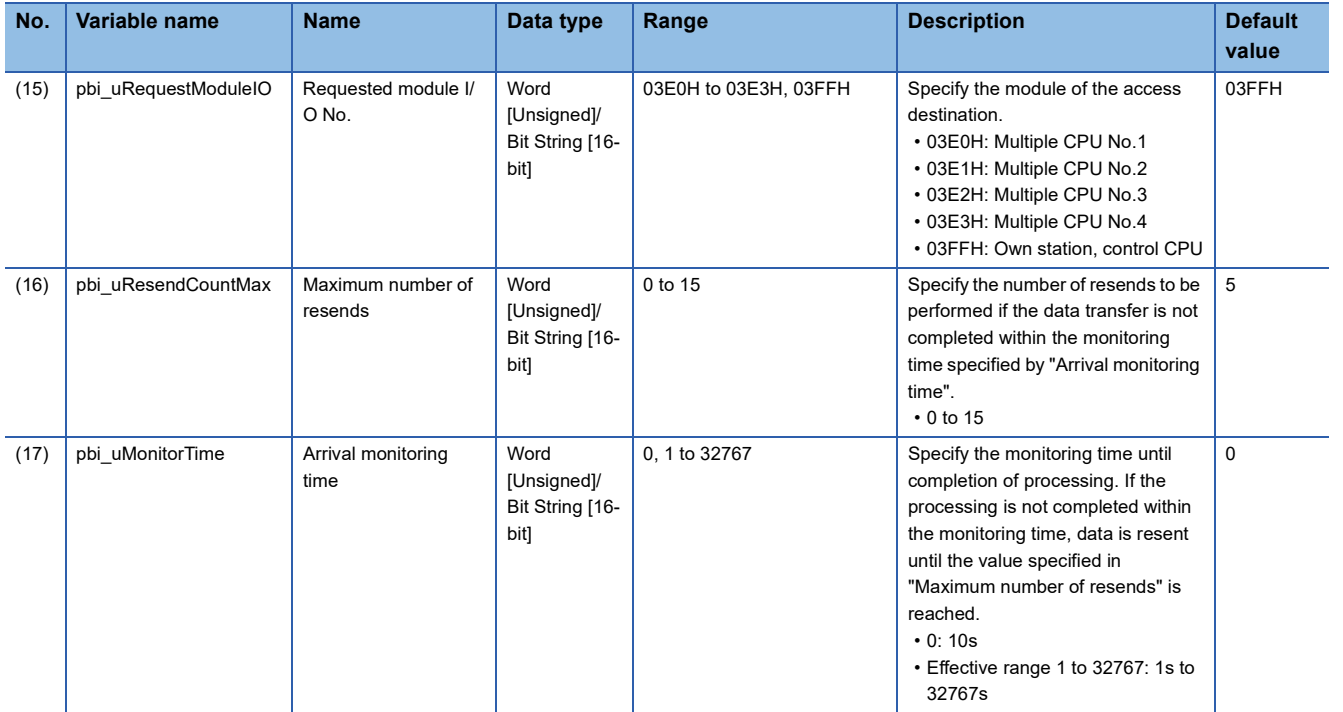

## ■**Public variables**

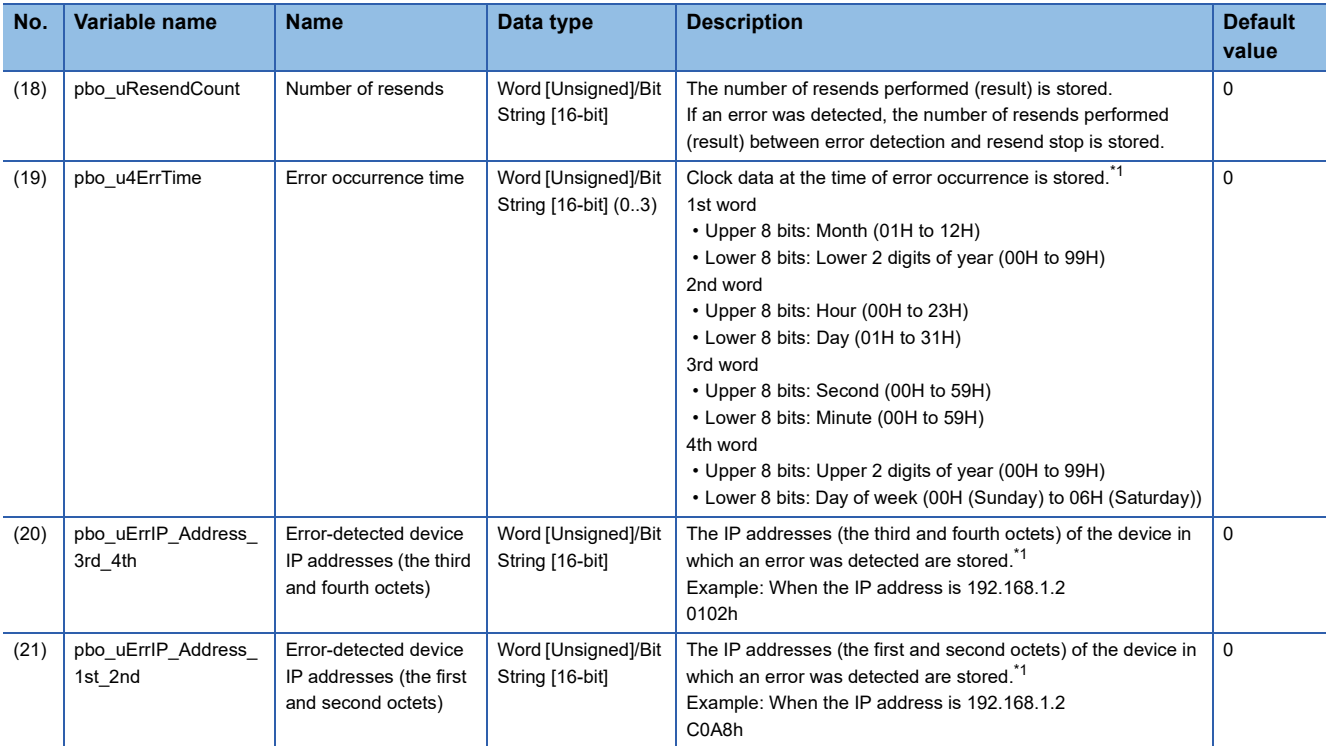

<span id="page-112-0"></span>\*1 The value is stored only when the dedicated instruction was completed with an error. The value set to the external device IP address of the input argument is stored in the error-detected device IP addresses (the third and fourth octets) and the error-detected device IP addresses (the first and second octets).

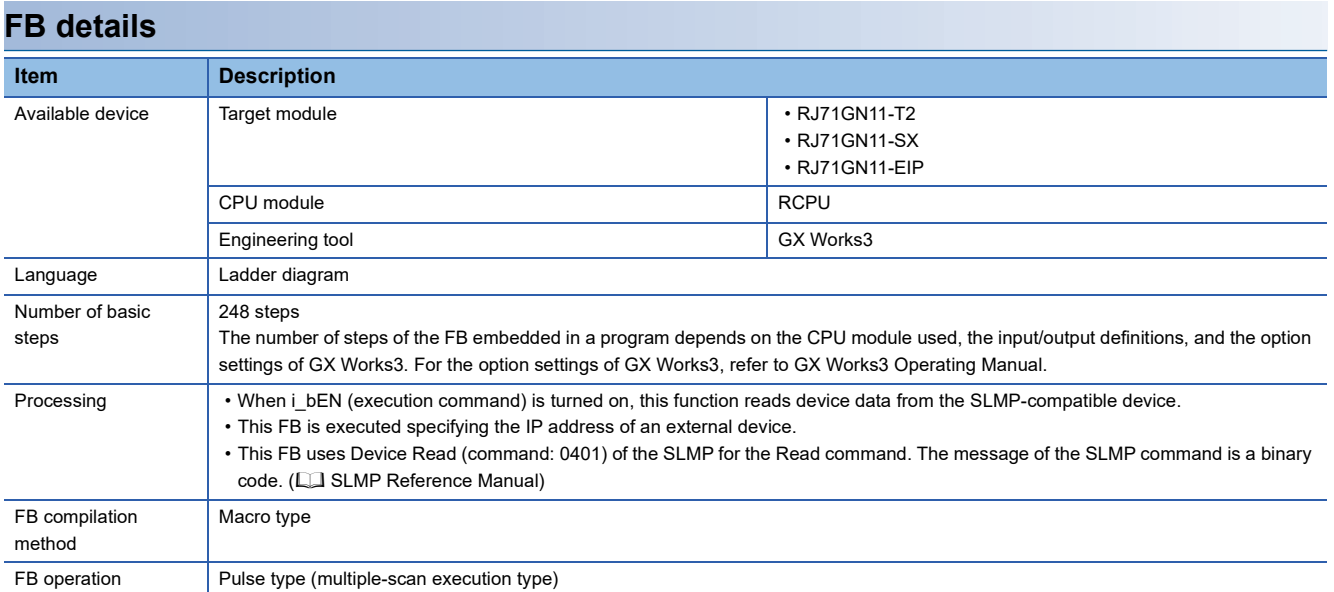

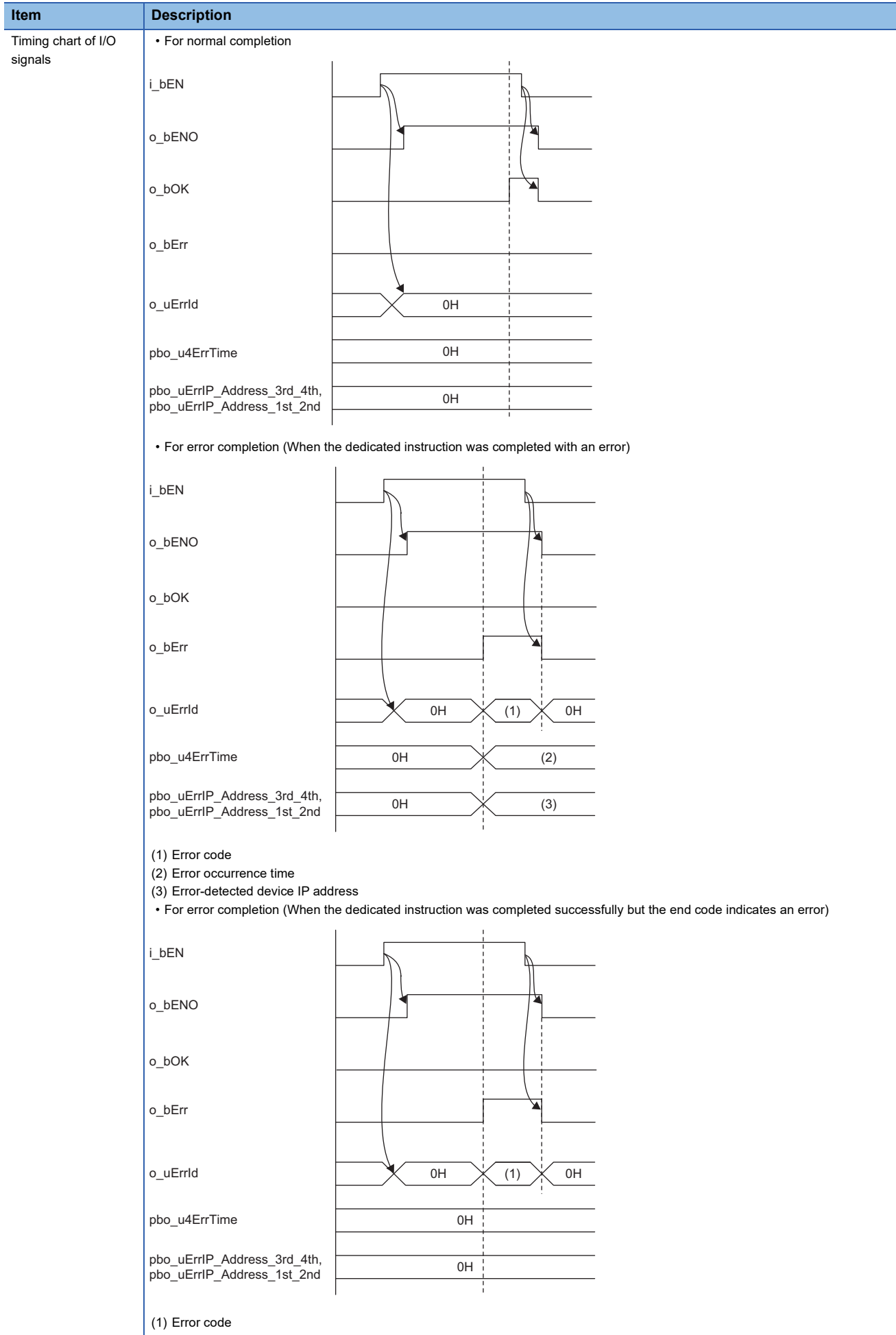

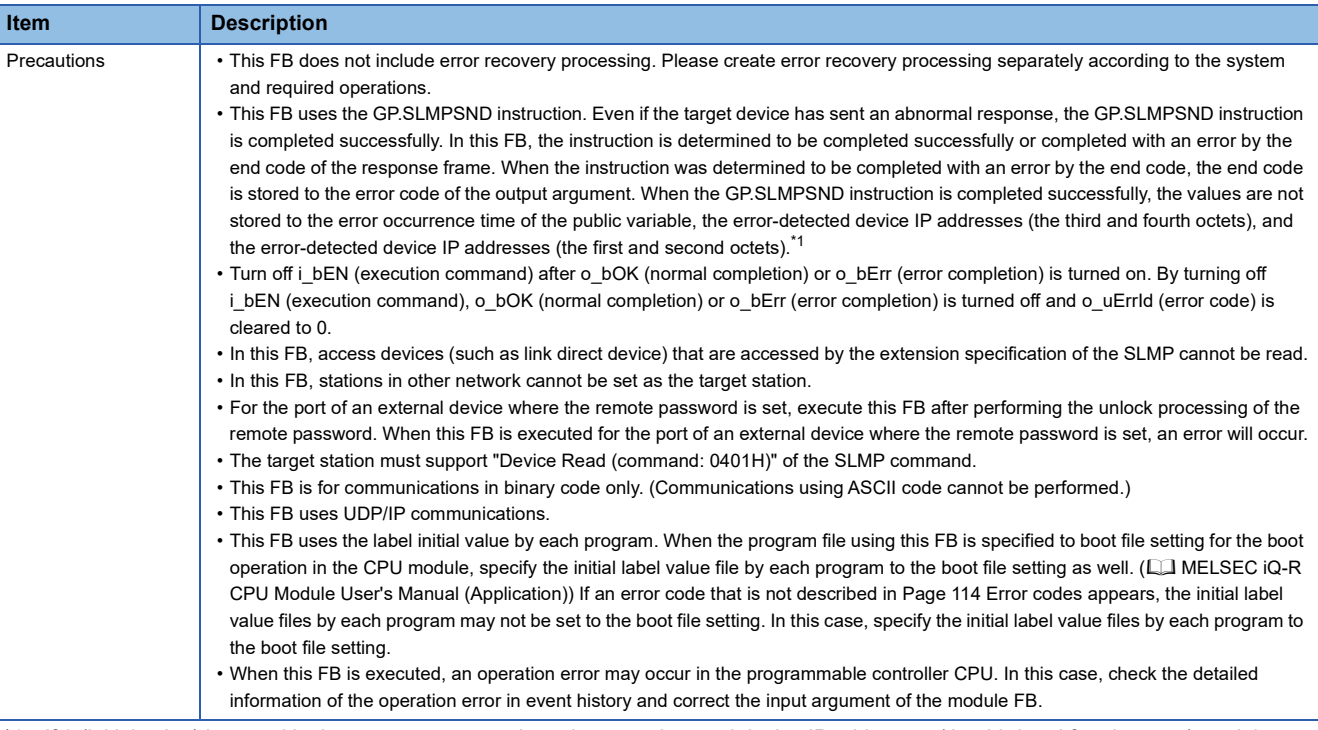

<span id="page-115-0"></span>\*1 If 0 (initial value) is stored in the error occurrence time, the error-detected device IP addresses (the third and fourth octets), and the error-detected device IP addresses (the first and second octets), check and take actions using the manuals for the SLMP-compatible device used.

# <span id="page-115-1"></span>**Error codes**

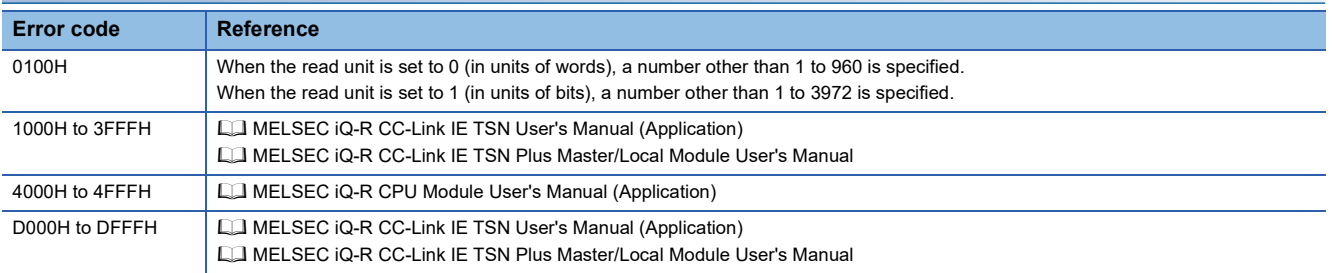

#### ■**RJ71GN11-T2**

M+RJ71GN11\_SLMP\_DeviceWrite\_IP

#### ■**RJ71GN11-SX**

M+RJ71GN11\_SX\_SLMP\_DeviceWrite\_IP

### ■**RJ71GN11-EIP**

M+RJ71GN11\_SE\_SLMP\_DeviceWrite\_IP

# **Overview**

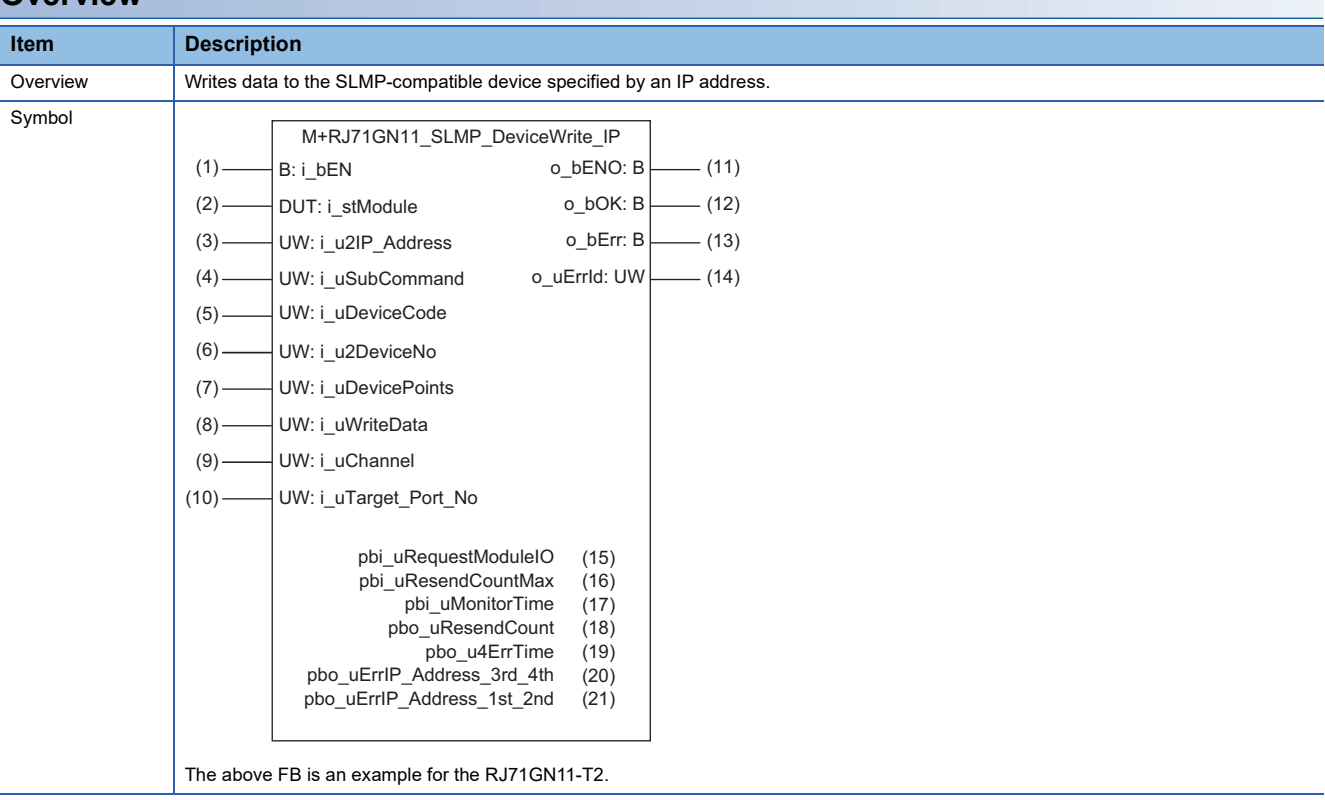

## **Labels**

# ■**Input arguments**

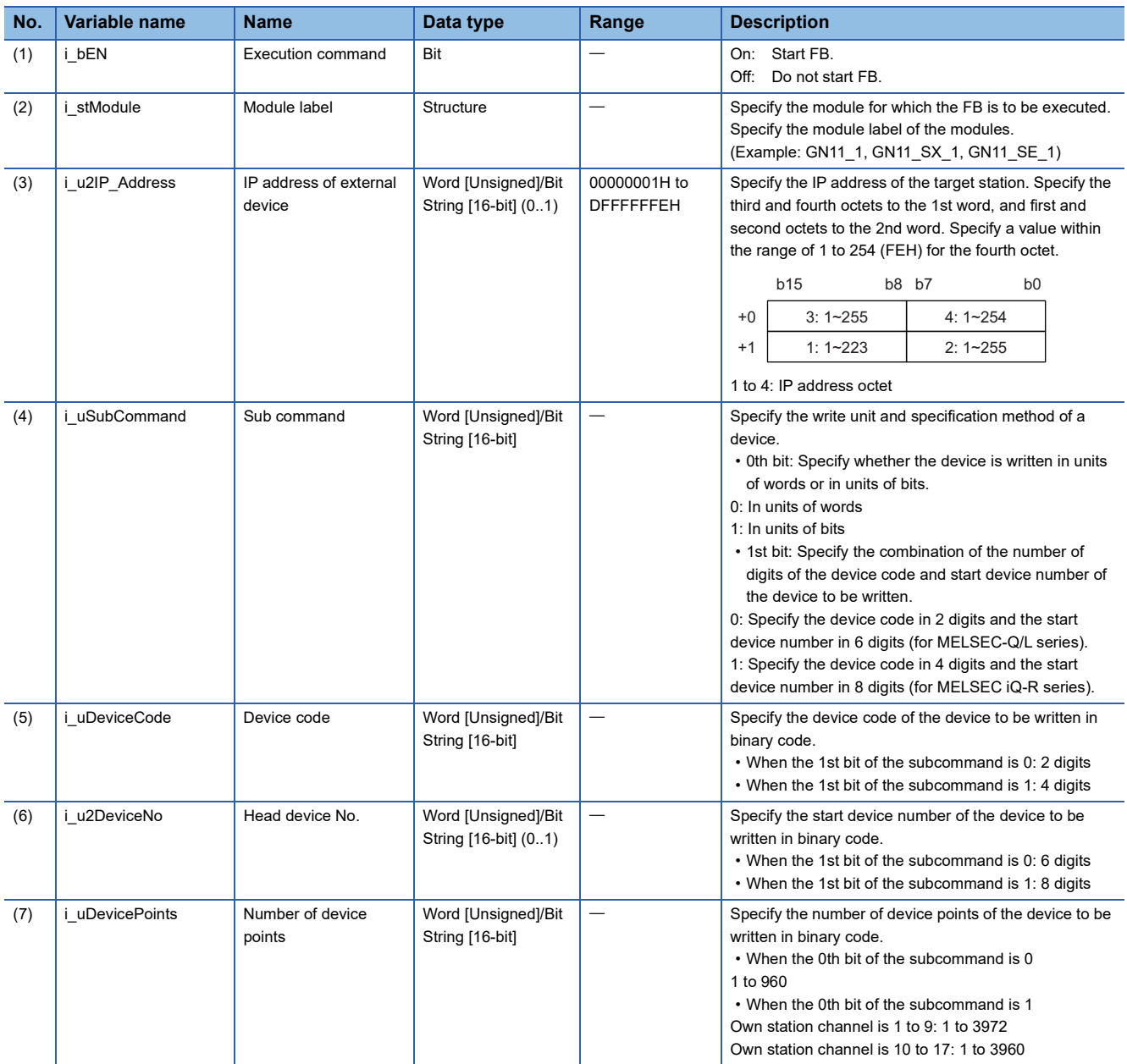

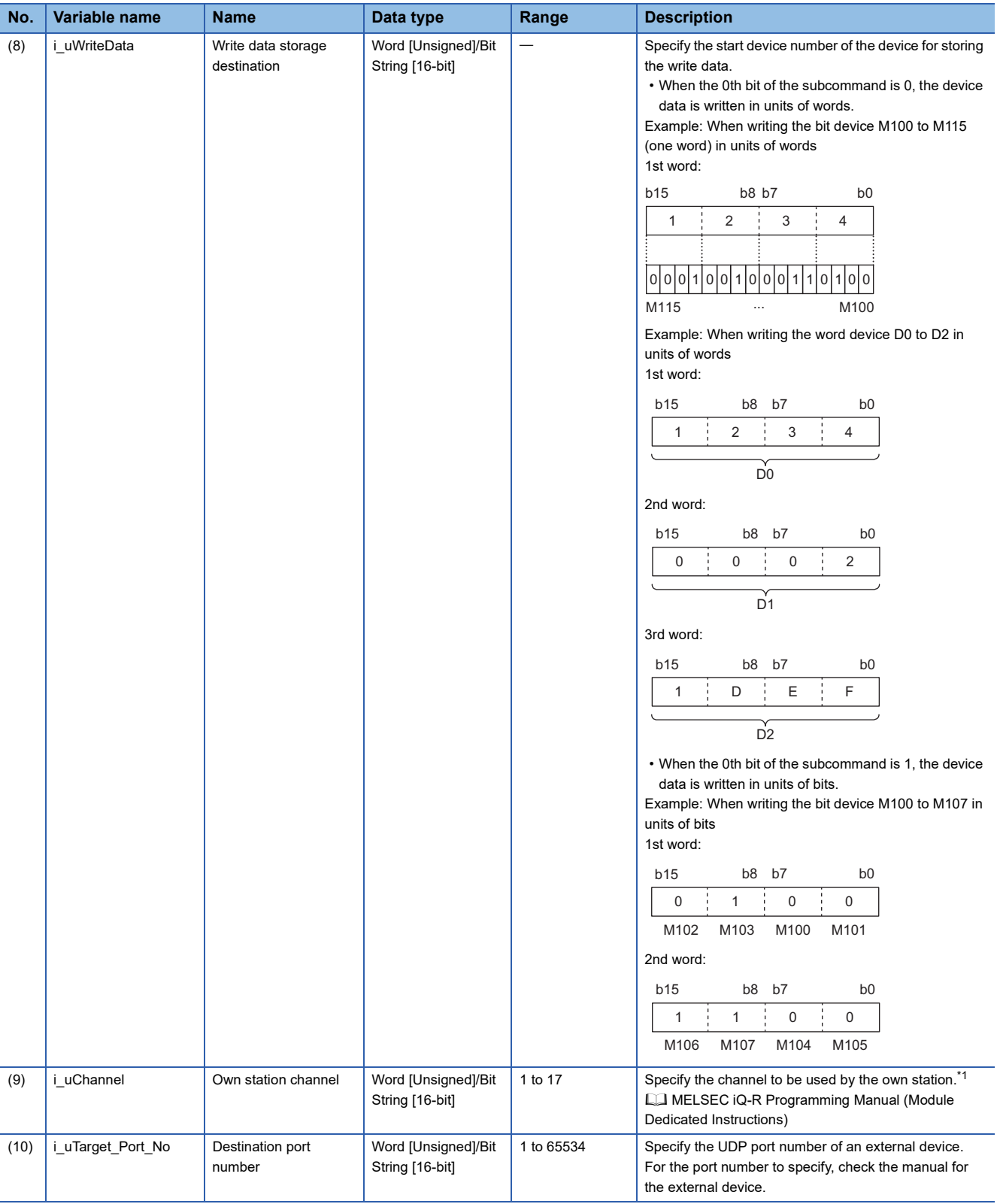

<span id="page-118-0"></span>\*1 Set 1 when not adding a serial No. Set 2 to 9 when adding a serial No. Set 10 to 17 when communicating using the station number extension frame.

## ■**Output arguments**

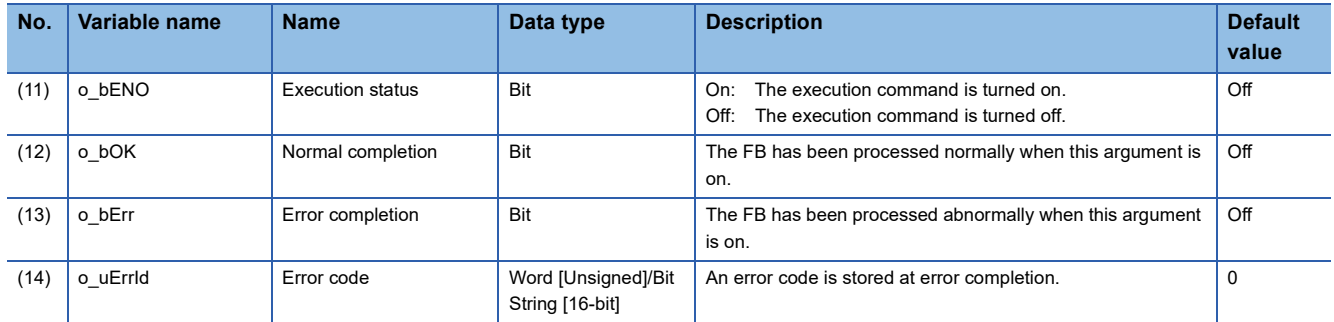

## ■**Operation parameters**

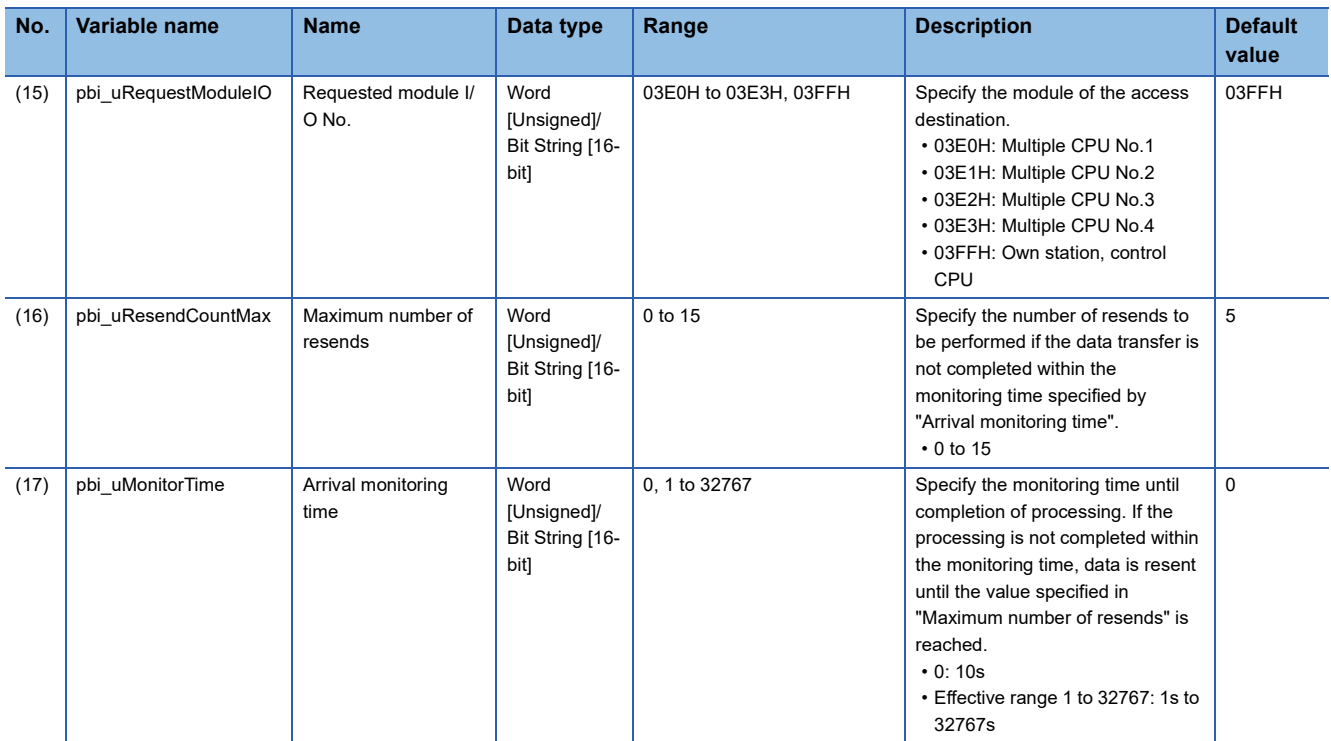

#### ■**Public variables**

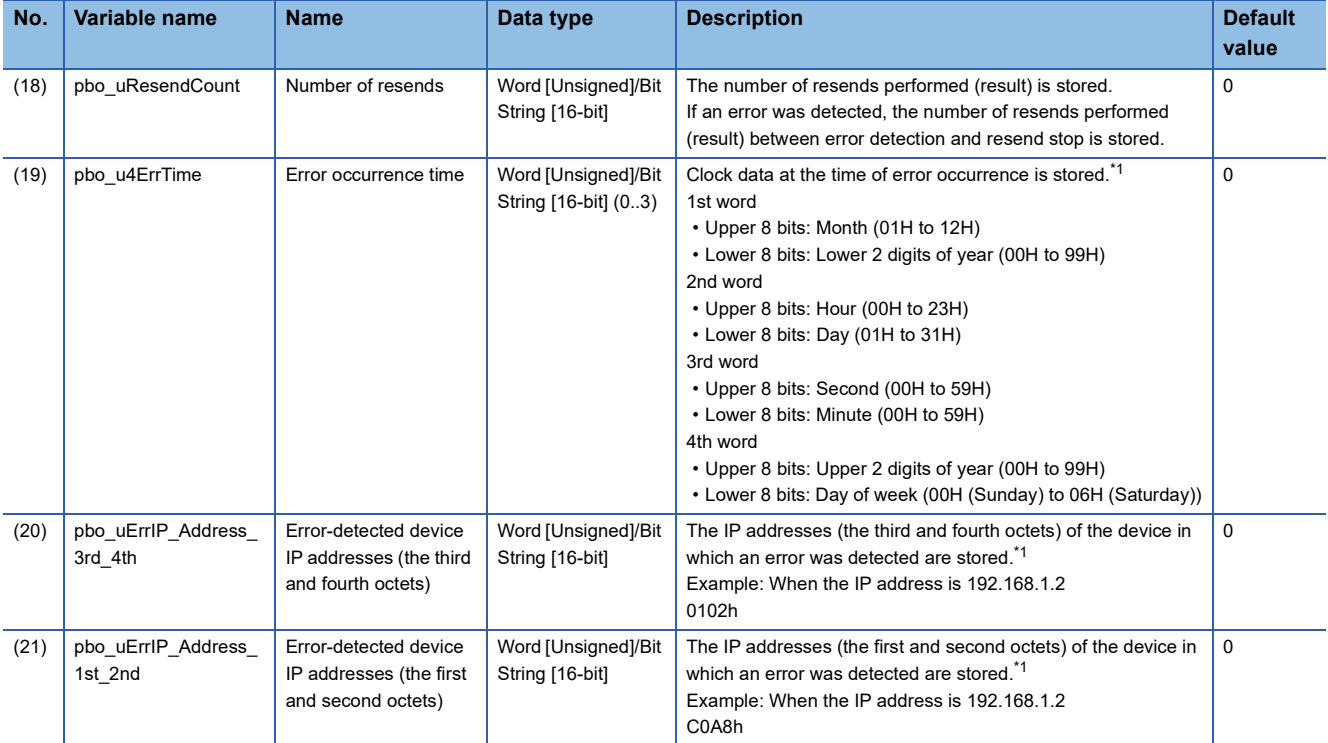

<span id="page-120-0"></span>\*1 The value is stored only when the dedicated instruction was completed with an error. The value set to the external device IP address of the input argument is stored in the error-detected device IP addresses (the third and fourth octets) and the error-detected device IP addresses (the first and second octets).

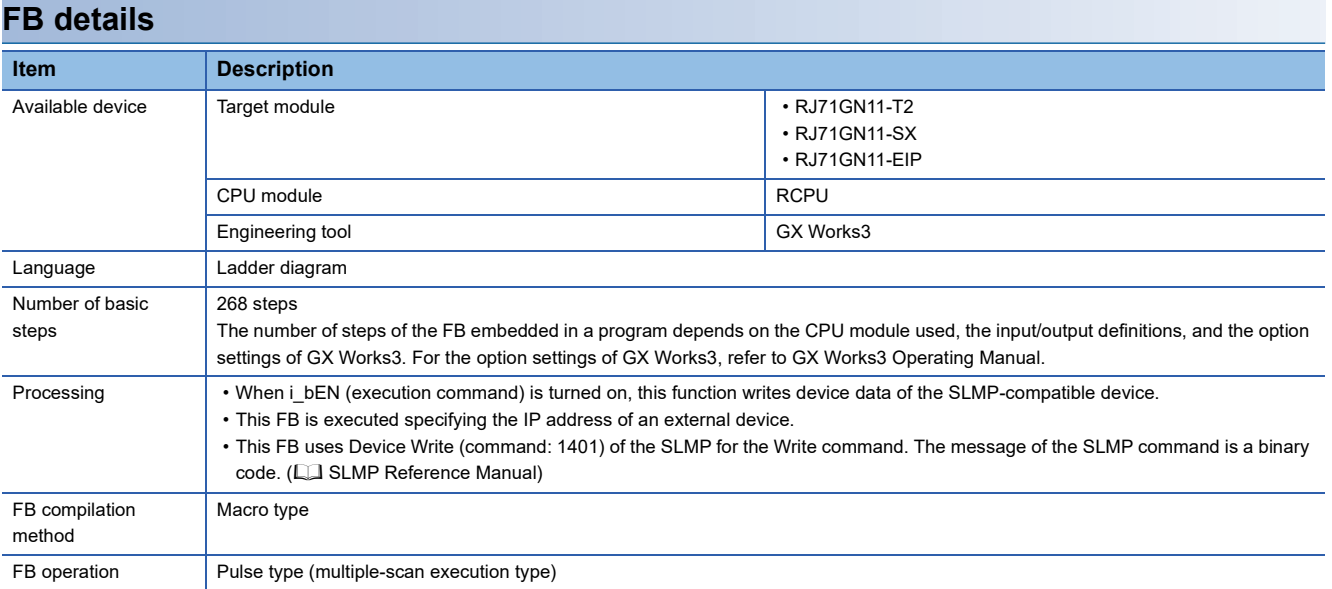

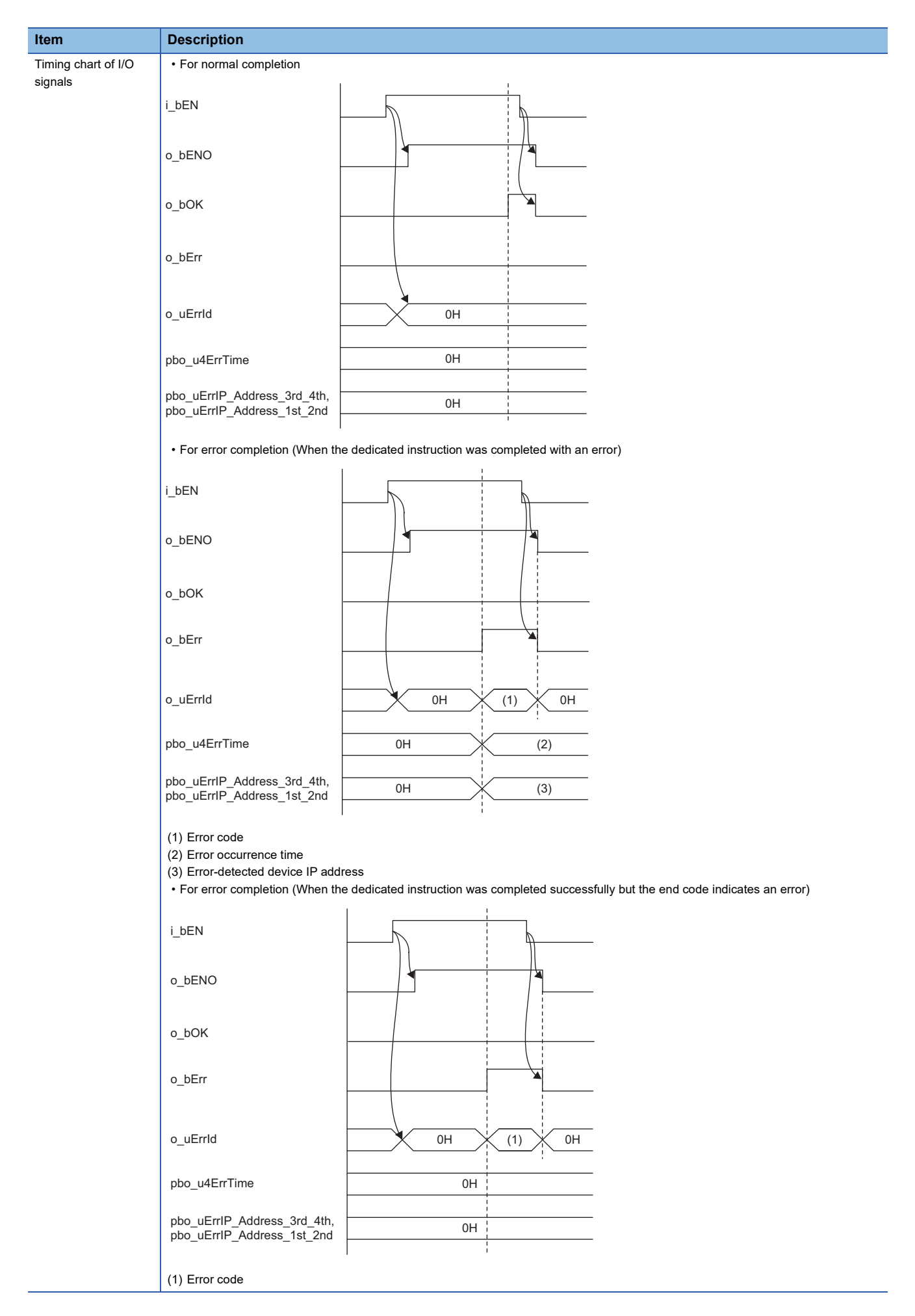

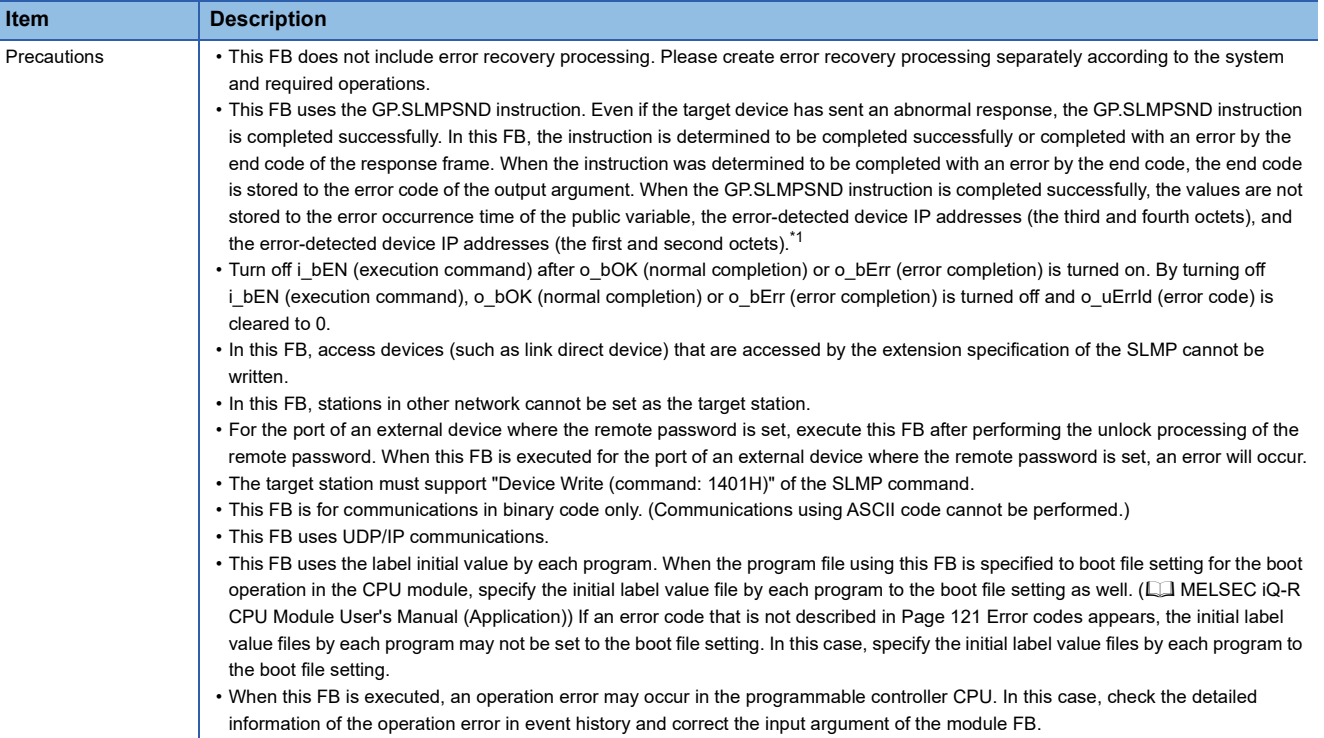

<span id="page-122-0"></span>\*1 If 0 (initial value) is stored in the error occurrence time, the error-detected device IP addresses (the third and fourth octets), and the error-detected device IP addresses (the first and second octets), check and take actions using the manuals for the SLMP-compatible device used.

### <span id="page-122-1"></span>**Error codes**

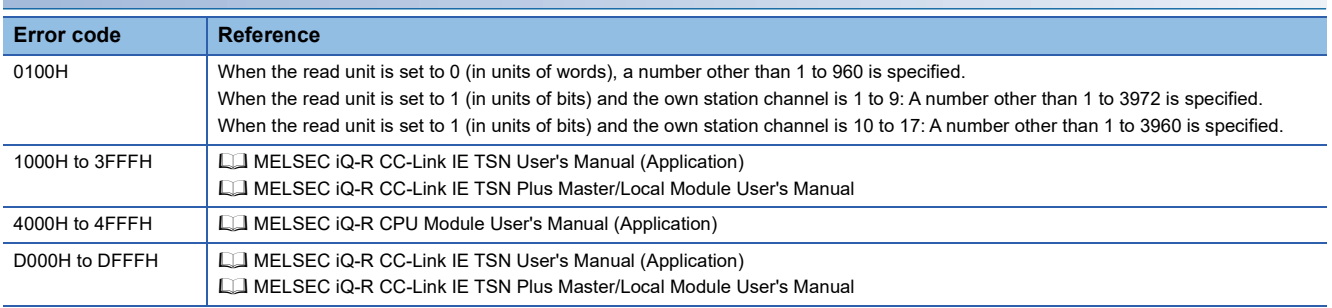

**3**

■**RJ71GN11-T2**

M+RJ71GN11\_SetAddress

### ■**RJ71GN11-SX**

M+RJ71GN11\_SX\_SetAddress

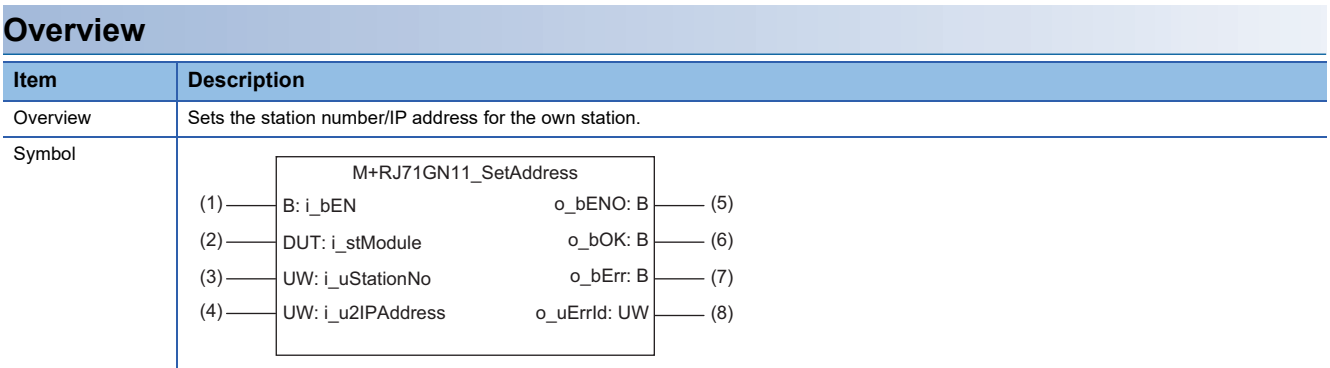

# **Labels**

### ■**Input arguments**

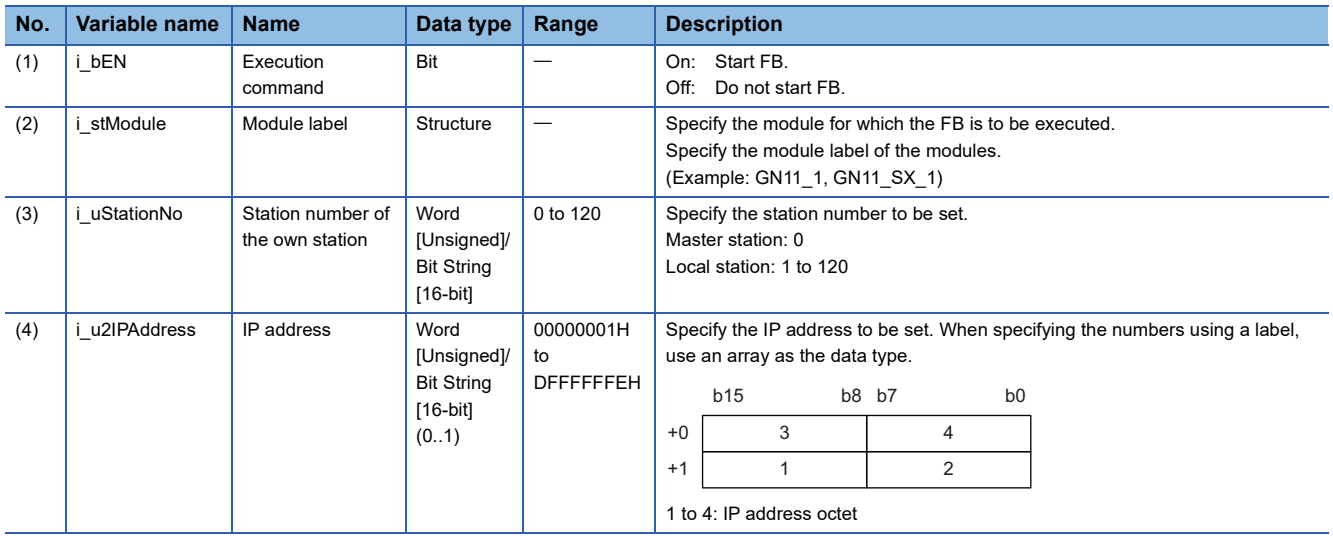

## ■**Output arguments**

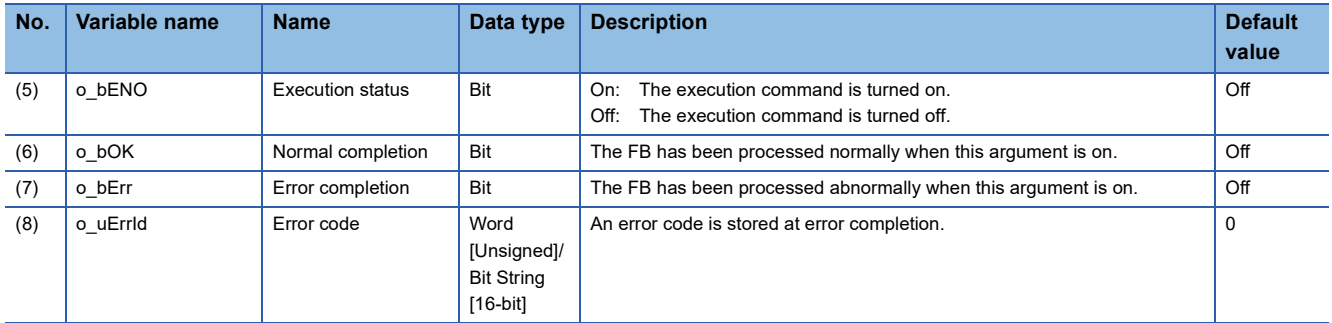

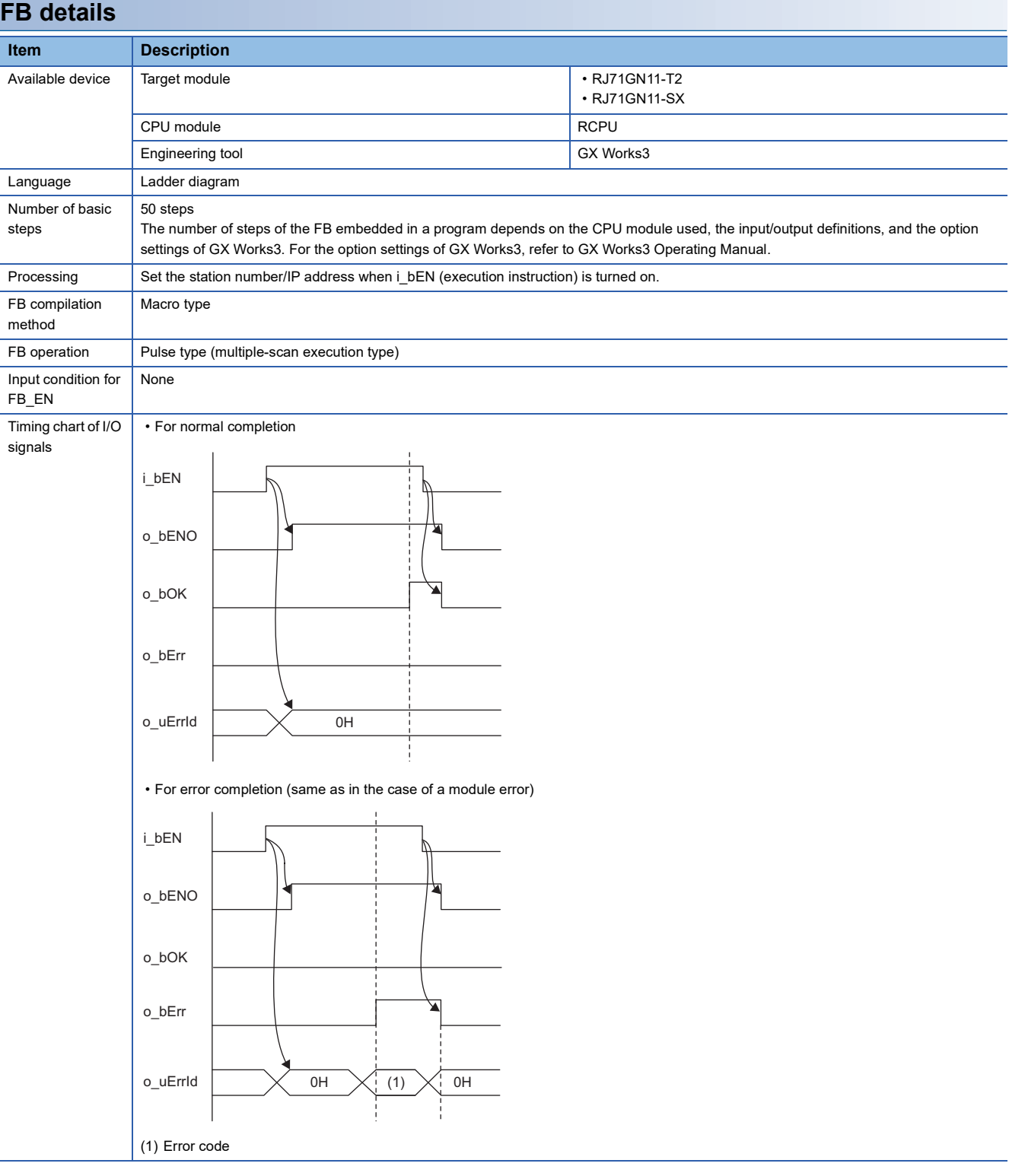

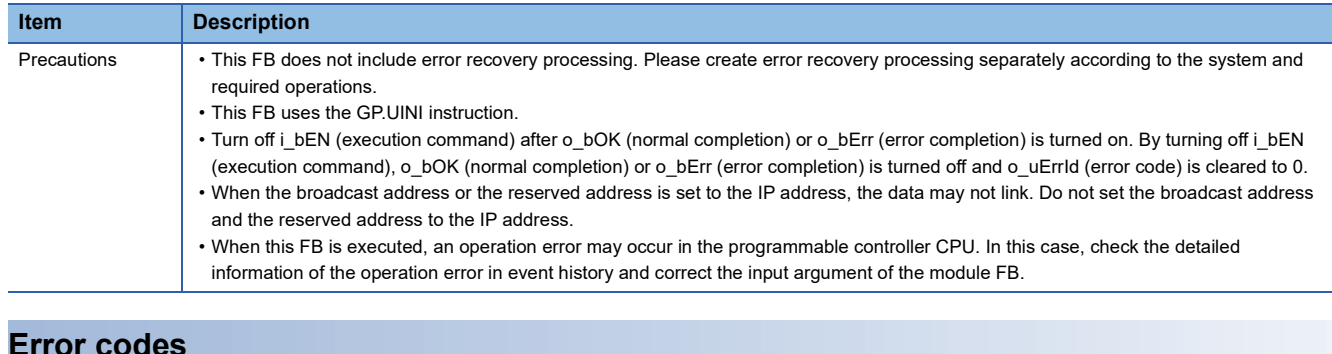

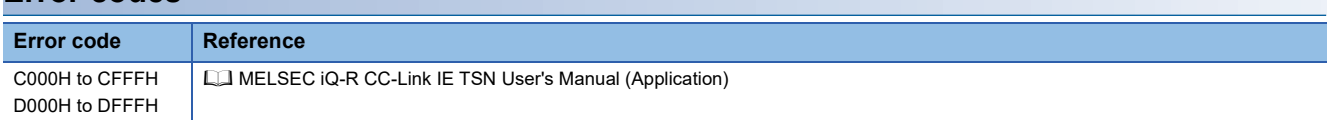

M+RJ71GN11\_SetParameterX

## **Overview**

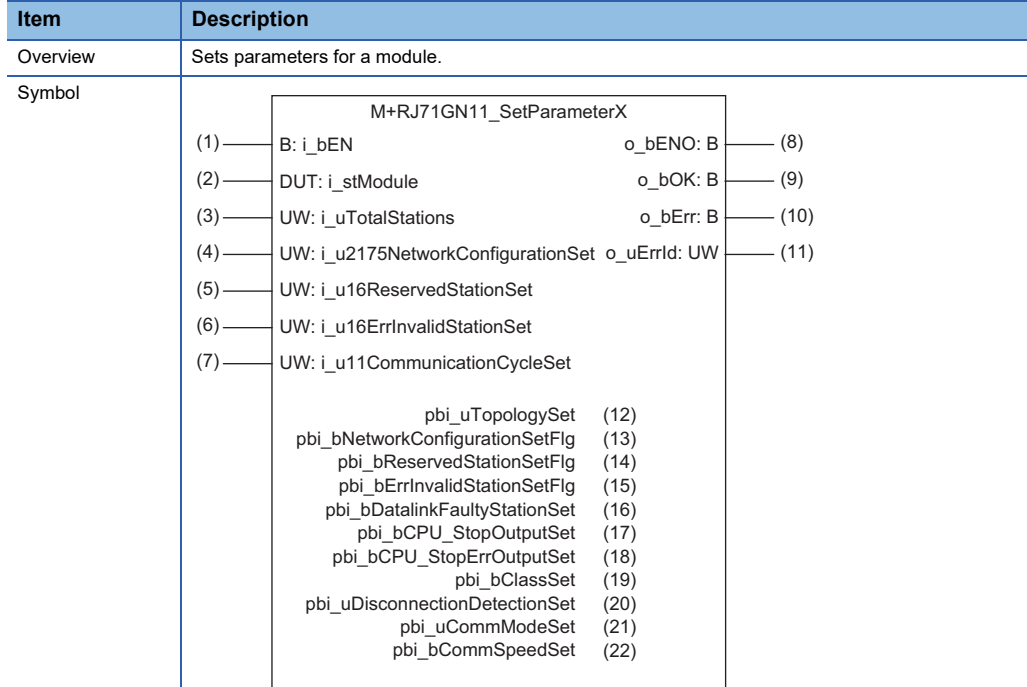

## **Labels**

### ■**Input arguments**

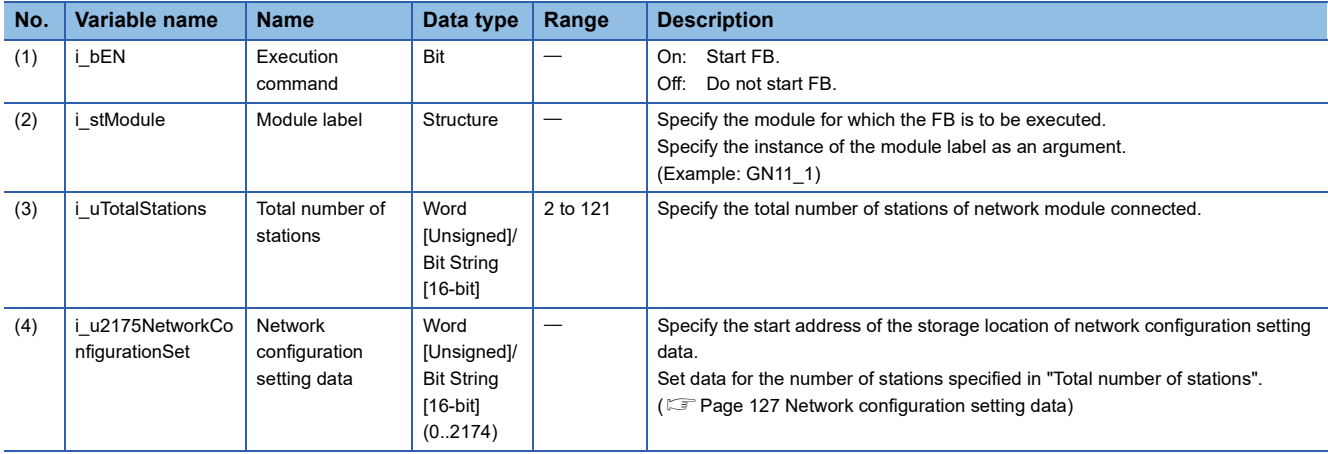

**3**

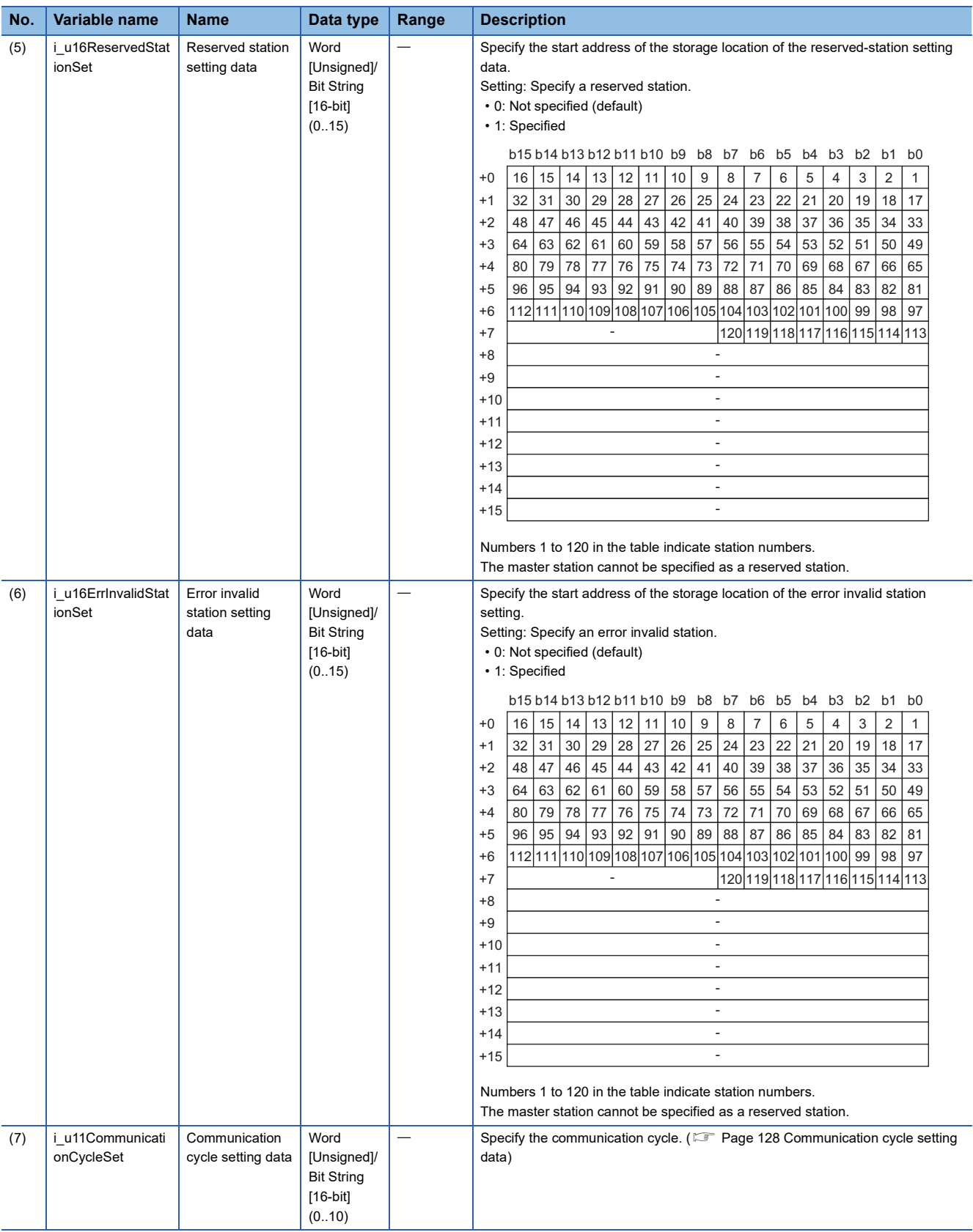

# <span id="page-128-0"></span>■**Network configuration setting data**

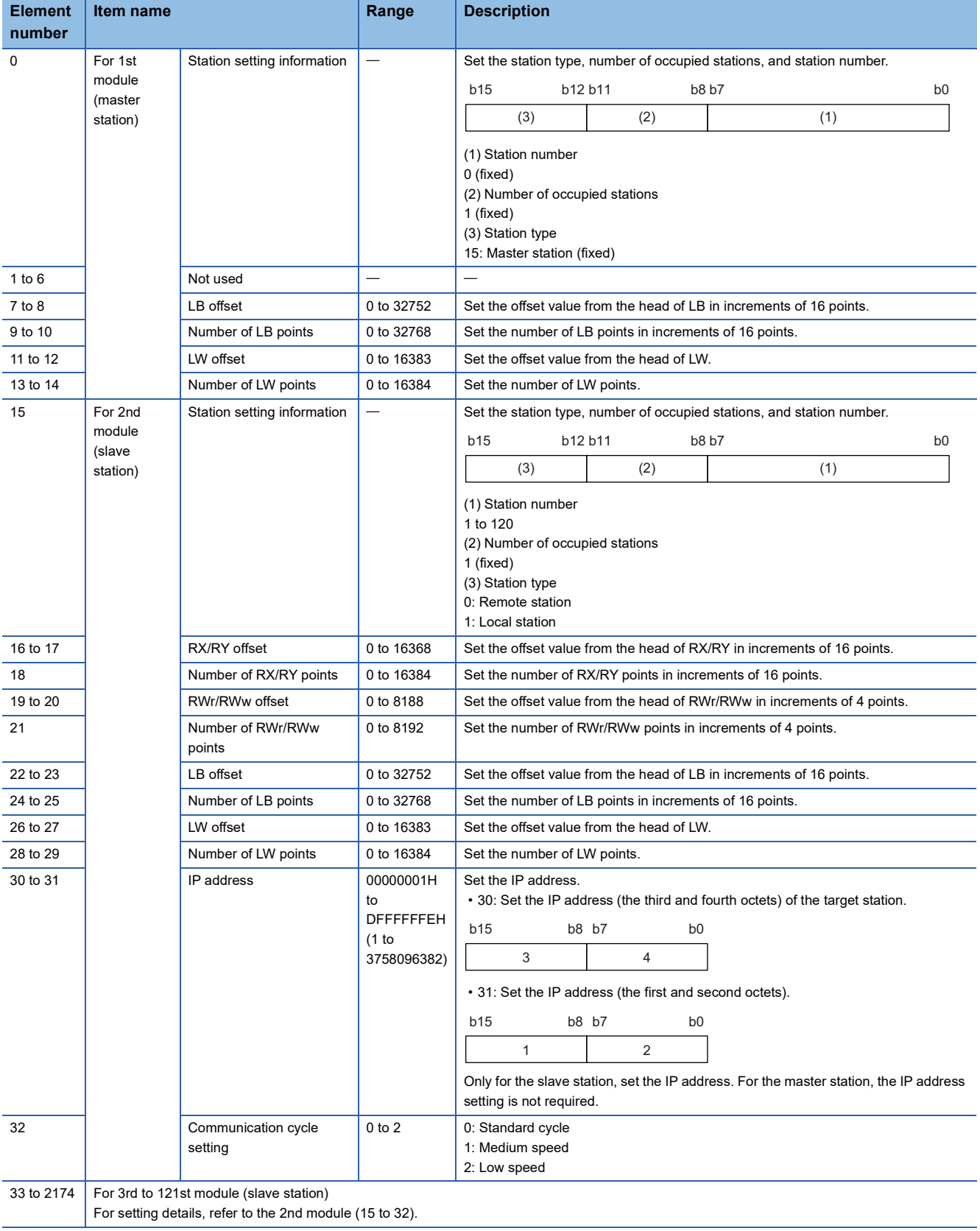

• Set for all the stations.

If the specified total number of stations does not match the individual station setting data, the total number of individual stations specified in the total number of stations takes precedence. Any individual station information exceeding the total number of stations is ignored.

Example) When the station information of ten stations is set even if the total number of stations is two.

 $\rightarrow$  The 1st and 2nd information is enabled and parameters which are set the 3rd to 10th station information are ignored.

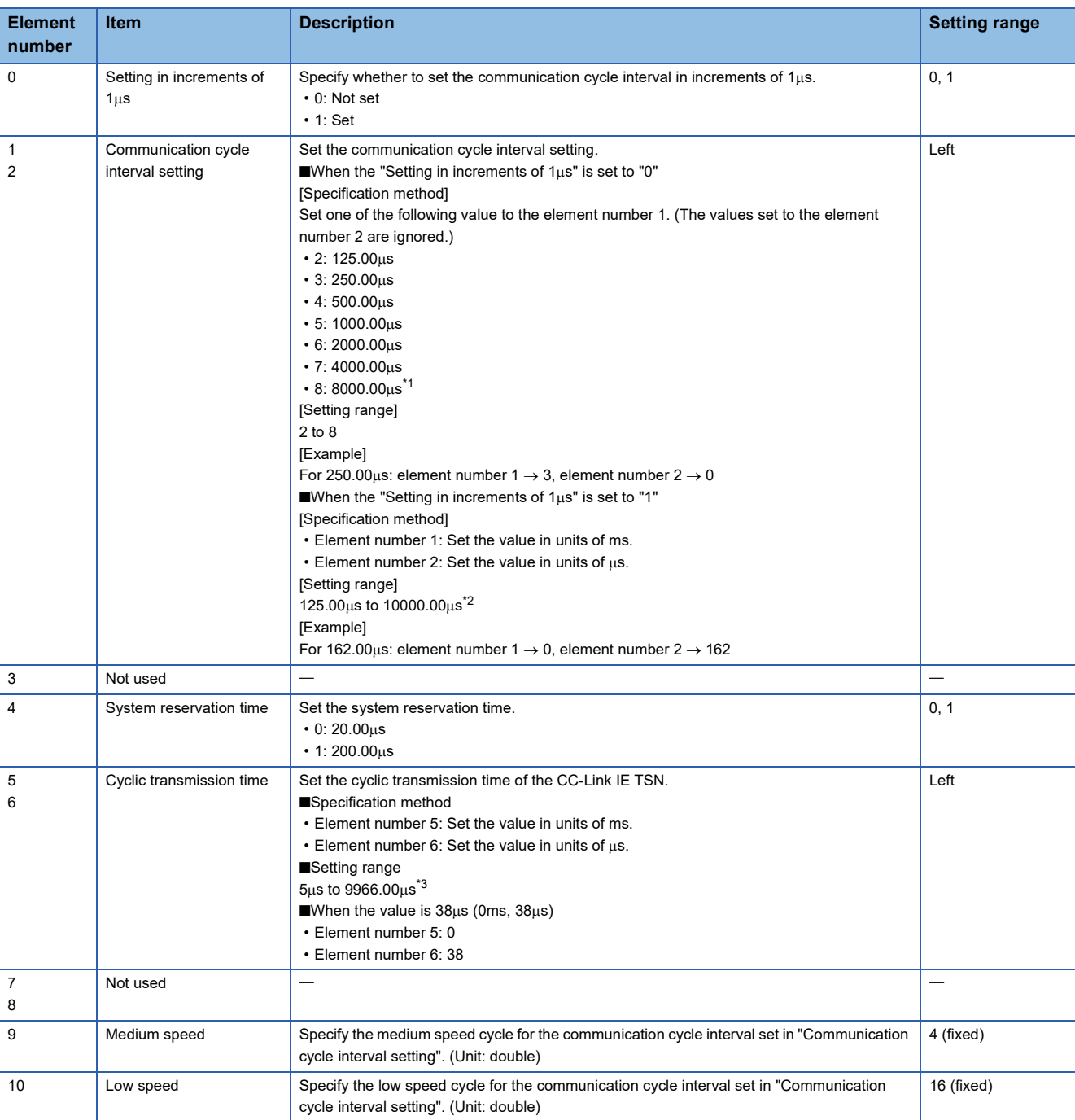

### <span id="page-129-0"></span>■**Communication cycle setting data**

<span id="page-129-1"></span>\*1 The supported firmware version is "04" or later.

<span id="page-129-2"></span> $*2$  The setting range for the firmware version with "03" or earlier is 125.00 $\mu$ s to 4000.00 $\mu$ s.

<span id="page-129-3"></span>\*3 The setting range for the firmware version with "03" or earlier is  $5\mu s$  to 3966.00 $\mu s$ .

## ■**Output arguments**

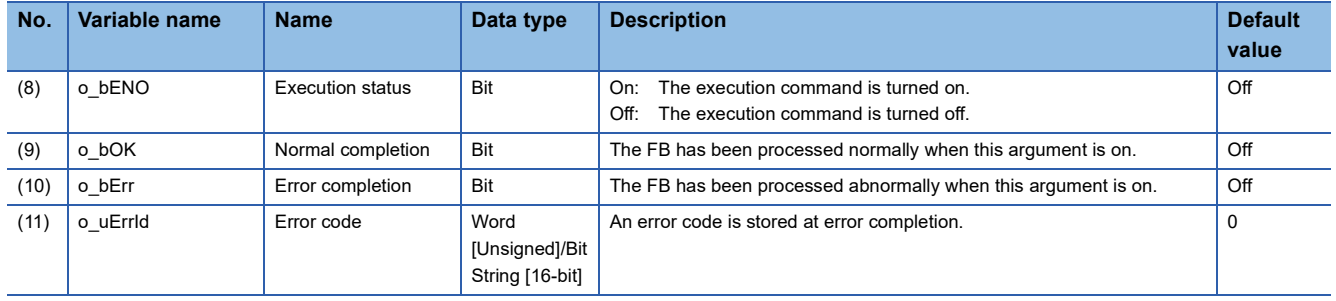

### ■**Operation parameters**

 $\circ$ : Can be set,  $\times$ : Cannot be set

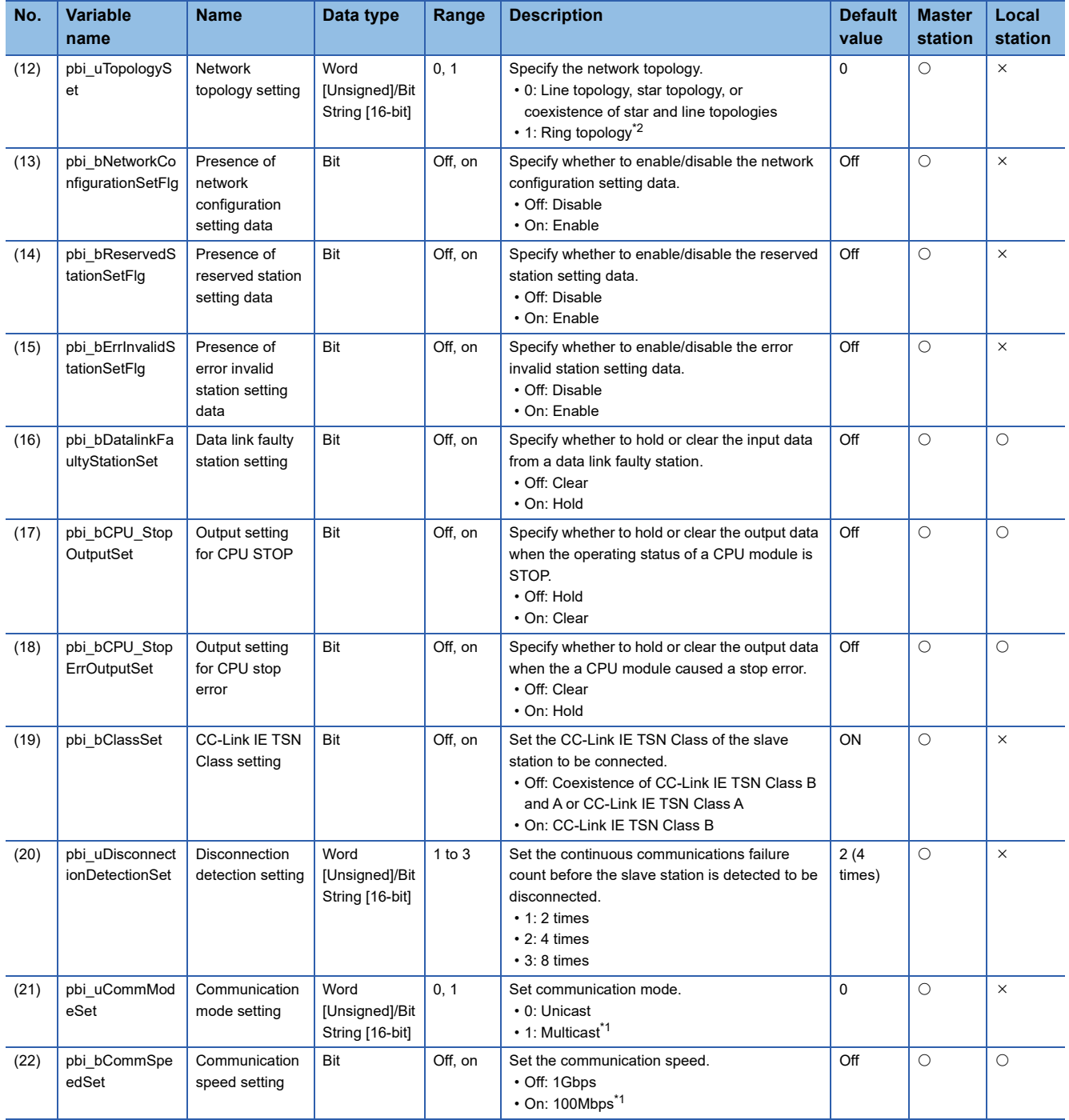

<span id="page-130-1"></span>\*1 The supported firmware version is "04" or later.

<span id="page-130-0"></span>\*2 The supported firmware version is "10" or later.

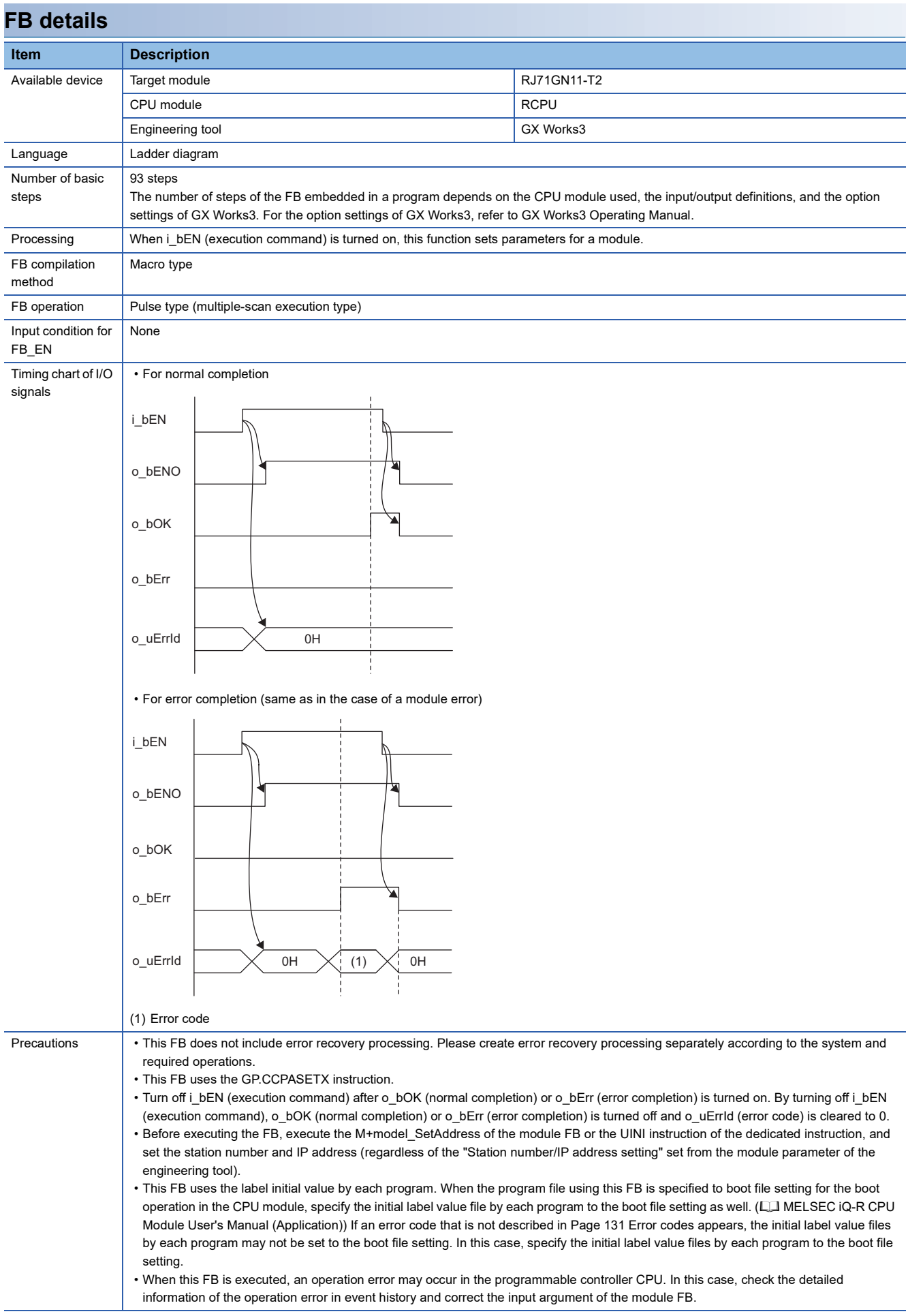

<span id="page-132-0"></span>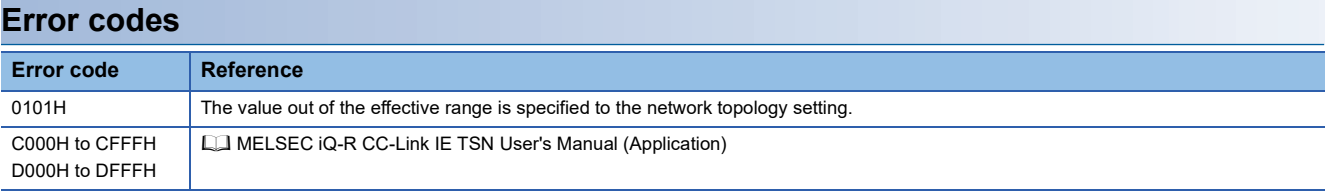

■**RJ71GN11-T2**

M+RJ71GN11\_RemoteRead

### ■**RJ71GN11-EIP**

M+RJ71GN11\_SE\_RemoteRead

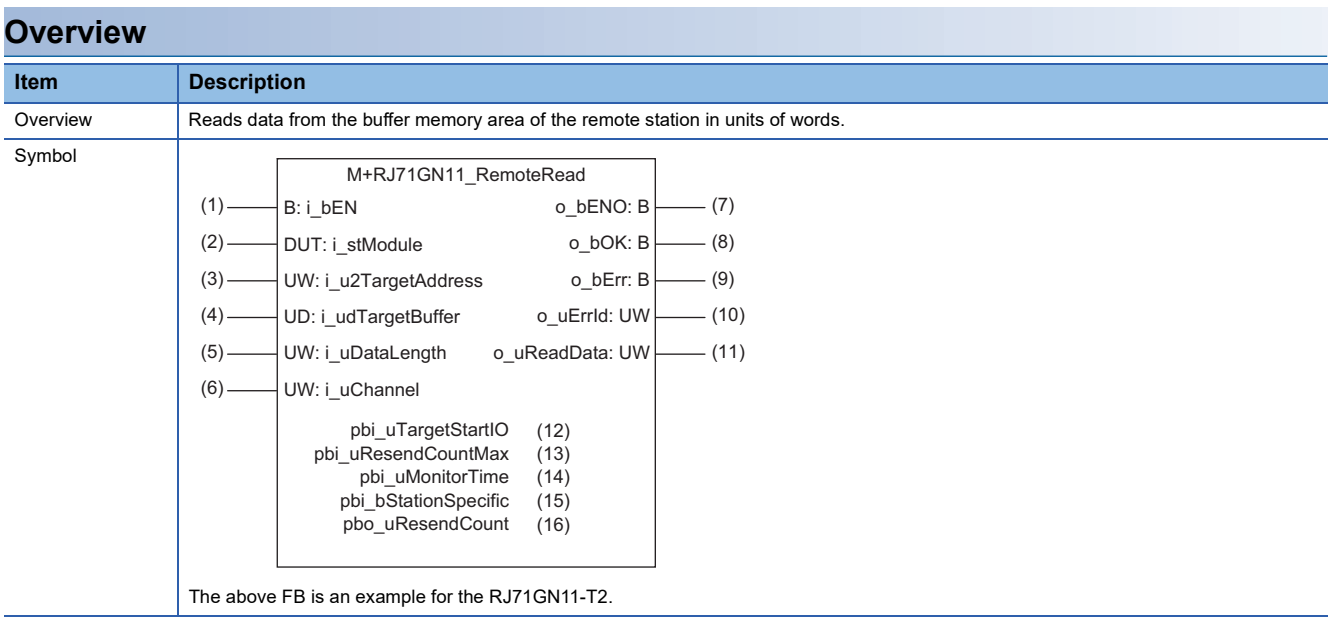

## **Labels**

# ■**Input arguments**

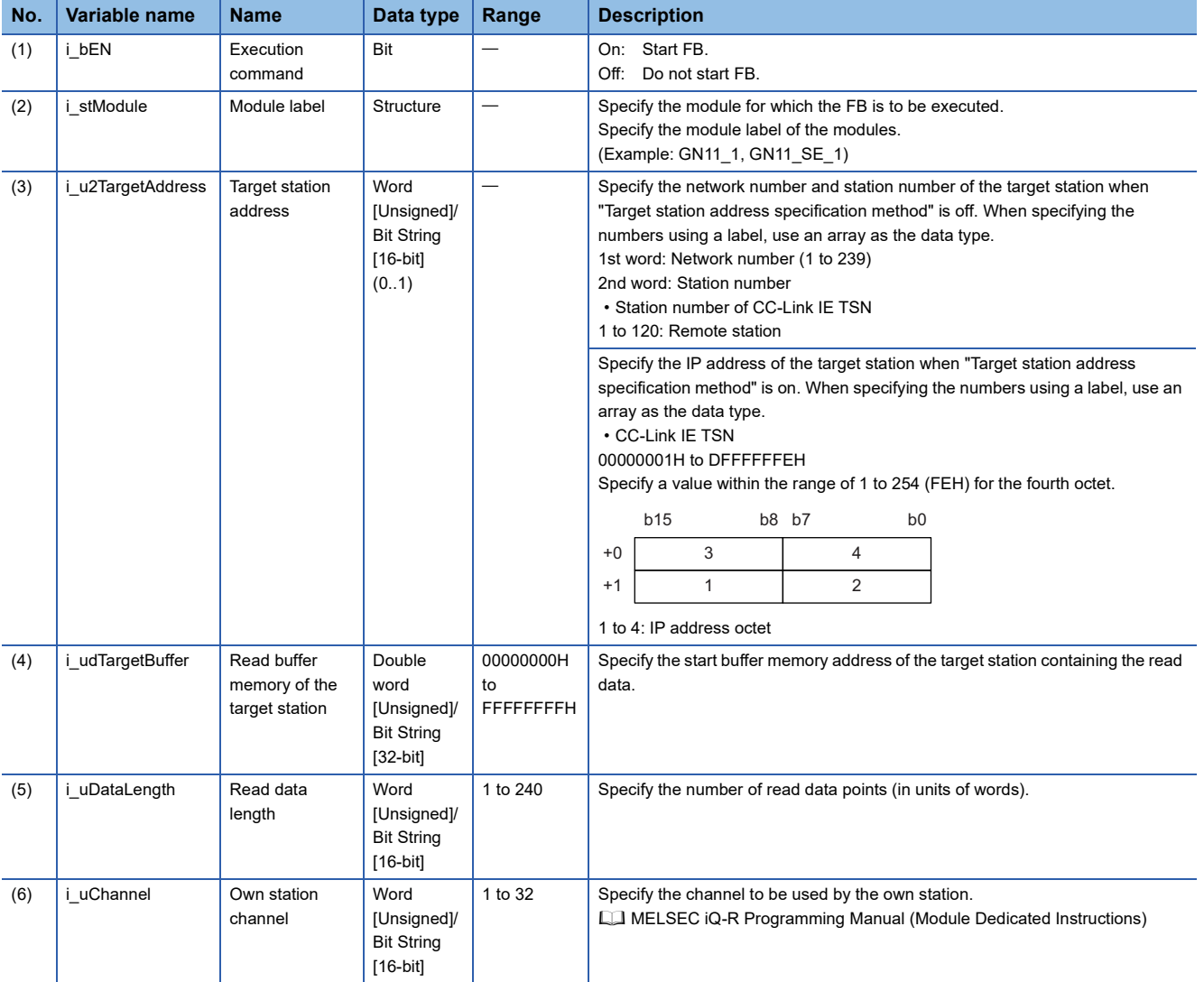

# ■**Output arguments**

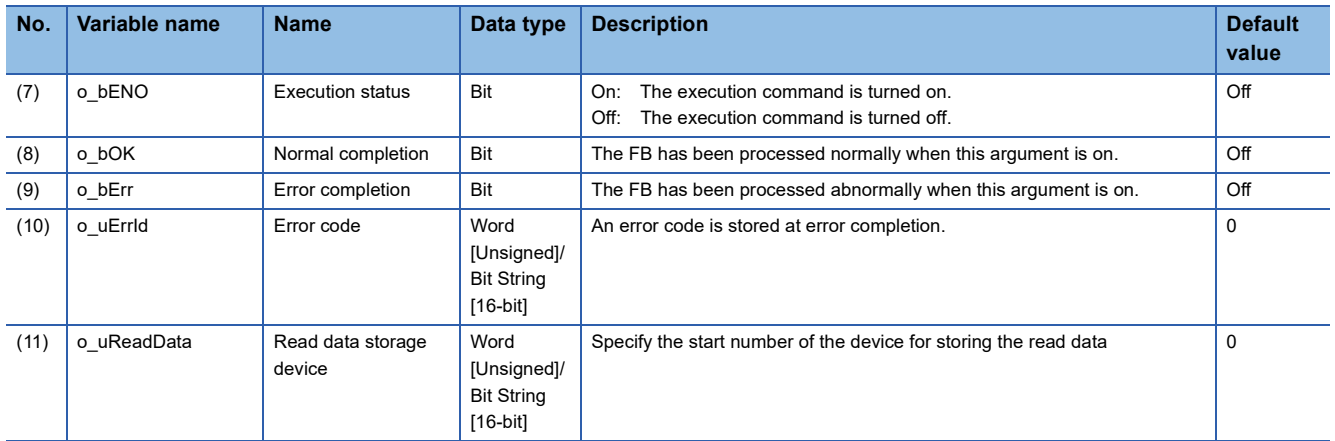

### ■**Operation parameters**

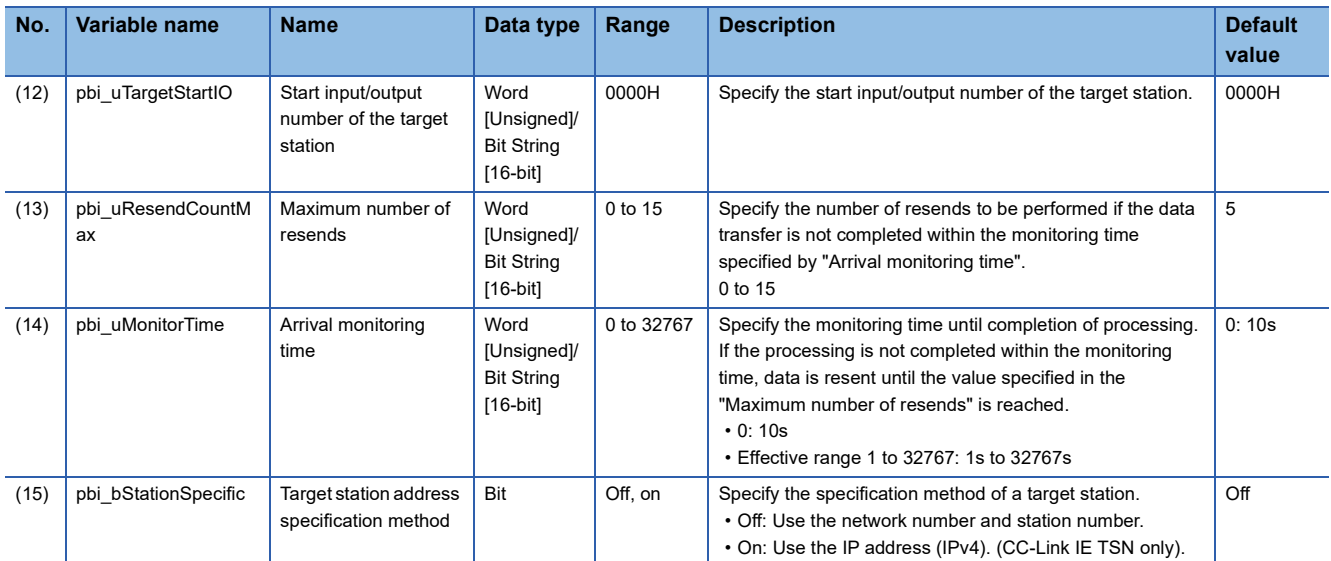

#### ■**Public variables**

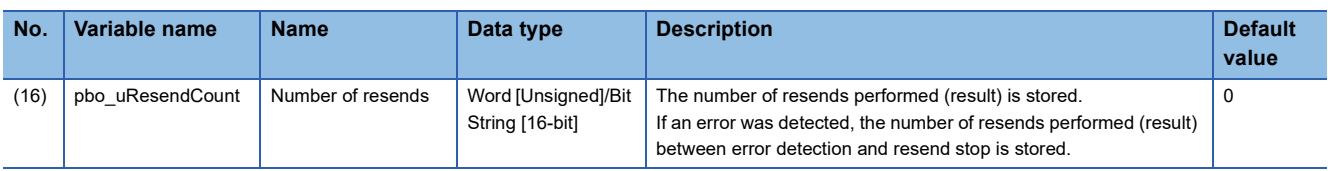

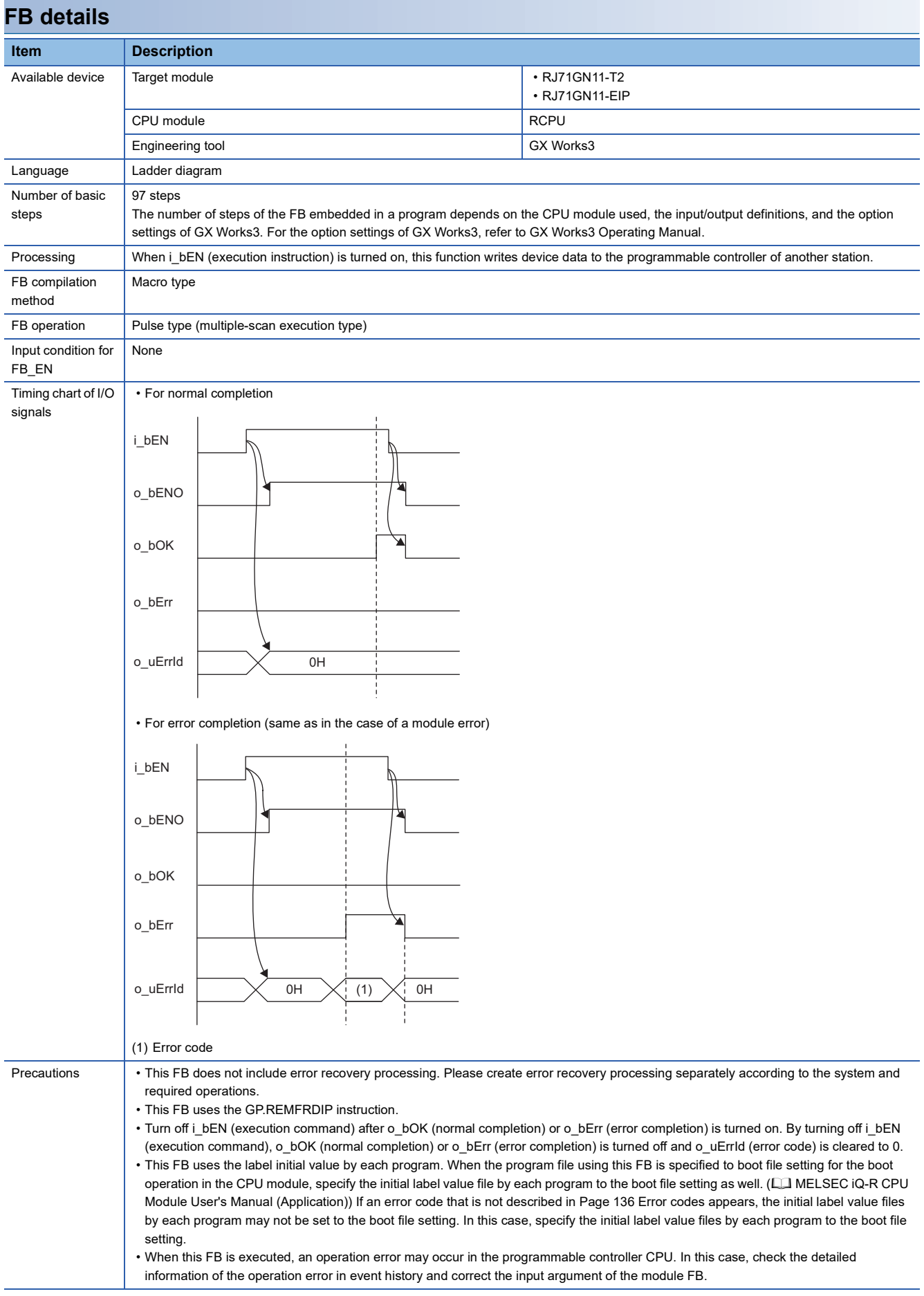

<span id="page-137-0"></span>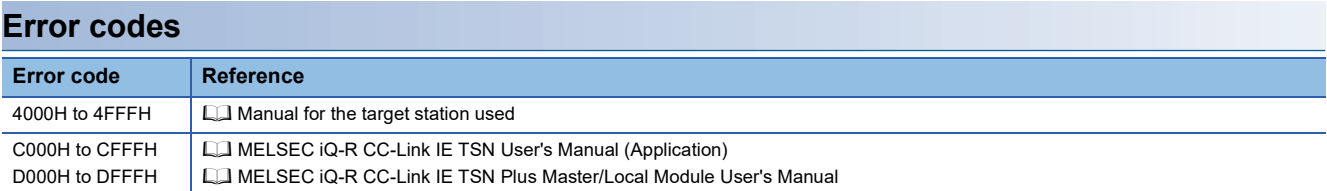

■**RJ71GN11-T2**

M+RJ71GN11\_RemoteWrite

#### ■**RJ71GN11-EIP**

M+RJ71GN11\_SE\_RemoteWrite

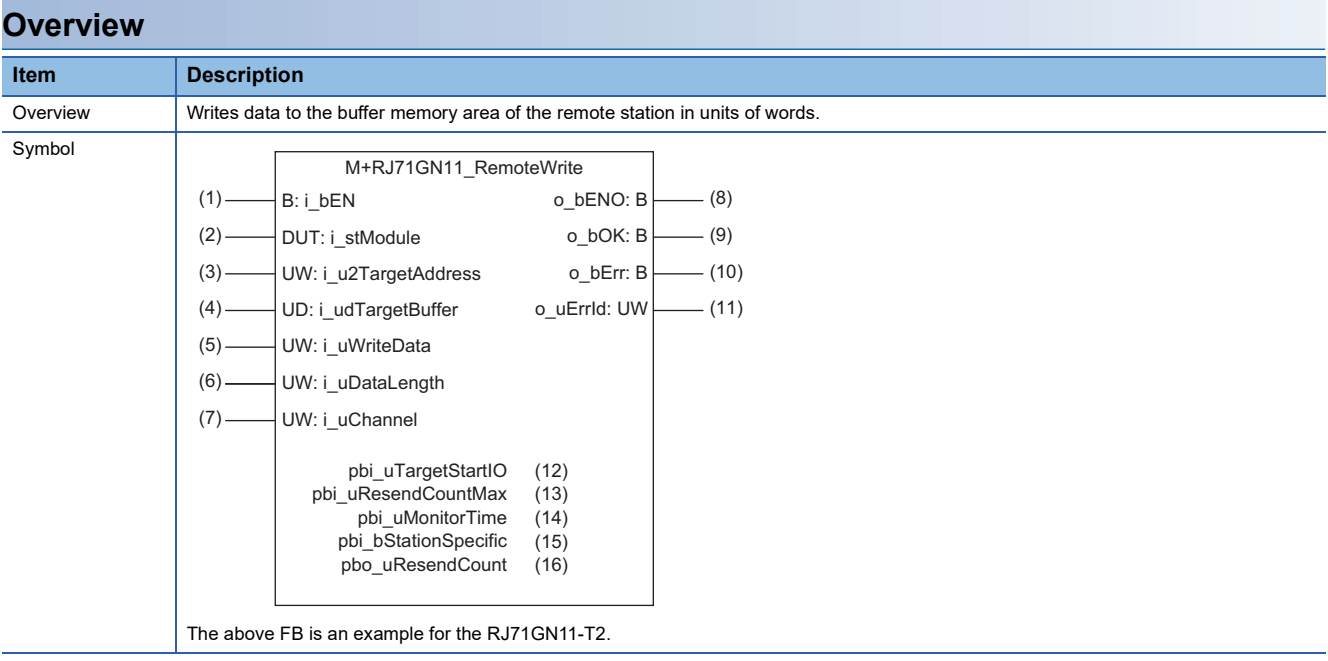

## **Labels**

# ■**Input arguments**

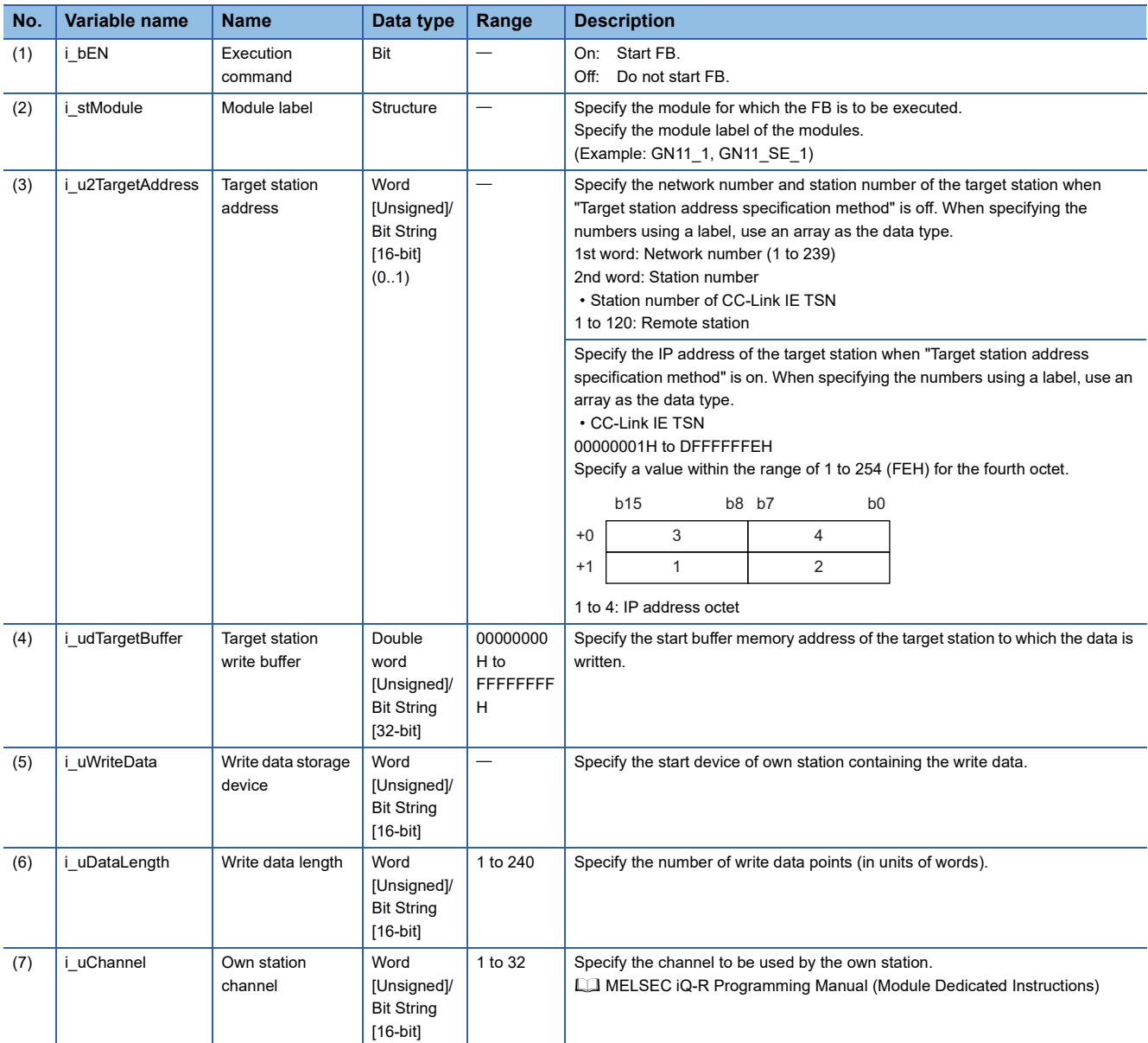

# ■**Output arguments**

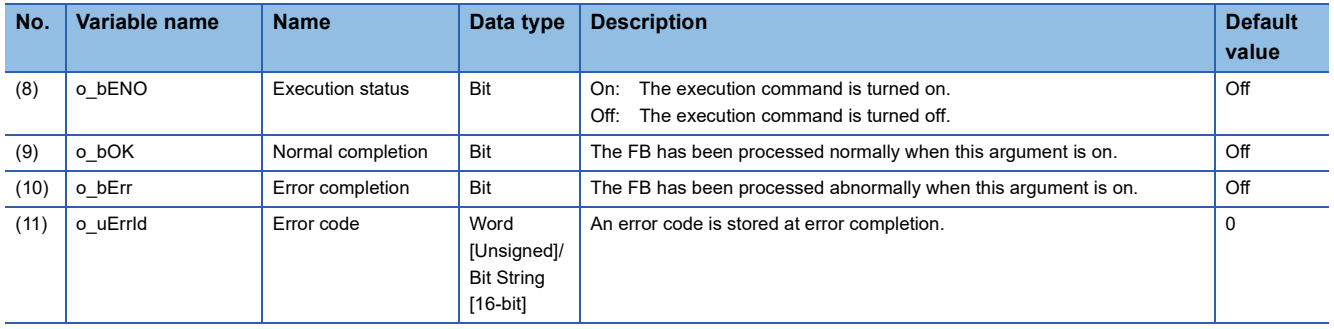

### ■**Operation parameters**

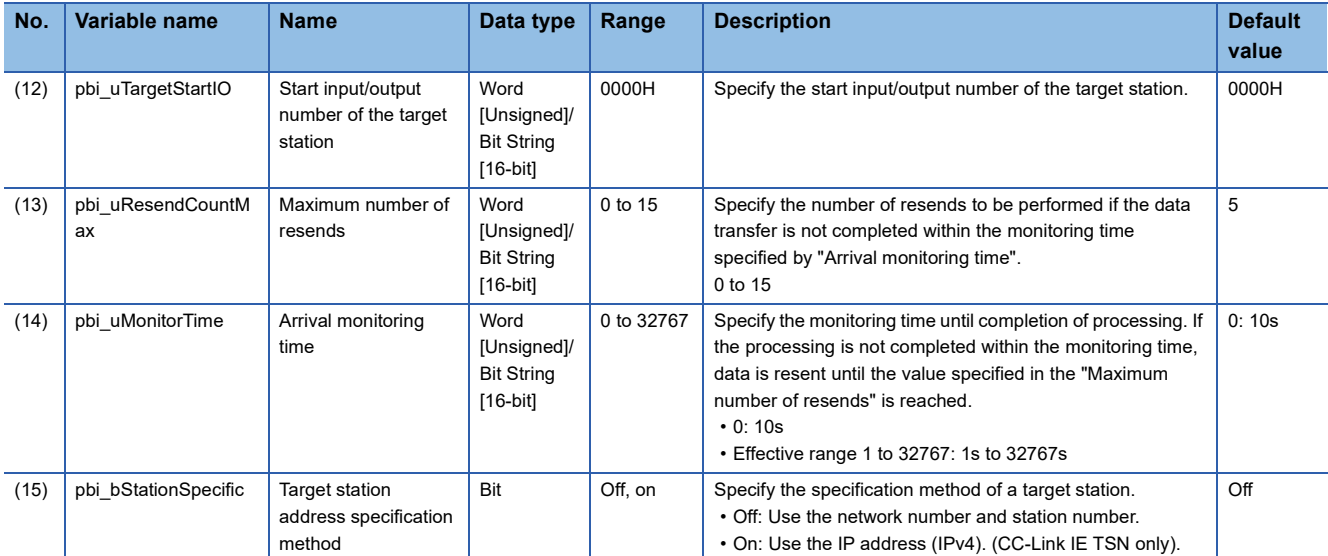

### ■**Public variables**

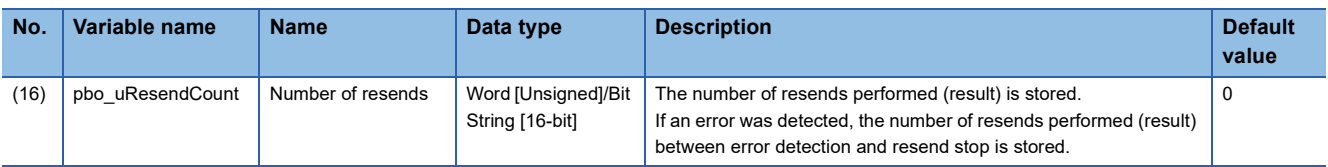

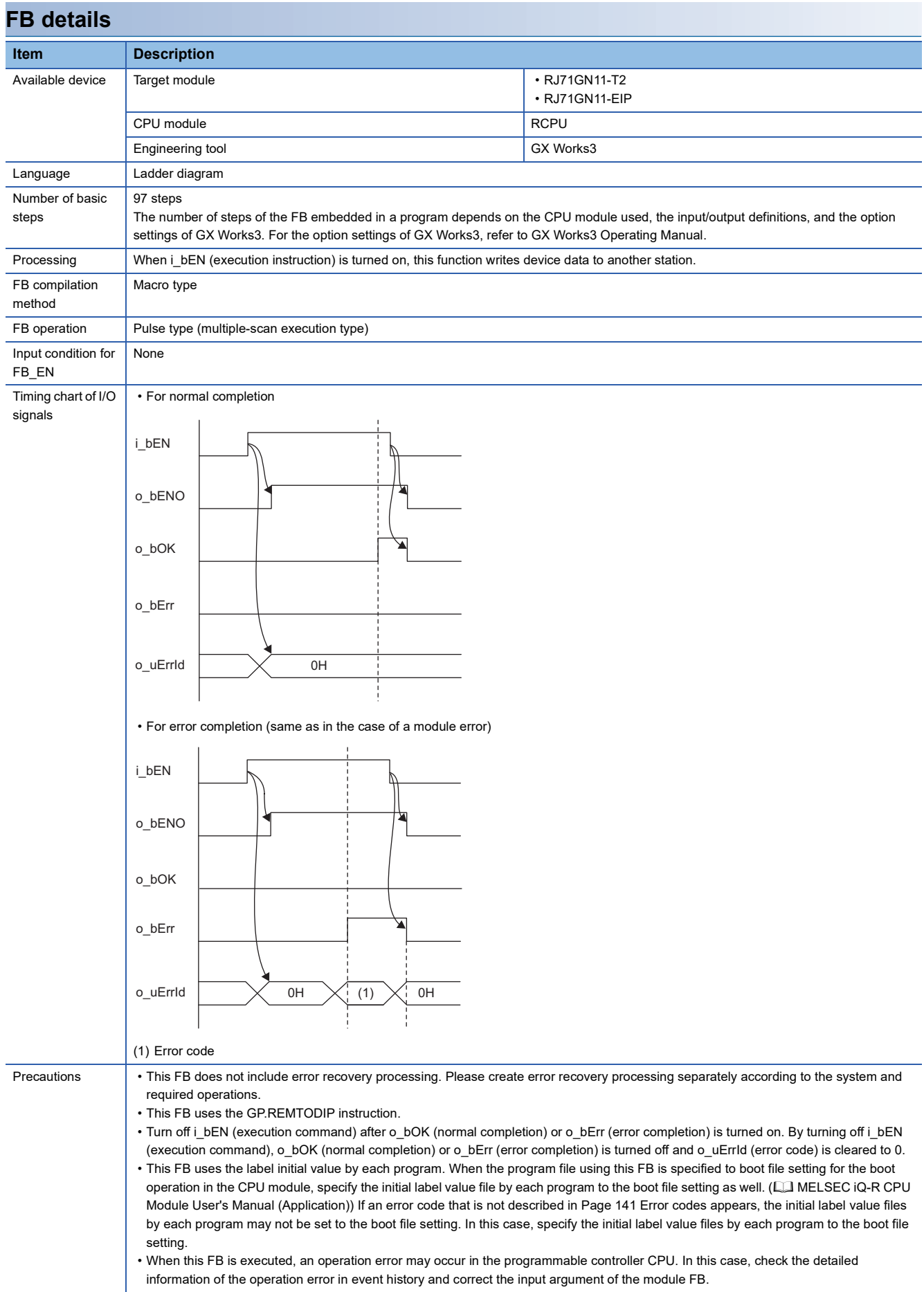

<span id="page-142-0"></span>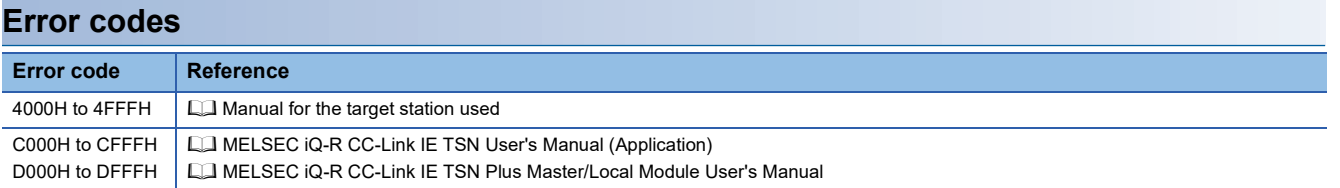

#### ■**RJ71GN11-T2**

M+RJ71GN11\_RemoteReset\_IP

### ■**RJ71GN11-SX**

M+RJ71GN11\_SX\_RemoteReset\_IP

### ■**RJ71GN11-EIP**

M+RJ71GN11\_SE\_RemoteReset\_IP

# **Overview**

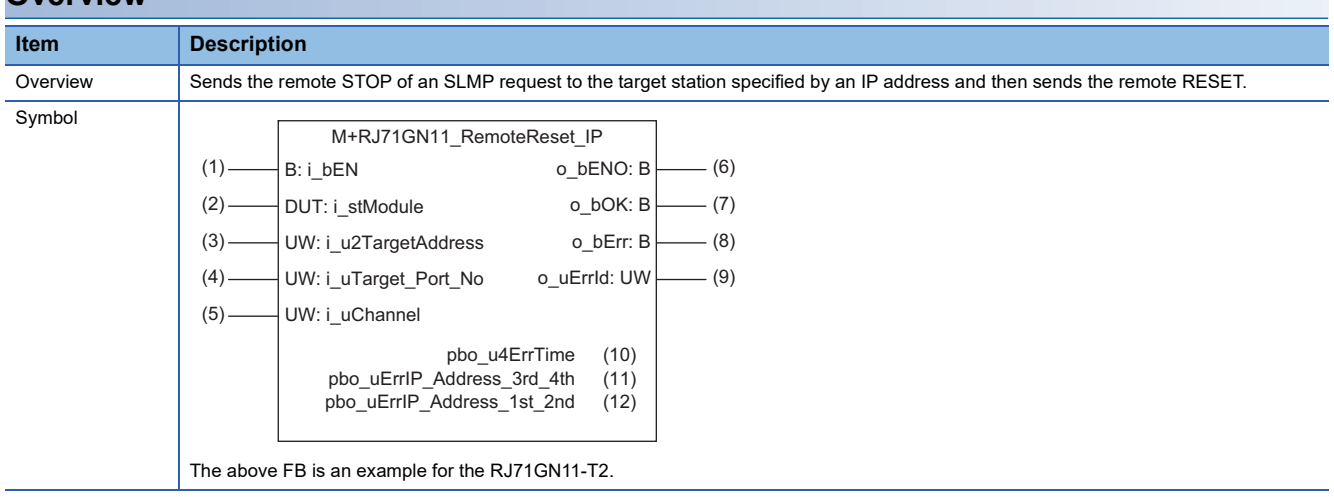
#### **Labels**

#### ■**Input arguments**

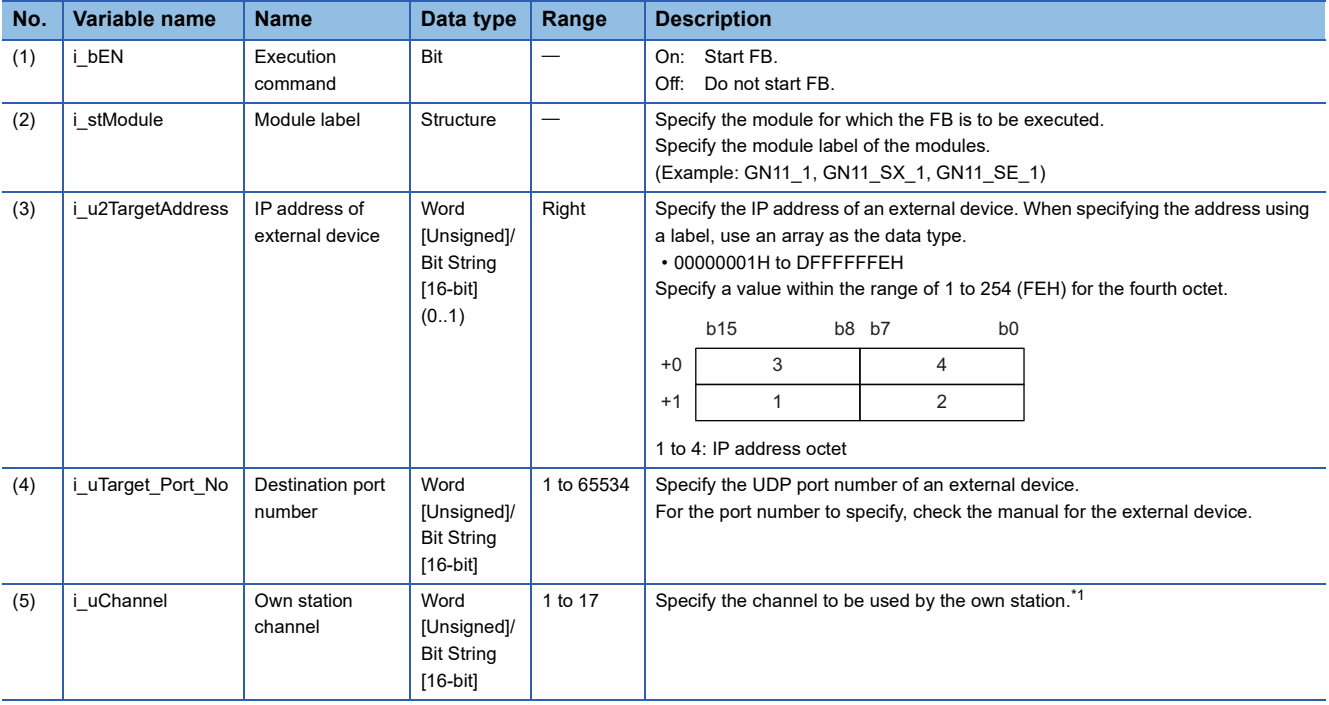

<span id="page-144-0"></span>\*1 To perform communications using the frame without the serial number on this FB, specify 1 to the own station channel. When a number of 2 to 9 is specified, this FB communicates using the frame with the serial number. When a number of 10 to 17 is specified, this FB communicates using the station number extension frame.

### ■**Output arguments**

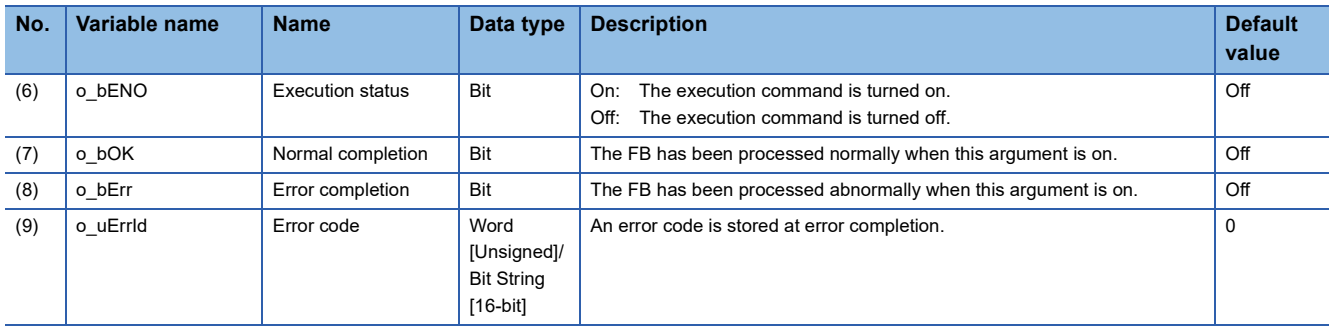

#### ■**Public variables**

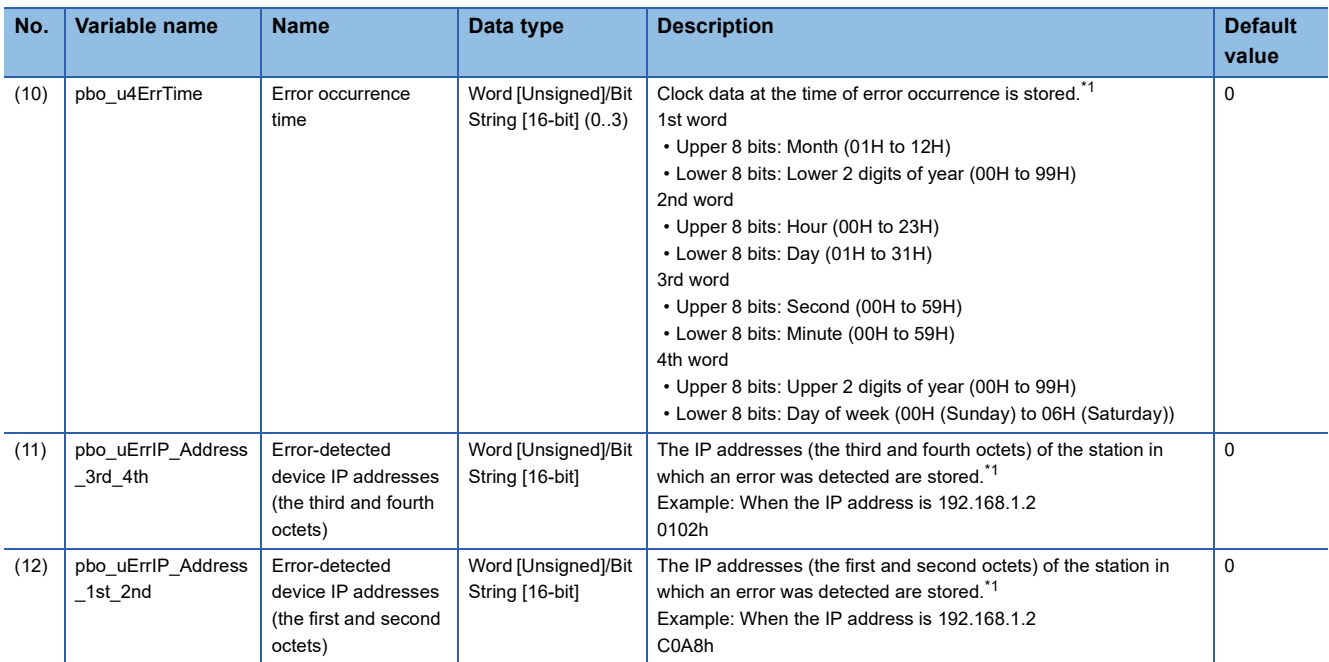

<span id="page-145-0"></span>\*1 The value is stored only when the dedicated instruction was completed with an error. The value set to the target station address of the input argument is stored in the error-detected device IP addresses (the third and fourth octets) and the error-detected device IP addresses (the first and second octets).

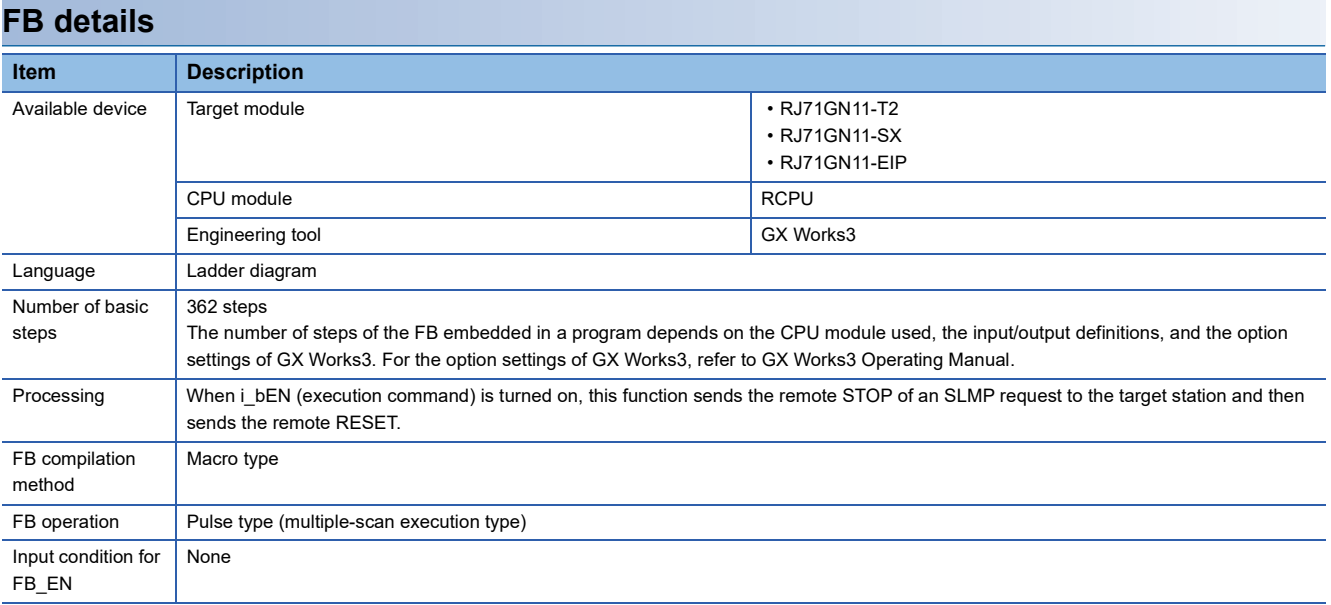

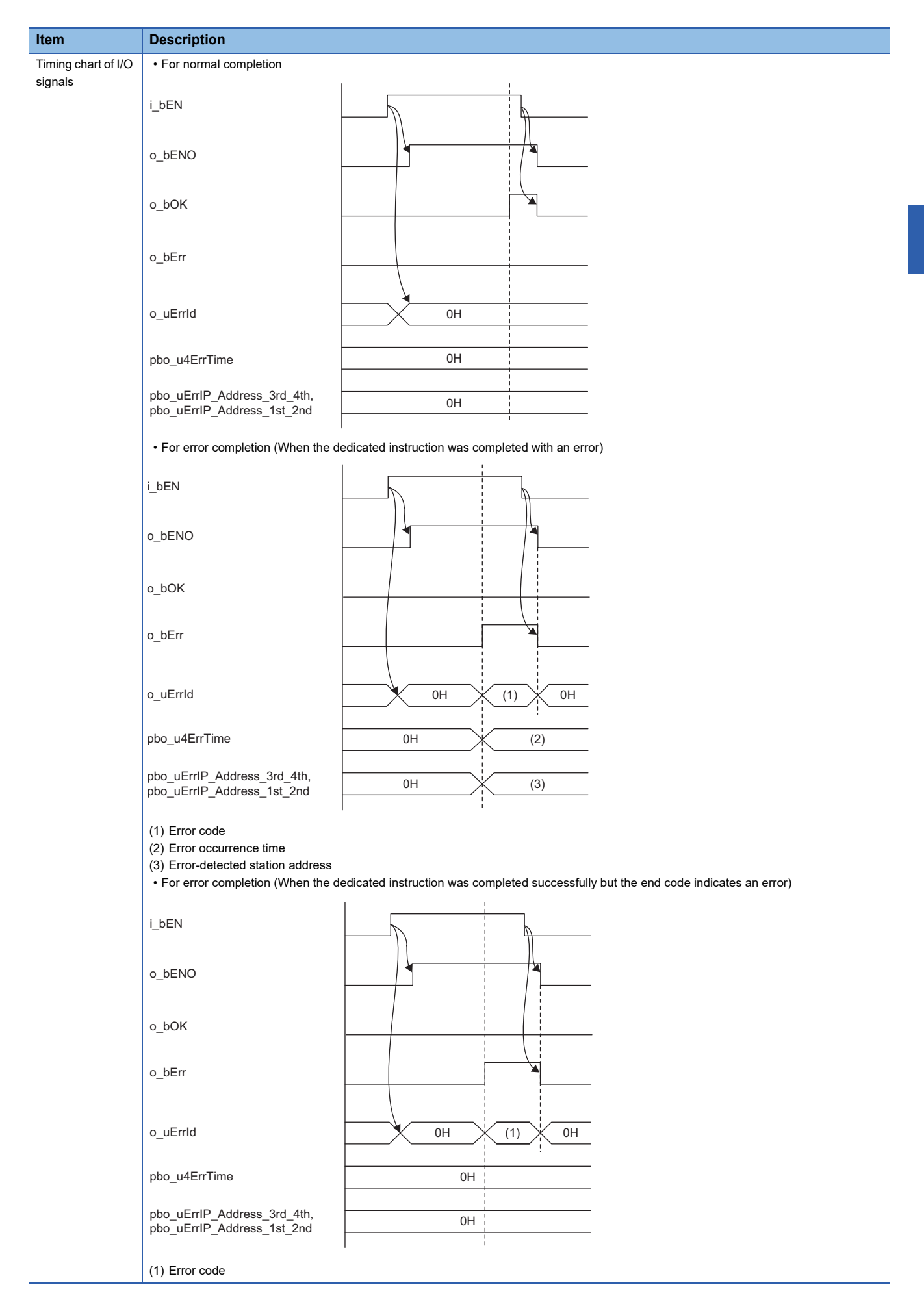

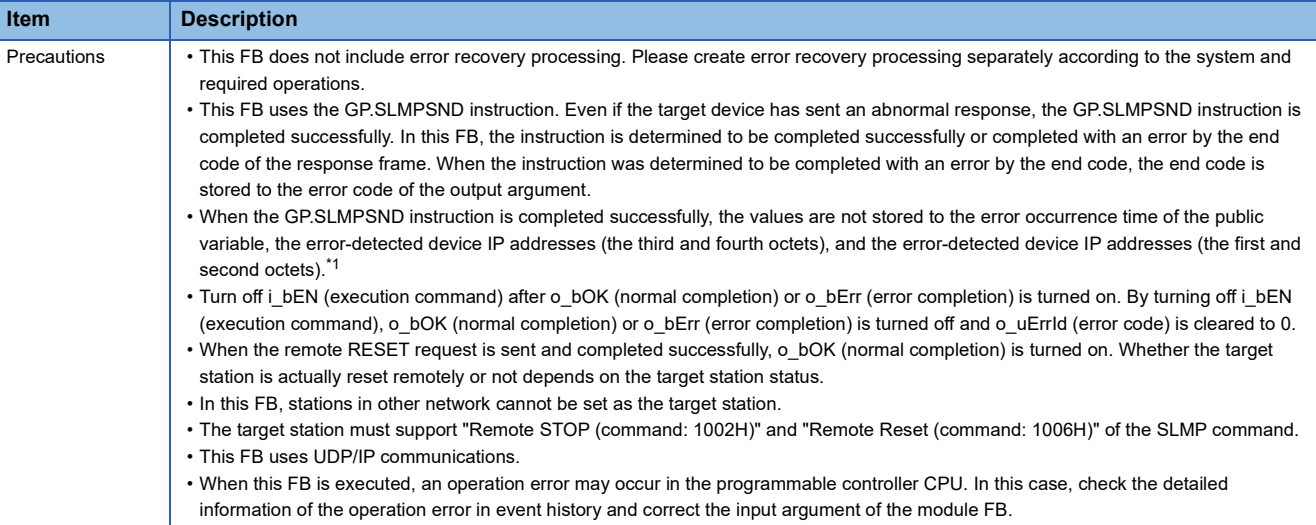

<span id="page-147-0"></span> $*1$  If 0 (initial value) is stored in the error occurrence time, the error-detected device IP addresses (the third and fourth octets), and the error-detected device IP addresses (the first and second octets), check and take actions using the manuals for the SLMP-compatible device used.

#### **Error codes**

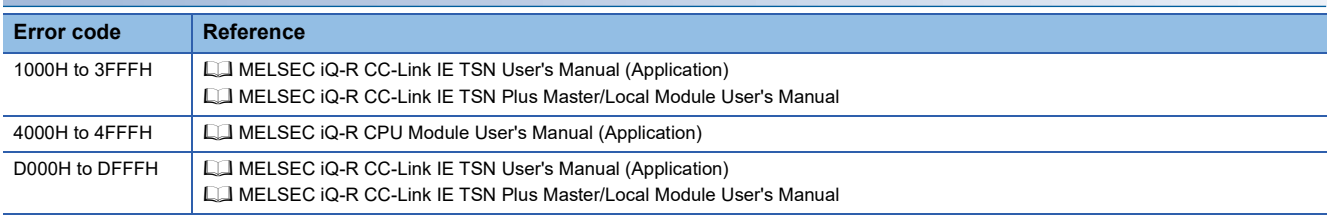

### <span id="page-148-1"></span>**Name**

#### ■**RJ71GN11-T2**

M+RJ71GN11\_RemoteReset2\_IP

#### ■**RJ71GN11-SX**

M+RJ71GN11\_SX\_RemoteReset2\_IP

### ■**RJ71GN11-EIP**

M+RJ71GN11\_SE\_RemoteReset2\_IP

### **Overview**

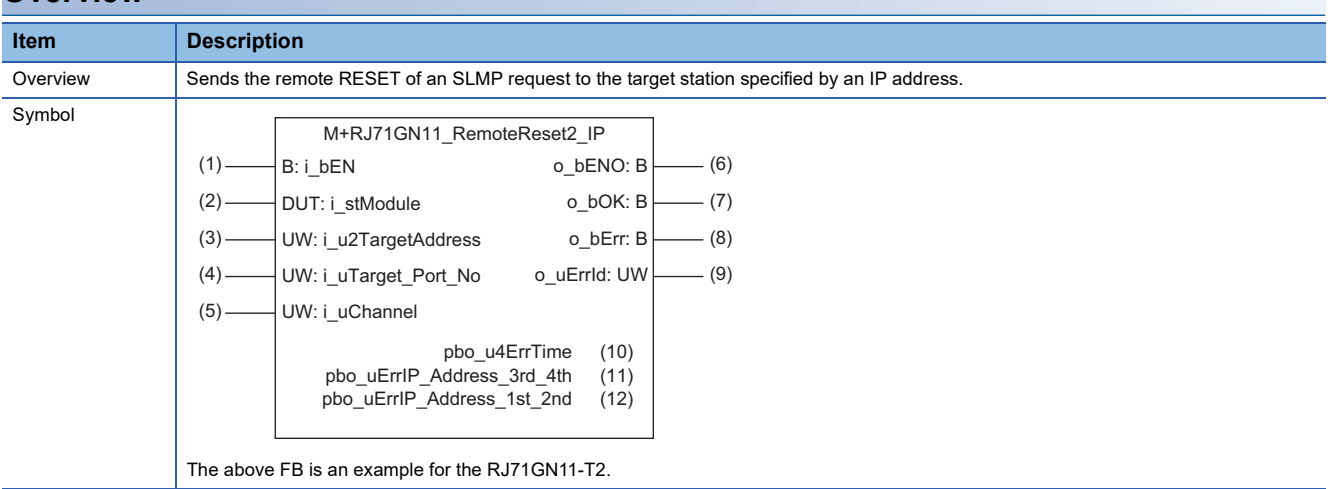

#### **Labels**

#### ■**Input arguments**

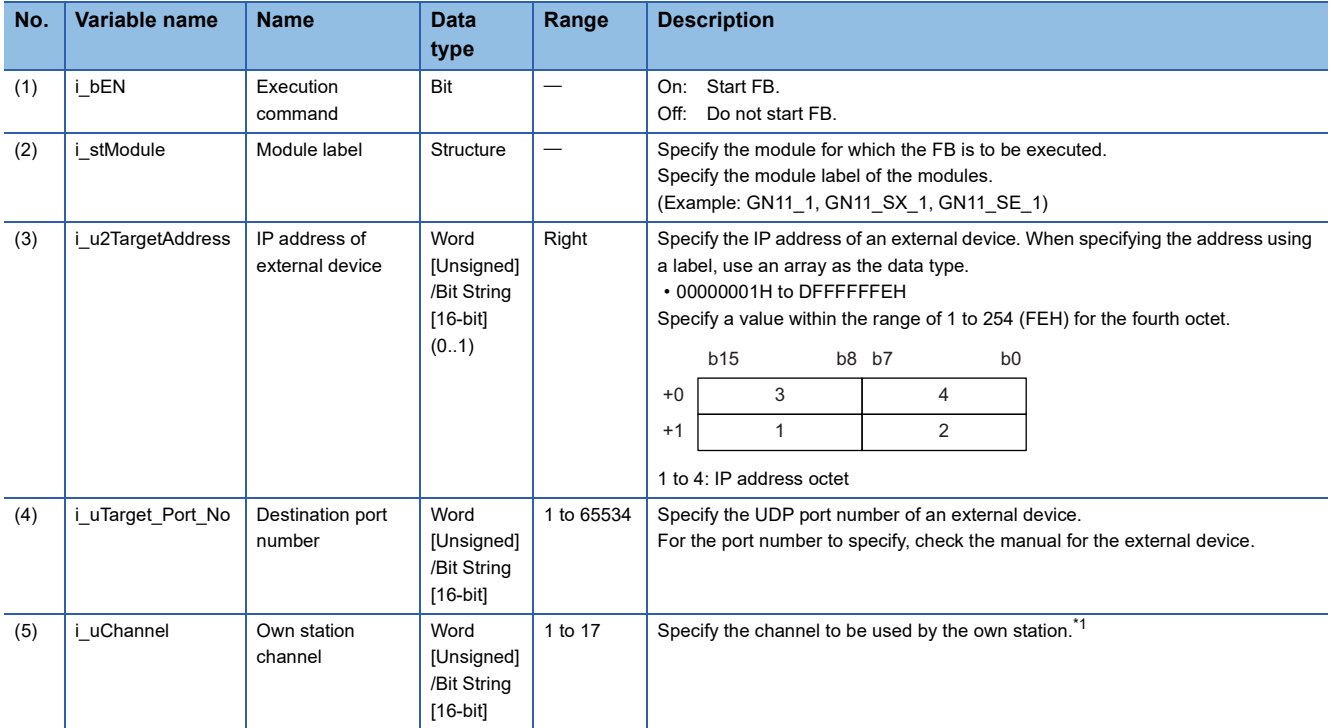

<span id="page-148-0"></span>\*1 To perform communications using the frame without the serial number on this FB, specify 1 to the own station channel. When a number of 2 to 9 is specified, this FB communicates using the frame with the serial number. When a number of 10 to 17 is specified, this FB communicates using the station number extension frame.

**3**

#### ■**Output arguments**

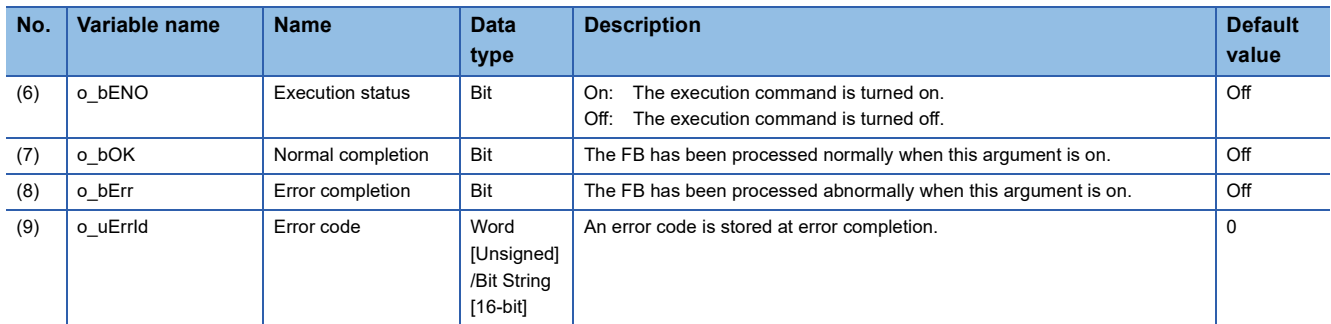

#### ■**Public variables**

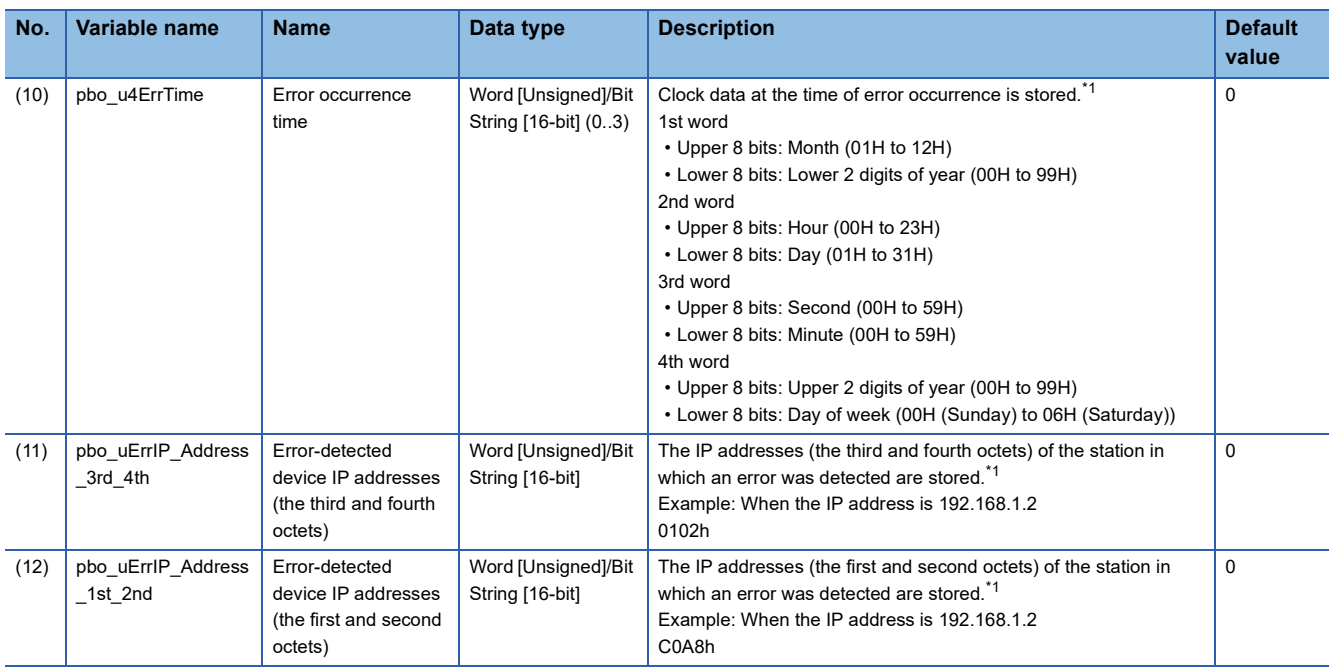

<span id="page-149-0"></span>\*1 The value is stored only when the dedicated instruction was completed with an error. The value set to the target station address of the input argument is stored in the error-detected device IP addresses (the third and fourth octets) and the error-detected device IP addresses (the first and second octets).

# **FB details**

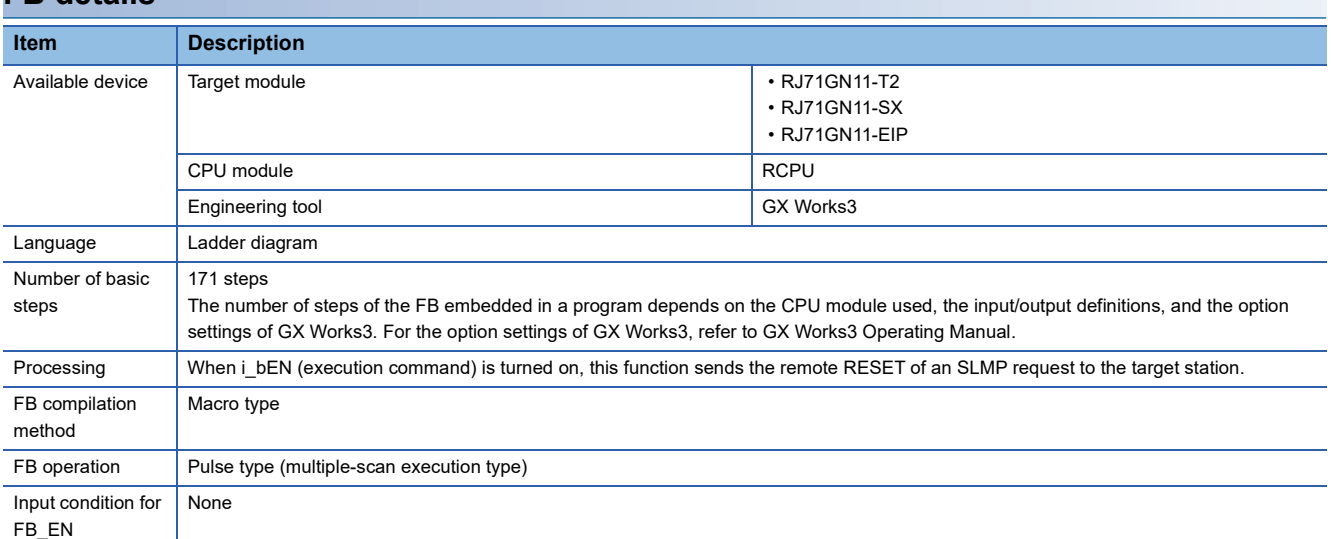

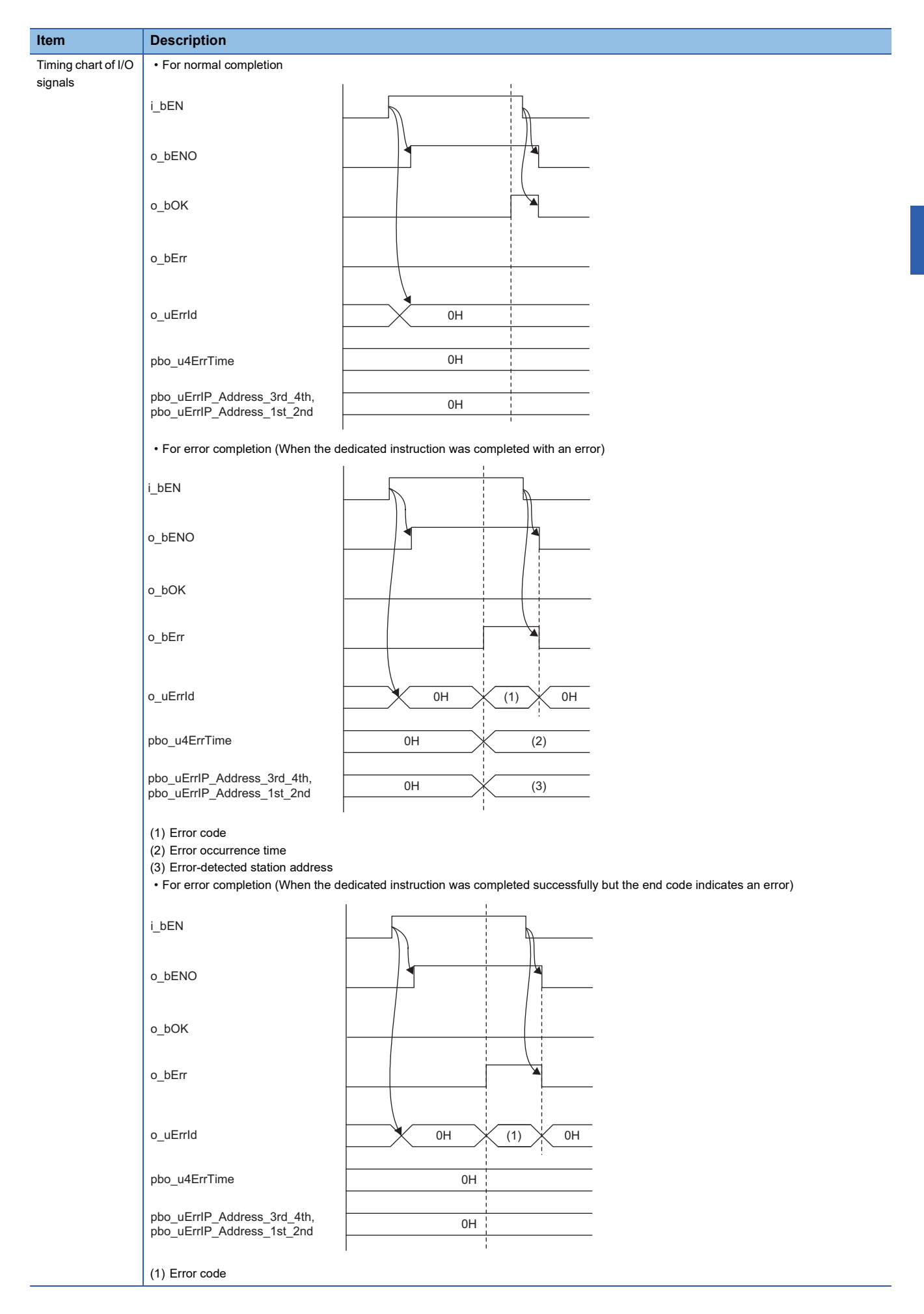

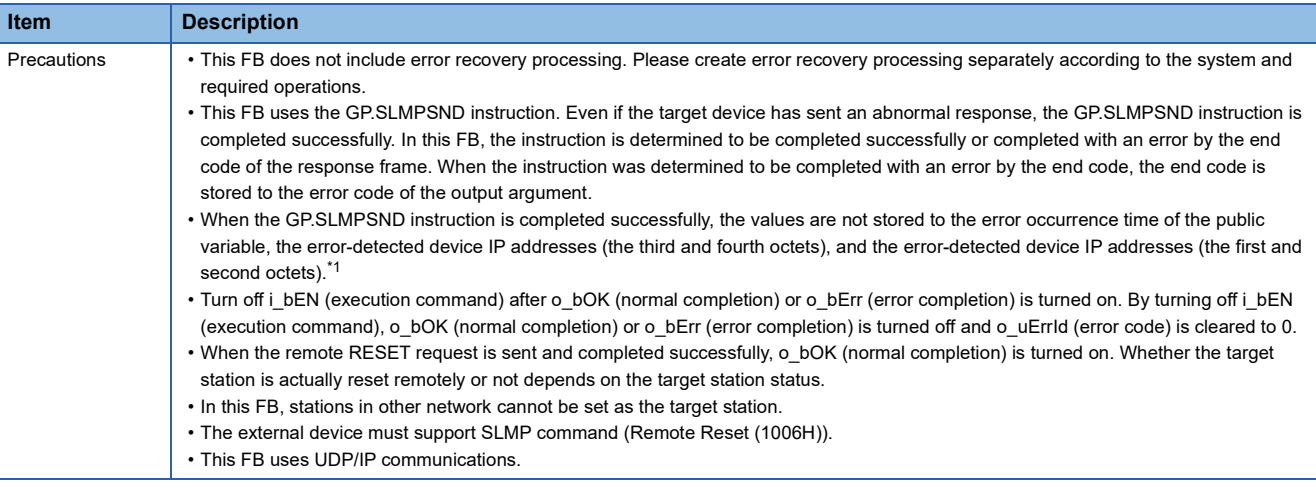

<span id="page-151-0"></span>\*1 If 0 (initial value) is stored in the error occurrence time, the error-detected device IP addresses (the third and fourth octets), and the error-detected device IP addresses (the first and second octets), check and take actions using the manuals for the SLMP-compatible device used.

# **Error codes**

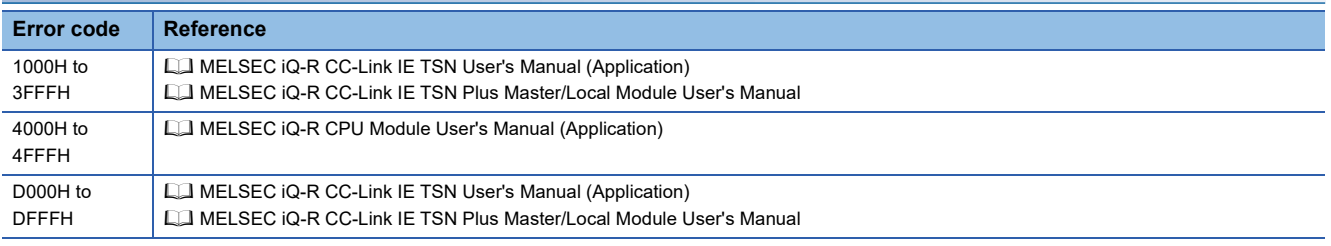

# **4 CC-Link IE TSN Plus MASTER/LOCAL MODULE FB**

# **4.1 M+model\_DeviceRead**

The FB is the same as M+model\_DeviceRead of the CC-Link IE TSN master/local module FB. (Example 79 [M+model\\_DeviceRead](#page-80-0))

# **4.2 M+model\_DeviceWrite**

The FB is the same as M+model\_DeviceWrite of the CC-Link IE TSN master/local module FB. (Fig. 264 [M+model\\_DeviceWrite](#page-85-0))

# **4.3 M+model\_Send**

The FB is the same as M+model\_Send of the CC-Link IE TSN master/local module FB. ( $\Box$  [Page 91 M+model\\_Send\)](#page-92-0)

# **4.4 M+model\_Recv**

The FB is the same as M+model\_Recv of the CC-Link IE TSN master/local module FB. ( $\Box$  [Page 97 M+model\\_Recv\)](#page-98-0)

# **4.5 M+model\_RemoteStopRun**

The FB is the same as M+model\_RemoteStopRun of the CC-Link IE TSN master/local module FB. (Fig. Page 102 [M+model\\_RemoteStopRun\)](#page-103-0)

# **4.6 M+model\_SLMP\_DeviceRead\_IP**

The FB is the same as M+model\_SLMP\_DeviceRead\_IP of the CC-Link IE TSN master/local module FB. (EF Page 108 [M+model\\_SLMP\\_DeviceRead\\_IP\)](#page-109-0)

# **4.7 M+model\_SLMP\_DeviceWrite\_IP**

The FB is the same as M+model\_SLMP\_DeviceWrite\_IP of the CC-Link IE TSN master/local module FB. (EF Page 115 [M+model\\_SLMP\\_DeviceWrite\\_IP](#page-116-0))

# **4.8 M+model\_RemoteRead**

The FB is the same as M+model\_RemoteRead of the CC-Link IE TSN master/local module FB. (EF Page 132 [M+model\\_RemoteRead](#page-133-0))

# **4.9 M+model\_RemoteWrite**

The FB is the same as M+model\_RemoteWrite of the CC-Link IE TSN master/local module FB. (EF Page 137 [M+model\\_RemoteWrite](#page-138-0))

# **4.10 M+model\_RemoteReset\_IP**

The FB is the same as M+model\_RemoteReset\_IP of the CC-Link IE TSN master/local module FB. (EF Page 142 [M+model\\_RemoteReset\\_IP](#page-143-0))

# **4.11 M+model\_RemoteReset2\_IP**

The FB is the same as M+model\_RemoteReset2\_IP of the CC-Link IE TSN master/local module FB. ( $\Box$ ) Page 147 [M+model\\_RemoteReset2\\_IP](#page-148-1))

#### **Name**

#### M+RJ71GN11\_SE\_ConnectionOpen

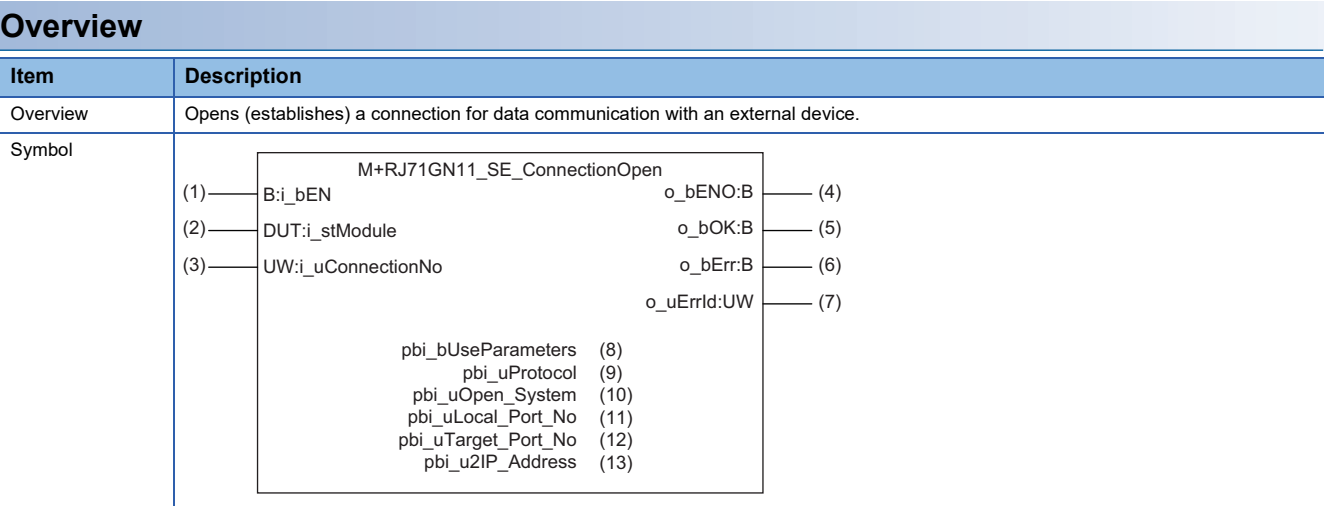

# **Labels**

### ■**Input arguments**

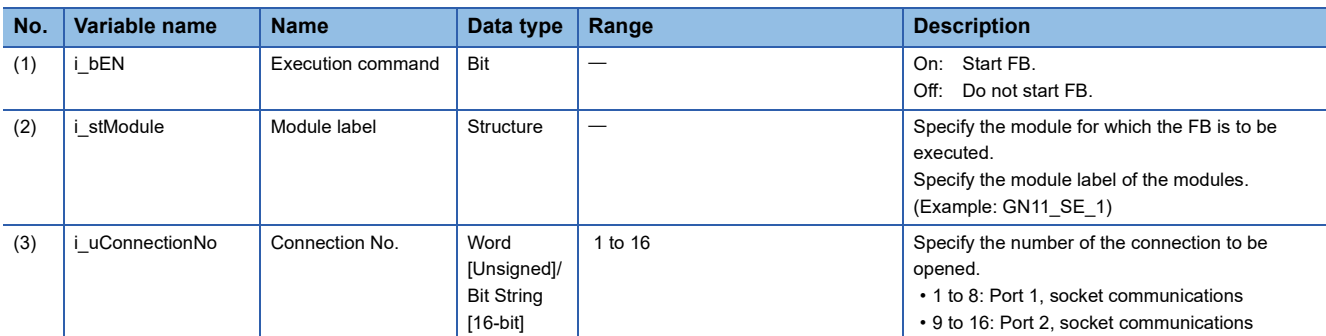

### ■**Output arguments**

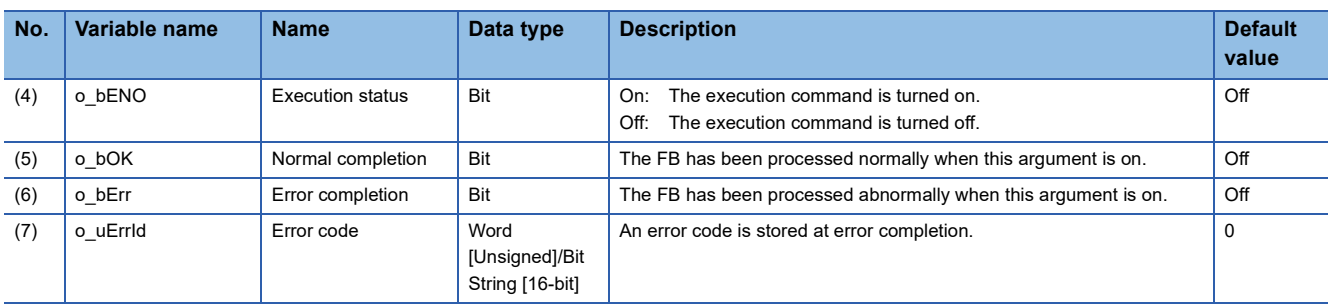

#### ■**Operation parameters**

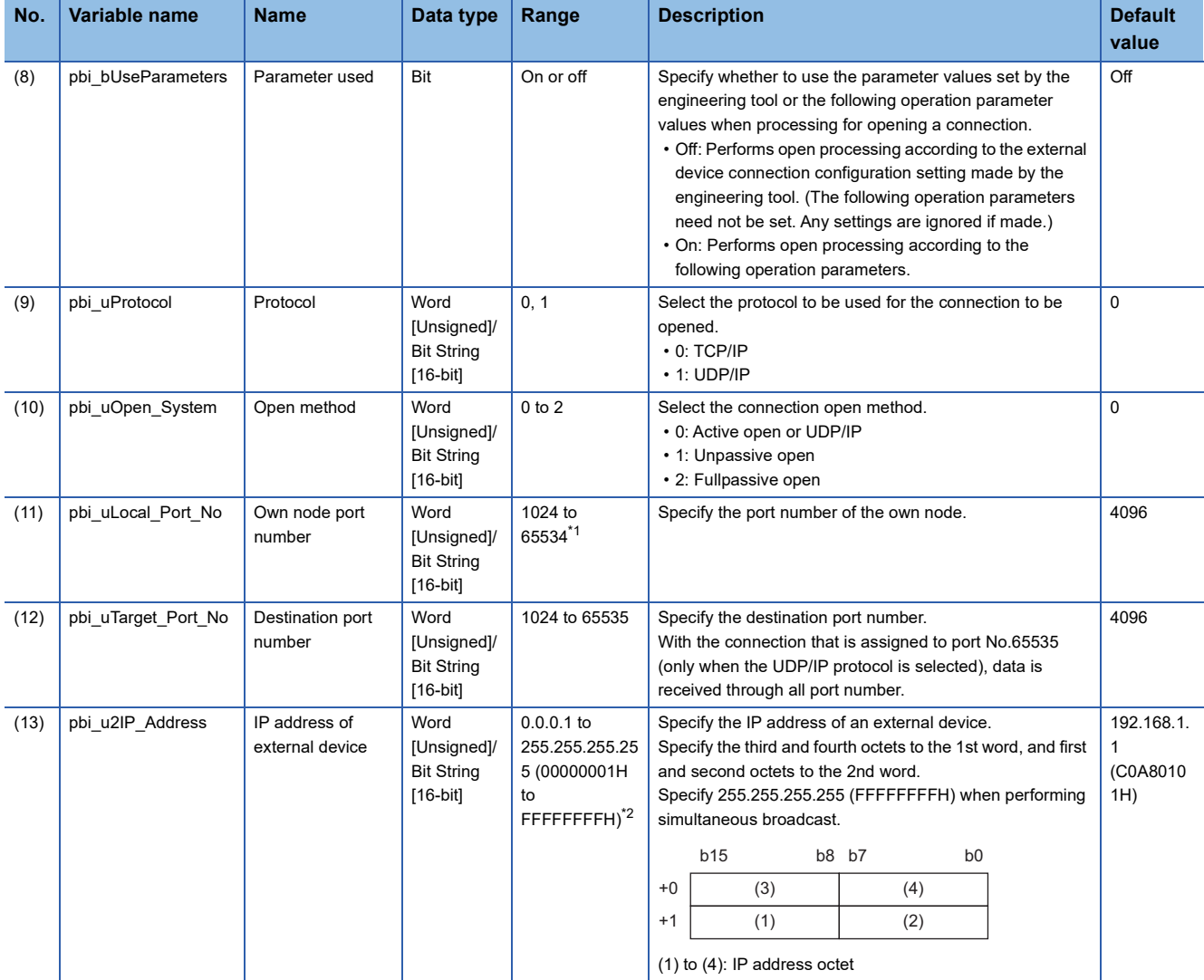

<span id="page-164-0"></span>\*1 The following port numbers cannot be used.

20, 21, 161, 162, 5000 to 5011, 45237 to 45239, 61440 to 61442, 61448, 61460 to 61464, 61500, 61501, 62000 to 65534 \*2 When 0.0.0.0 is specified, the device operates with the default value.

<span id="page-164-1"></span>

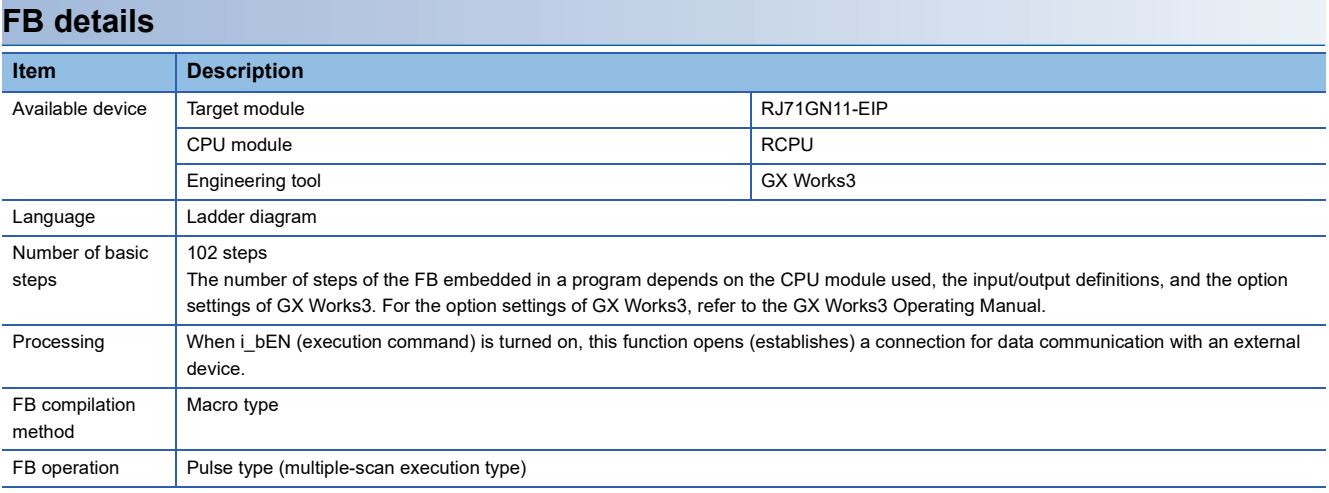

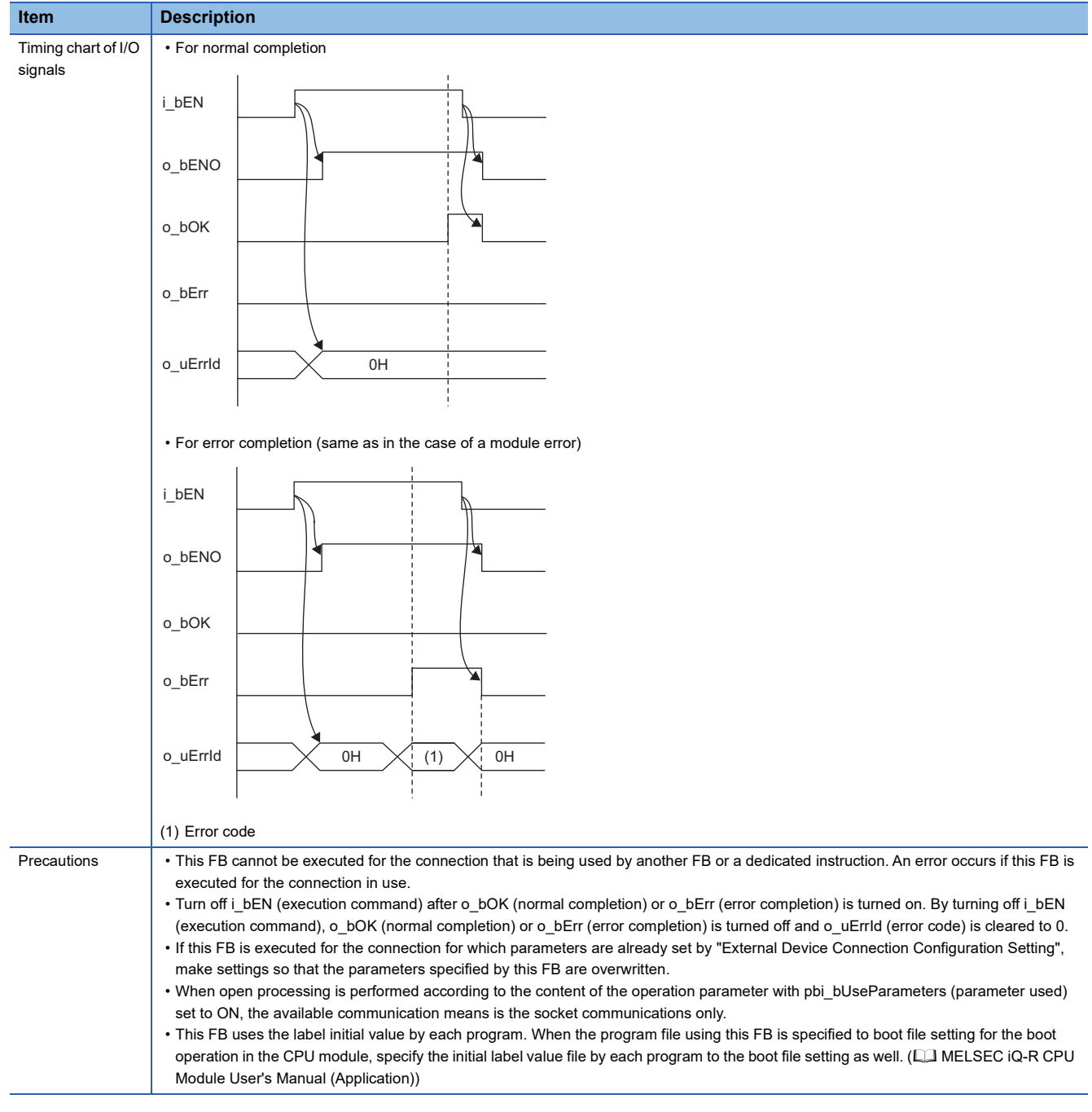

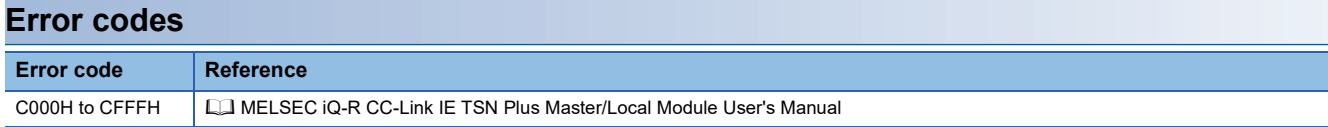

#### **Name**

#### M+RJ71GN11\_SE\_ConnectionClose

#### **Overview Item Description** Overview Closes (disconnects) a connection for data communication with an external device. Symbol (1)  $\longrightarrow$  B:i bEN 0\_bENO:B  $\longleftarrow$  (4) (5) (6) (7) B:i\_bEN (2) DUT:i\_stModule (8) pbo\_uErrConn\_No (3) UW:i\_uConnectionNo M+RJ71GN11\_SE\_ConnectionClose o\_uErrId:UW o\_bErr:B o\_bOK:B

#### **Labels**

#### ■**Input arguments**

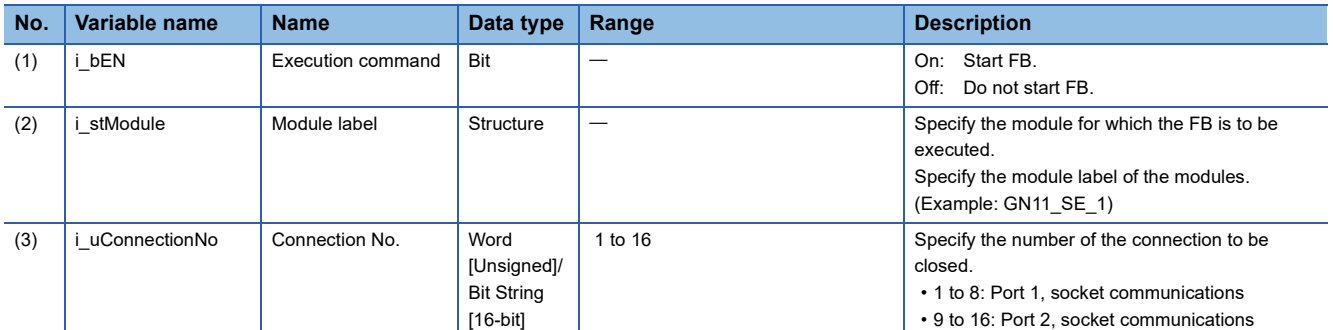

#### ■**Output arguments**

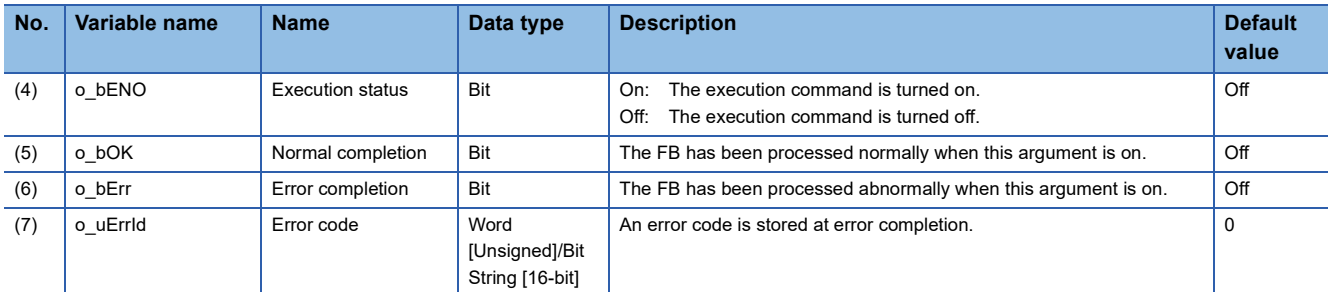

#### ■**Public variables**

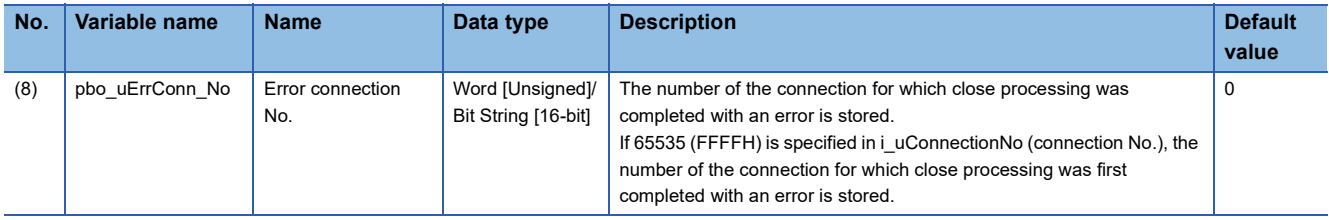

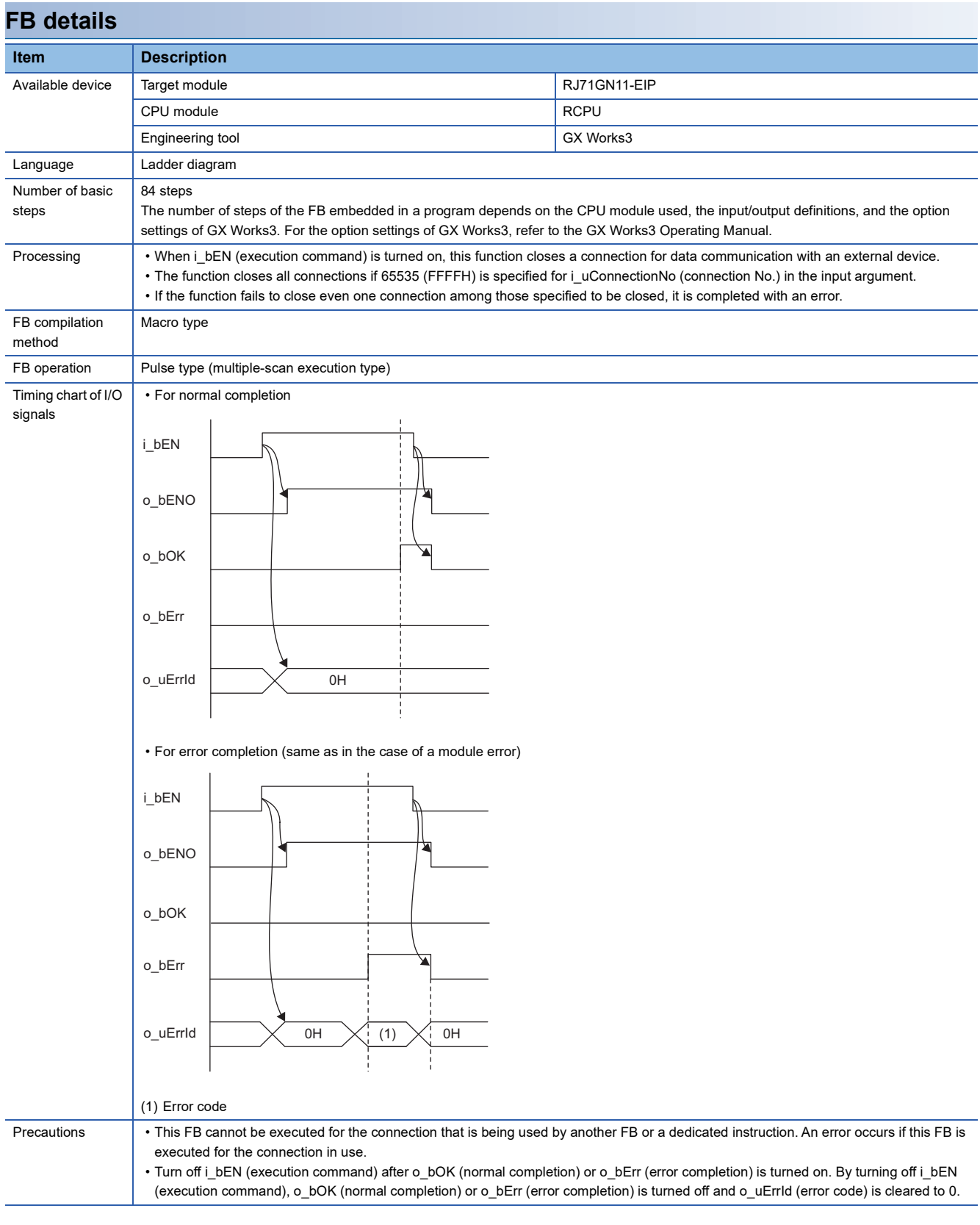

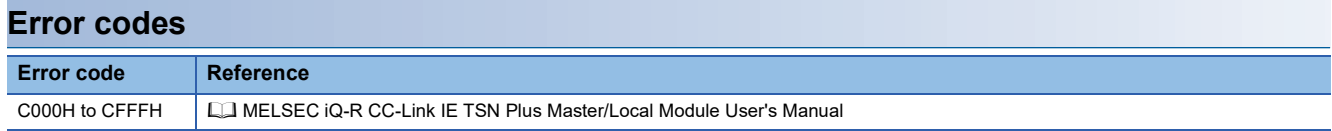

#### **Name**

M+RJ71GN11\_SE\_Recv\_Socket

## **Overview**

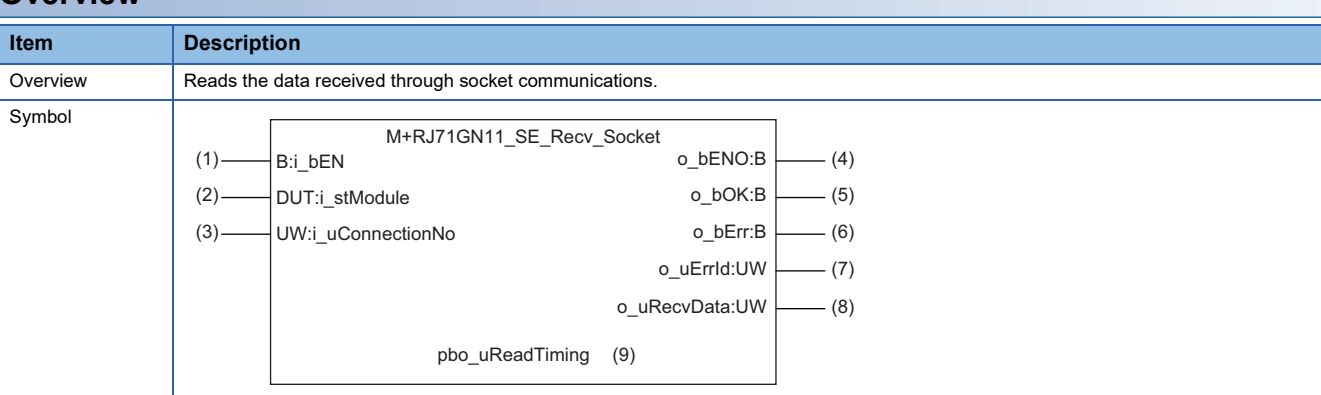

# **Labels**

### ■**Input arguments**

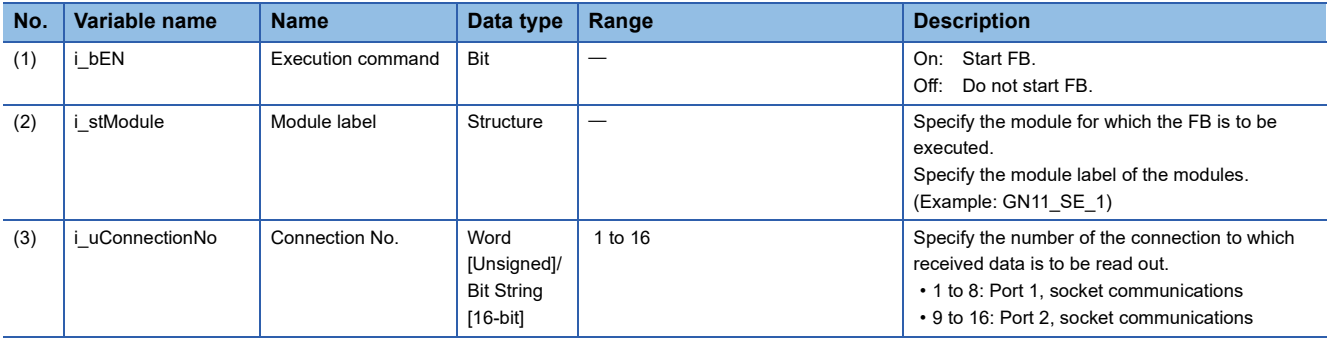

#### ■**Output arguments**

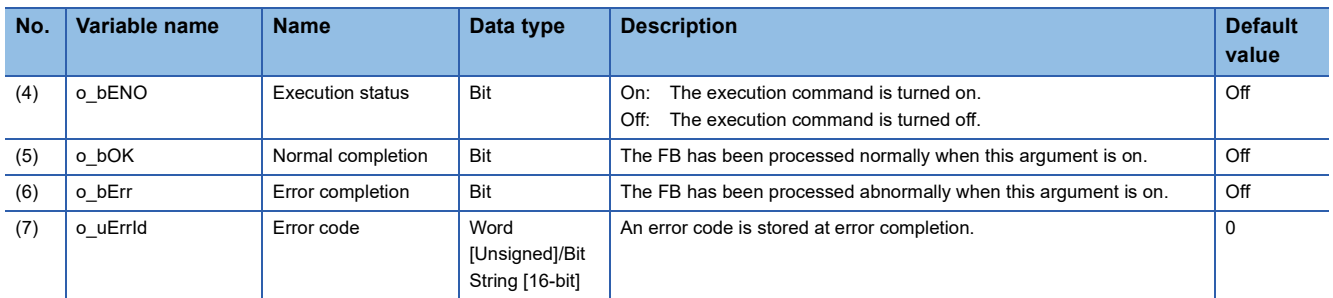

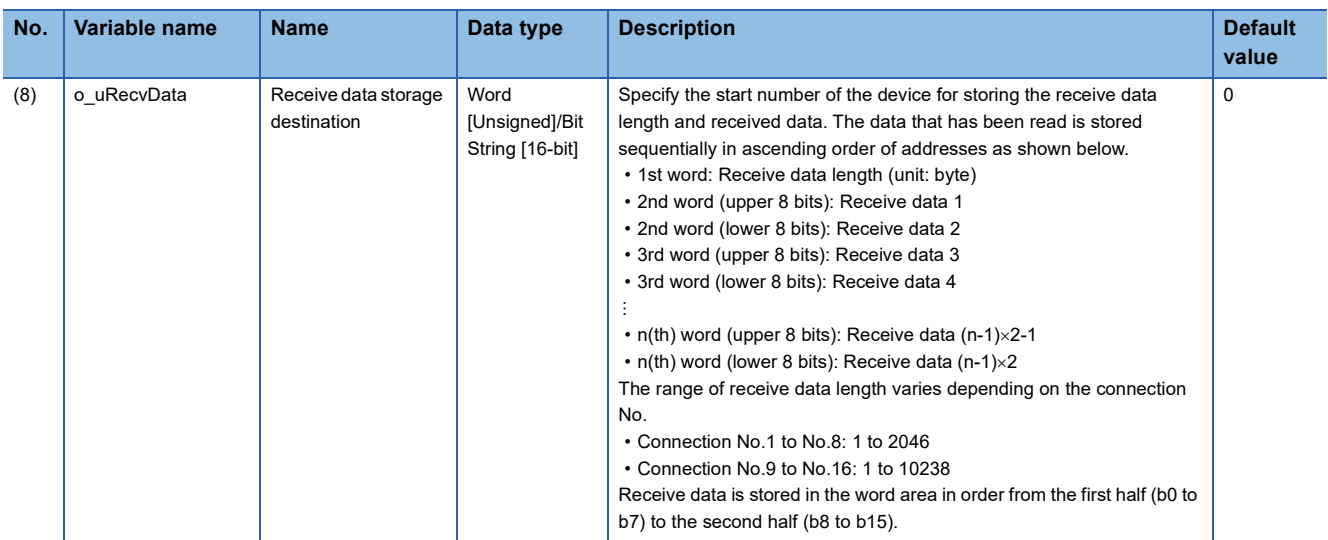

### ■**Operation parameters**

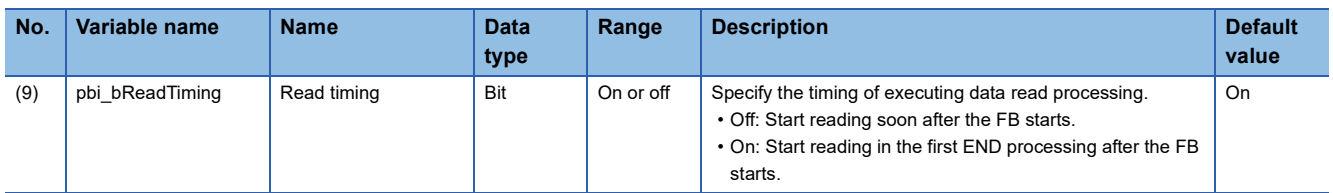

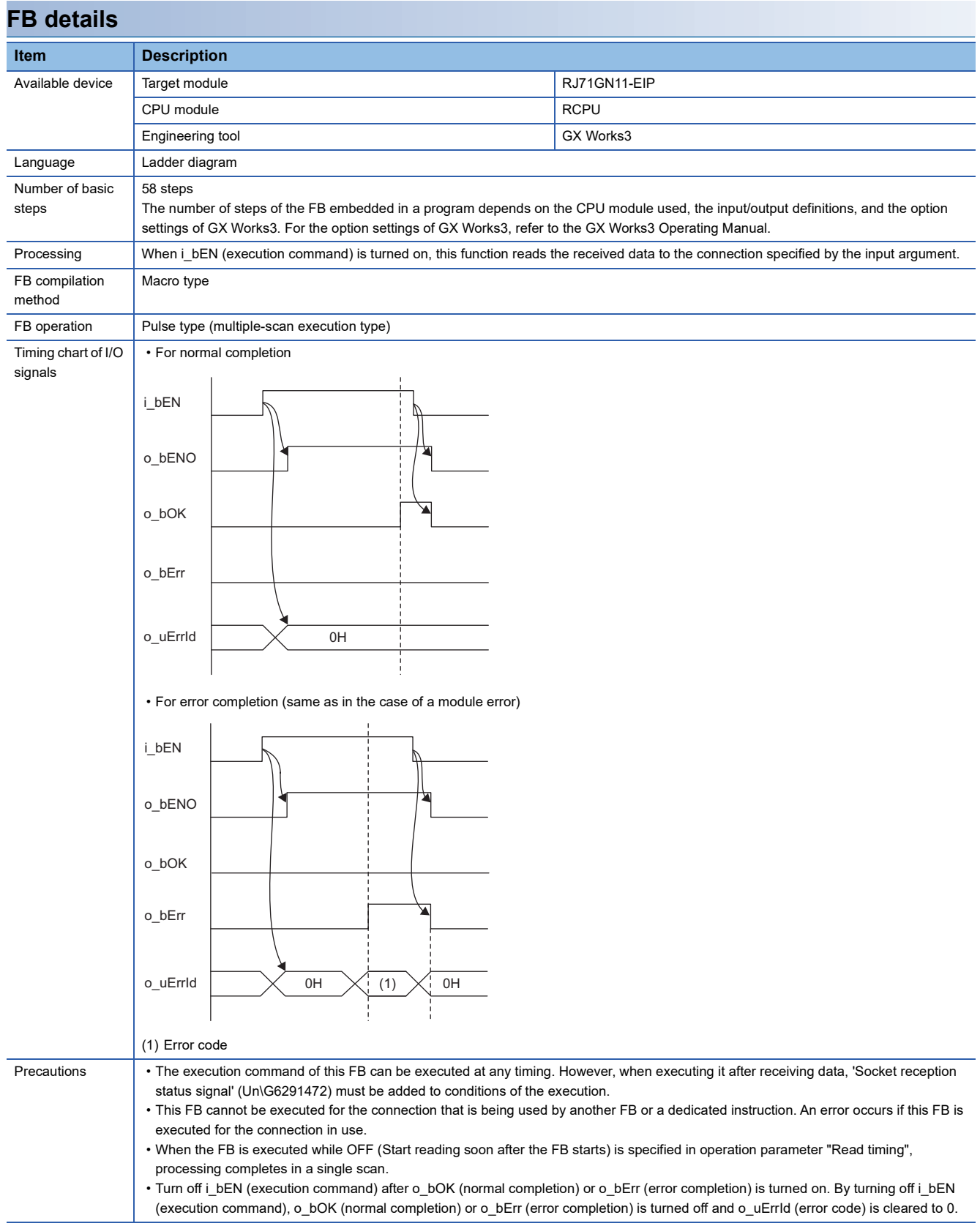

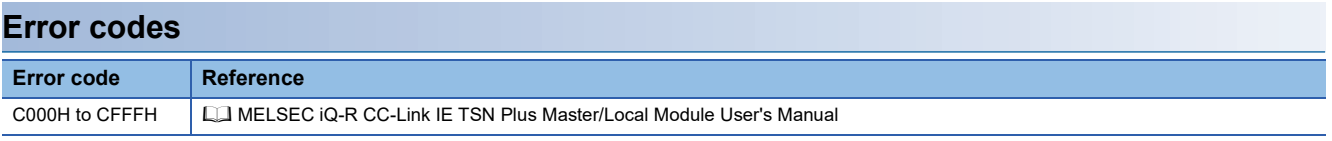

### **Name**

M+RJ71GN11\_SE\_Send\_Socket

# **Overview**

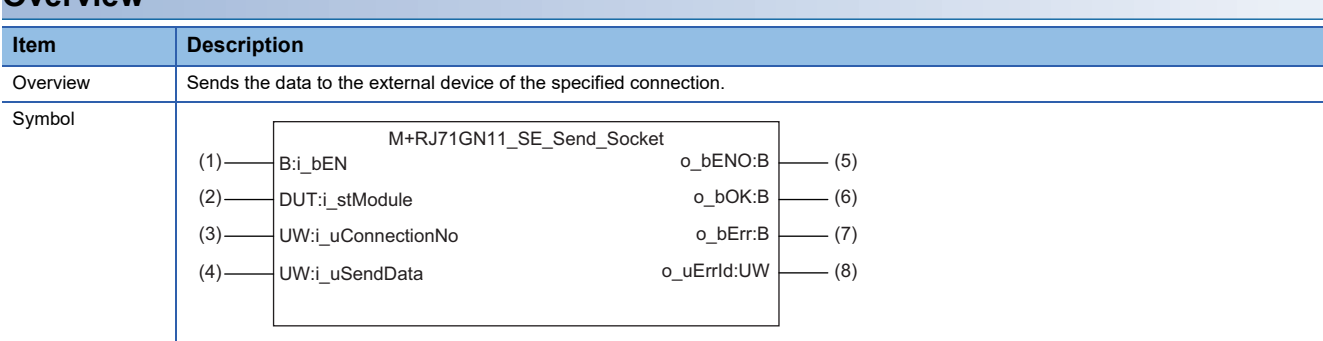

### **Labels**

### ■**Input arguments**

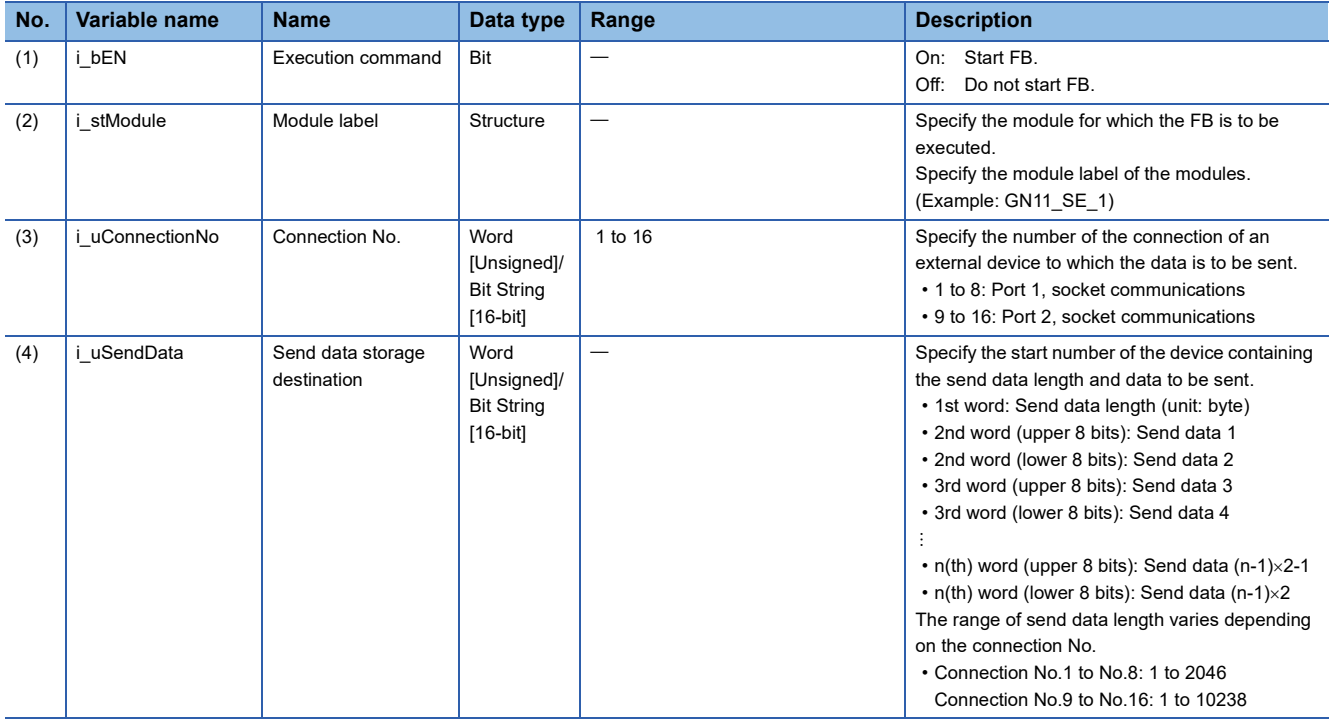

### ■**Output arguments**

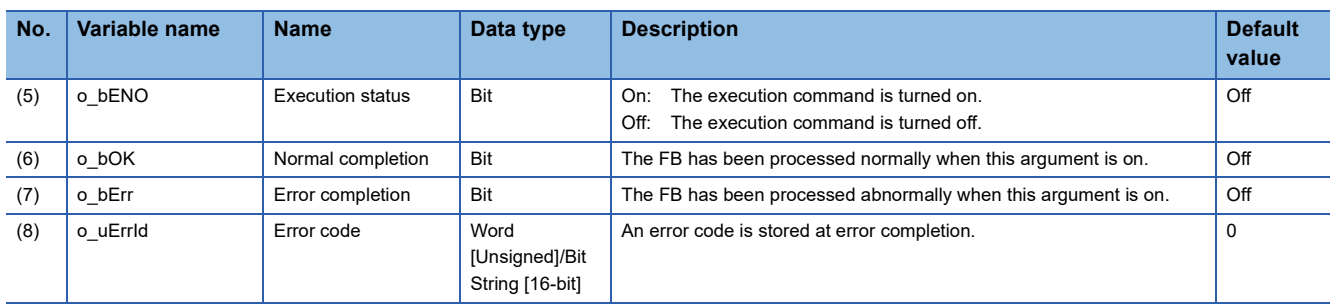

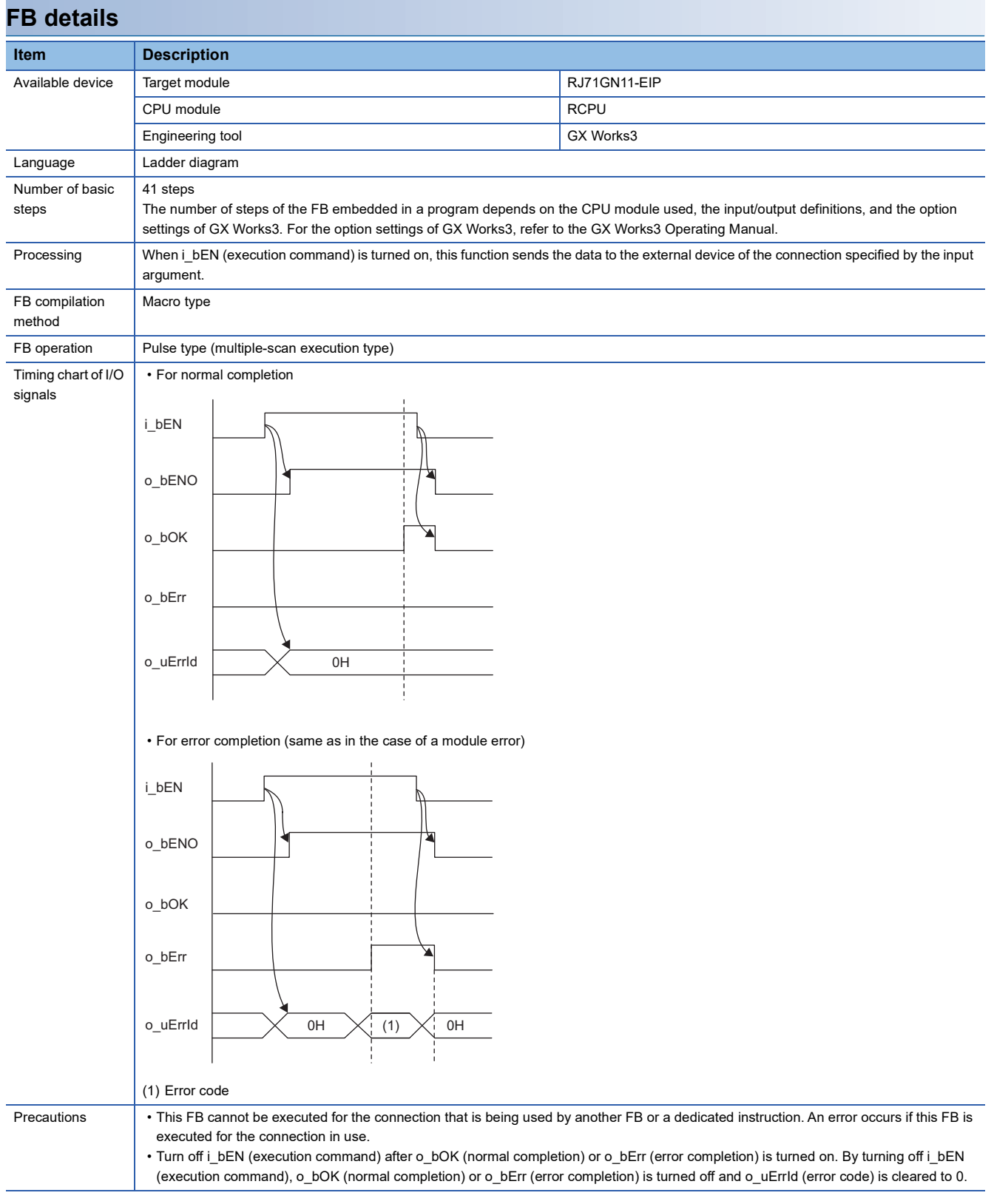

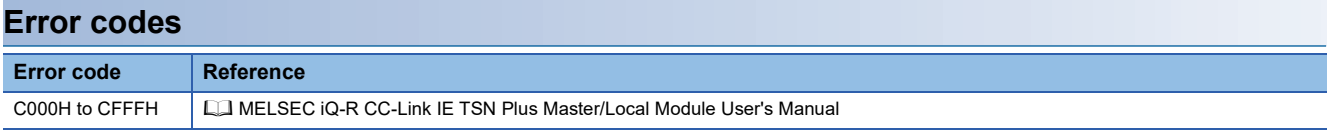

**4**

#### **Name**

#### M+RJ71GN11\_SE\_Refresh\_Data

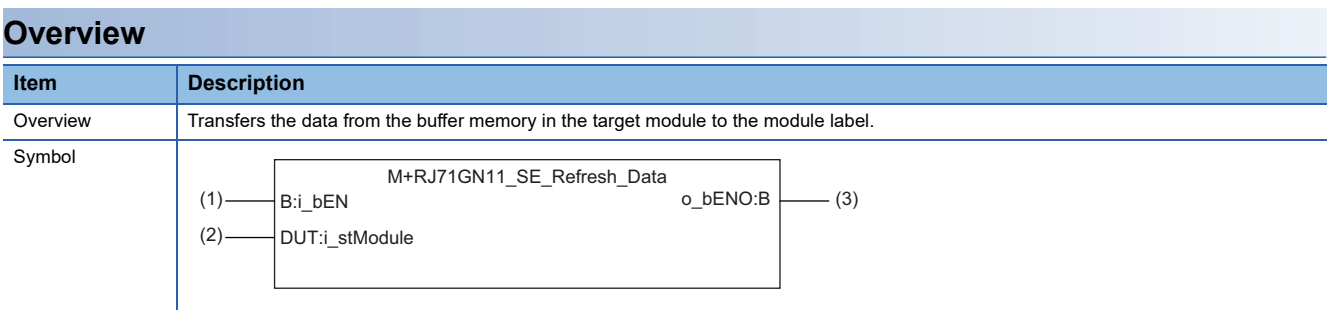

### **Labels**

### ■**Input arguments**

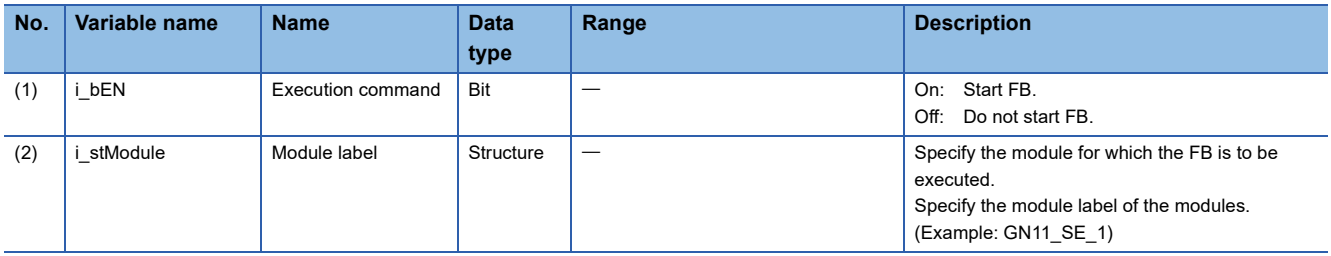

### ■**Output arguments**

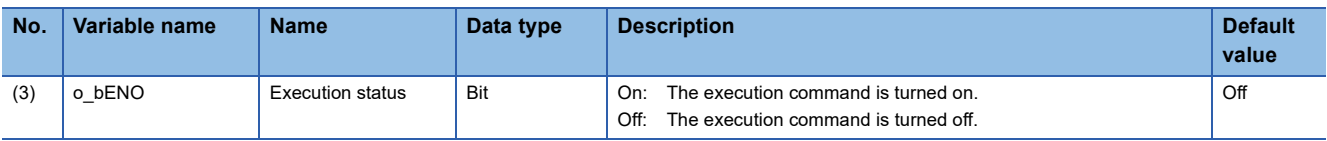

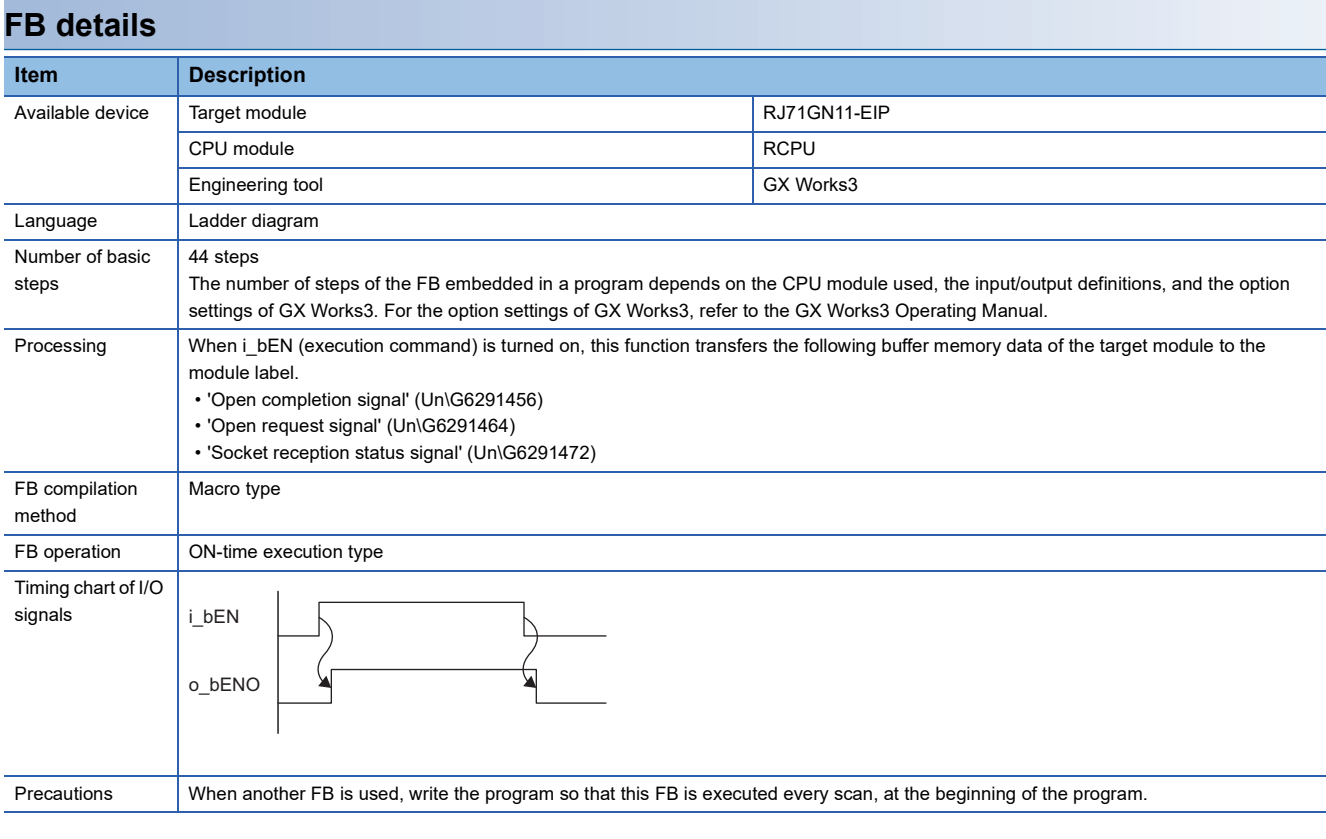

### **Error codes**

This FB has no error code.

# **5 CC-Link IE Controller Network-EQUIPPED MODULE FB**

# **5.1 M+model\_DeviceRead**

The FB is the same as M+model\_DeviceRead of the Ethernet-equipped module FB. ( $\Box$  [Page 15 M+model\\_DeviceRead](#page-16-0))

# **5.2 M+model\_DeviceWrite**

The FB is the same as M+model\_DeviceWrite of the Ethernet-equipped module FB. (Example 20 M+model\_DeviceWrite)

# **5.3 M+model\_Send**

The FB is the same as M+model\_Send of the Ethernet-equipped module FB. ( $\Box$  [Page 26 M+model\\_Send](#page-27-0))

# **5.4 M+model\_Recv**

The FB is the same as M+model\_Recv of the Ethernet-equipped module FB. ( $\Box$  [Page 32 M+model\\_Recv](#page-33-0))

# **5.5 M+model\_RemoteStopRun**

The FB is the same as M+model\_RemoteStopRun of the Ethernet-equipped module FB. ( $\mathbb{F}$  Page 37 [M+model\\_RemoteStopRun\)](#page-38-0)
# **5.6 M+model\_ReadTime**

The FB is the same as M+model\_ReadTime of the Ethernet-equipped module FB. ( $\Box$  [Page 42 M+model\\_ReadTime](#page-43-0))

# **5.7 M+model\_WriteTime**

The FB is the same as M+model\_WriteTime of the Ethernet-equipped module FB. (EF [Page 46 M+model\\_WriteTime](#page-47-0))

### <span id="page-182-0"></span>**Name**

#### ■**RJ71EN71, RnENCPU (network part)**

This FB is displayed as follows on the engineering tool depending on the settings.

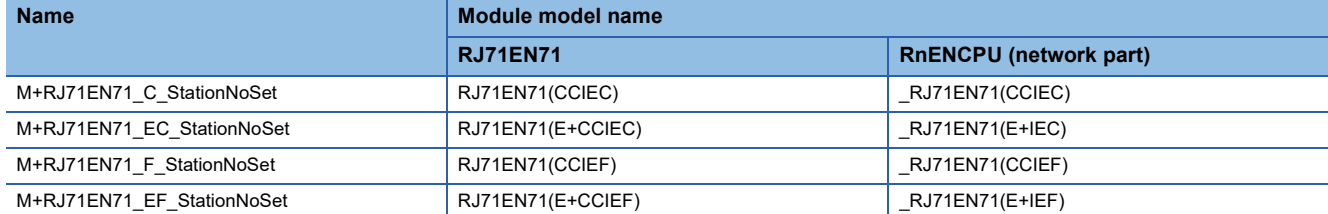

#### ■**RJ71GP21(S)-SX**

M+RJ71GP21\_StationNoSet

#### ■**RJ71GF11-T2**

M+RJ71GF11\_StationNoSet

#### **Overview**

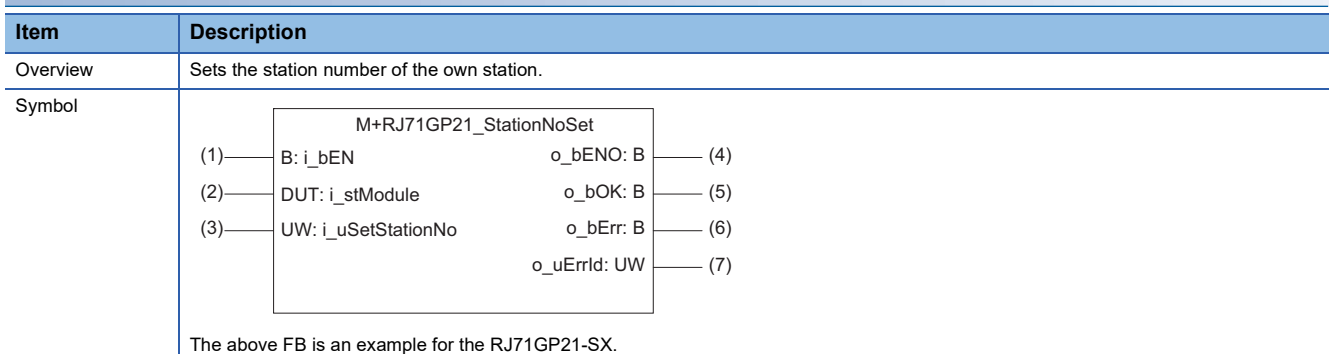

#### **Labels**

#### ■**Input arguments**

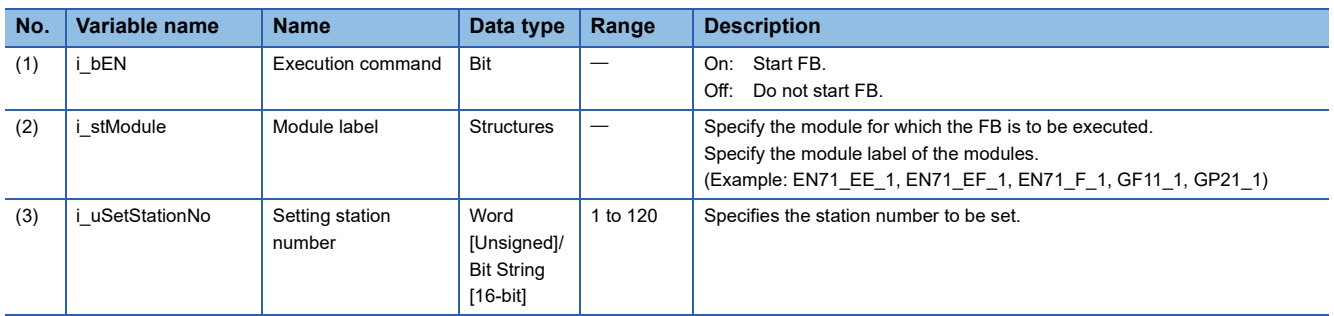

### ■**Output arguments**

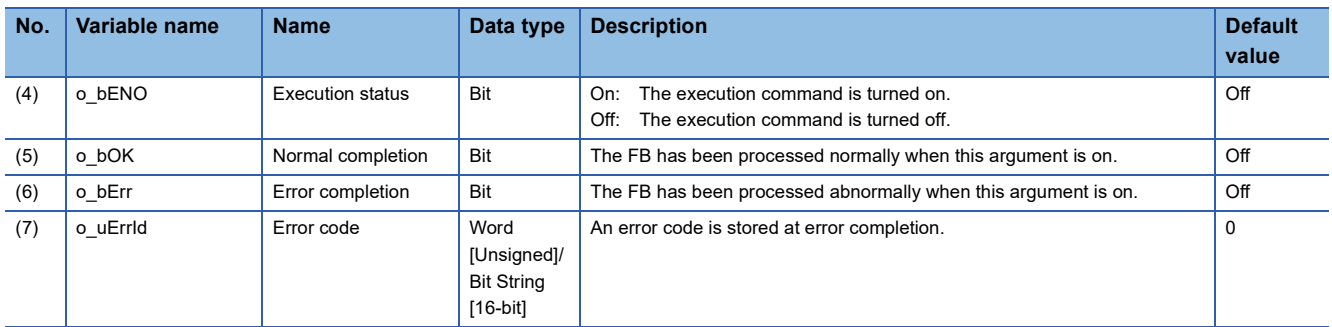

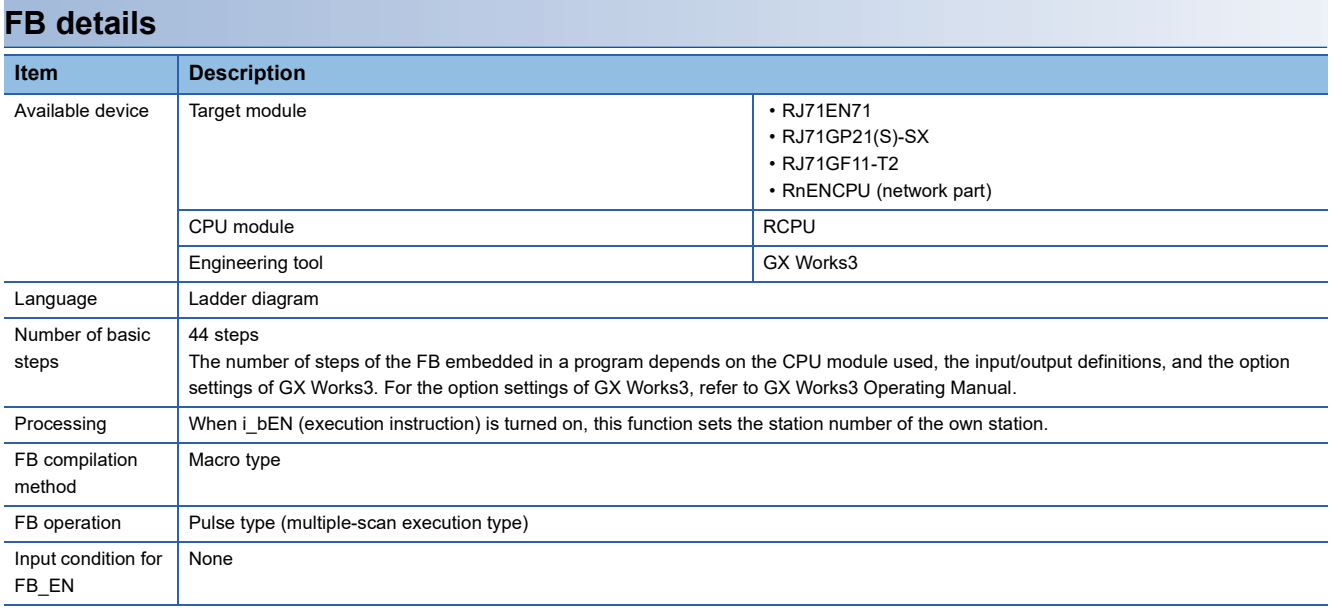

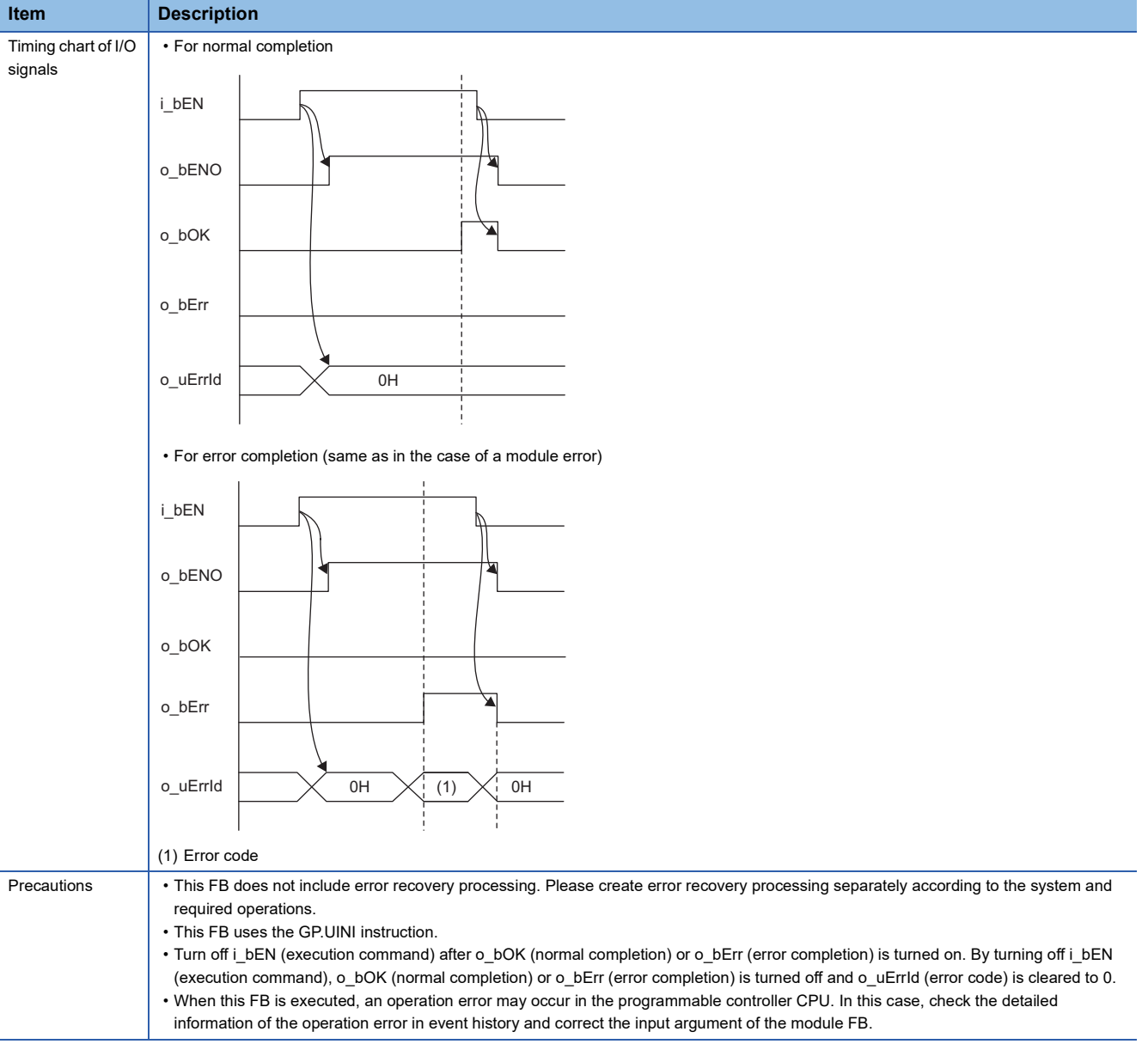

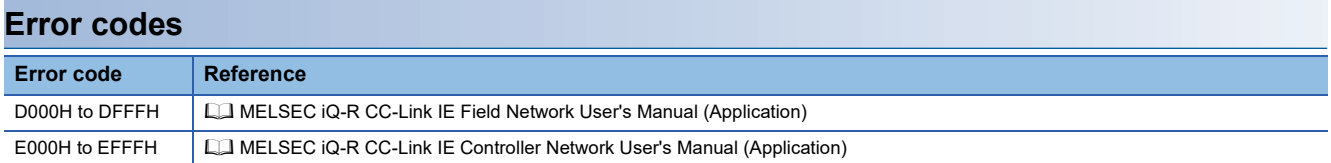

### <span id="page-185-0"></span>**Name**

#### ■**RJ71GP21(S)-SX**

M+RJ71GP21\_RedundantSystem\_GetAddress

#### ■**RJ71GF11-T2**

M+RJ71GF11\_RedundantSystem\_GetAddress

#### ■**RJ71LP21-25**

M+RJ71LP21\_RedundantSystem\_GetAddress

### **Overview**

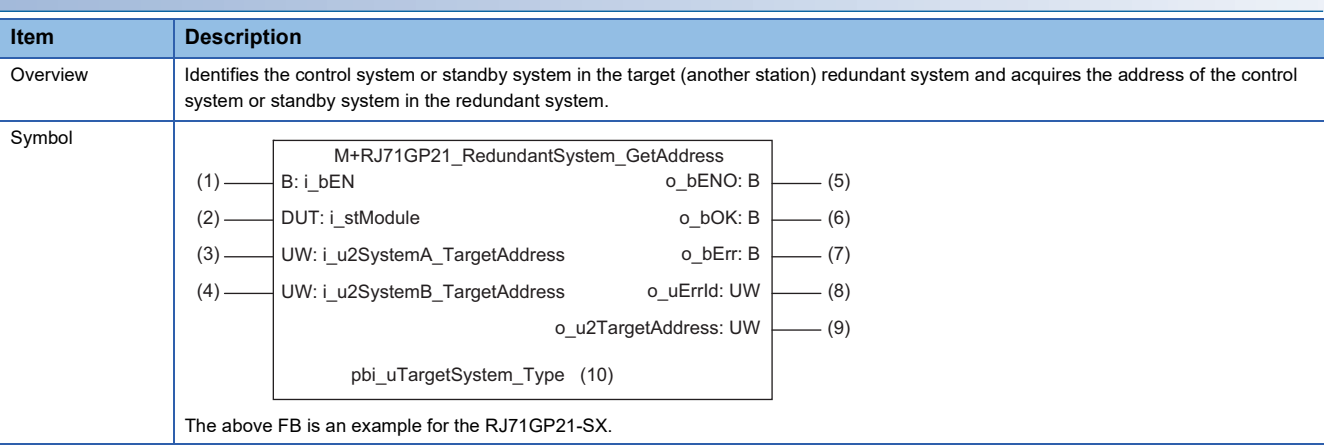

### **Labels**

#### ■**Input arguments**

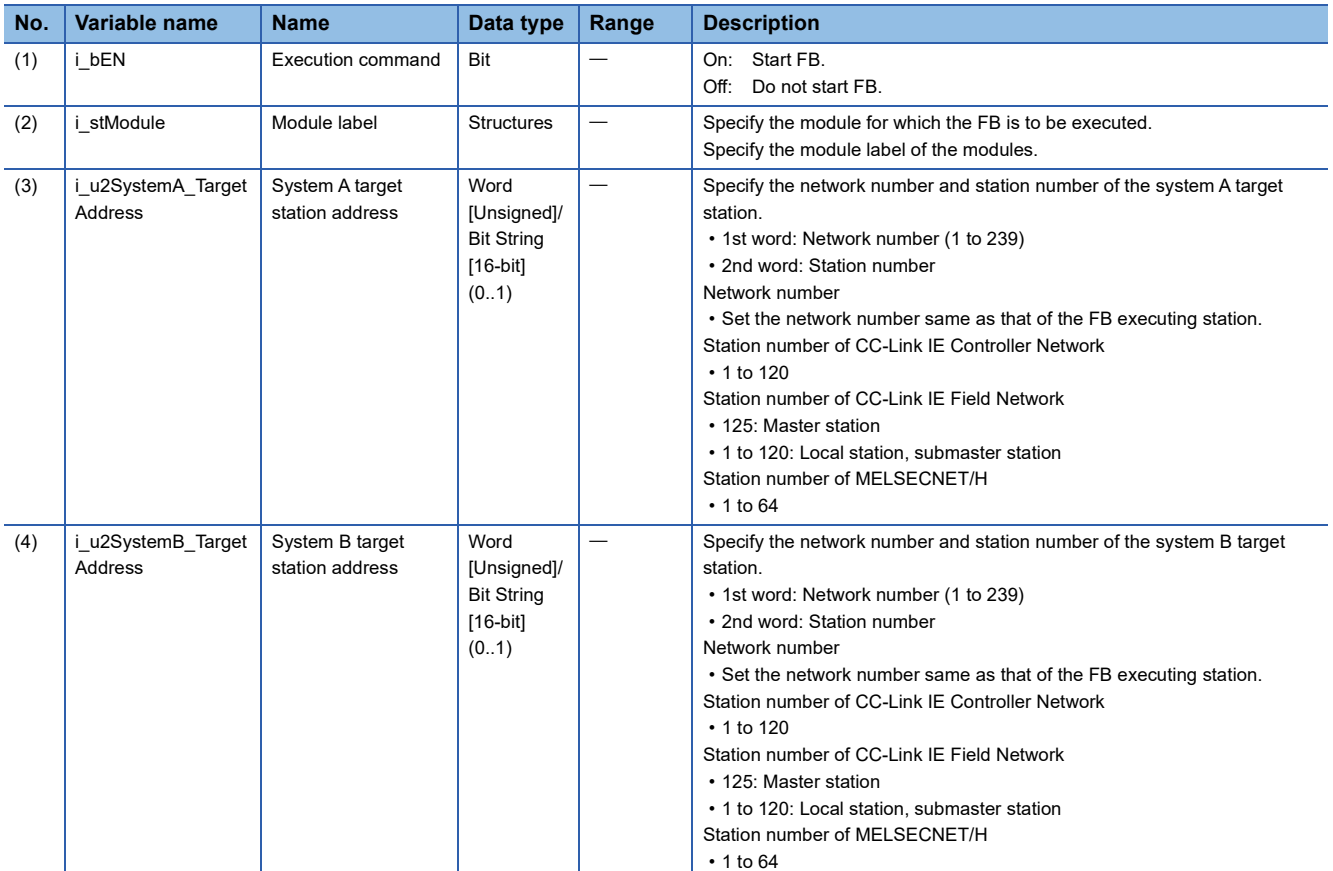

### ■**Output arguments**

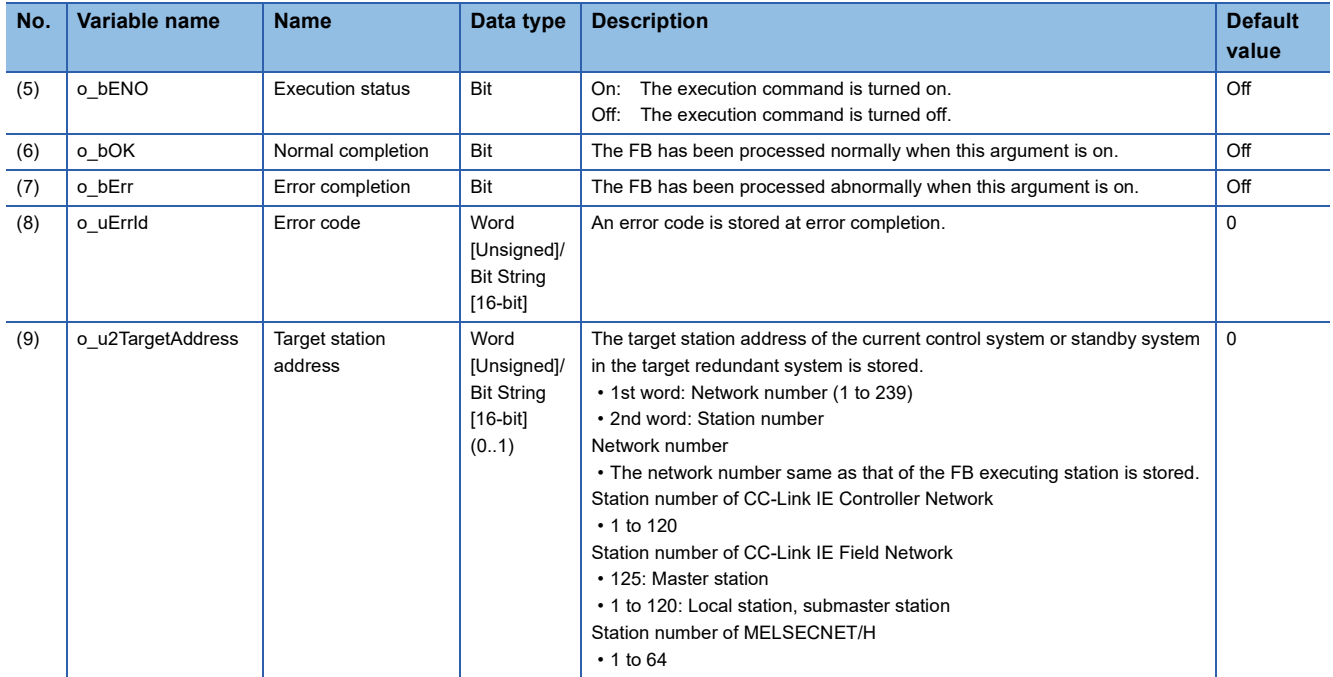

## ■**Operation parameters**

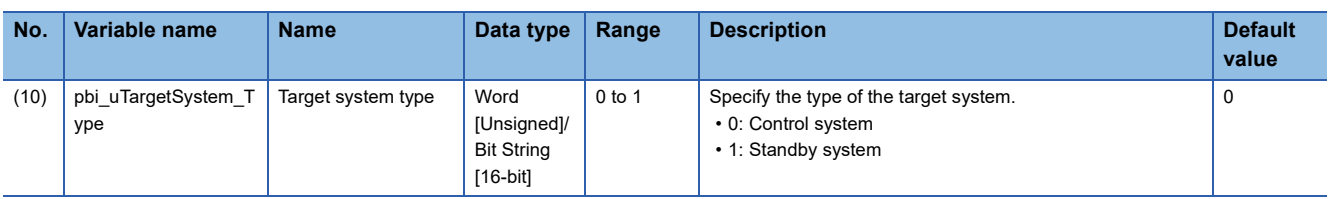

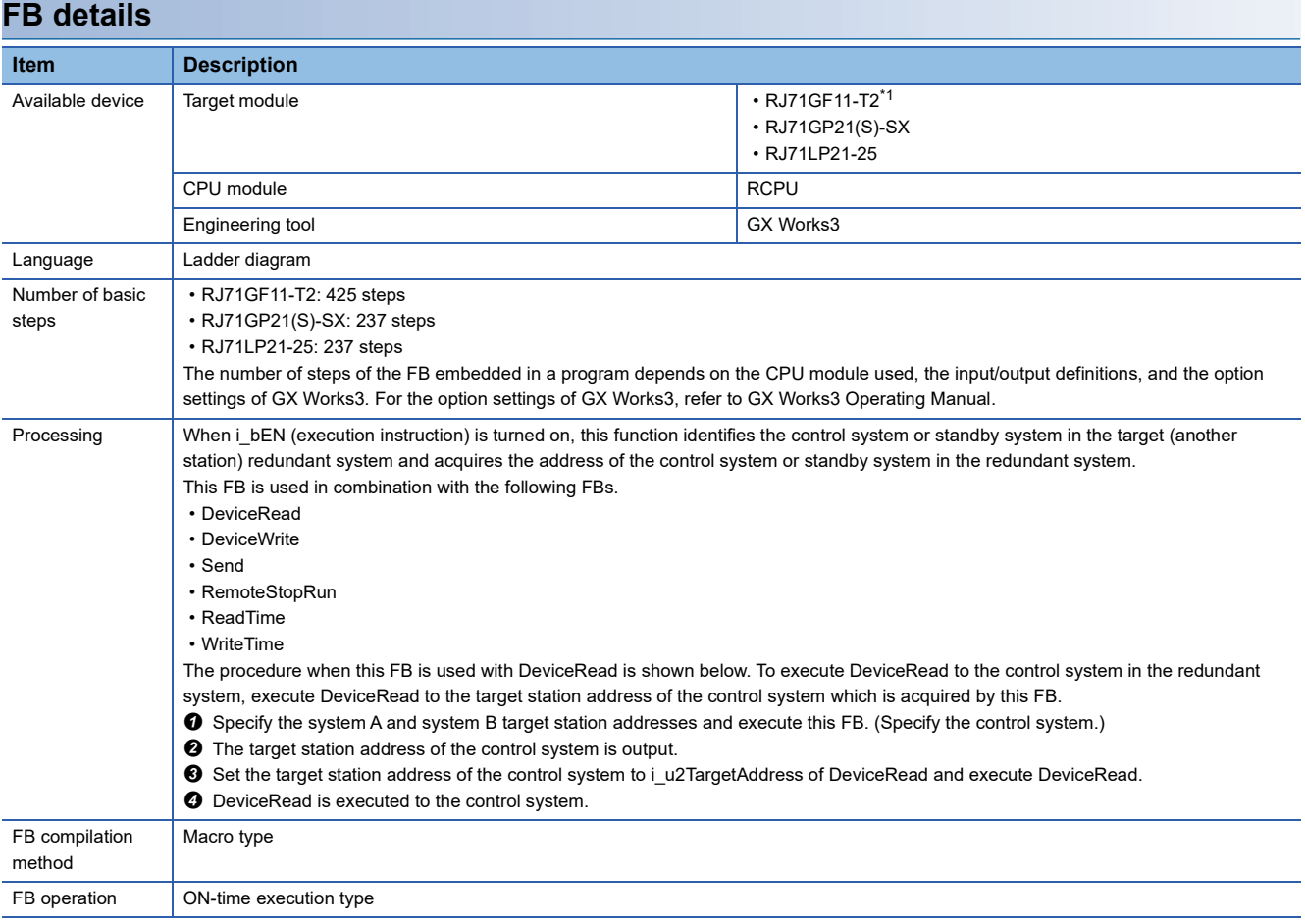

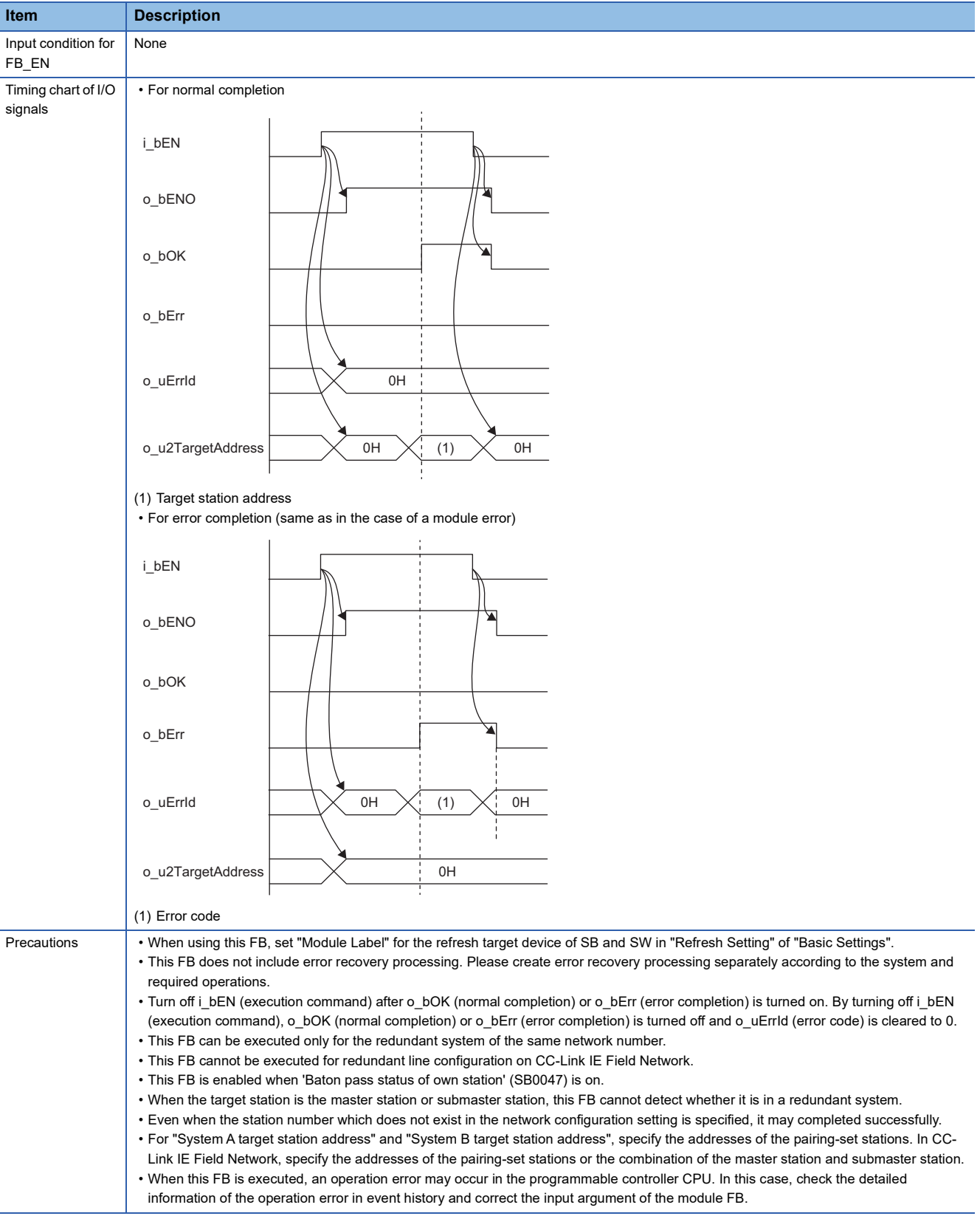

<span id="page-187-0"></span>\*1 The supported firmware version is "12" or later.

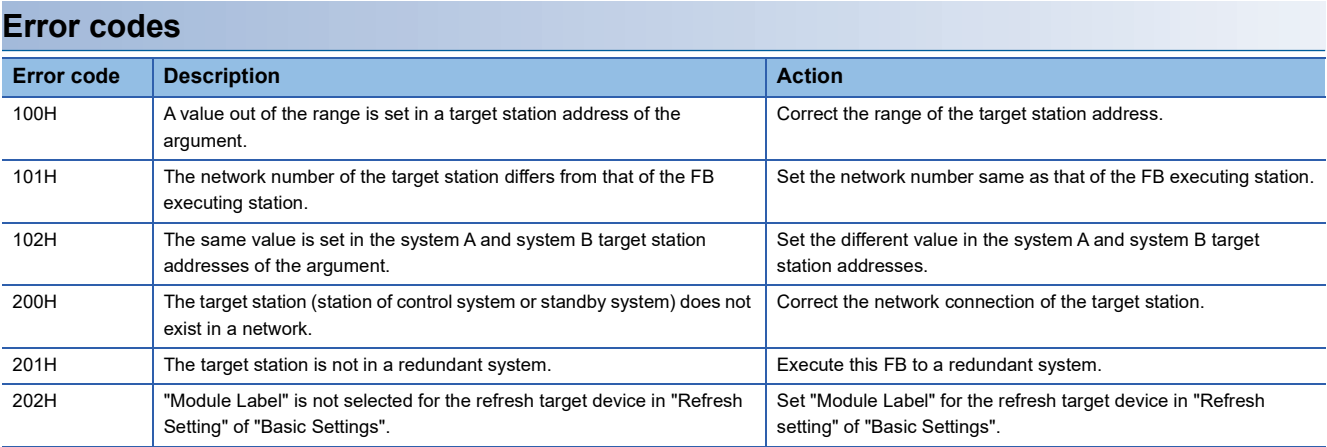

# **6 CC-Link IE Field Network-EQUIPPED MASTER/ LOCAL MODULE FB**

# **6.1 M+model\_DeviceRead**

The FB is the same as M+model\_DeviceRead of the Ethernet-equipped module FB. ( $\Box$  [Page 15 M+model\\_DeviceRead](#page-16-0))

# **6.2 M+model\_DeviceWrite**

The FB is the same as M+model\_DeviceWrite of the Ethernet-equipped module FB. (Example 20 M+model\_DeviceWrite)

# **6.3 M+model\_Send**

The FB is the same as M+model\_Send of the Ethernet-equipped module FB. ( $\Box$  [Page 26 M+model\\_Send](#page-27-0))

# **6.4 M+model\_Recv**

The FB is the same as M+model\_Recv of the Ethernet-equipped module FB. ( $\Box$  [Page 32 M+model\\_Recv](#page-33-0))

# **6.5 M+model\_RemoteStopRun**

The FB is the same as M+model\_RemoteStopRun of the Ethernet-equipped module FB. ( $\mathbb{F}$  Page 37 [M+model\\_RemoteStopRun\)](#page-38-0)

# **6.6 M+model\_ReadTime**

The FB is the same as M+model\_ReadTime of the Ethernet-equipped module FB. ( $\Box$  [Page 42 M+model\\_ReadTime](#page-43-0))

# **6.7 M+model\_WriteTime**

The FB is the same as M+model\_WriteTime of the Ethernet-equipped module FB. (EF [Page 46 M+model\\_WriteTime](#page-47-0))

### **Name**

#### ■**RJ71EN71, RnENCPU (network part)**

This FB is displayed as follows on the engineering tool depending on the settings.

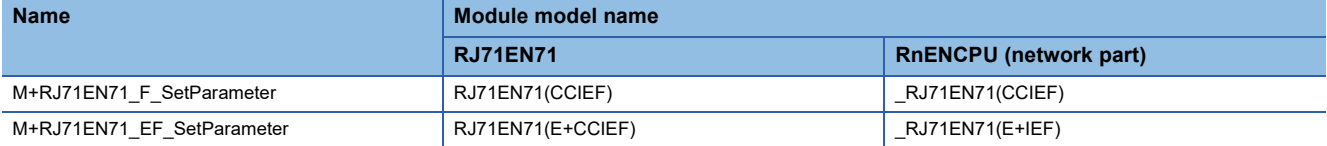

#### ■**RJ71GF11-T2**

M+RJ71GF11\_SetParameter

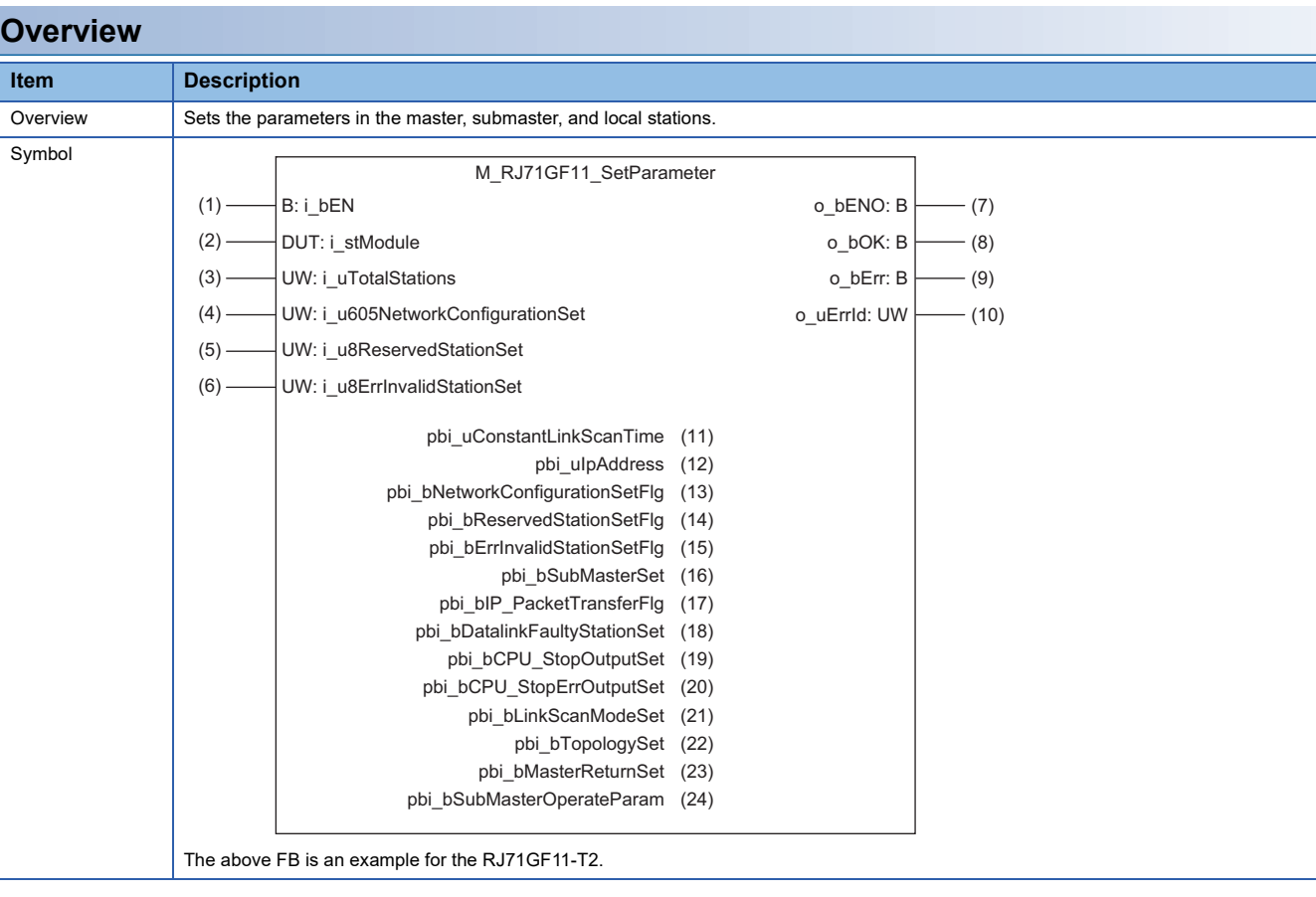

### **Labels**

## ■**Input arguments**

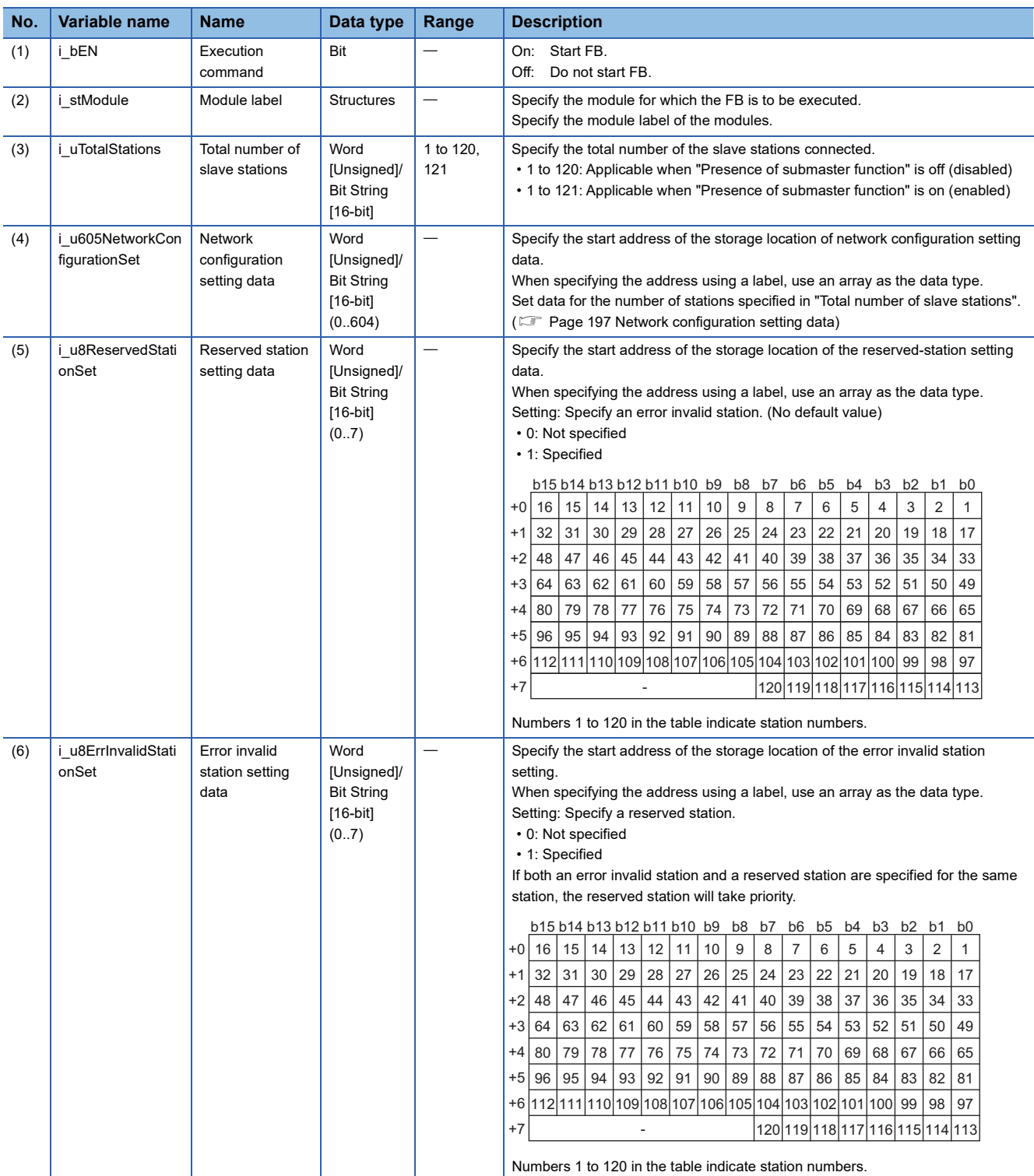

#### <span id="page-198-0"></span>■**Network configuration setting data**

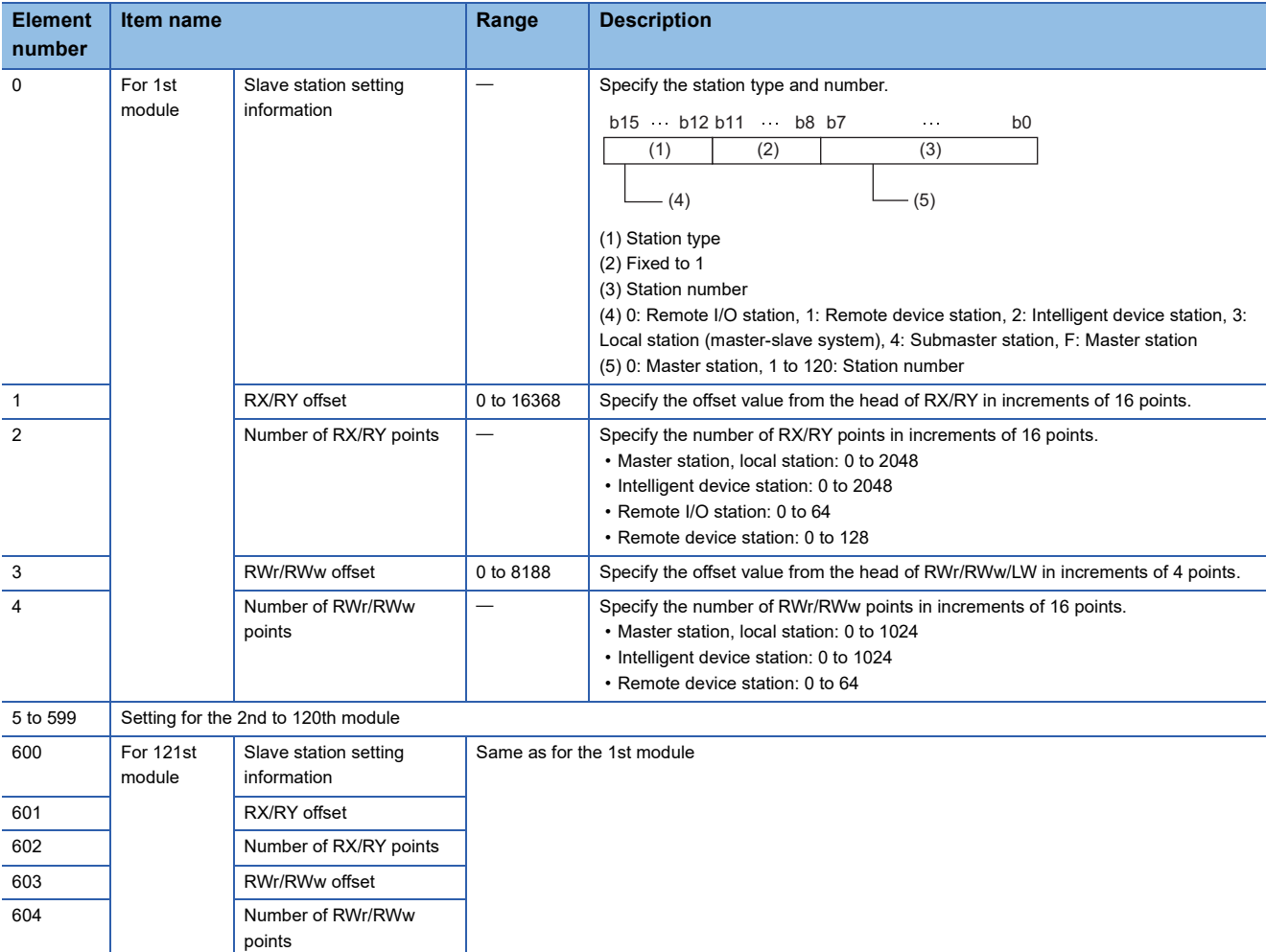

If the specified total number of slave stations does not match the individual station setting data, the total number of individual stations specified in the total number of slave stations take precedence and any individual station information exceeding the total number of slave stations is ignored. Note that 1 is added to the total number of slave stations when "Presence of submaster function" is on (enabled).

Example) When the station information of 10 stations is set even if the total number of slave stations is 2.

 $\rightarrow$  The 1st and 2nd information is enabled and parameters which are set the 3rd to 10th station information are ignored.

#### ■**Output arguments**

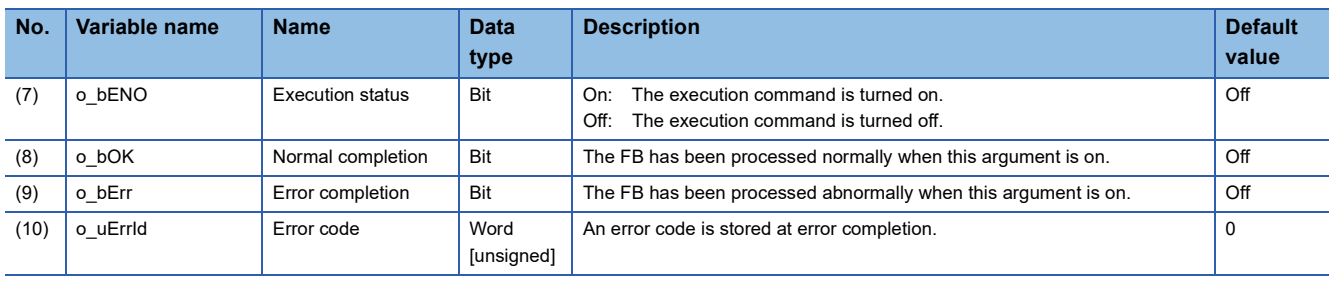

#### ■**Operation parameters**

O: Can be set,  $\times$ : Cannot be set

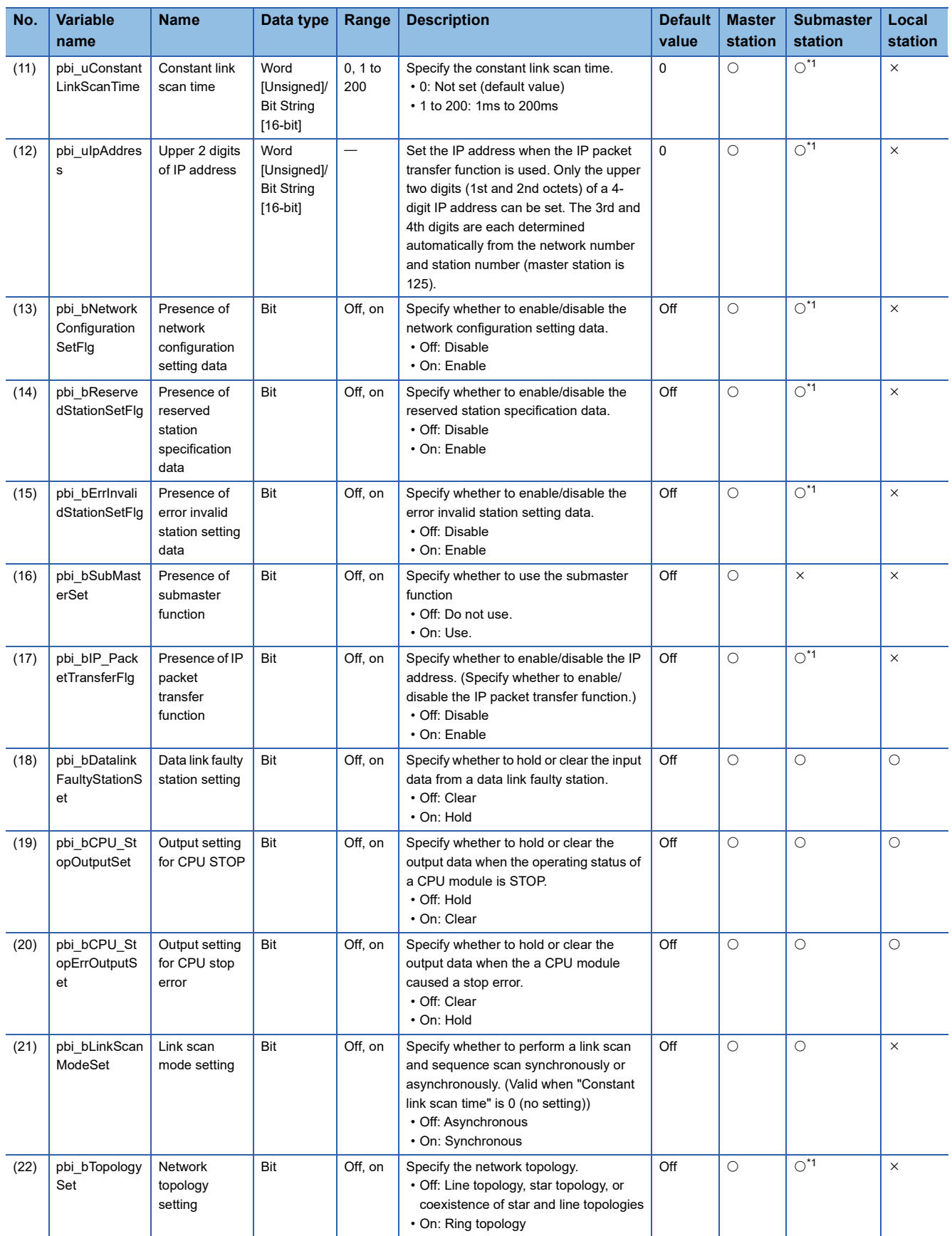

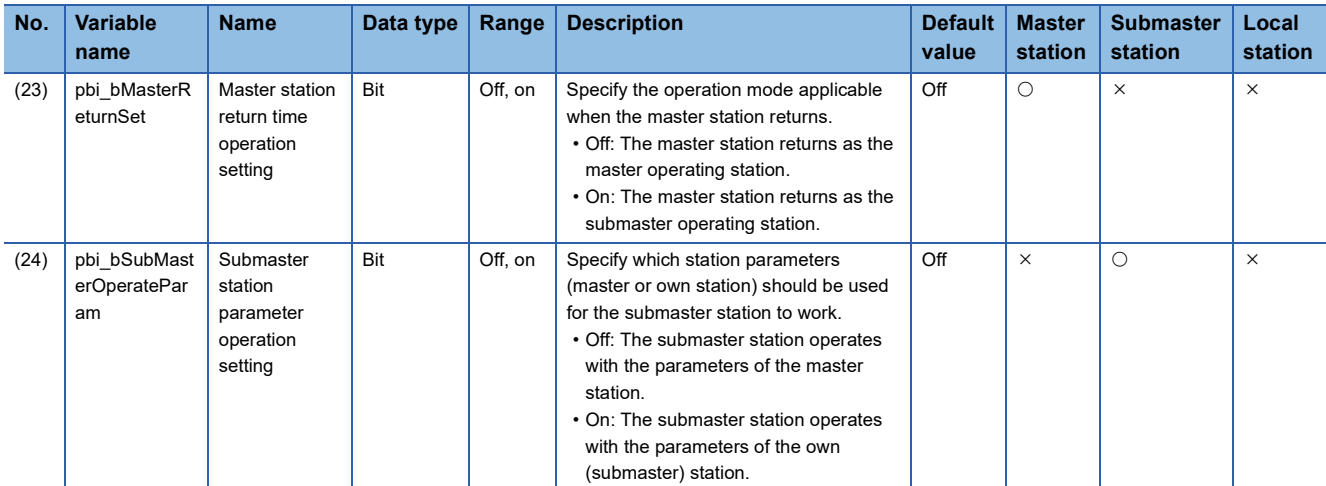

<span id="page-200-0"></span>\*1 Valid only when "Submaster station parameter operation setting" is ON (Operating with the parameters of the own (submaster) station)

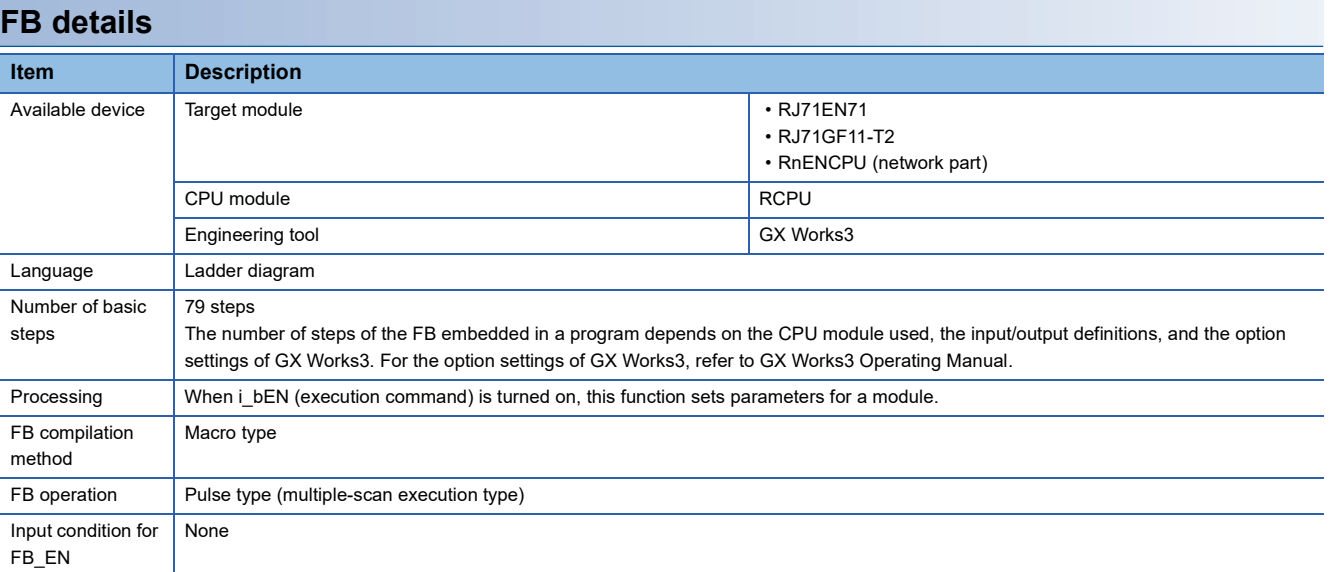

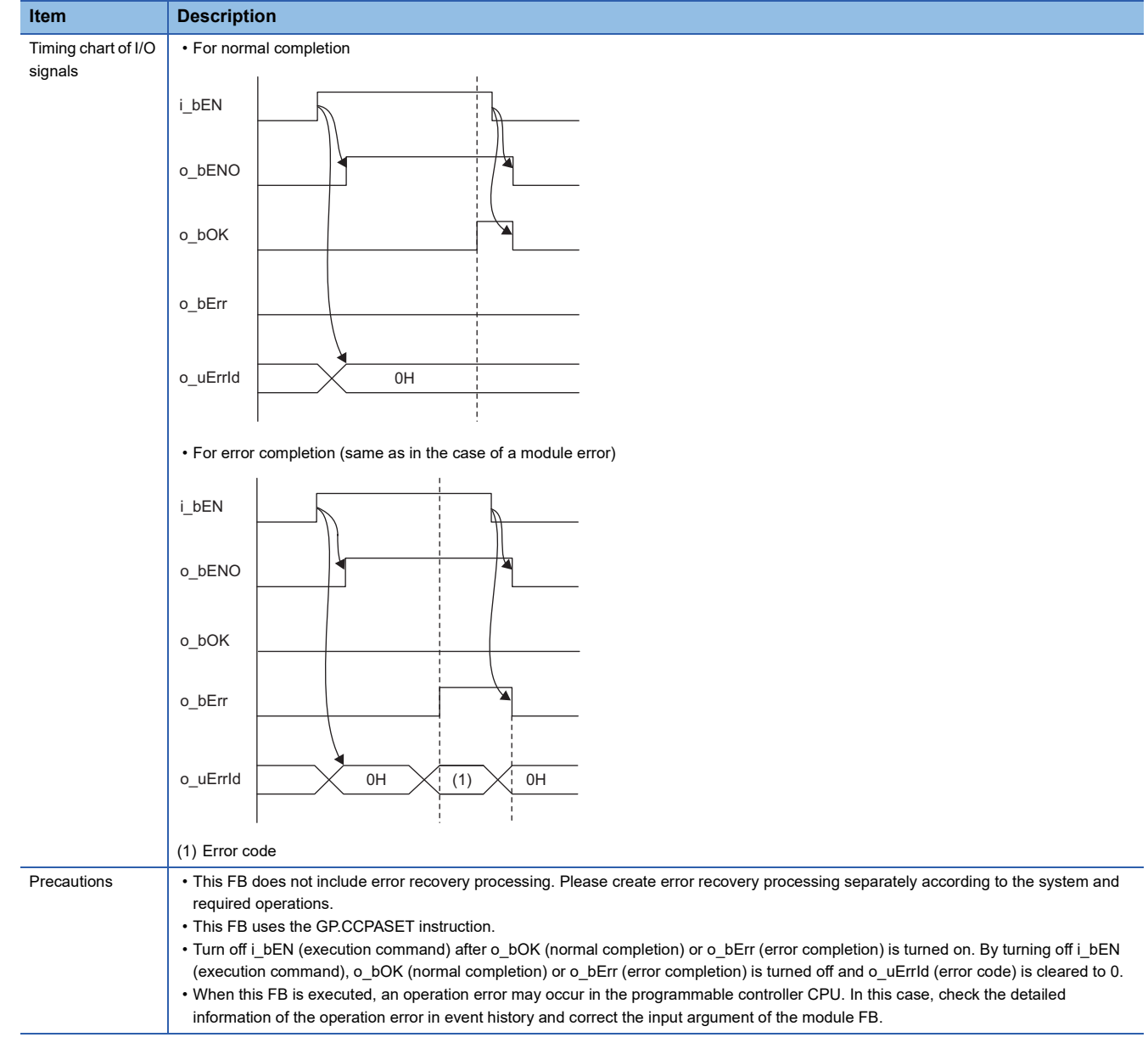

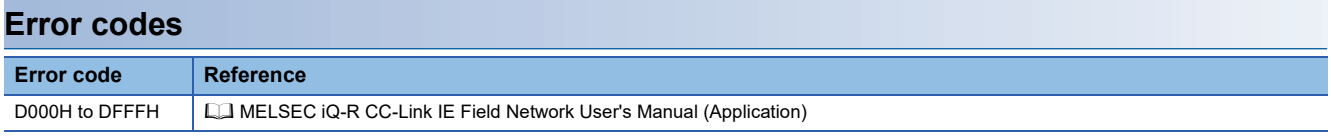

#### **Name**

#### M+RJ71GF11\_SetParameterRedundant

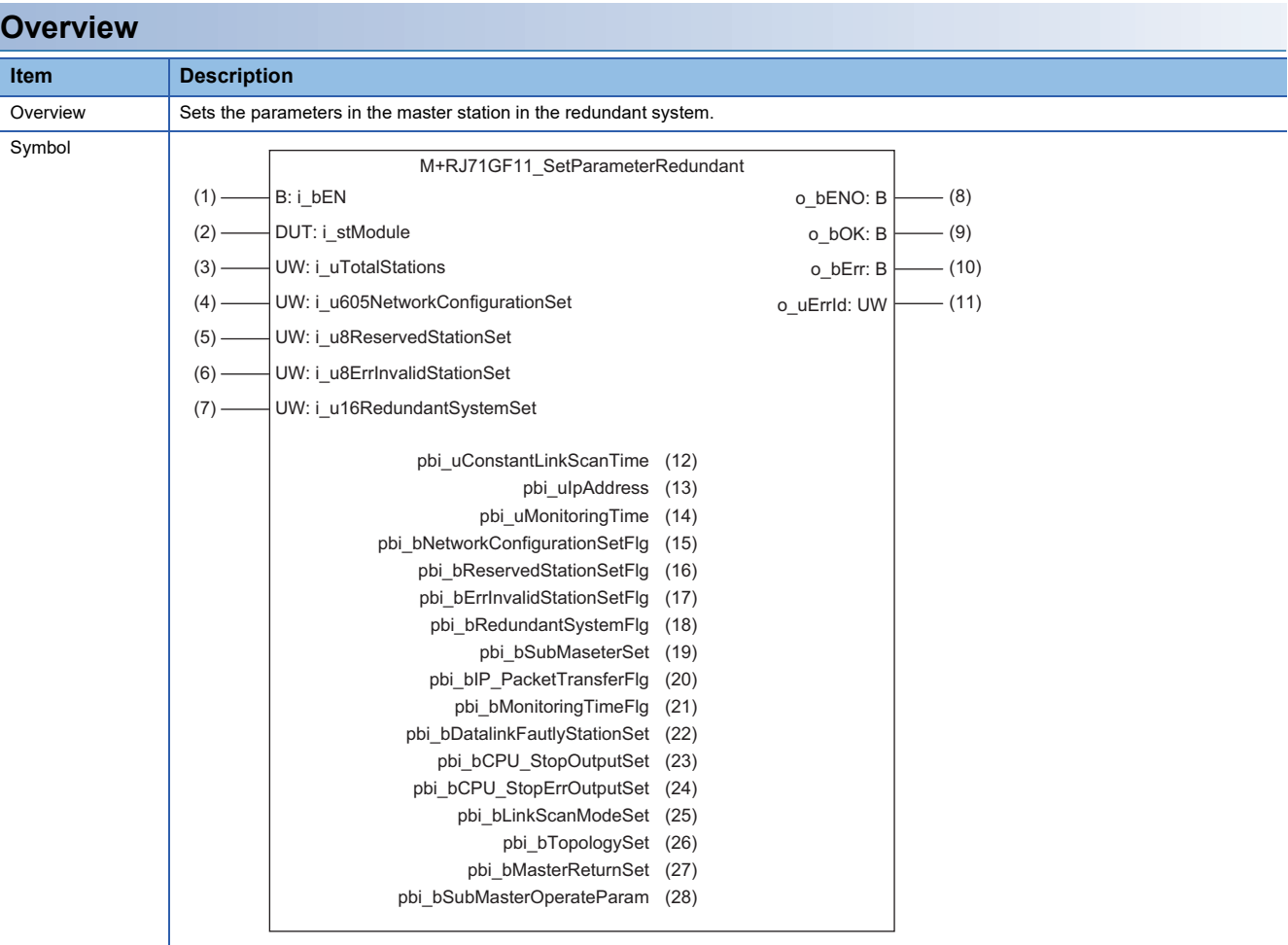

### **Labels**

#### ■**Input arguments**

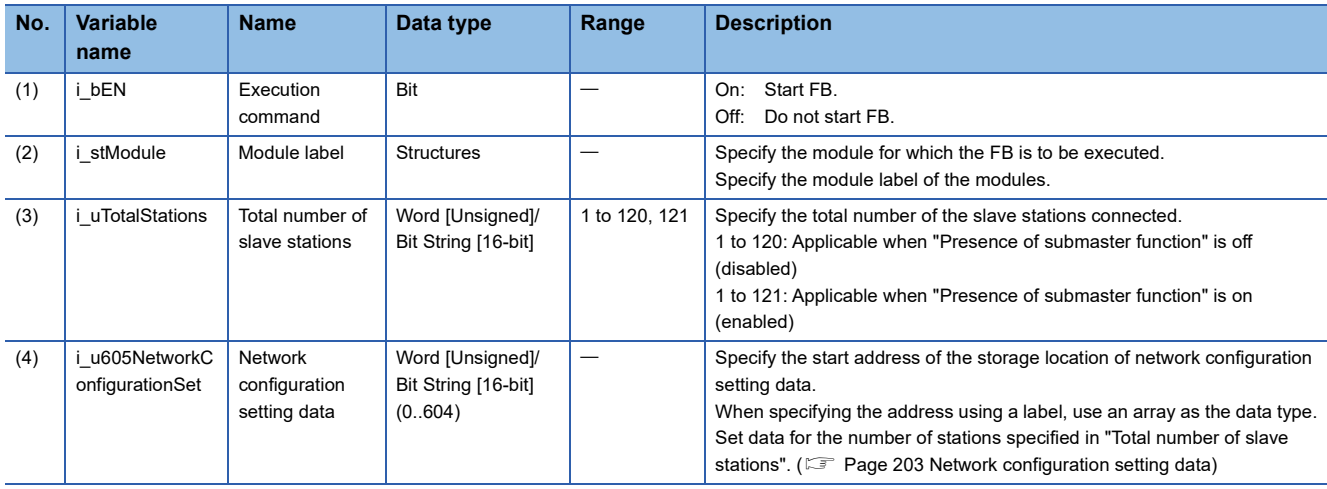

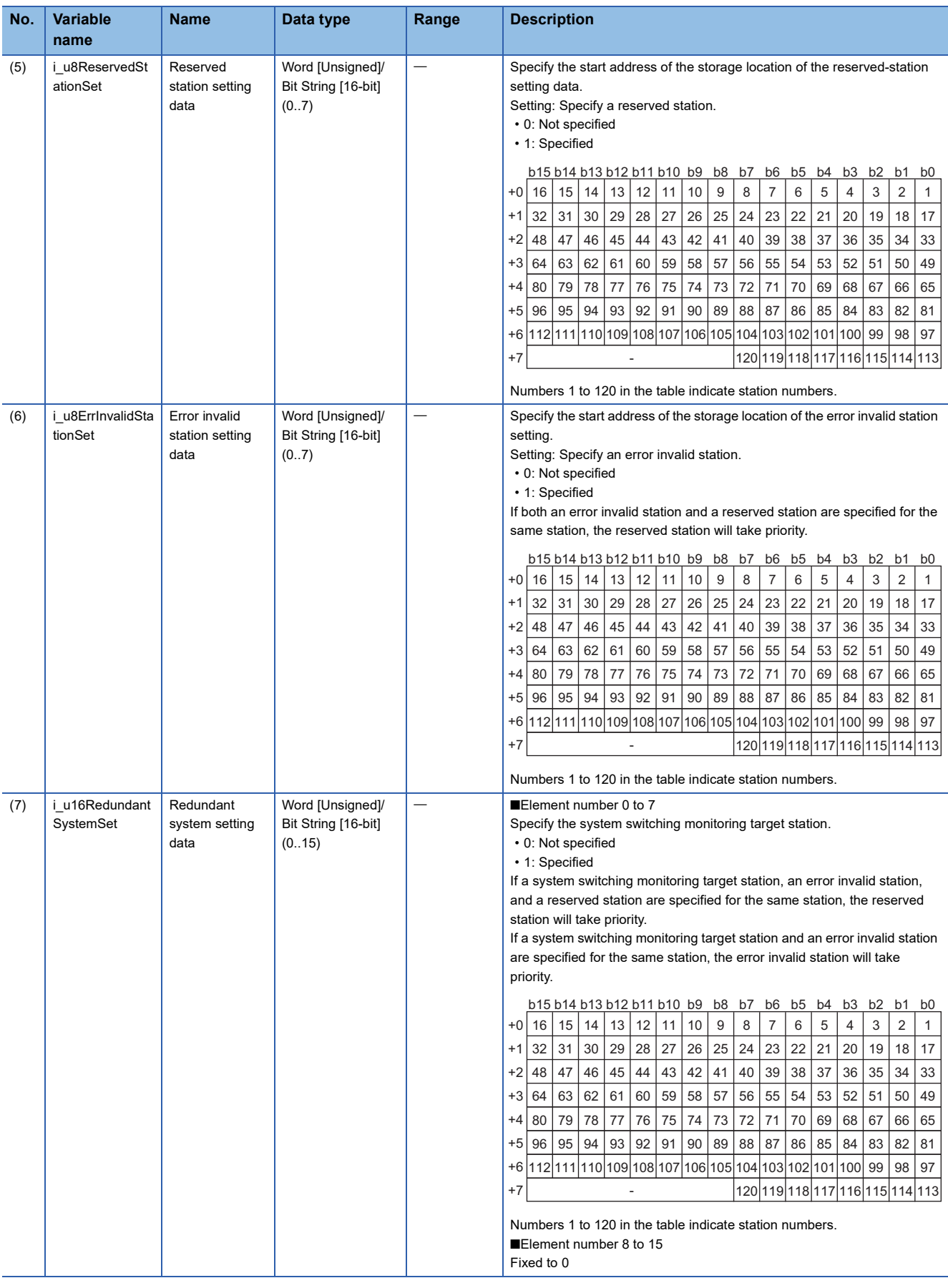

#### <span id="page-204-0"></span>■**Network configuration setting data**

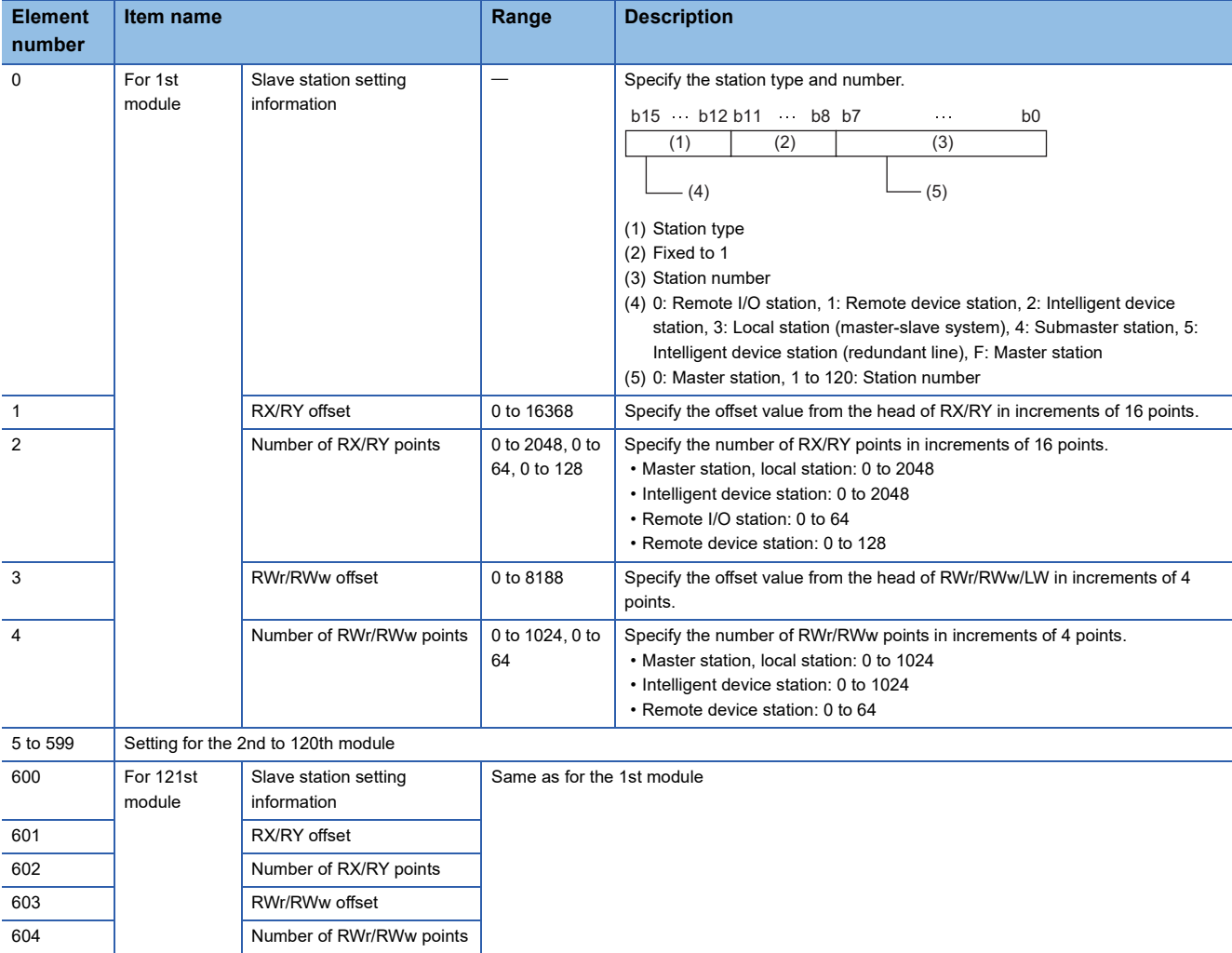

If the specified total number of slave stations does not match the individual station setting data, the total number of individual stations specified in the total number of slave stations take precedence and any individual station information exceeding the total number of slave stations is ignored. Note that 1 is added to the total number of slave stations when "Presence of submaster function" is on (enabled).

**Ex.**

When the station information of 10 stations is set even if the total number of slave stations is 2 The 1st and 2nd information is enabled and parameters which are set to the 3rd to 10th station information are ignored.

### ■**Output arguments**

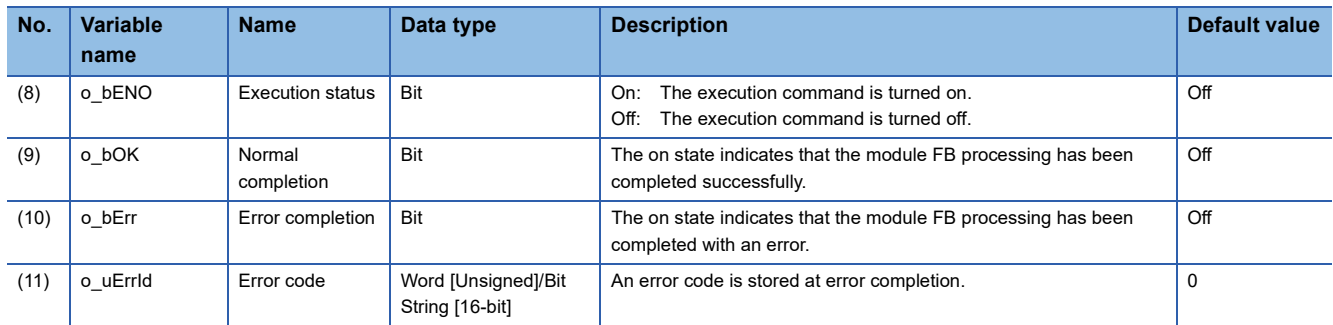

#### ■**Operation parameters**

 $\circ$ : Can be set,  $\times$ : Cannot be set (for master station, submaster station, local station, redundant slave station)

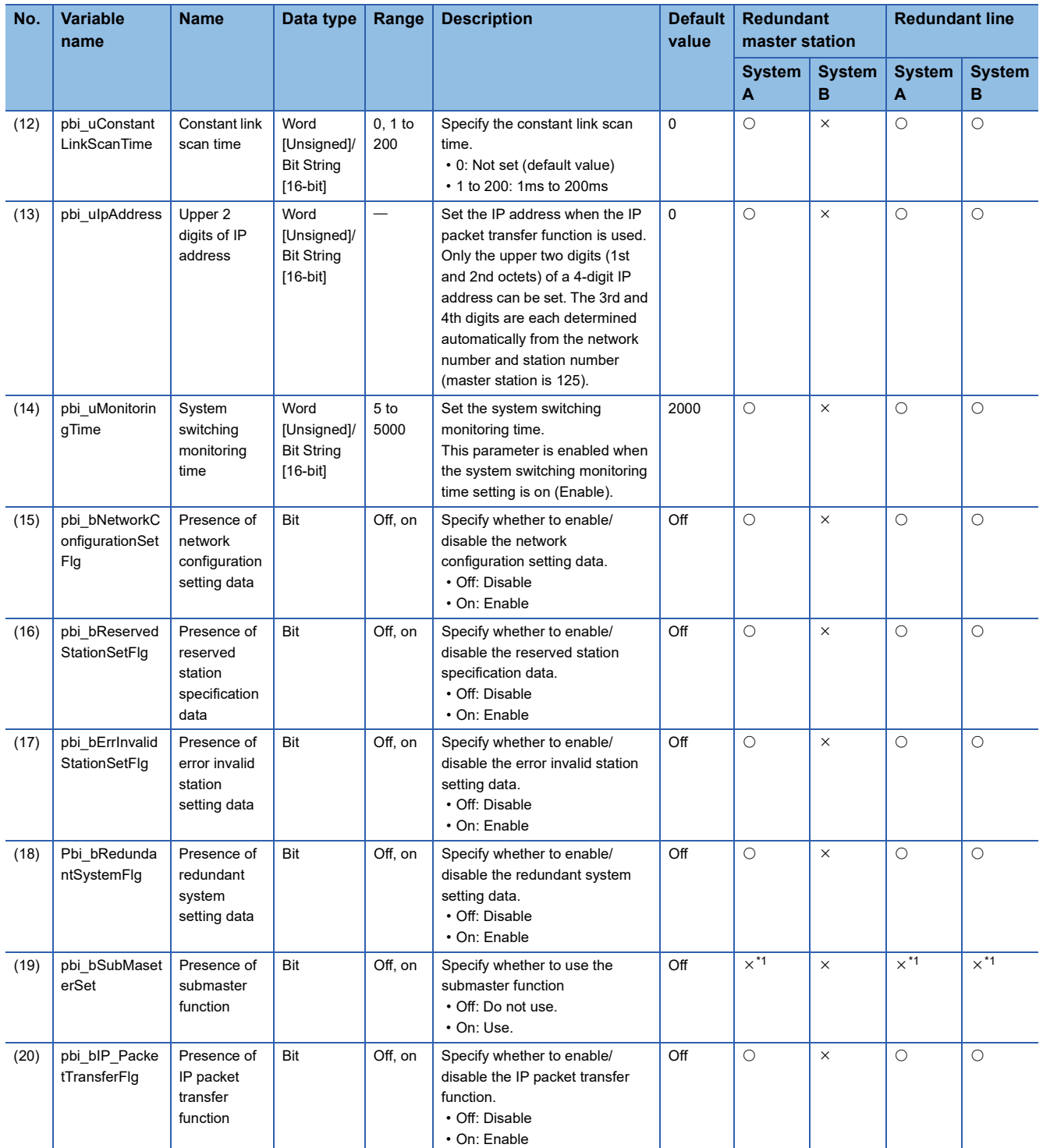

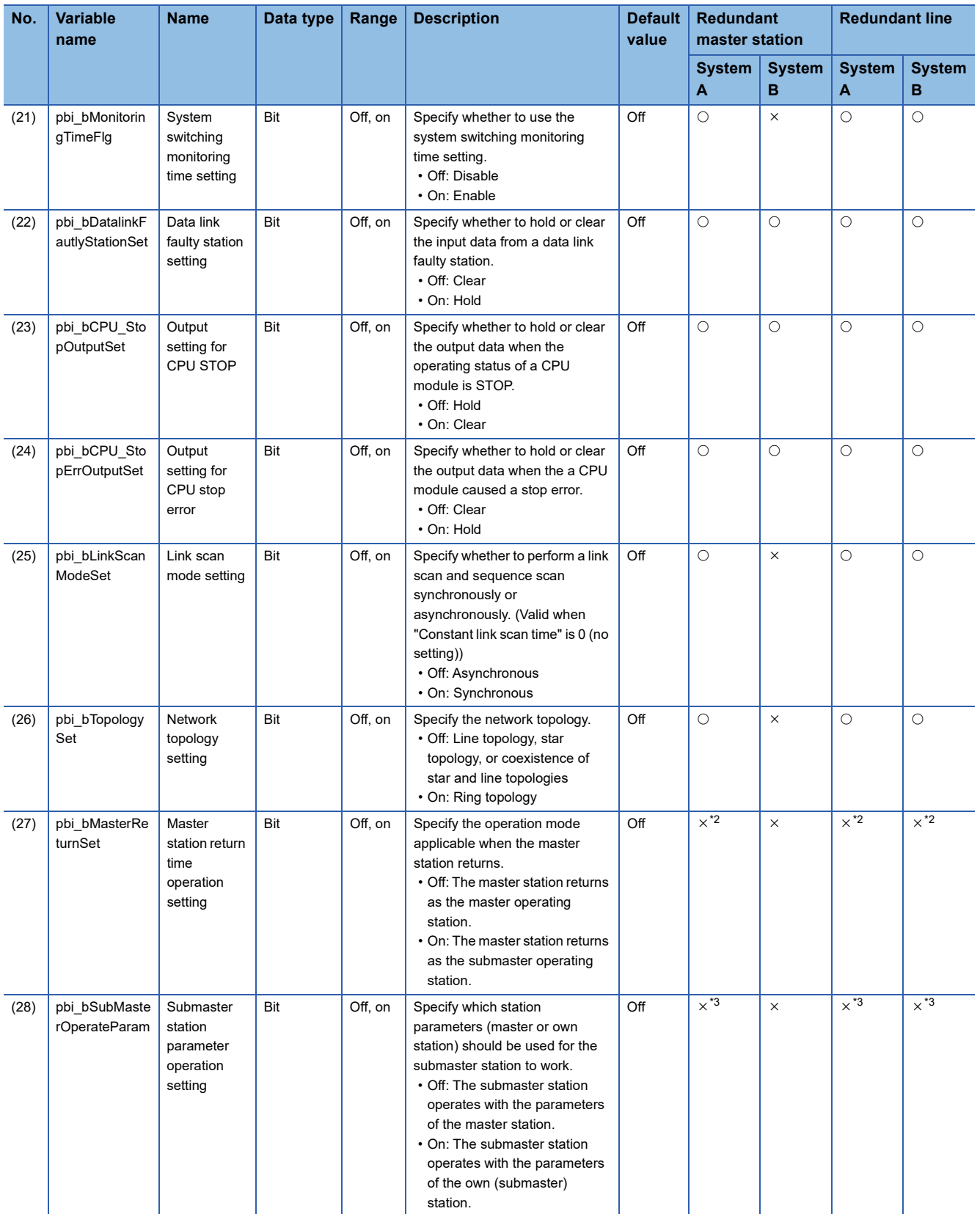

<span id="page-206-0"></span>\*1 For the redundant master station, the parameter is fixed to on (use). For the redundant line, the parameter is fixed to off (not use).

<span id="page-206-1"></span>\*2 For the redundant master station, the parameter is fixed to on (returning as the submaster operating station). For the redundant line, the parameter is fixed to off (returning as the master operating station).

<span id="page-206-2"></span>\*3 These parameters are fixed to on (operating with the parameters of the own (submaster) station).

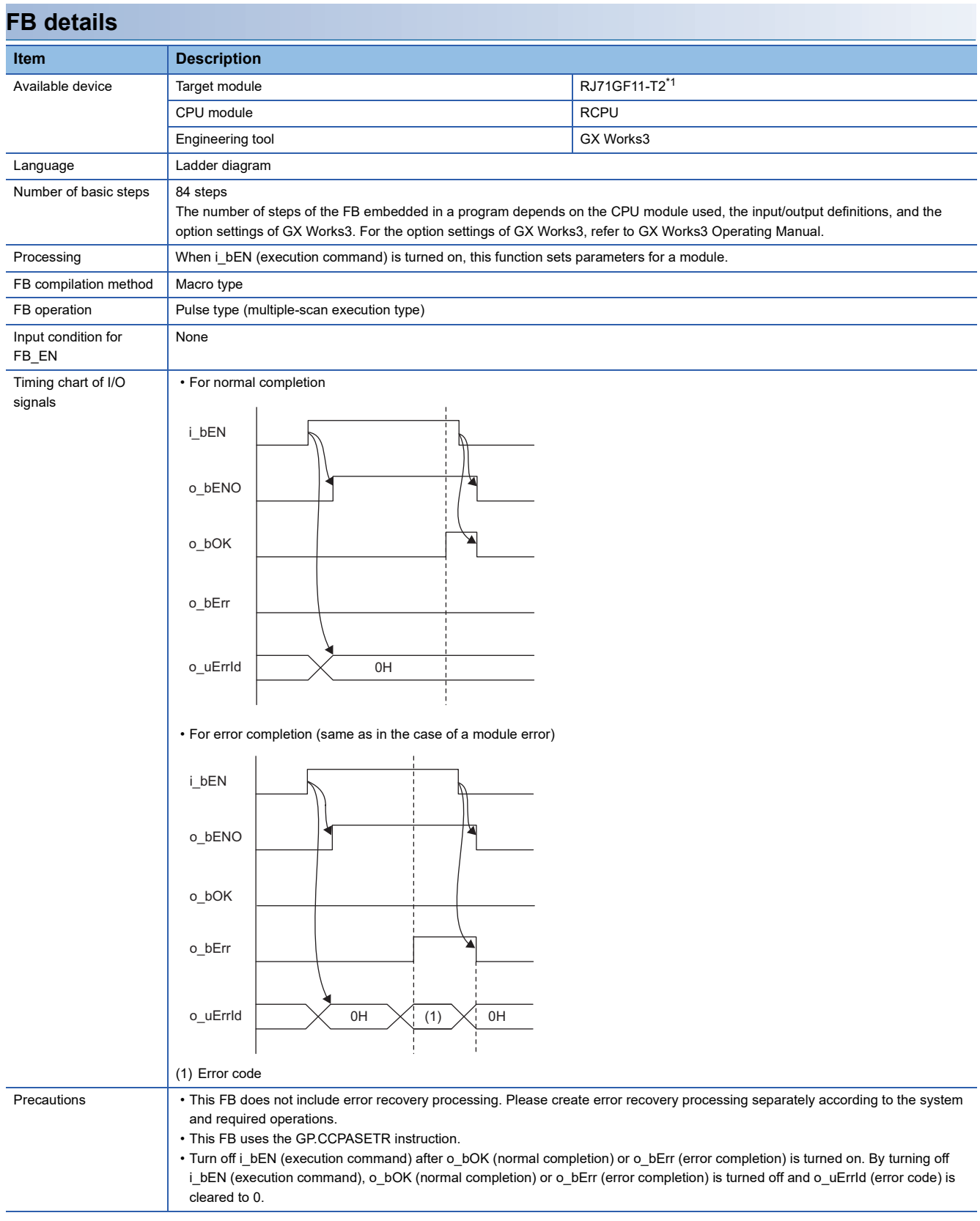

<span id="page-207-0"></span>\*1 The supported firmware version is "59" or later.

### **Error codes**

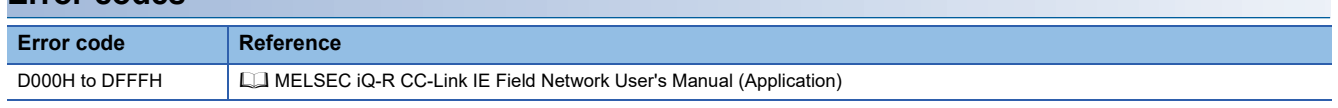

# **6.10 M+model\_StationNoSet**

The FB is the same as M+model\_StationNoSet of the CC-Link IE Controller Network-equipped module FB. (EF Page 181 [M+model\\_StationNoSet](#page-182-0))

# **6.11 M+model\_RedundantSystem\_GetAddress**

The FB is the same as M+model\_RedundantSystem\_GetAddress of the CC-Link IE Controller Network-equipped module FB. ( $\sqrt{s}$  [Page 184 M+model\\_RedundantSystem\\_GetAddress\)](#page-185-0)

### **Name**

# ■**RJ71EN71, RnENCPU (network part)**

This FB is displayed as follows on the engineering tool depending on the settings.

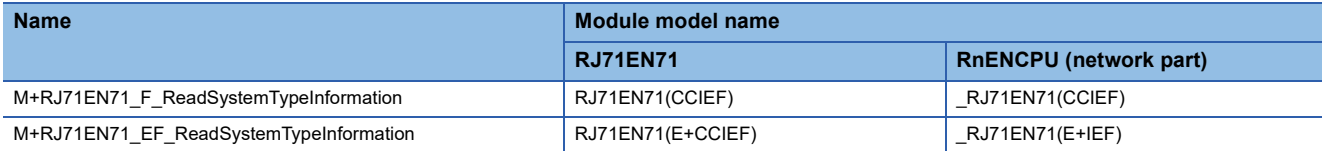

#### ■**RJ71GF11-T2**

M+RJ71GF11\_ReadSystemTypeInformation

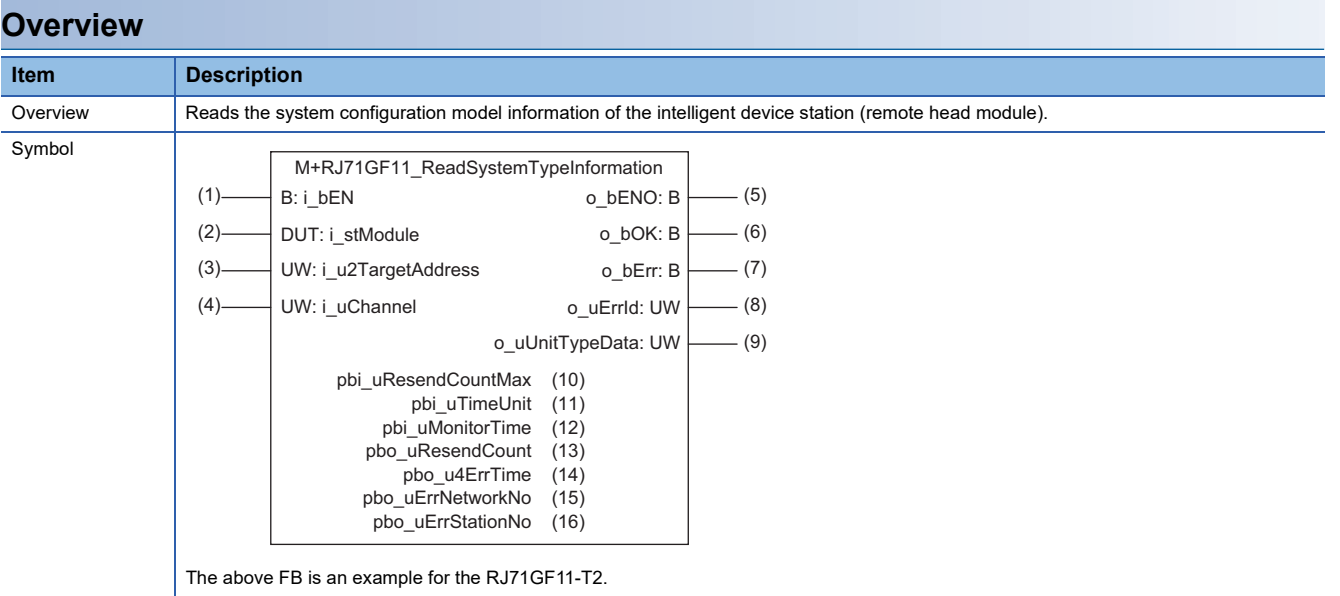

#### **Labels**

#### ■**Input arguments**

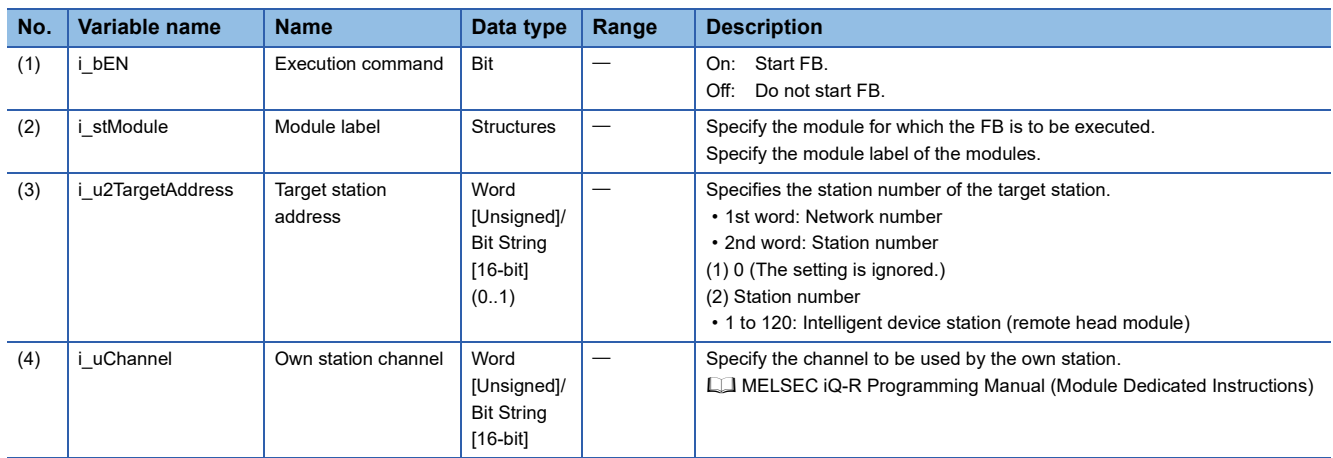

### ■**Output arguments**

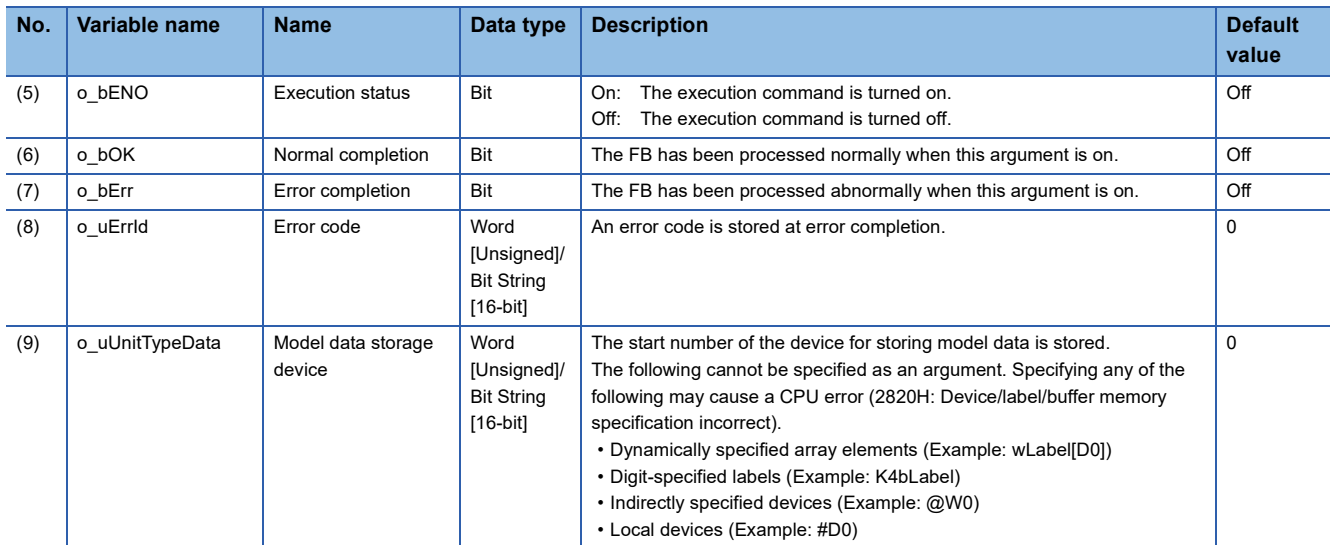

### ■**Operation parameters**

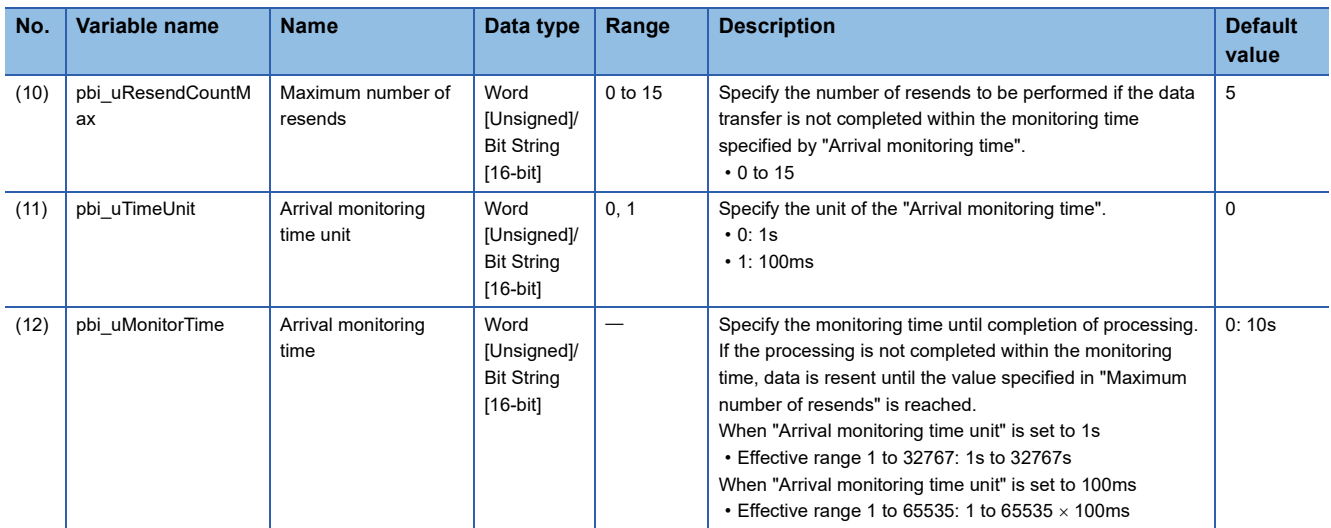

#### ■**Public variables**

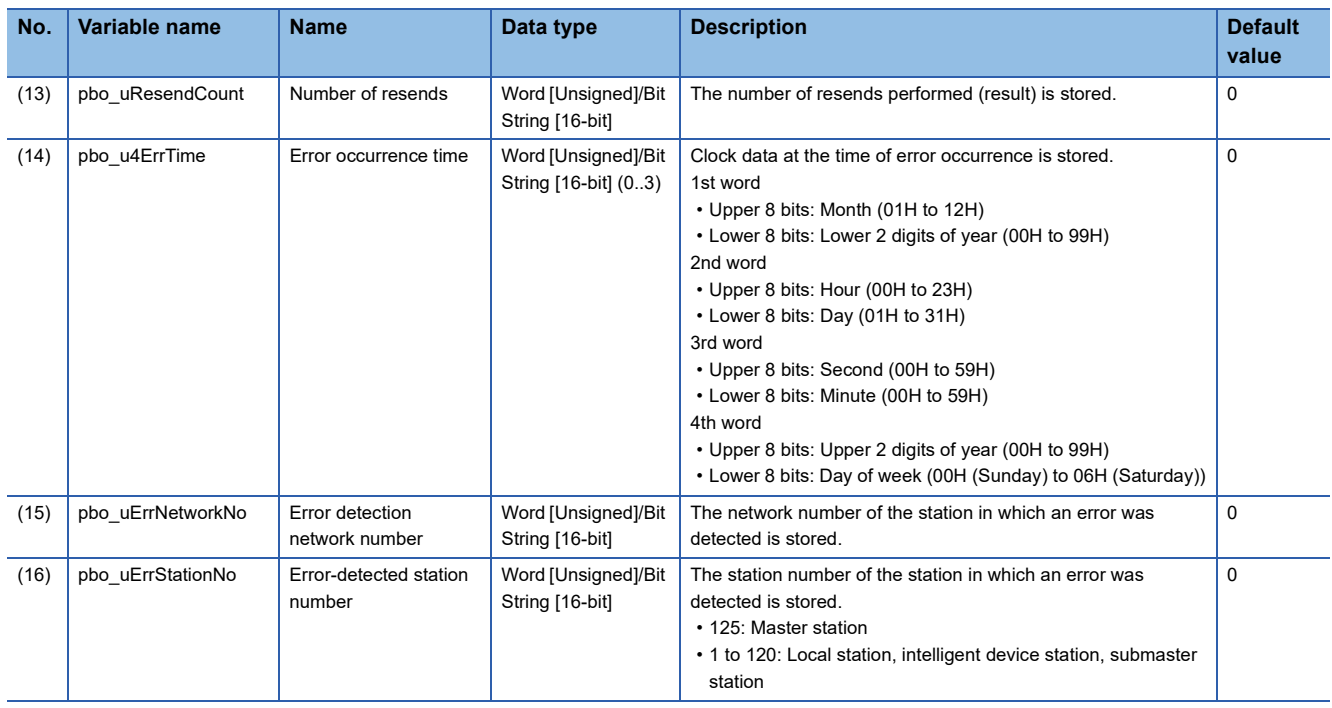

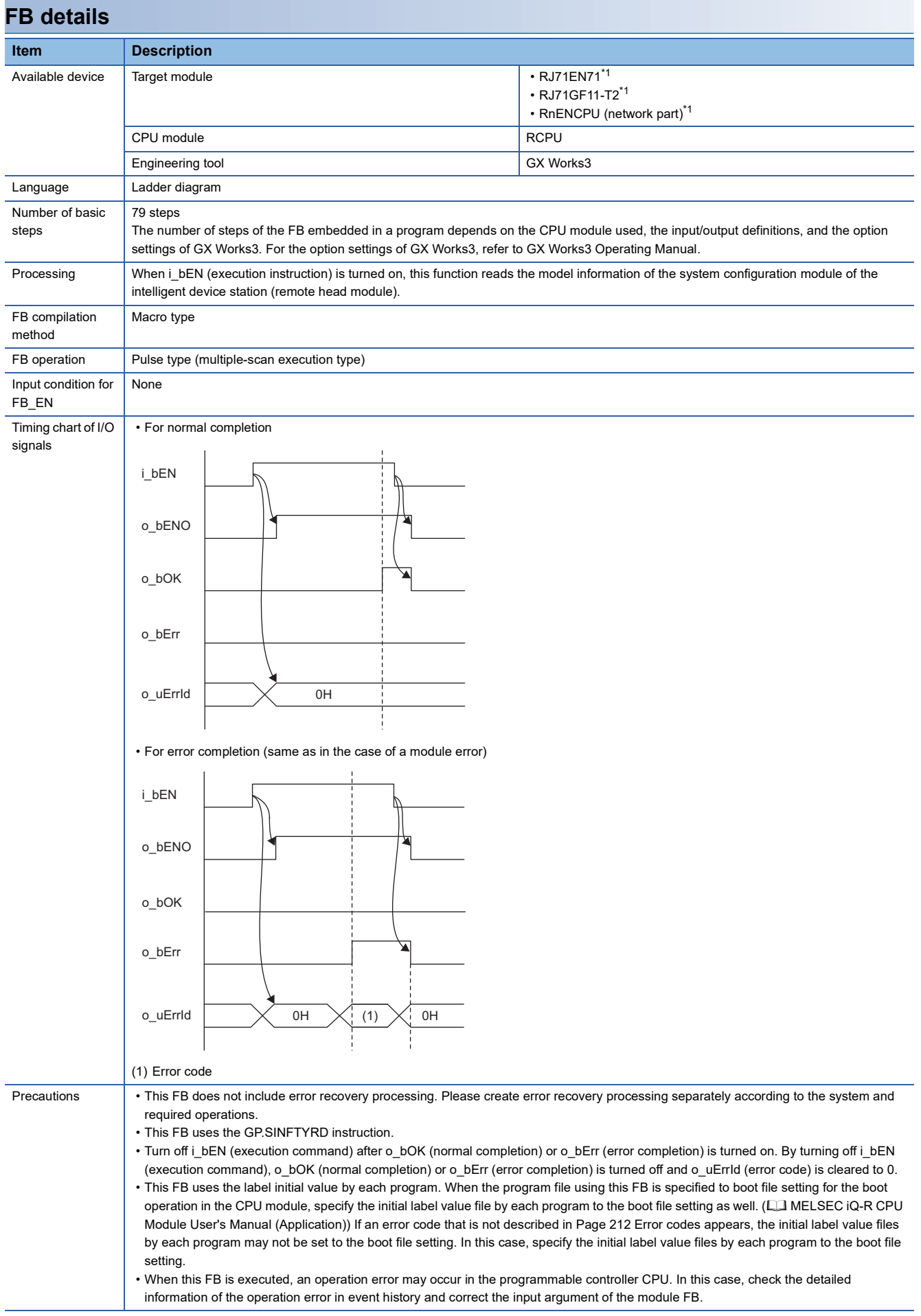

#### <span id="page-213-0"></span>\*1 The supported firmware version is "12" or later.

<span id="page-213-1"></span>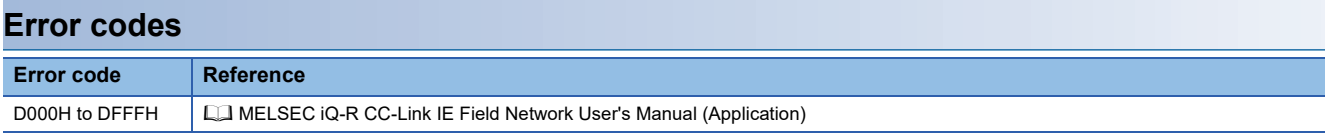

#### **Name**

# ■**RJ71EN71, RnENCPU (network part)**

This FB is displayed as follows on the engineering tool depending on the settings.

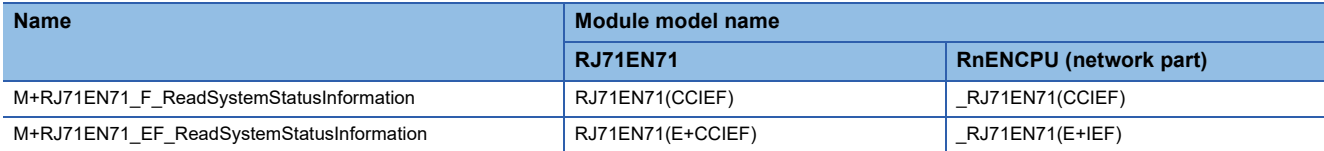

#### ■**RJ71GF11-T2**

M+RJ71GF11\_ReadSystemStatusInformation

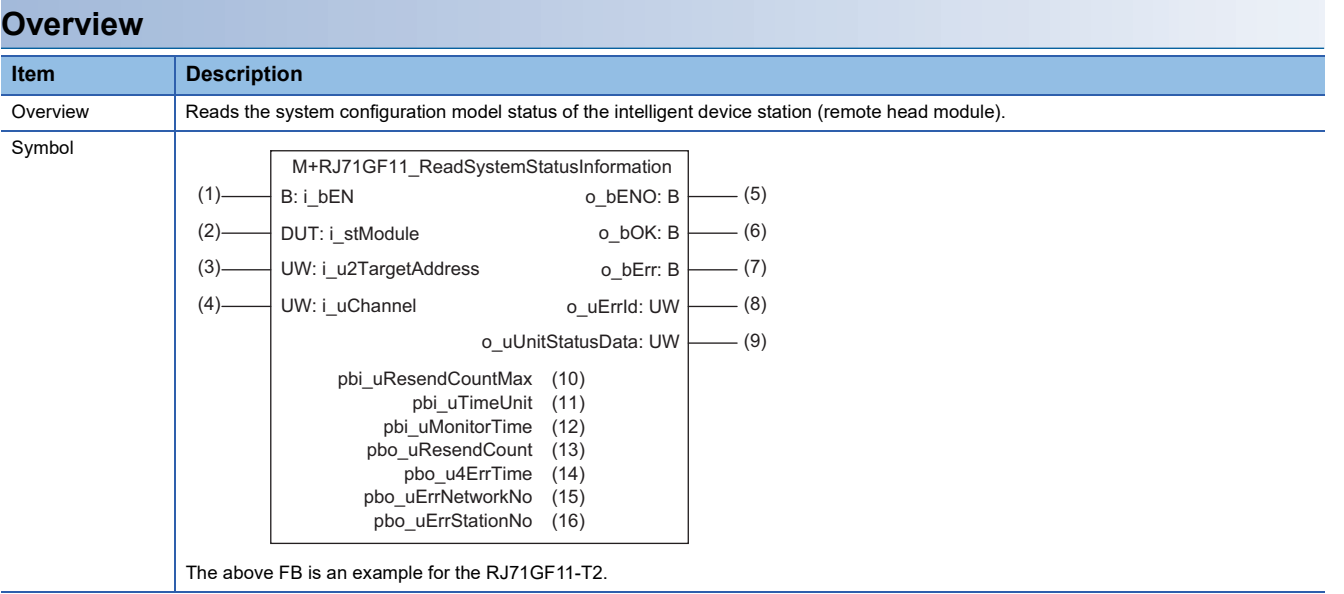

#### **Labels**

#### ■**Input arguments**

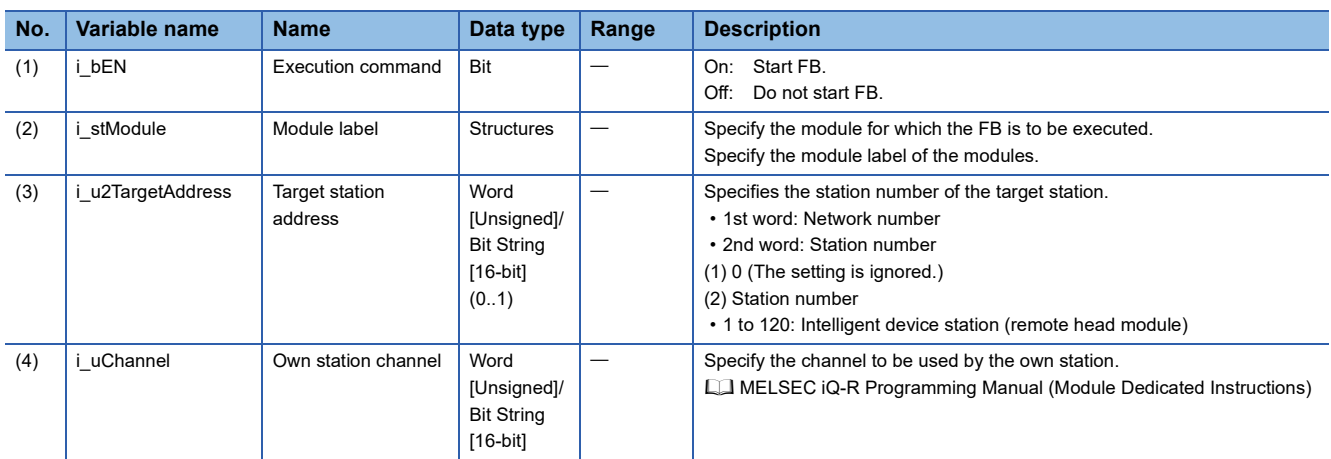

### ■**Output arguments**

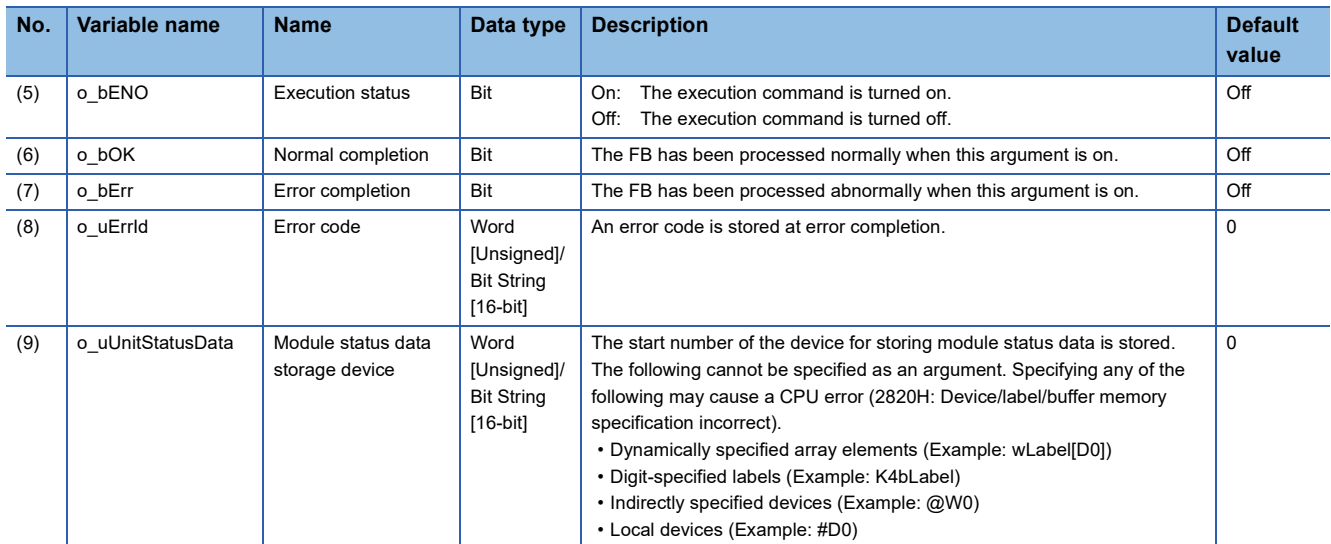

### ■**Operation parameters**

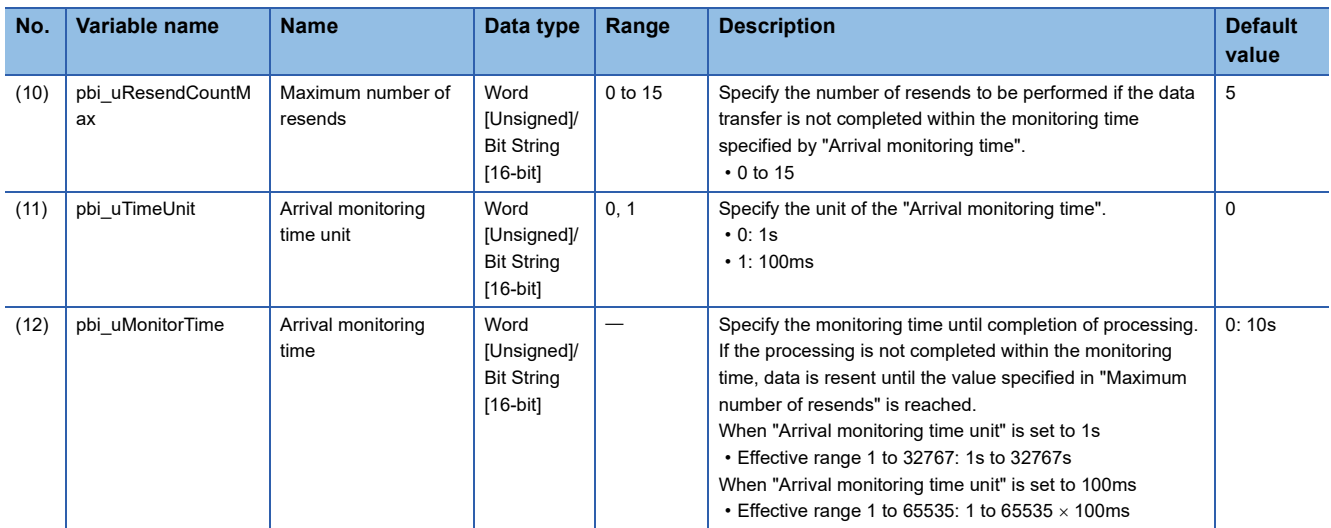

#### ■**Public variables**

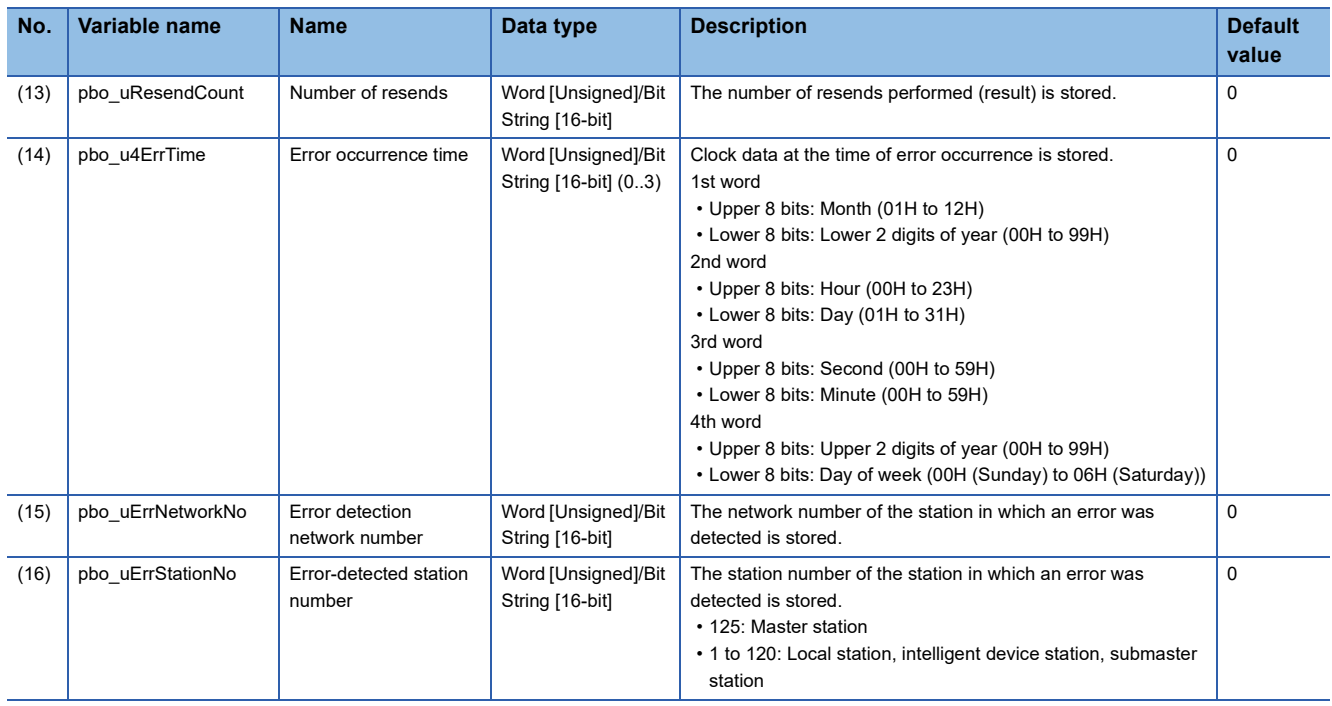
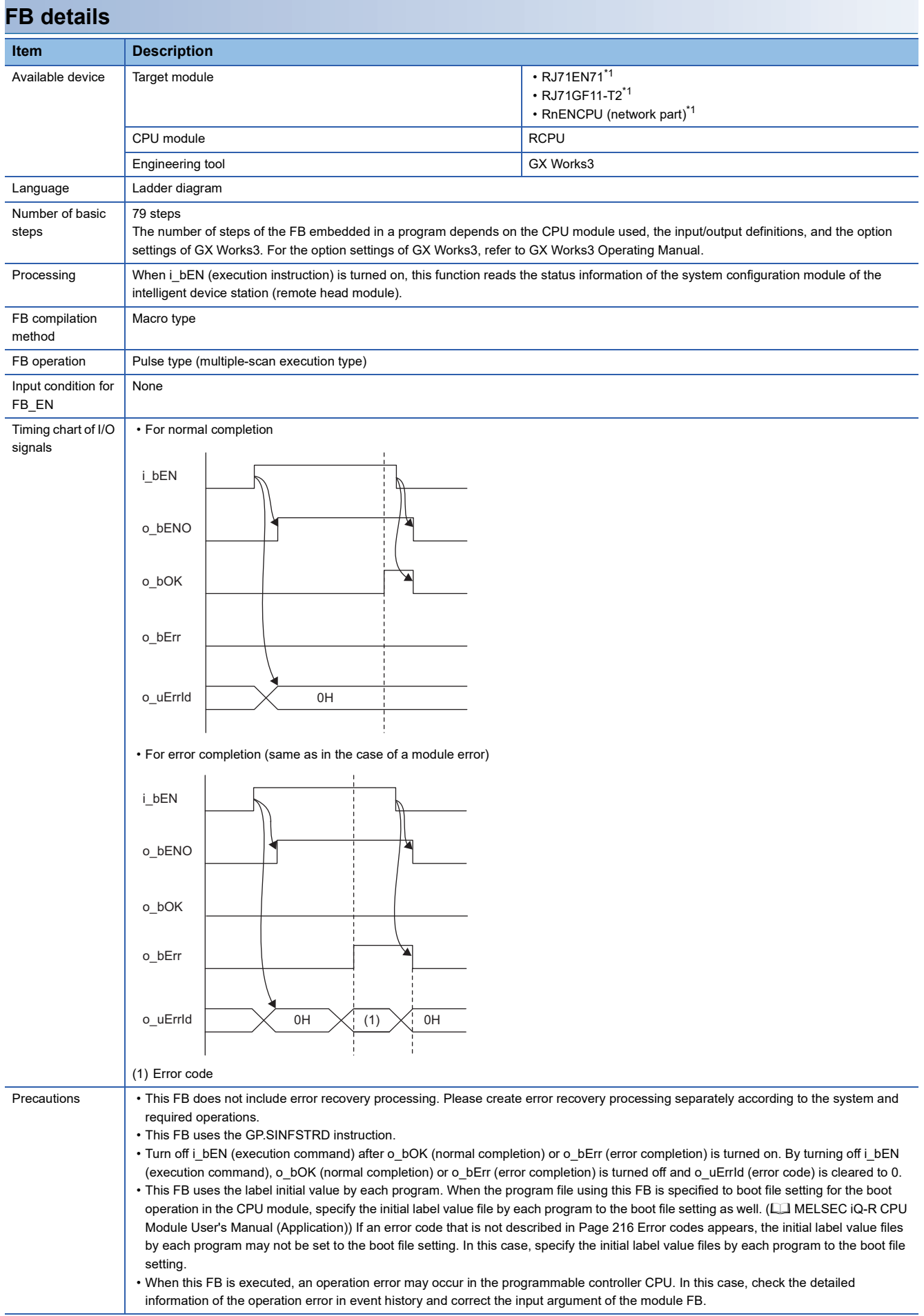

#### <span id="page-217-0"></span>\*1 The supported firmware version is "12" or later.

<span id="page-217-1"></span>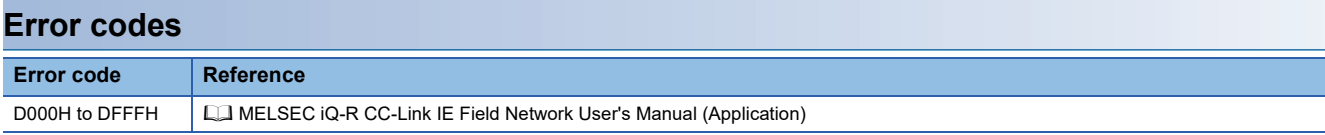

### <span id="page-218-0"></span>**Name**

#### ■**RJ71EN71, RnENCPU (network part)**

M+RJ71EN71\_RemoteReset

#### ■**RJ71GF11-T2**

M+RJ71GF11\_RemoteReset

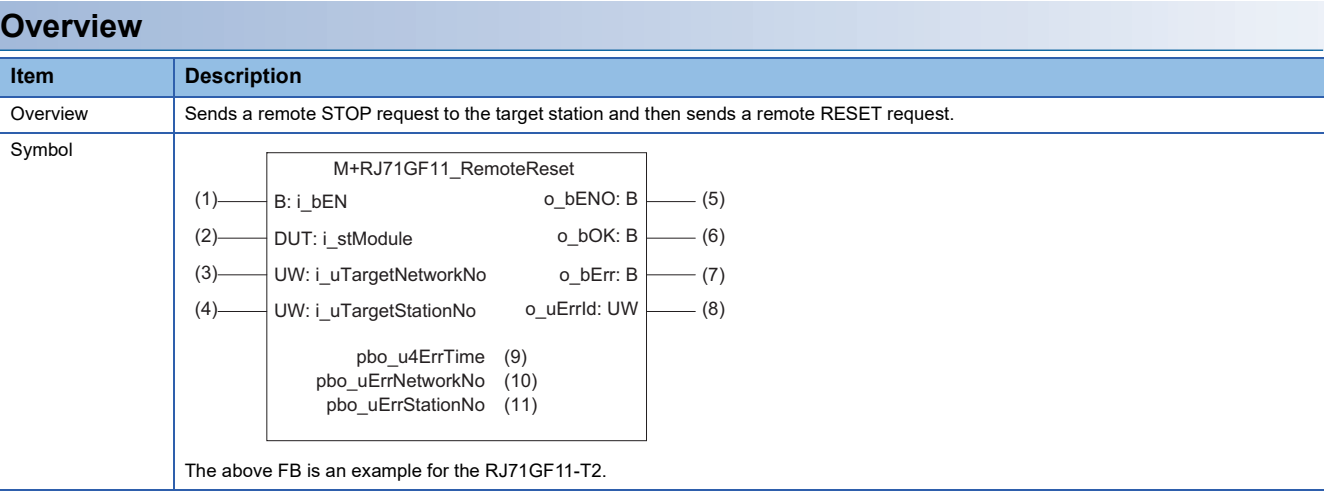

### **Labels**

#### ■**Input arguments**

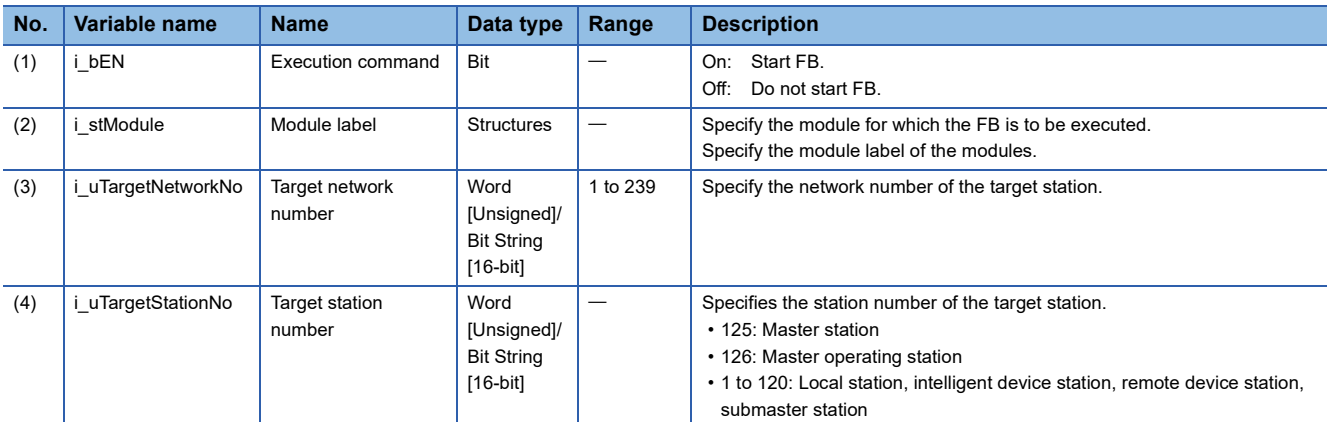

#### ■**Output arguments**

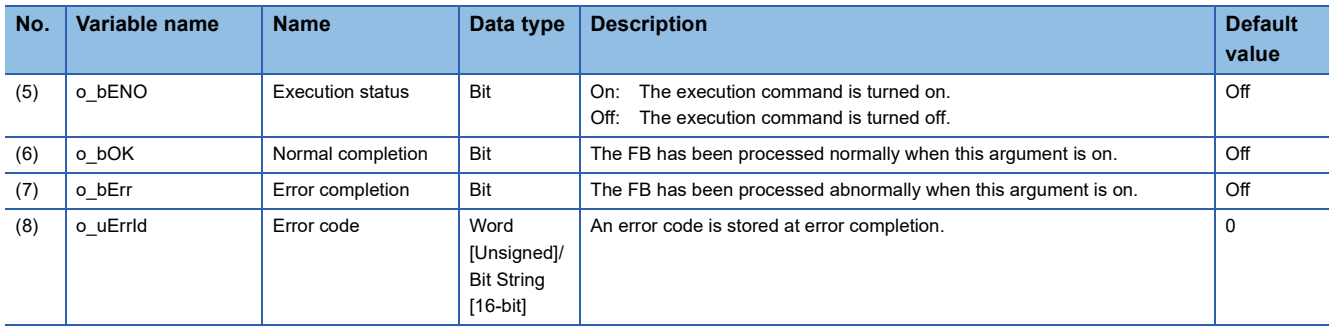

#### ■**Public variables**

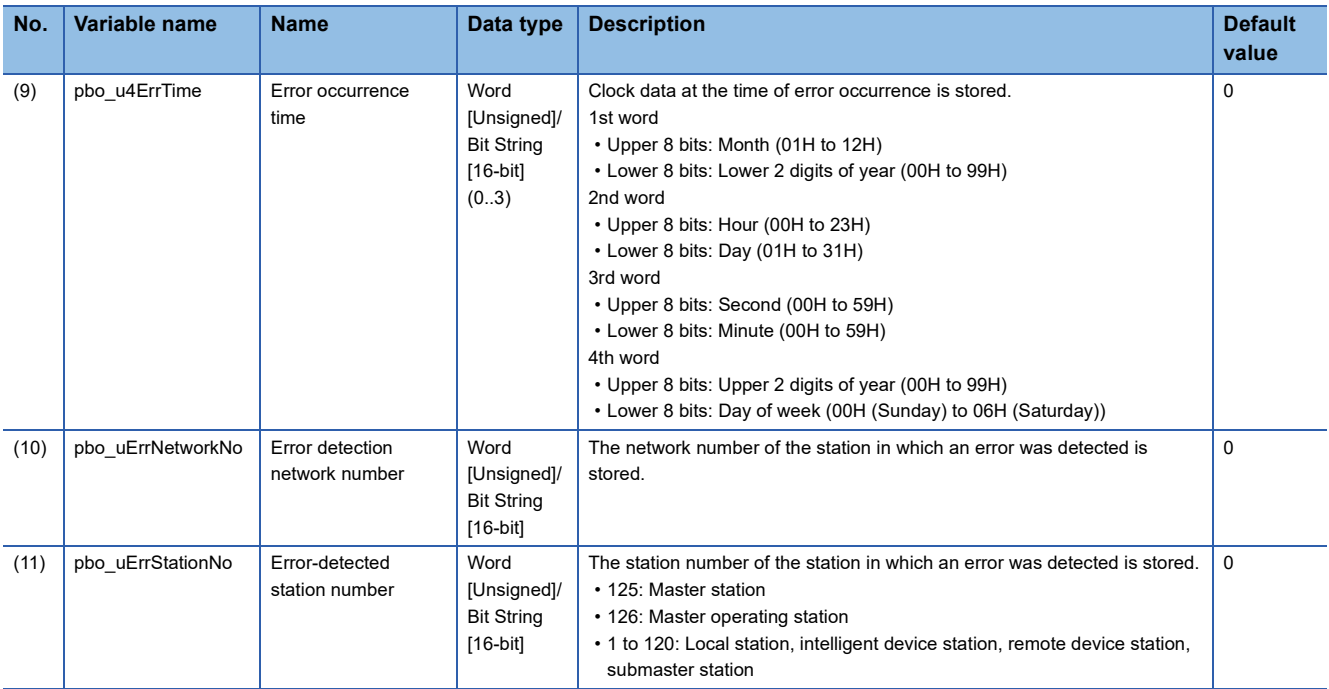

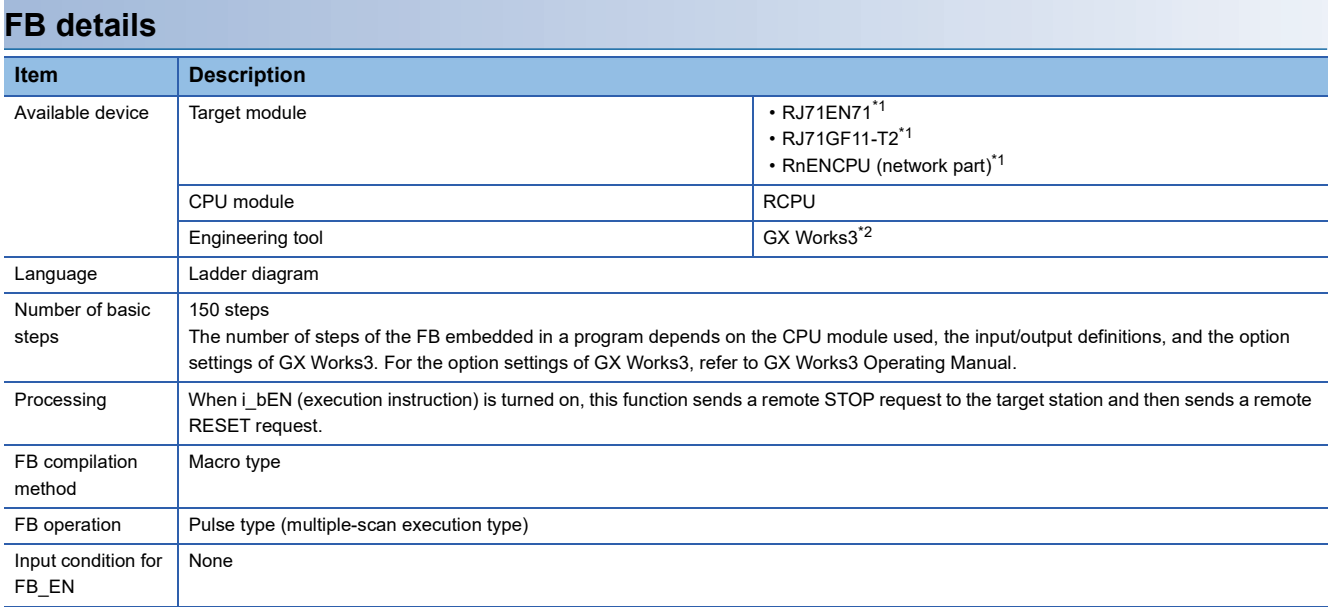

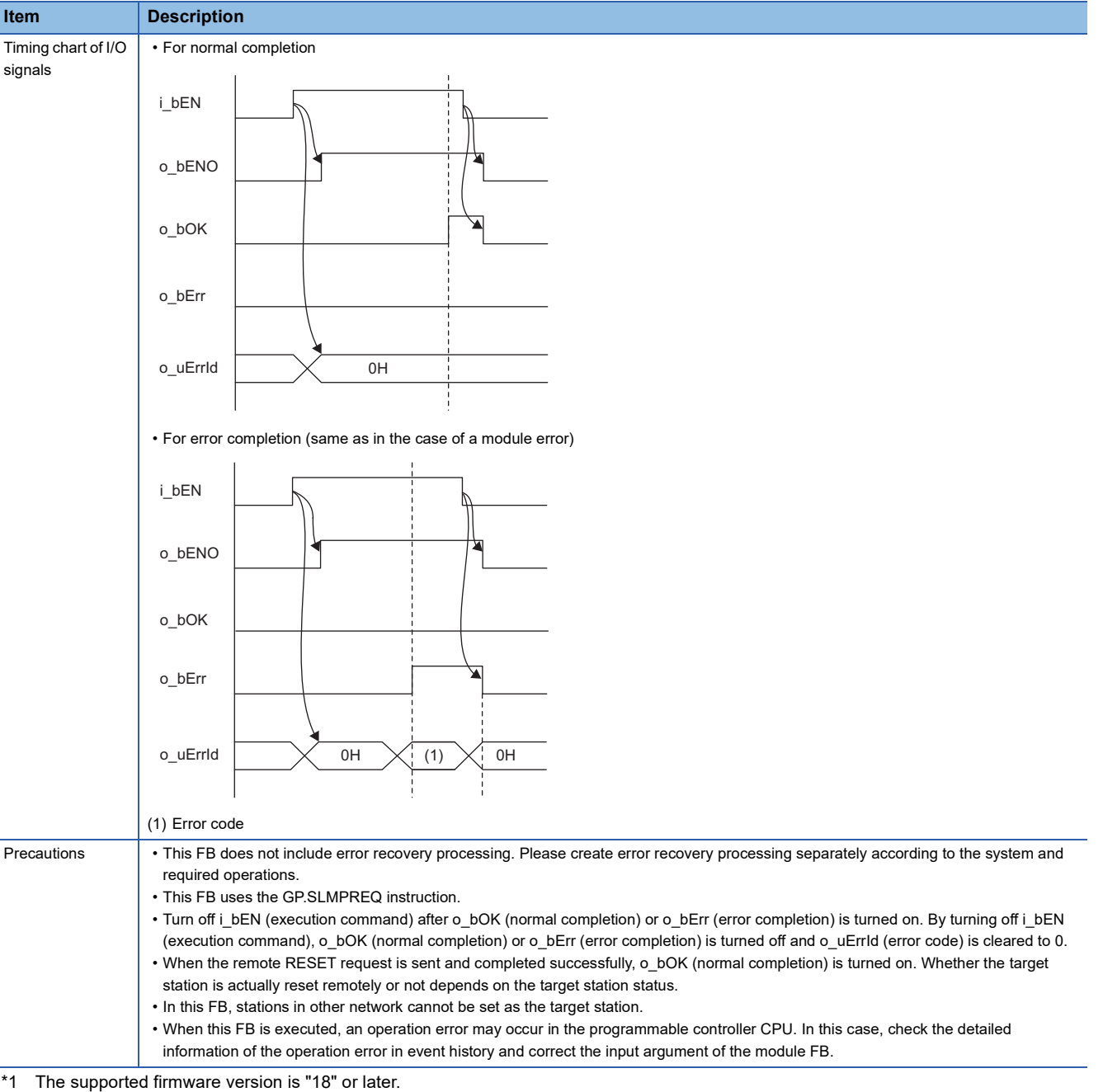

<span id="page-220-0"></span>

<span id="page-220-1"></span>\*2 The supported version is "1.035M" or later.

### **Error codes Error code Reference** D000H to DFFFH MELSEC iQ-R CC-Link IE Field Network User's Manual (Application)

# **7 MELSECNET/H NETWORK MODULE FB**

### **7.1 M+model\_DeviceRead**

The FB is the same as M+model DeviceRead of the Ethernet-equipped module FB. ( $\Box$  Page 15 M+model DeviceRead)

# **7.2 M+model\_DeviceWrite**

The FB is the same as M+model\_DeviceWrite of the Ethernet-equipped module FB. (Example 20 M+model\_DeviceWrite)

# **7.3 M+model\_Send**

The FB is the same as M+model\_Send of the Ethernet-equipped module FB. ( $\Box$  [Page 26 M+model\\_Send](#page-27-0))

# **7.4 M+model\_Recv**

The FB is the same as M+model\_Recv of the Ethernet-equipped module FB. ( $\mathbb{CP}$  [Page 32 M+model\\_Recv](#page-33-0))

# **7.5 M+model\_RemoteStopRun**

The FB is the same as M+model\_RemoteStopRun of the Ethernet-equipped module FB. ( $\mathbb{F}$  Page 37 [M+model\\_RemoteStopRun\)](#page-38-0)

# **7.6 M+model\_ReadTime**

The FB is the same as M+model\_ReadTime of the Ethernet-equipped module FB. ( $\Box$  [Page 42 M+model\\_ReadTime](#page-43-0))

# **7.7 M+model\_WriteTime**

The FB is the same as M+model\_WriteTime of the Ethernet-equipped module FB. (<a>F</a> [Page 46 M+model\\_WriteTime](#page-47-0))

### **7.8 M+model\_RedundantSystem\_GetAddress**

The FB is the same as M+model\_RedundantSystem\_GetAddress of the CC-Link IE Controller Network-equipped module FB. ( $\sqrt{s}$  [Page 184 M+model\\_RedundantSystem\\_GetAddress\)](#page-185-0)

### **INSTRUCTION INDEX**

#### **M**

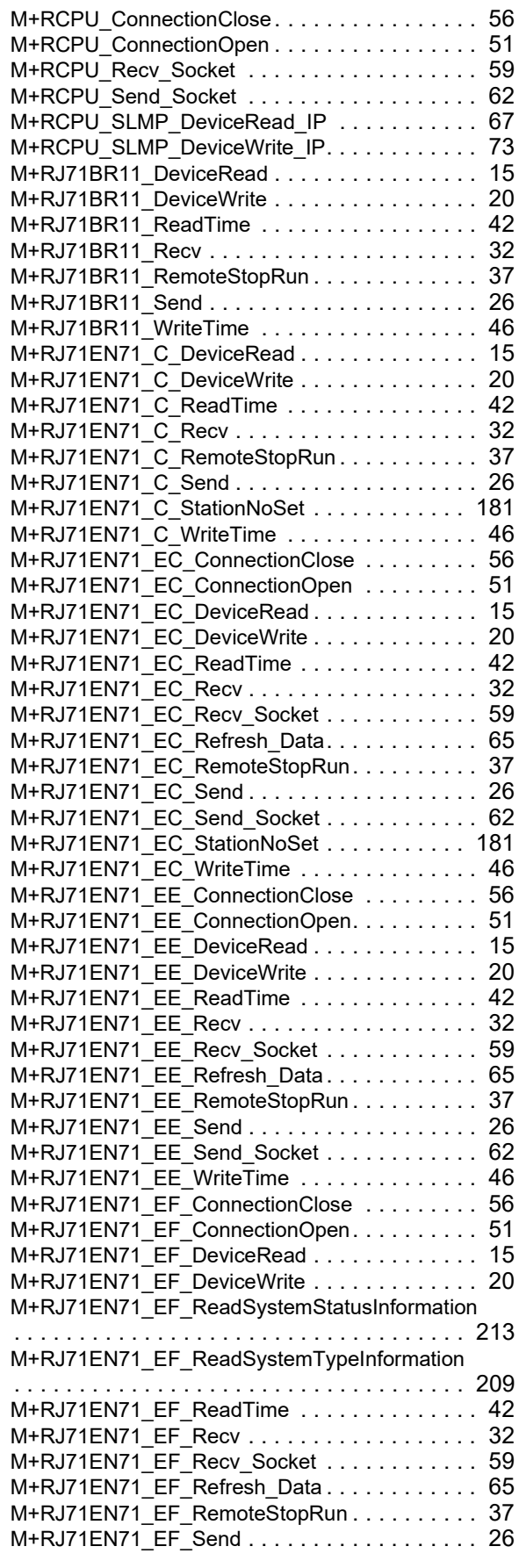

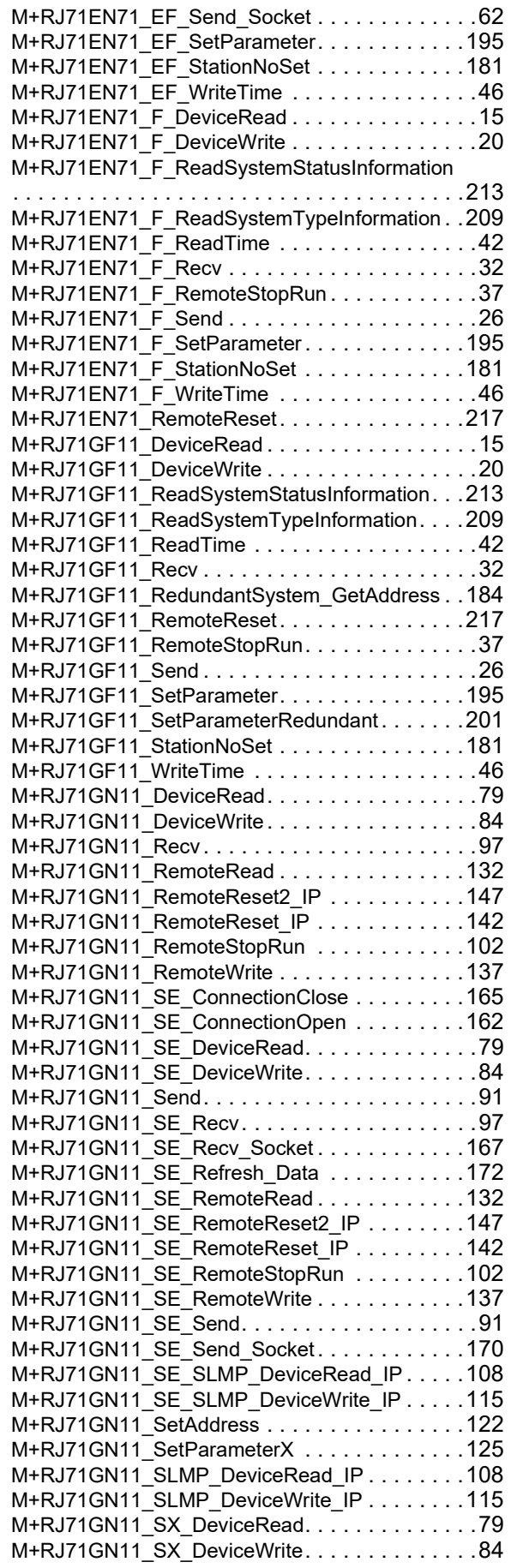

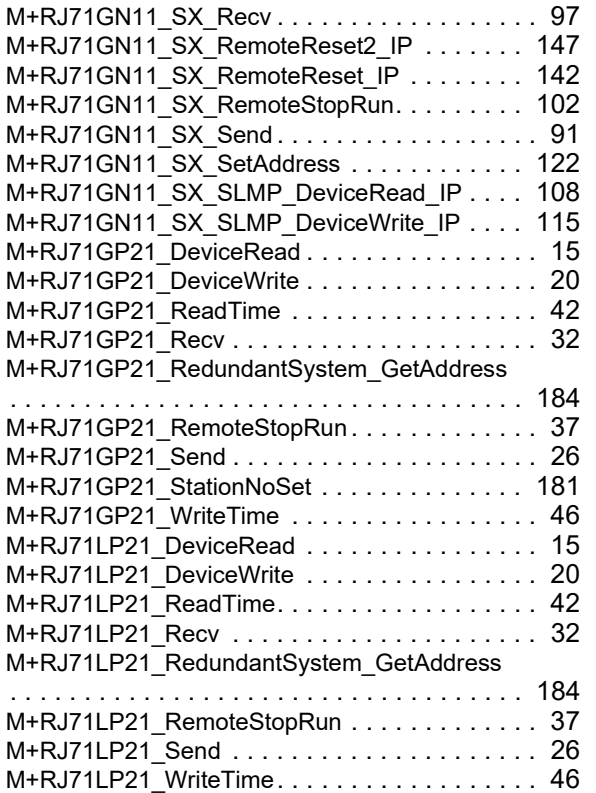

### **REVISIONS**

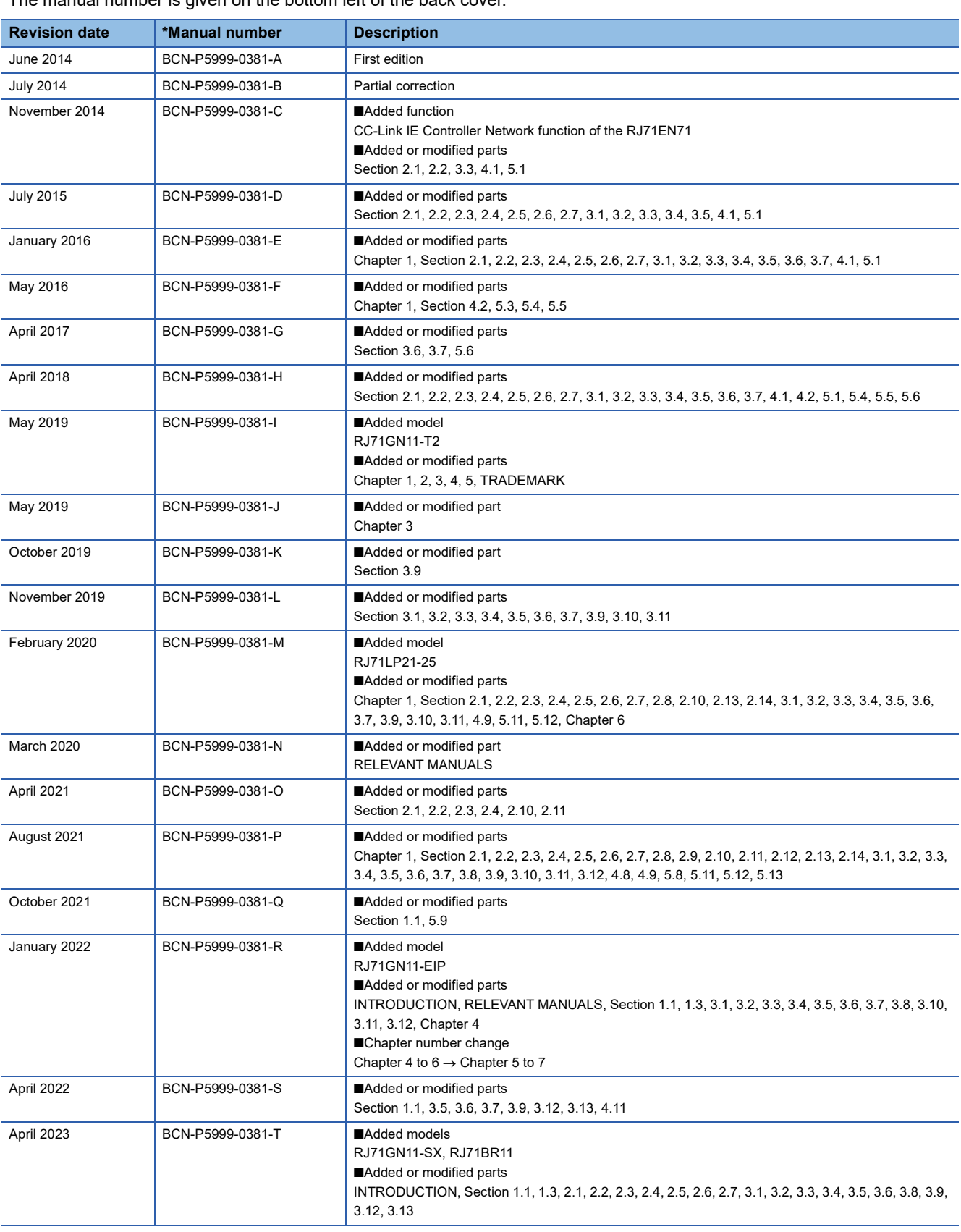

\*The manual number is given on the bottom left of the back cover.

<span id="page-232-0"></span>Japanese manual number: BCN-P5999-0372-T

This manual confers no industrial property rights or any rights of any other kind, nor does it confer any patent licenses. Mitsubishi Electric Corporation cannot be held responsible for any problems involving industrial property rights which may occur as a result of using the contents noted in this manual.

### **TRADEMARKS**

The company names, system names and product names mentioned in this manual are either registered trademarks or trademarks of their respective companies.

In some cases, trademark symbols such as  $\cdot^{\text{TM}}$  or  $\cdot^{\textcircled{\tiny{B}}}$  are not specified in this manual.

[BCN-P5999-0381-T](#page-232-0)(2304)

### **MITSUBISHI ELECTRIC CORPORATION**

HEAD OFFICE: TOKYO BLDG., 2-7-3, MARUNOUCHI, CHIYODA-KU, TOKYO 100-8310, JAPAN NAGOYA WORKS: 1-14, YADA-MINAMI 5-CHOME, HIGASHI-KU, NAGOYA 461-8670, JAPAN

When exported from Japan, this manual does not require application to the Ministry of Economy, Trade and Industry for service transaction permission.

Specifications subject to change without notice.